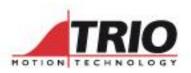

A MEMBER OF THE ESTUD GROUP

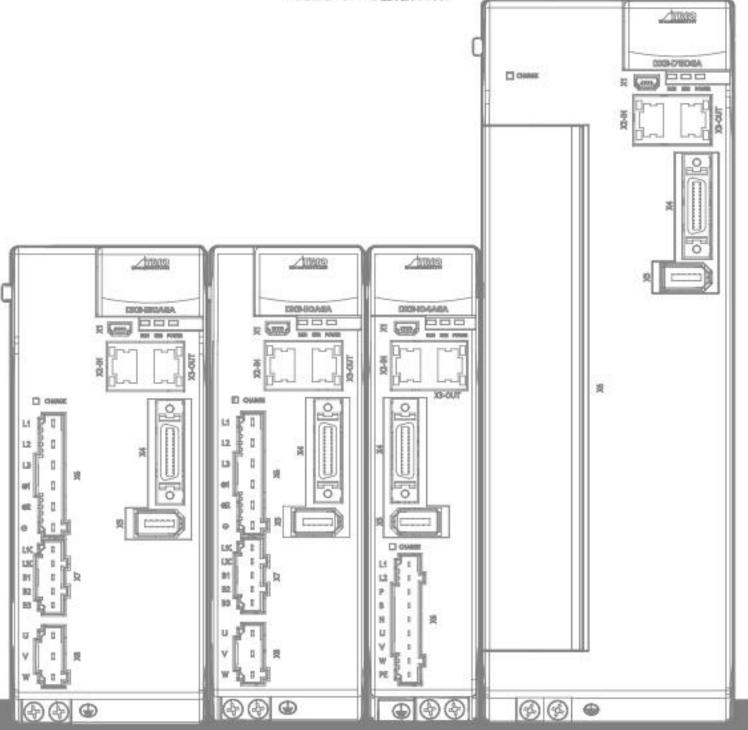

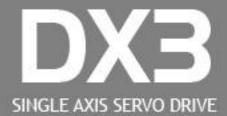

**USER MANUAL** 

## **About this Manual**

## **Purpose**

This manual provides the information required for the Selection, Wiring, Connection, Settings, Trial Operation, Tuning and Functions of the DX3 Servo Drive (referred to as **DX3**).

Read and understand this manual to ensure correct usage of the product.

### Terms and Abbreviations

Terms that may be used in this manual are defined as follows.

| Term                                                                                                    | Meaning                                                                                                    |  |
|----------------------------------------------------------------------------------------------------|----------------------------------------------------------------------------------------------------|--|
| Motor                                                                                                    | A Rotary Servo Motor.                                                                                            |  |
| Drive                                                                                                    | A Servo Drive, which is used for controlling the motion of Rotary Servo Motor.                                   |  |
| Servo<br>System                                                                                                    | A Servo Control System that includes a Servo Motor, a Servo Drive with a host controller and peripheral devices. |  |
| Servo ON                                                                                                    | Supplying power to the Motor.                                                                                    |  |
| Servo OFF                                                                                                    | Not supplying power to the Motor.                                                                                |  |
| ESView The Engineering Tool for setting up and tuning Servo Drives or a computer in which the Engineering Tool is installed. |                                                                                                    |  |

Abbreviations that may be used in describing EtherCAT or CANopen are defined as follows.

| Abbreviation | Meaning                                             |  |
|--------------|-----------------------------------------------------|--|
| APRD         | Auto-increment Physical Read                        |  |
| APWR         | Auto-increment Physical Write                       |  |
| APRW         | Auto-increment Physical Read/Write                  |  |
| ARMW         | Auto-increment Physical Read Multiple Write         |  |
| BRD          | Broadcast Read                                      |  |
| BRW          | Broadcast Read/Write                                |  |
| BWR          | Broadcast Write                                     |  |
| CiA          | CAN in Automation                                   |  |
| CoE          | CAN application protocol over EtherCAT              |  |
| DC           | Distributed Clocks                                  |  |
| EEPROM       | Electrically Erasable Programmable Read Only Memory |  |

| Abbreviation | Meaning                                          |  |
|--------------|--------------------------------------------------|--|
| ESC          | EtherCAT Slave Controller                        |  |
| ESI          | EtherCAT Slave Information                       |  |
| ESM          | EtherCAT State Machine                           |  |
| FMMU         | Fieldbus Memory Management Unit                  |  |
| FPRD         | Configured Address Physical Read                 |  |
| FPWR         | Configured Address Physical Write                |  |
| FPRW         | Configured Address Physical Read/Write           |  |
| FRMW         | Configured Address Physical Read Multiple Write  |  |
| LRD          | Logical memory Read                              |  |
| LWR          | Logical memory Write                             |  |
| LRW          | Logical memory Read/Write                        |  |
| OD           | Object Dictionary                                |  |
| OP           | Operational state of EtherCAT state machine      |  |
| PDO          | Process Data Object                              |  |
| PREOP        | Pre-Operational state of EtherCAT state machine  |  |
| RxPDO        | Receive PDO                                      |  |
| SAFEOP       | Safe-Operational state of EtherCAT state machine |  |
| SDO          | Service Data Object                              |  |
| SyncManager  | Synchronization Manager                          |  |
| TxPDO        | Transmit PDO                                     |  |

Abbreviations that may be used in describing data types and ranges are defined as follows.

| Abbreviation | Data Type       | Range                      |
|--------------|-----------------|----------------------------|
| INT8         | Signed 8 bit    | -128 to +127               |
| INT16        | Signed 16 bit   | -32768 to +32767           |
| INT32        | Signed 32 bit   | -2147483648 to +2147483627 |
| UINT8        | Unsigned 8 bit  | 0 to 255                   |
| UINT16       | Unsigned 16 bit | 0 to 65535                 |
| UINT32       | Unsigned 32 bit | 0 to 4294967295            |
| STRING       | String value    | (reserved)                 |

## **Symbols**

The symbols that may be found in this document are defined as follows.

| Symbol    | Description                                                                                                    |  |
|-----------|----------------------------------------------------------------------------------------------------|--|
| DANGER    | Indicates a hazard with a high level of risk that, if not avoided, will result in death or serious injury.                                                     |  |
| WARNING   | Indicates a hazard with a medium or low level of risk which, if not avoided could result in minor or moderate injury.                                          |  |
| CAUTION   | Indicates a potentially hazardous situation that, if not avoided, could cause equipment damage, data loss, and performance degradation, or unexpected results. |  |
| IMPORTANT | Indicates precautions or restrictions that must be observed.  Also indicates alarm displays and other precautions that will not result in machine damage.      |  |
| NOTE      | Provides additional information to emphasize or supplement important points of the main text.                                                                  |  |

The names of reverse signals (ones that are taken effect when low) are written with a forward slash (/) before the signal abbreviation. For example:

$$\overline{S-ON} = /S-ON$$
  $\overline{P-CON} = /P-CON$ 

Parameters are referenced as PnXXX where XXX refers to a unique number. Some parameters have multiple functions encoded within a single parameter. For these parameters, sub-indices are used to reference the multiple functions.

#### For example:

- Pn112 Speed Feedforward is a single value without any sub-indices
- Pn000 Basic Function Selection 0 is made up of 4 sub-indexes describing different functions
  - Pn000.0 Servo ON
  - Pn000.1 Forward Drive Prohibit Input (P-OT)
  - Pn000.2 Reverse Drive Prohibit Input (N-OT)
  - Pn000.3 Reserved parameter (Do not change)

# **Safety Precautions**

#### **General Precautions**

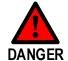

- Never remove covers, cables, connectors, or optional devices while power is being supplied to the Drive.
- Never connect a three-phase power supply to the terminals U, V, and W of the driver.
- Wait for five minutes after turning the power supply OFF and then make sure that the CHARGE indicator is not lit before starting wiring or inspection work.
- Never touch the power supply terminals after turning OFF the power supply while the CHARGE lamp is lit, because high voltages may still be present in the Drive.

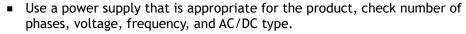

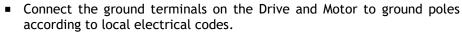

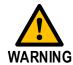

- Never damage, pull on, apply excessive force to, place heavy objects on, or pinch cables.
- Never attempt to disassemble, repair, or modify the product.
- Make sure that the device in an emergency stop state at any time when the product has been connected to the machine and ready for the operation.
- Never touch inside the Drive.
- The Drive heat sinks, regenerative resistors, Motor, and other components can be very hot while power is ON or soon after the power is turned OFF. Implement safety measures, such as installing covers, so that hands and parts such as cables do not come into contact with hot components.
- For the control power supply, use a power supply device with double insulation or reinforced insulation.
- Never use the product in an environment that is subject to water, corrosive gases, or flammable gases, or near flammable materials.

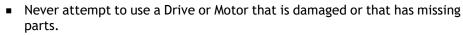

- Install external emergency stop circuits that shut OFF the power supply and stops operation immediately when an error occurs.
- In locations with poor power supply conditions, install the necessary protective devices (such as AC reactors) to ensure that the input power is supplied within the specified voltage range.
- Always use a Noise Filter to minimize the effects of electromagnetic interference.
- Always use a Motor and Drive in one of the specified combinations.
- Never touch a Drive or Motor with wet hands.

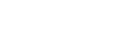

### **Storage Precautions**

- Follow all instructions on the packages, and never place an excessive load on the product during storage.
- Never install or store the product in any of the following locations:
  - -- locations that are subject to direct sunlight.
  - -- locations that are subject to ambient temperatures exceed product specifications.
  - -- locations that are subject to relative humidity exceed product specifications.
  - -- locations that are subject to corrosive or flammable gases.
  - -- locations that are subject to dust, salts, or iron powder.
  - -- locations that are subject to water, oil, or chemicals.
  - -- locations that are subject to vibration or shock exceeds product specifications.
  - -- locations that are subject to radiation.

#### Installation Precautions

- Install the Drive in a control cabinet that provides fire and electrical protection.
- Install the Drive and Motor in a way that will support their mass.
- Never install or store the product in any of the following locations:
  - -- locations that are subject to direct sunlight.
  - -- locations that are subject to ambient temperatures exceed product specifications.
  - -- locations that are subject to relative humidity exceed product specifications.
  - -- locations that are subject to corrosive or flammable gases.
  - -- locations that are subject to dust, salts, or iron powder.
  - -- locations that are subject to water, oil, or chemicals.
  - -- locations that are subject to vibration or shock exceeds product specifications.
  - -- locations that are subject to radiation.
- Never allow any foreign matter to enter a Drive or a Motor with a Cooling Fan.
- Never cover the outlet from cooling fan of Drive or Motor.
- Never step on or place a heavy object on the product.
- Install the Drive in the specified orientation.
- Provide the specified clearances between the Drive and the control cabinet as well as with other devices.

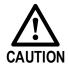

### Wiring Precautions

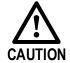

- Never bypass the electromagnetic contactor in the wiring between the Drive and the Motor.
- Firmly connect the power terminal to the Motor terminal.
- Provide an adequate air gap around the Drive installation.
- Use shielded twisted-pair cables or screened unshielded multi-twistedpair cables for I/O Signal Cables and Encoder Cables.
- The wiring length of the encoder is up to 20 meters.
- Minimize the frequency that the power supply is turned ON and OFF.

### **Operation Precautions**

- In order to prevent accidents, please test the Motor with no load (not connected to the Drive shaft).
- When starting to operate on the supporting machine, set the user parameters that match the machine in advance.
- Note that the signals for the Forward Drive Prohibit (P-OT) and the Reverse Drive Prohibit (N-OT) are disabled during JOG operation.

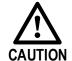

- When overtravel occurs, the power supply to the Motor is turned OFF and the brake is released. If the Motor is used to drive a vertical load, set the Motor to enter a 'zero-clamped' state after the Motor stops. Also, install safety devices (such as an external brake or counterweight) to prevent the moving parts of the machine from falling.
- If not using auto-tuning, make sure that an appropriate moment of inertia ratio is setup to avoid vibration.
- If an alarm occurs, reset it after troubleshooting the cause and ensuring safety.
- Never use the brake of the Motor for normal braking.

#### **Maintenance Precautions**

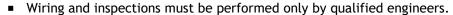

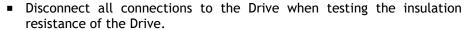

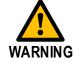

- Never use gasoline, thinner, alcohol, acid or alkaline detergent to avoid discoloration or damage to the casing.
- When replacing the Drive, transfer the user parameters from the replaced Drive to new Drive.
- Never change the wiring while the power is on.
- Never disassemble the Motor without permission.

DX3 Servodrive Product Manual Safety Precautions

## **Disposal Precautions**

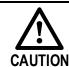

When disposing of the product, treat it as ordinary industrial waste. However, local ordinances and national laws must be observed. Implement all labeling and warnings as required.

# **Contents**

|          | nis Manual                       |      |
|----------|----------------------------------|------|
| Purj     | pose                             | i    |
| Terr     | ms and Abbreviations             | i    |
| Sym      | nbols                            | iii  |
| Safety P | recautions                       | iv   |
| Gen      | neral Precautions                | iv   |
| Stor     | rage Precautions                 | v    |
|          | allation Precautions             |      |
| Wir      | ing Precautions                  | vi   |
|          | eration Precautions              |      |
| Maiı     | ntenance Precautions             | vi   |
| Disp     | oosal Precautions                | vii  |
| Content  | S                                | viii |
|          | 1 DX3 Servo Drive                |      |
| -        | Product Features                 |      |
|          | Interpreting the Nameplate       |      |
|          | Model Designations               |      |
|          | Part Names                       |      |
|          | Ratings and Specifications       |      |
|          | Dimensions                       |      |
|          | System Configuration             |      |
|          | Part Numbers                     |      |
|          | 2 Installation                   |      |
| -        | Installation Precautions         |      |
|          | Mounting Types and Orientation   |      |
|          | Mounting Hole Dimensions         |      |
|          | Mounting Interval                |      |
|          | 3 Wiring and Connecting          |      |
| -        | Precautions for Wiring           |      |
|          | Basic Wiring Diagrams            |      |
|          | Terminals Arrangements           |      |
|          | Wiring the Power Supply to Drive |      |
|          | Wiring the Encoder               |      |
|          | I/O Signal Connections           |      |
|          | Communication Connections        |      |
|          | 4 Basic Settings                 |      |
|          | Panel Operator                   |      |
|          | ESView V4                        |      |
|          | 5 Application Functions          |      |
| -        |                                  |      |
|          | Power Supply                     |      |
|          | Overtravel Limit                 |      |
|          |                                  |      |
|          | Settings for E-STOP              |      |
|          |                                  |      |
| 5.6      | Holding Brake                    | 5-1/ |

| 5.7 Encoder Setting                           | 5-20  |
|-----------------------------------------------|-------|
| 5.8 I/O Signal Allocations                    | 5-22  |
| 5.9 Torque Limit                              | 5-25  |
| 5.10 SEMI F47 Function                        |       |
| Chapter 6 EtherCAT Communications             | 6-1   |
| 6.1 Introduction                              | 6-1   |
| 6.2 Specification                             | 6-2   |
| 6.3 Communication Indication                  | 6-2   |
| 6.4 EtherCAT Slave Information                | 6-4   |
| 6.5 EtherCAT State Machine                    |       |
| 6.6 Communications between Master and Slave   |       |
| 6.7 Relevant Settings                         |       |
| Chapter 7 CiA402 Drive Profile                | 7-1   |
| 7.1 Gear Ratio                                |       |
| 7.2 Device Control                            | 7-2   |
| 7.3 Control Modes                             | 7-6   |
| 7.4 Position Control                          |       |
| 7.5 Homing                                    |       |
| 7.6 Velocity Control                          |       |
| 7.7 Torque Control                            |       |
| 7.8 Torque Limits                             |       |
| 7.9 Digital and Remote I/O Signals            |       |
| 7.10 Touch Probe                              |       |
| 7.11 Soft Limit Function                      |       |
| 7.12 Position Comparison Function             |       |
| 7.13 Absolute Encoder Settings (Fn010, Fn011) |       |
| Chapter 8 Trial Operation                     |       |
| 8.1 Preparations for Trail Operation          |       |
| 8.2 Inspections and Confirmations             |       |
| 8.3 Motor Operation without a Load            |       |
| 8.4 Motor Operation with a Load               |       |
| 8.5 Program Jogging                           |       |
| Chapter 9 Tuning                              |       |
| 9.1 Overview                                  |       |
| 9.2 Tuning Modes                              |       |
| 9.3 Tuning Tools                              |       |
| 9.4 Feedback Speed Selection                  |       |
| 9.5 Additional Adjustment Functions           |       |
| 9.6 Vibration Suppression                     |       |
| 9.7 Diagnostic Tools                          |       |
| Chapter 10 Alarm Displays                     |       |
| 10.1 Alarm Classifications                    |       |
| 10.2 Troubleshooting methods                  |       |
| Chapter 11 Parameters                         |       |
| 11.1 Interpreting the Parameter Lists         |       |
| 11.2 Parameters Detailed                      |       |
| Chapter 12 Object Dictionary                  |       |
| 12.1 General Objects                          |       |
| 12.2 PDO Mapping Objects                      |       |
| 12.3 Parameters Table                         | 12-73 |

|     | 12.4 Device Control                                     | 12-74 |
|-----|---------------------------------------------------------|-------|
|     | 12.5 Profile Position Mode                              | 12-83 |
|     | 12.6 Homing Mode                                        | 12-86 |
|     | 12.7 Position Control Function                          | 12-87 |
|     | 12.8 Interpolated Position Mode                         | 12-89 |
|     | 12.9 Cyclic Synchronous Position Mode                   |       |
|     | 12.10 Profile Velocity/Cyclic Synchronous Velocity Mode |       |
|     | 12.11 Profile Torque / Cyclic Synchronous Torque Mode   |       |
|     | 12.12 Torque Limit Function                             |       |
|     | 12.13 Digital Inputs/Outputs                            | 12-94 |
|     | 12.14 Object Dictionary List                            |       |
| Rev | vision History                                          | 12-1  |

# Chapter 1 DX3 Servo Drive

#### 1.1 Product Features

As a new single-axis AC servo product from Trio, DX3 is designed with its excellent performance and practical control functions to create a complete set of solutions with the best cost performance for customers.

Matching with the EM3A and the EMG servo motors, compatible with mainstream controllers, it offers high-speed, high-precision, and high-performance machine solutions.

DX3 has the following outstanding features.

- EtherCAT support, update rates down to 125 μs
- Compact size
- Zero stacking gap installation
- 200 V ac from 50 W to 2 kW
- 400 V ac from 1.0KW to 7.5kW
- Optional 17-bit incremental encoder (magnetic) and 20-bit incremental/23-bit absolute encoder (photoelectric)
- Comprehensive tuning technology including: Auto-tuning function, adaptive vibration suppression, friction compensation

### 1.2 Interpreting the Nameplate

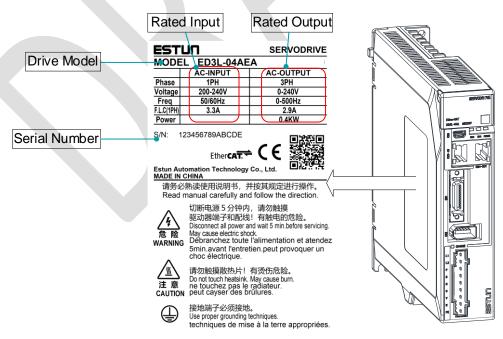

## 1.3 Model Designations

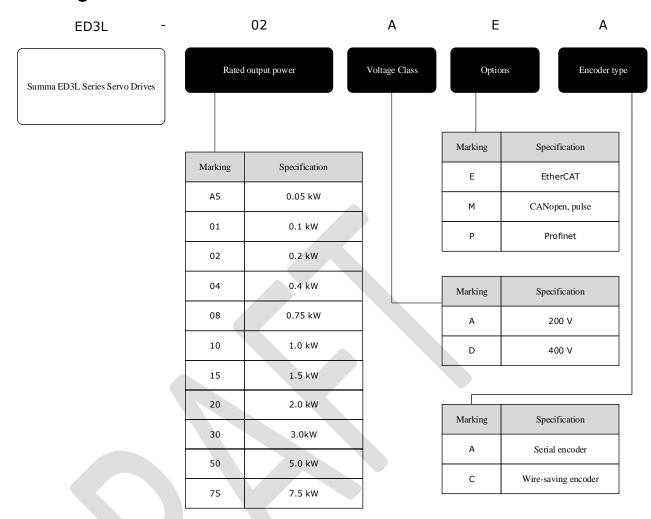

### 1.4 Part Names

#### Rated power from 50W to 400W

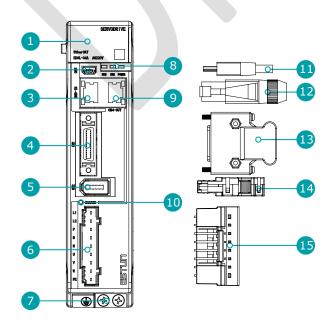

| No. | Name                                | Description                                                                                                    |
|-----|-------------------------------------|----------------------------------------------------------------------------------------------------|
| 1   | Panel Operator                      | A module for Servo status displays and parameter settings                                                                                                    |
| 2   | USB Connector                       | Connects a computer for ESView V4                                                                                                    |
| 3   | EtherCAT Input Connector            | Connect to an EtherCAT device                                                                                                    |
| 4   | IO Signal Connector                 | Connects to sequence I/O signals                                                                                                    |
| 5   | Encoder Connector                   | Connects to the encoder in the Motor                                                                                                    |
| 6   | Main Circuit and Motor<br>Connector | L1, L2: main power input terminals P, N: common DC bus terminals P, B: external regenerative resistor terminals U, V, W: motor power terminals PE: ground terminal                                                                               |
| 7   | Grounding Terminal                  | Connects to the ground terminal of the Motor main circuit cable                                                                                                    |
| 8   | EtherCAT communication indicators   | <ul> <li>RUN: running indicator lamp</li> <li>ERR: Error indicator lamp</li> <li>POWER: power on indicator lamp</li> </ul>                                                                                                    |
| 9   | EtherCAT Output Connector           | Connects to an EtherCAT device or be vacant                                                                                                    |
| 10  | CHARGE Indicator Lamp               | Note: Even if you turn OFF the main circuit power supply, this indicator will be lit as long as the internal capacitor remains charged. Never touch the main circuit or Motor terminals while this indicator is lit, in case the electric shock. |
| 11  | USB Terminals                       | Standard Mini USB Type-B                                                                                                    |
| 12  | EtherCAT Terminals                  | Standard RJ-45 terminal                                                                                                    |
| 13  | IO Signal Terminals                 | Connection terminals for sequence IO signals                                                                                                    |
| 14  | Encoder Terminals                   | Connection terminals for the encoder cable in the Motor                                                                                                    |
| 15  | Main Circuit and Motor<br>Terminals | Connection terminals for power input and motor power.                                                                                                    |

#### Rated power from 750W to 2kW

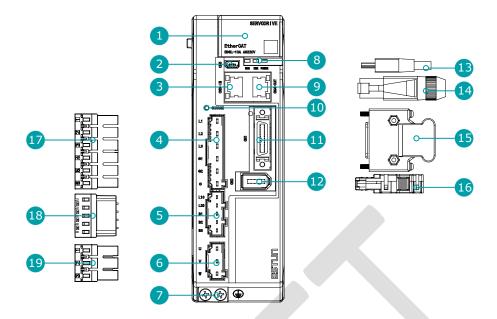

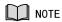

The figure above shows an example of a product with a rated power of 750W to 2kW. Products with a rated power of  $2kW \sim 3kW$  are similar in appearance and have the same components.

| No. | Name                              | Description                                                                                                    |
|-----|-----------------------------------|----------------------------------------------------------------------------------------------------|
| 1   | Panel Operator                    | A module for Servo status displays and parameter settings                                                                                                    |
| 2   | USB Connector                     | Connects a computer for ESView V4                                                                                                    |
| 3   | EtherCAT Input<br>Connector       | Connect to an EtherCAT device                                                                                                    |
| 4   | Main Circuit Connector            | <ul> <li>L1、L2、L3: main power input terminals</li> <li>⊕1, ⊕2, ⊖: DC terminals</li> </ul>                                                                                                    |
| 5   | Control Circuit Connector         | <ul> <li>L1C, L2C: control power input terminals</li> <li>B1, B2, B3: external regenerative resistor terminals</li> </ul>                                                                                                    |
| 6   | Motor Connector                   | Connects to a Motor main circuit cable                                                                                                    |
| 7   | Grounding Terminal                | Connects to the ground terminal of the Motor main circuit cable                                                                                                    |
| 8   | EtherCAT communication indicators | <ul> <li>RUN: running indicator lamp</li> <li>ERR: Error indicator lamp</li> <li>POWER: power on indicator lamp</li> </ul>                                                                                                    |
| 9   | EtherCAT Output<br>Connector      | Connects to an EtherCAT device or be vacant                                                                                                    |
| 10  | CHARGE Indicator Lamp             | Note: Even if you turn OFF the main circuit power supply, this indicator will be lit as long as the internal capacitor remains charged. Never touch the main circuit or Motor terminals while this indicator is lit, in case the electric shock. |
| 11  | IO Signal Connector               | Connects to sequence I/O signals                                                                                                    |
| 12  | Encoder Connector                 | Connects to the encoder in the Motor                                                                                                    |

| No. | Name                      | Description                                                |
|-----|---------------------------|------------------------------------------------------------|
| 13  | USB Terminals             | Standard Mini USB Type-B                                   |
| 14  | EtherCAT Terminals        | Standard RJ-45 terminal                                    |
| 15  | IO Signal Terminals       | Connection terminals for sequence IO signals               |
| 16  | Encoder Terminals         | Connection terminals for the encoder cable in the Motor    |
| 17  | Main Circuit Terminals    | The connection terminals for the main circuit power supply |
| 18  | Control Circuit Terminals | The connection terminals for the control power supply      |
| 19  | Motor Terminals           | The connection terminals for the Motor main circuit cable  |

#### 400VAC, rated power from 1kW to 3kW

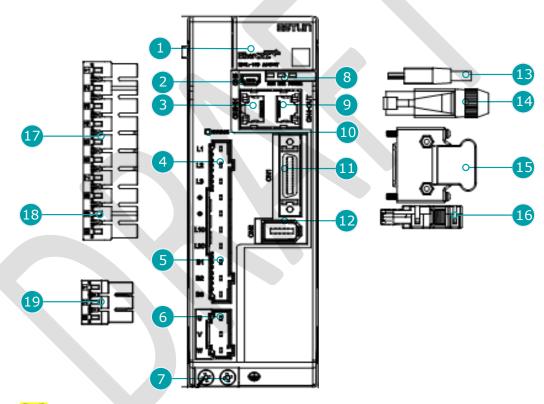

## NOTE

The figure above shows an example of a product with a rated power of 1kW to 1.5kW. Products with a rated power of 2kW $\sim$ 3kW are similar in appearance and have the same components.

| No. | Name                     | Description                                                    |
|-----|--------------------------|----------------------------------------------------------------|
| 1   | Panel Operator           | A module for status displays and parameter settings.           |
| 2   | USB Connector            | Socket for USB communication cable when using ESView V4 on PC. |
| 3   | EtherCAT Input Connector | Input signal socket for EtherCAT communication cable.          |

| No. | Name                                | Description                                                                                                    |  |
|-----|-------------------------------------|----------------------------------------------------------------------------------------------------|--|
| 4   | Main Circuit Port                   | <ul> <li>L1, L2, L3: main power input terminals</li> <li>⊕, ⊖: DC Connectors</li> </ul>                                                                                                    |  |
| 5   | Control Circuit Port                | <ul> <li>L1C, L2C: control power input terminals</li> <li>B1, B2, B3: external regenerative resistor<br/>Connectors</li> </ul>                                                                                                    |  |
| 6   | Motor Power Connection<br>Port      | Socket for motor power cable.                                                                                                    |  |
| 7   | Grounding Terminal                  | Connected to the earth terminal of the motor power cable.                                                                                                    |  |
| 8   | EtherCAT Communication<br>Indicator | <ul> <li>RUN: Run indicator</li> <li>ERR: Error indicator</li> <li>POWER: System indicator</li> </ul>                                                                                                    |  |
| 9   | EtherCAT Output<br>Connection Port  | Output signal connection port for EtherCAT communication cables.                                                                                                    |  |
| 10  | CHARGE Indicator Lamp               | Lights up when the main circuit is powered on.  Note: If voltage remains in the capacitors inside the drive after the main circuit has been switched off, and the indicator lamp will be ON, do not touch the main circuit and motor terminals at this time to avoid electric shock. |  |
| 11  | IO Signal Connection Port           | Socket for IO signal connectors.                                                                                                    |  |
| 12  | Encoder Connection Port             | Socket for the encoderconnectors of the motor.                                                                                                    |  |
| 13  | USB Connector                       | Standard Mini USB Type-B.                                                                                                    |  |
| 14  | EtherCAT Connector                  | Standard RJ-45 terminal.                                                                                                    |  |
| 15  | IO Signal Connector                 | Connector for IO signal cables.                                                                                                    |  |
| 16  | Encoder Connector                   | Connector for motor encoder cables.                                                                                                    |  |
| 17  | Main Circuit Connector              | Connector for the drive's main circuit cables.                                                                                                    |  |
| 18  | Control Circuit Connector           | Connector for the drive control circuit cables.                                                                                                    |  |
| 19  | Motor Power Cable<br>Connector      | Connector for the motor power cables.                                                                                                    |  |

400VAC , rated power from 5kW to 7.5kW

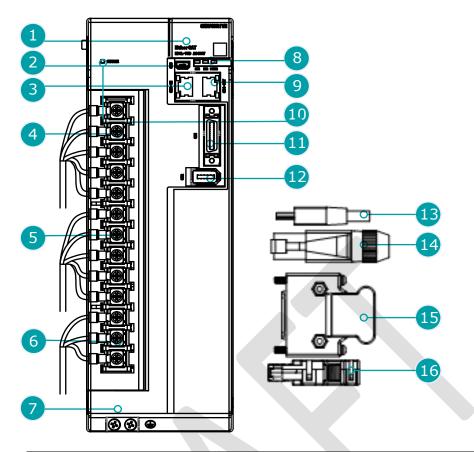

| No. | Name                                     | Description                                                                                                    |  |
|-----|------------------------------------------|----------------------------------------------------------------------------------------------------|--|
| 1   | Panel Operator                           | A module for status displays and parameter settings.                                                                                                    |  |
| 2   | USB Connector                            | Socket for USB communication cable when using ESView V4 on PC.                                                                                                    |  |
| 3   | EtherCAT Input Connector                 | Input signal socket for EtherCAT communication cable.                                                                                                    |  |
| 4   | Main Circuit Port                        | <ul> <li>L1, L2, L3: main power input terminals</li> <li>⊕, ⊖: DC Connectors</li> </ul>                                                                                                    |  |
| 5   | Control Circuit Port                     | <ul> <li>L1C, L2C: control power input terminals</li> <li>B1, B2, B3: external regenerative resistor<br/>Connectors</li> </ul>                                                                                                    |  |
| 6   | Motor Power Connection<br>Port           | Socket for motor power cable.                                                                                                    |  |
| 7   | Grounding Terminal                       | Connected to the earth terminal of the motor power cable.                                                                                                    |  |
| 8   | EtherCAT Communication<br>Indicator Lamp | <ul><li>RUN: Run indicator</li><li>ERR: Error indicator</li><li>POWER: System indicator</li></ul>                                                                                                    |  |
| 9   | EtherCAT Output<br>Connection Port       | Output signal connection port for EtherCAT communication cables.                                                                                                    |  |
| 10  | CHARGE Indicator Lamp                    | Lights up when the main circuit is powered on.  Note: If voltage remains in the capacitors inside the drive after the main circuit has been switched off, and the indicator lamp will be ON, do not touch the main circuit and motor terminals at this time to avoid electric shock. |  |

| No. | Name                      | Description                                    |
|-----|---------------------------|------------------------------------------------|
| 11  | IO Signal Connection Port | Socket for IO signal connectors.               |
| 12  | Encoder Connection Port   | Socket for the encoderconnectors of the motor. |
| 13  | USB Connector             | Standard Mini USB Type-B.                      |
| 14  | EtherCAT Connector        | Standard RJ-45 terminal.                       |
| 15  | IO Signal Connector       | Connector for IO signal cables.                |
| 16  | Encoder Connector         | Connector for motor encoder cables.            |

# 1.5 Ratings and Specifications

| Drive Model: DX3-1                  |                                                |  | A5AEA | 01AEA | 02AEA |  |
|-------------------------------------|------------------------------------------------|--|-------|-------|-------|--|
| Continuous Output Current<br>[Arms] |                                                |  | 0.9   | 1.1   | 1.5   |  |
|                                     | Instantaneous Maximum<br>Output Current [Arms] |  | 3.3   | 4.0   | 5.8   |  |
| Power<br>Supply                     | Single-<br>phase                               |  | 0.2   | 0.3   | 0.6   |  |
| Capacity<br>[kVA]                   | Three-<br>phase                                |  | -     | -     | _     |  |

| 400VAC                                         |      |      |      |      |      |      |
|------------------------------------------------|------|------|------|------|------|------|
| Drive Model: DX3-1                             | 10D  | 15D  | 20D  | 30D  | 50D  | 75D  |
| Continuous Output Current [Arms]               | 3.6  | 5.0  | 7.1  | 12.0 | 17.0 | 27.3 |
| Max Output Current [Arms]                      | 10.9 | 16.3 | 24.7 | 37.8 | 53.0 | 70.7 |
| Mains Power Equipment Capacity [kVA] (3-phase) | 1.8  | 2.8  | 3.5  | 5.0  | 8.2  | 12.0 |

| General specifications |        | Description                                                                                                    |  |  |
|------------------------|--------|----------------------------------------------------------------------------------------------------|--|--|
| Input Power            | 200VAC | Single-phase AC 200V~240V, -15%~+10%, 50Hz/60Hz<br>3-phase AC200V~240V, -15%~+10%, 50Hz/60Hz (rated power<br>≥0.75kW) |  |  |
|                        | 400VAC | 3-phase AC380V~440V, -15%~+10%, 50Hz/60Hz                                                                             |  |  |
| Control Power          | 200VAC | Single-phase AC 200V~240V, -15%~+10%, 50Hz/60Hz                                                                       |  |  |
| Control Power          | 400VAC | Single-phase AC 200V~440V, -15%~+10%, 50Hz/60Hz                                                                       |  |  |
| Control Mode           |        | SVPWM control                                                                                                    |  |  |

| General specifications   |                                           |                   | Description                                                                                                    |
|--------------------------|-------------------------------------------|-------------------|----------------------------------------------------------------------------------------------------|
| Feedback                 |                                           |                   | Serial encoder:  • 17 bits absolute magnetoelectric encoder  • 17bits or 20bits incremental encoder  • 23bits absolute encoder                                                                                             |
|                          | Operatio                                  | Temperatu<br>re   | -5°C to 55°C (-5°C to 40°C for zero stacking gap installation)                                                                                                    |
|                          | n                                         | Humidity          | 5% to 95% (with no condensation)                                                                                                    |
|                          | Storage                                   | Temperatu<br>re   | -20℃ to +85℃                                                                                                    |
| Environmental            |                                           | Humidity          | 5% to 95% (with no condensation)                                                                                                    |
| Conditions               | Protection                                | Class             | IP20 (in the case of all terminals are installed in place)                                                                                                    |
|                          | Altitude                                  |                   | 1,000 m or less                                                                                                    |
|                          | Vibration F                               | Resistance        | 4.9m/s <sup>2</sup>                                                                                                    |
|                          | Shock Resi                                | stance            | 19.6m/s <sup>2</sup>                                                                                                    |
|                          | Power System                              |                   | TN System                                                                                                    |
| Mounting                 |                                           |                   | Base-mounted                                                                                                    |
|                          | Speed Control Range                       |                   | 1:5000                                                                                                    |
|                          |                                           |                   | ±0.01% of rated speed max. (For a load fluctuation of 0% to 100%)                                                                                                    |
| Performance              | Coefficient Fluctuation                   | nt of Speed<br>on | 0% of rated speed max. (For a load fluctuation of ±10%)                                                                                                    |
|                          |                                           |                   | ±0.1% of rated speed max. (For a temperature fluctuation of 25°C±25°C)                                                                                                    |
|                          | Soft Start Time Setting                   |                   | 0 s to 10 s (Can be set separately for acceleration and deceleration.)                                                                                                    |
|                          | Input Signals                             |                   | Allowable voltage range: 24 VDC $\pm$ 20% Number of input points: 5                                                                                                    |
|                          |                                           |                   | Input Signals are S-ON (Servo ON), N-OT (Reverse Drive Prohibit), P-OT (Forward Drive Prohibit), PCL (Forward External Torque Limit) or EXT1 (Touch Probe 1), NCL (Reverse External Torque Limit) or EXT2 (Touch Probe 2). |
| I/O Signals              | Output Signals                            |                   | Allowable voltage range: 5 VDC to 30 VDC                                                                                                    |
|                          |                                           |                   | Number of output points: 3 (1 of them fixed for Servo Alarm)                                                                                                    |
|                          |                                           |                   | Output Signals are TGON (Rotation Detection), ALM (Servo Alarm), COIN (Positioning Completion).                                                                                                    |
|                          |                                           |                   | Except ALM, a signal can be allocated and the positive and negative logic can be changed.                                                                                                    |
| EtherCAT<br>Communicatio | Applicable<br>Communications<br>Standards |                   | IEC 61158 Type12, IEC 61800-7 CiA402 Drive Profile                                                                                                    |
| ns                       | Physical Layer                            |                   | 100BASE-TX (IEEE802.3)                                                                                                    |
|                          | Communications                            |                   | CN3-IN (RJ45): EtherCAT signal input connector                                                                                                    |

| General specifications |                                        | Description                                                                                                    |  |  |
|------------------------|----------------------------------------|----------------------------------------------------------------------------------------------------|--|--|
| Connectors             |                                        | CN4-OUT (RJ45): EtherCAT signal output connector                                                                                                    |  |  |
|                        | Cable                                  | Category 5, 4 shielded twisted pairs                                                                                                    |  |  |
|                        | Sync Manager                           | SMO: Mailbox output, SM1: Mailbox input, SM2: Process data output, and SM3: Process data input                                                                                                    |  |  |
|                        | FMMU                                   | FMMU 0: Mapped in process data output (RxPDO) area.  FMMU 1: Mapped in process data input (TxPDO) area.  FMMU 2: Mapped to mailbox status.                                                                                                    |  |  |
|                        | EtherCAT Commands<br>(Data Link Layer) | APRD, FPRD, BRD, LRD, APWR, FPWR, BWR, LWR, ARMW, FRMW                                                                                                    |  |  |
|                        | Process Data                           | Assignments can be changed with PDO mapping.                                                                                                    |  |  |
|                        | MailBox (CoE)                          | Emergency messages, SDO requests, SDO responses, and SDO information (TxPDO/RxPDO and remote TxPDO/RxPDO are not supported.)                                                                                                    |  |  |
|                        | MailBox (FoE)                          | Firmware update by FoE                                                                                                    |  |  |
|                        | Distributed Clocks                     | Free-Run Mode and DC Mode (Can be switched), SM2 (SM2 event sync) Applicable DC cycles: 125 µs to 8 ms in 125-µs increments                                                                                                    |  |  |
|                        | Slave Information<br>Interface         | 2048 bytes (read-only)                                                                                                    |  |  |
| CiA402 Drive Pro       | ofile                                  | Homing mode Profile position mode Profile velocity mode Profile torquemode Interpolated position mode Cyclic synchronous position mode Cyclic synchronous velocity mode Cyclic synchronous torquemode Touch probe function Torque limit function |  |  |
| FoE (File Over E       | therCAT)                               | Download a new firmware via FoE protocol                                                                                                    |  |  |
| USB                    | Interface                              | Personal computer (with ESView V4)                                                                                                    |  |  |
| Communicatio<br>ns     | Communications<br>Standard             | Conforms to USB2.0 standard (12 Mbps), OTG                                                                                                    |  |  |
| Display                |                                        | Five 7-segment LEDs                                                                                                    |  |  |
| Indicator Lamps        |                                        | CHARGE, POWER, SYS, RUN, ERR, L/A IN , L/A OUT                                                                                                    |  |  |
| Panel Operator         |                                        | 4 Buttons                                                                                                    |  |  |
| Regenerative Pro       | ocessing                               | <ul> <li>Rated power from 50W to 400W must connect an external regenerative resistor.</li> <li>Rated power from 750W to 1kW are built-in.</li> </ul>                                                                                             |  |  |
| Protective Functions   |                                        | Overcurrent, Overvoltage, Undervoltage, Overload, Regeneration Error, Overspeed, etc.                                                                                                    |  |  |
| Utility Functions      |                                        | Alarm history, Jogging, Mechanical analysis, Load inertia                                                                                                    |  |  |

| General specifications | Description                       |  |
|------------------------|-----------------------------------|--|
|                        | identification, Auto-Tuning, etc. |  |

Note: When operating from a single-phase power supply for the DX3-115AEA (rated power 1.5 kW), please deratify to 1.2 kW.

### 1.6 Dimensions

#### Rated power from 50W to 400W

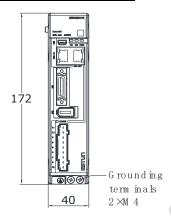

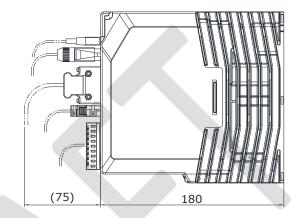

Unit:mm

#### Rated power from 750W to 1kW

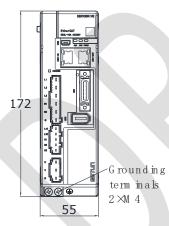

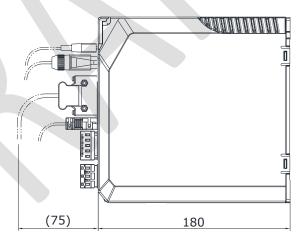

Unit:mm

#### Rated power from 1.5kW to 2kW

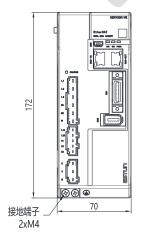

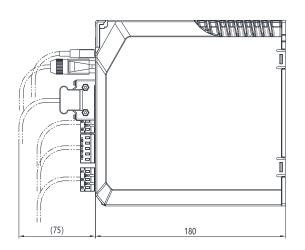

单位: mm

Version: v0.01 (August 2022)

#### 400VAC, rated power from 1kW to 1.5kW

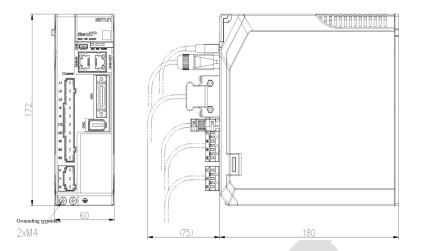

400VAC, rated power from 2kW to 3kW

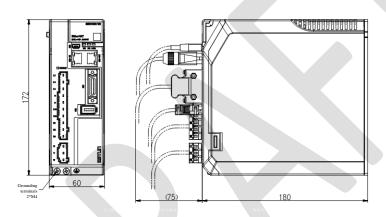

Unit: mm

### 400VAC, rated power from 5kW to 7.5kW

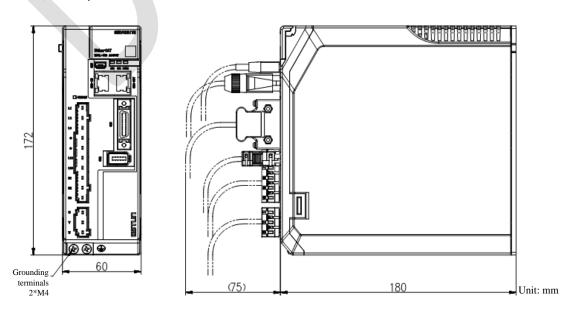

# 1.7 System Configuration

### 1.7.1 Example Diagram

#### Rated power from 50W to 400W

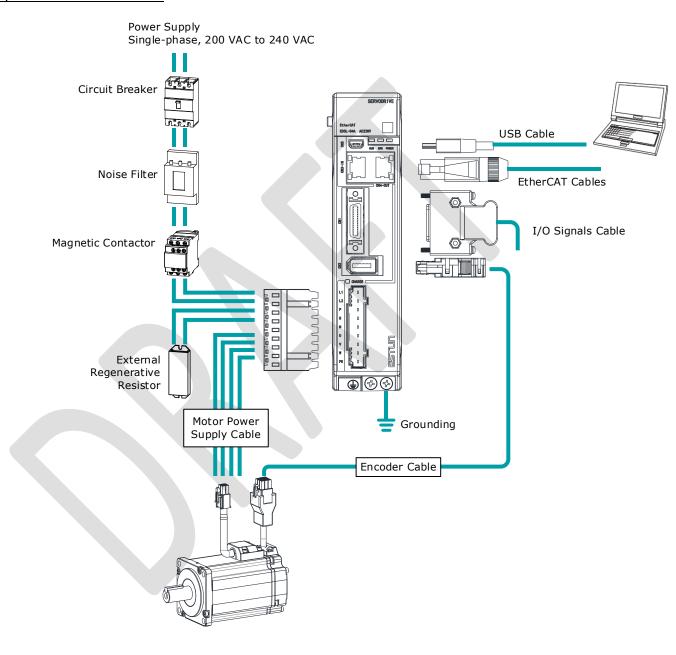

#### Rated power from 750W to 2kW

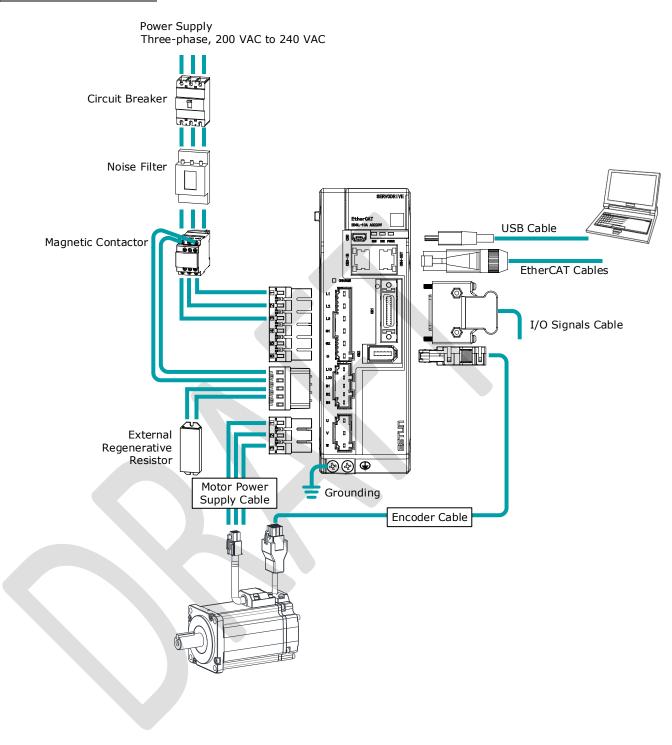

400VAC, rated power from 1kW to 7.5kW Take a 1kW drive as an example:

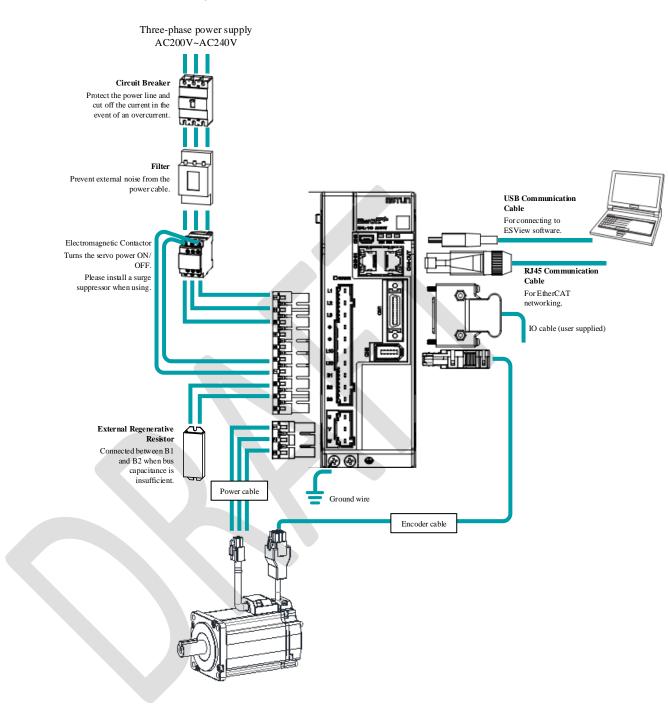

### 1.7.2 Minimum System Configuration

The minimum system configuration includes at least the following components.

| Component Name | Description                                                                                                    |
|----------------|----------------------------------------------------------------------------------------------------|
| Power Supply   | <ul> <li>Single-phase 200 VAC to 240 VAC, -15% to +10%, 50Hz or 60Hz</li> <li>Note:</li> <li>Single-phase power supply is used for 400W drive.</li> </ul> |
|                | <ul> <li>Mains power supply (L1,L2,L3): three-phase AC 200V to 240V, -15%<br/>to +10%, 50Hz/60Hz</li> </ul>                                               |

| Component Name                       | Description                                                                                                    |
|--------------------------------------|----------------------------------------------------------------------------------------------------|
| Circuit Breaker                      | Used a Type C MCB to protect the power supply line and cut off the circuit when an overcurrent occurs.  The minimum rated current of the circuit breaker depends on the Drive model.            |
| Noise Filter                         | Used to prevent external noise interference from the power supply. The rated current is 10 A or 20 A.                                                                                           |
| Magnetic Contactor                   | Control the power-on and power-off of the input circuit.                                                                                                    |
| External<br>Regenerative<br>Resistor | When the busbar capacitance is insufficient, remove the short wiring and connect an external regenerative resistor.  The minimum value of the regenerative resistor depends on the Drive model. |
| Drive                                | DX3 Series Servo Drive.                                                                                                    |
| Motor                                | Matched EM3A servomotor or EMG servomotor (only for the rated power is greater than or equal to 1kW).                                                                                           |
| Controller                           | A device that realizes servo application and mechanical motion programming.                                                                                                    |
| PC software                          | ESView V4                                                                                                    |
| Cables                               | Encoder cables, motor power cables, EtherCAT communication cables, IO cables, etc.                                                                                                    |

### Minimum system configuration of 400VAC

The minimum system configuration consists of at least the following components.

| Component                                                                                                    | Specification                                                                                              |
|----------------------------------------------------------------------------------------------------|----------------------------------------------------------------------------------------------------|
| Power supply                                                                                                    | Control power supply (L1C,L2C): Single-phase AC AC 220V~440V, - 15%~+10%, 50Hz/60Hz                        |
| Power supply                                                                                                    | Mains power supply (L1,L2,L3): three-phase 380V~440V, -15% ~+10%, 50Hz/60Hz                                |
| Circuit breaker                                                                                                    | Please use a Type C MCB to protect the power cord and to cut the circuit in the event of overcurrent.      |
| Circuit breaker                                                                                                    | The minimum current rating of the circuit breaker varies with the drive model.                             |
| Noise filter                                                                                                    | Protection against external noise interference from the power cable, with the current rated at 10A or 20A. |
| Electromagnetic contactor                                                                                                    | ON/OFF control of the input circuit.                                                                       |
| External regenerative resistor  The minimum resistance value of the external regenerative resistor varies with the drive model. |                                                                                                    |
| Drive DX3 Series Servo Drive.                                                                                                   |                                                                                                    |
| Motor                                                                                                    | Suitable for use with EM3A servo motors or EM3G (at rated power ≥ 0.9kW) servo motors.                     |
| Controller                                                                                                    | The device provided for servo applications, mechanical motion programming.                                 |

| Component         | Specification                                                                      |  |  |
|-------------------|------------------------------------------------------------------------------------|--|--|
| PC debugging tool | ESView V4 software for PC.                                                         |  |  |
| Cables            | Encoder cables, motor power cables, EtherCAT communication cables, IO cables, etc. |  |  |

### 1.7.3 Peripheral Devices Specification

| Drive Mode | Main circuit voltage                                 | Built-in Regenerative<br>Resistor | Min. Allowable<br>Resistance | Min.Rated Current<br>for Circuit Breaker |
|------------|------------------------------------------------------|-----------------------------------|------------------------------|------------------------------------------|
| DX3-1A5AEA | Single-phase<br>200 VAC to 240VAC                    | -                                 | 45Ω                          | 4A                                       |
| DX3-101AEA | Single-phase<br>200 VAC to 240VAC                    | -                                 | 45Ω                          | 4A                                       |
| DX3-102AEA | Single-phase<br>200 VAC to 240VAC                    | -                                 | 45Ω                          | 4A                                       |
| DX3-104AEA | Single-phase<br>200 VAC to 240VAC                    | -                                 | 45Ω                          | 4A                                       |
| DX3-108AEA | Single-phase or three-<br>phase<br>200 VAC to 240VAC | 50Ω, 60W                          | 25Ω                          | 6A                                       |
| DX3-110AEA | Single-phase or three-<br>phase<br>200 VAC to 240VAC | 50Ω, 60W                          | 25Ω                          | 6A                                       |
| DX3-115AEA | Single-phase or three-<br>phase<br>200 VAC to 240VAC | 40Ω / 80W                         | 25Ω                          | 16A                                      |
| DX3-120AEA | Single-phase<br>200 VAC to 240VAC                    | 40Ω / 80W                         | 25Ω                          | 16A                                      |
| DX3-110DEA | 3-phase AC 380V~440V                                 | 100Ω / 80W                        | 65Ω                          | 4A(3-phase)                              |
| DX3-115DEA | 3-phase AC 380V~440V                                 | 100Ω / 80W                        | 65Ω                          | 6A(3-phase)                              |
| DX3-120DEA | 3-phase AC 380V~440V                                 | 50Ω / 80W                         | 40Ω                          | 10A(3-phase)                             |
| DX3-130DEA | 3-phase AC 380V~440V                                 | 50Ω / 80W                         | 40Ω                          | 16A(3-phase)                             |
| DX3-150DEA | 3-phase AC 380V~440V                                 | 35Ω / 80W                         | 20Ω                          | 20A(3-phase)                             |
| DX3-175DEA | 3-phase AC 380V∼440V                                 | 35Ω / 80W                         | 20Ω                          | 25A(3-phase)                             |

## 1.8 Part Numbers

|   | Drive<br>Model | Power | Motor Model | Power Cable            | Encoder Cable |
|---|----------------|-------|-------------|------------------------|---------------|
| E | ED3L-A5A       | 50W   | EM3A-A5ALA  | EC3P-N9118-□□ (without | EC3S-I1724-□□ |

| Drive<br>Model | Power | Motor Model                            | Power Cable                                                       | Encoder Cable                                                                                                 |  |
|----------------|-------|----------------------------------------|-------------------------------------------------------------------|----------------------------------------------------------------------------------------------------|--|
| ED3L-01A       | 100W  | EM3A-01ALA                             | brake)<br>EC3P-B9118-□□ (Absolute)                                | EC3S-A1724-□□<br>EC3S-I1124-□□                                                                                |  |
| ED3L-02A       | 200W  | EM3A-02ALA<br>EM3A-02AKA<br>EM3A-02AFA | EC3P-N9718-□□ (without brake, IP65 plug) EC3P-B9718-□□ (Absolute, | EC3S-A1124-□□                                                                                                 |  |
| ED3L-04A       | 400W  | EM3A-04ALA<br>EM3A-04AKA<br>EM3A-04AFA | IP65 plug)                                                        | EC3P-N8118-□□ (without brake)                                                                                 |  |
| ED3L-08A       | 750W  | EM3A-08ALA<br>EM3A-08AKA<br>EM3A-08AFA |                                                                   | EC3P-B8118-□□ (with brake) EC3P-N8718-□□ (without brake, IP65)                                                |  |
|                | 1kW   | EM3A-10ALA<br>EM3A-10AKA<br>EM3A-10AFA |                                                                   | EC3P-B8718-□□ (with brake, IP65)                                                                              |  |
| ED3L-10A       | 1kW   | EMG-10AFD<br>EMG-10ALB<br>EMG-10AKB    | EC3P-N9314-□□ (without brake) EC3P-B9314-□□ (Absolute)            | EC3S-I1324-□□<br>EC3S-A1324-□□                                                                                |  |
| ED3L-15A       | 1.5kW | EMG-15A                                | EC3S-I1324-  brake) EC3S-A1324-  (Absolute)                       |                                                                                                    |  |
|                |       | EM3G-13A                               | EC3S-I1924-  brake) EC3S-A1924-  (Absolute)                       |                                                                                                    |  |
|                |       | EM3A-15A                               | EC3S-I1924-  brake) EC3S-A1924-  (Absolute)                       | EC3P-N9314-pp(without brake) EC3P-B9314-pp (with brake)                                                       |  |
| ED21 20A       | 2kW   | EMG-20A                                | EC3S-I1324-  brake) EC3S-A1324-  (Absolute)                       |                                                                                                    |  |
| ED3L-20A       |       | EM3A-20A                               | EC3S-I1924-  brake) EC3S-A1924-  (Absolute)                       |                                                                                                    |  |
| ED3L-10D       | 1kW   | EM3G-<br>09D□A224                      | EC3S-A1924-□□( Absolute)                                          | EC3P-N9314-□□(without brake)<br>EC3P-B9314-□□ (with brake)                                                    |  |
| ED3L-15D       | 1.5kW | EM3A-<br>15D□B224<br>EM3G-<br>13D□A224 | EC3S-A1924-□□( Absolute)                                          | EC3P-N9314-□□(without brake) EC3P-B9314-□□(with brake)                                                        |  |
| ED3L-20D       | 2kW   | EM3A-<br>20D□B224<br>EM3G-<br>18D□A224 | EM3A-20D□B224<br>EM3G-18D□A224                                    | EC3P-N9314-□□(without brake) EC3P-B9314-□□(with brake)                                                        |  |
| ED3L-30D       | 3kW   | EM3A-<br>30DLA224<br>EM3G-<br>29DLA244 | EC3S-A1924-¤¤(Absolute)                                           | EC3P-N8313-□□(without brake) EC3P-B8313-□□(with brake) EC3P-N8212-□□(without brake) EC3P-B8212-□□(with brake) |  |

| Drive<br>Model | Power | Motor Model                                                 | Power Cable             | Encoder Cable                                                                                                    |
|----------------|-------|-------------------------------------------------------------|-------------------------|----------------------------------------------------------------------------------------------------|
| ED3L-50D       | 5kW   | EM3A-<br>40DLA224<br>EM3A-<br>50DLA224<br>EM3G-<br>44DLA224 | EC3S-A1924-==(Absolute) | EC3P-N9313-口口(without brake) EC3P-B9313-口口(with brake) EC3P-N9319-口口(without brake) EC3P-B9319-口口(with brake) EC3P- N9219-口口(无制动器) EC3P-B9219-口口(with brake) |
| ED3L-75D       | 7.5kW | EM3G-<br>55DLA224<br>EM3G-<br>75DLA224                      | EC3S-A1924-==(Absolute) | EC3P-N9219-□□(without brake) EC3P-B9219-□□(with brake) EC3P-N9211-□□(without brake) EC3P-B9211-□□(with brake)                                                |

 $\Box$ : The last two digits of the cable indicate the length (e.g. 1M5, 03, 05, 08, 10, 12, 15, 20), in metres (mm).
Flexible cables are also available, marked with "-RX".

# **Chapter 2 Installation**

#### 2.1 Installation Precautions

• Installation Near Sources of Heat

Implement measures to prevent temperature increases caused by external heat sources so that the ambient temperature of the Drive is within the specified limits.

Installation Near Sources of Vibration

Install a vibration absorber on the installation surface of the Drive so that the Drive will not be subjected to vibration.

Other Precautions

Never install the Drive in a location subject to high temperatures, high humidity, water drops, cutting oil, excessive dust, excessive dirt, excessive iron powder, corrosive gasses, or radioactivity.

### 2.2 Mounting Types and Orientation

The Drives are based mounted and should be fitted to a non-painted metal surface. Mount the Drive vertically, as is shown in Figure 2-1.

Mount the Drives so that the Display Panel is facing toward the operator. Prepare two or three mounting holes for the Drive and mount it securely in the mounting holes (The number of mounting holes depends on the size of the Drive).

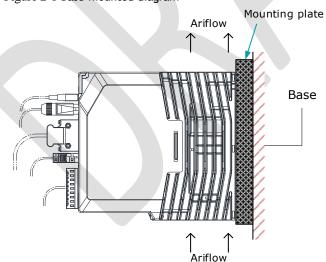

Figure 2-1 Base-mounted diagram

### 2.3 Mounting Hole Dimensions

Use all mounting holes to securely mount the Drive to the mounting surface.

To mount the Drive, use a screwdriver that is longer than the depth of the Drive.

Wiring diagram for mounting holes at 200VAC

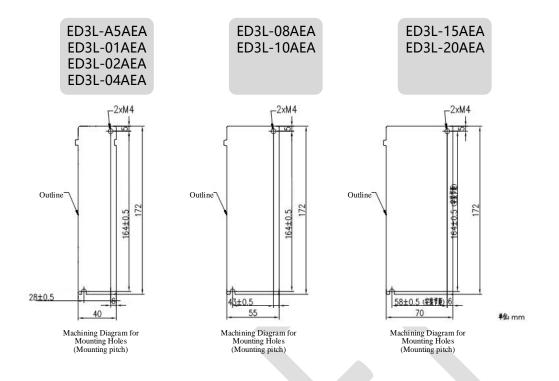

#### Wiring diagram for mounting holes at 400VAC

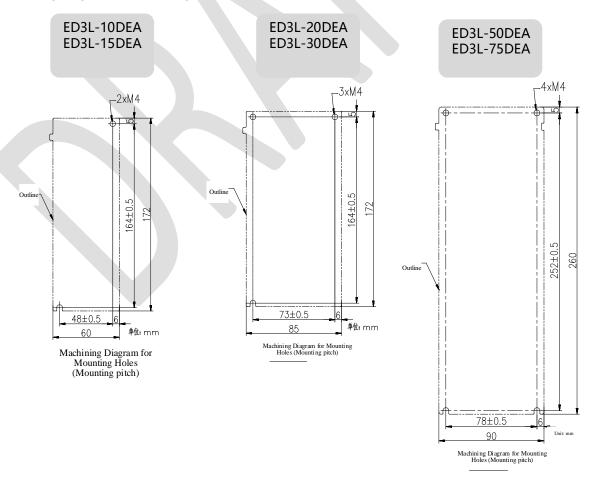

## 2.4 Mounting Interval

#### Installing One Drive in a Control Cabinet

When installing a single Drive use Figure 2-2 as a reference for free space around the installation.

Figure 2-2 Installing a single Drive in a control cabinet

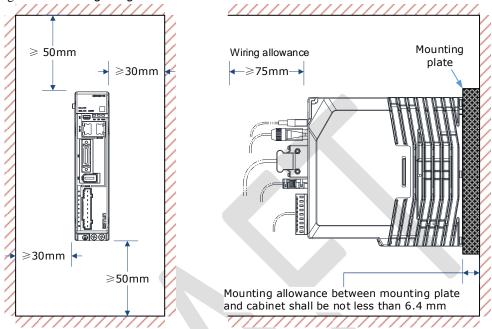

#### Installing multiple Drives in a Control Cabinet

When installing a multiple Drives use Figure 2-3 as a reference for free space around the installation.

Figure 2-3 Installing multiple Drives in a control cabinet

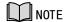

The DX3 can be mounted so that the distance between adjacent Drives is 1mm. The DX3 50D and 75D drives do not allow close mounting due to wiring, and the distance between drives is to be confirmed upon assembly of the cable, for which 80mm is the recommended

# **Chapter 3 Wiring and Connecting**

### 3.1 Precautions for Wiring

#### 3.1.1 General Precautions

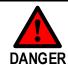

Never change any wiring while power is being supplied, in case a risk of electric shock or injury.

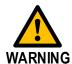

- Wiring and inspections must be performed only by qualified engineers.
- Check all wiring and power supplies carefully. Incorrect wiring or incorrect voltage application to the output circuits may cause short-circuit failures. If a short-circuit failure occurs as a result of any of these causes, the holding brake will not work. This could damage the machine or cause an accident that may result in death or injury.
- Connect the AC and DC power supplies to the specified Drive terminals.
- Wait for at least five minutes after turning OFF the power supply and then make sure that the CHARGE indicator is not lit before starting wiring or inspection work. Never touch the power supply terminals while the CHARGE lamp is lit after turning OFF the power supply because high voltage may still remain in the Drive.
- Observe the precautions and instructions for wiring and trial operation precisely as described in this document.
- Check the wiring to be sure it has been performed correctly.
   Connectors and pin layouts are sometimes different for different models.
   Always confirm the pin layouts in technical documents for your model before operation.

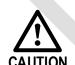

- Use shielded twisted-pair cables or screened unshielded multi-twistedpair cables for I/O Signal Cables and Encoder Cables.
- The main circuit cable of the Drive must be guaranteed to work normally at 75 °C.
- Observe the following precautions when wiring the Drive's main circuit terminals.
  - Turn ON the power supply to the Drive only after all wiring, including the main circuit terminals, has been completed.
  - If a connector is used for the main circuit terminals, remove the main circuit connector from the Drive before you wire it.
  - Insert only one wire per insertion hole in the main circuit terminals.
  - When you insert a wire, make sure that the conductor wire (e.g. whiskers) does not come into contact with adjacent wires.
- Install molded-case circuit breakers and other safety measures to provide protection against short circuits in external wiring.

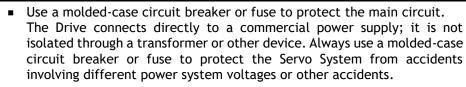

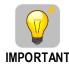

- Install an earth leakage breaker. The Drive does not have a built-in ground fault protective circuit. To configure a safer system, install a ground fault detector against overloads and short-circuiting, or install a ground fault detector combined with a molded-case circuit breaker.
- Never turn the power supply ON and OFF more than necessary. Use the Drive for applications that require the power supply to turn ON and OFF frequently. Such applications will cause elements in the Drive to deteriorate.
- After you have started actual operation, allow at least one hour between turning the power supply ON and OFF (as a guideline).

#### 3.1.2 Countermeasures against Noise

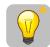

IMPORTANT

The Drive is designed as an industrial device. It therefore provides no measures to prevent radio interference. The Drive uses high-speed switching elements in the main circuit. Therefore, peripheral devices may be affected by switching noise.

If the equipment is to be used near private houses or if radio interference is a problem, take countermeasures against noise.

Since the Drive uses microprocessors, it may be affected by switching noise from peripheral devices.

To prevent the noise from the Drive or the peripheral devices from causing malfunctions of any devices, take the following countermeasures against noise as required.

- Install the input reference device and Noise Filter as close to the Drive as possible.
- Always install a Surge Absorber for relays, solenoids, and Magnetic Contactor coils.
- Never place the following cables in the same duct or bundle them together. Also, separate the cables from each other by at least 30 cm.
  - Main Circuit Cables and I/O Signal Cables
  - Main Circuit Cables and Encoder Cables
- Never share the power supply with an electric welder or electrical discharge machine. If
  the Drive is placed near a high-frequency generator, install Noise Filters on the input side
  on the Main Circuit Power Supply Cable and Control Power Supply Cable even if the same
  power supply is not shared with the high-frequency generator. Refer to the section Noise
  Filters for information on connecting Noise Filters.
- Implement suitable grounding measures. Refer to the section 3.1.4 Grounding for information on grounding measures.

#### Noise Filters

You must attach Noise Filters in appropriate places to protect the Drive from the adverse effects of noise. Figure 3-1 is an example of wiring for countermeasures against noise.

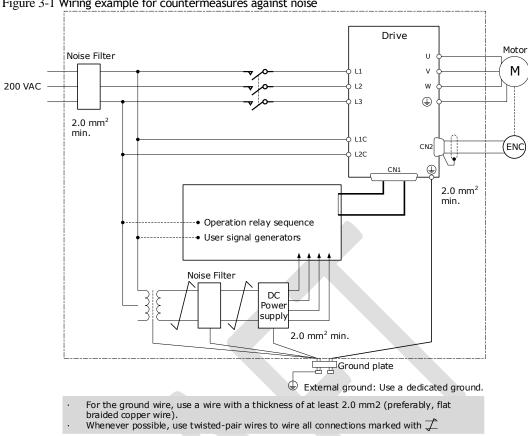

Figure 3-1 Wiring example for countermeasures against noise

### Noise Filter Wiring and Connection Precautions

Always observe the following precautions when wiring or connecting Noise Filters.

Separate input lines from output lines. Do not place input lines and output lines in the same duct or bundle them together.

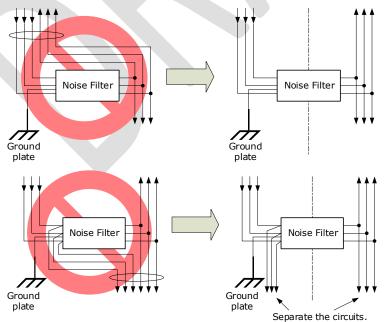

• Separate the Noise Filter ground wire from the output lines. Do not place the Noise Filter ground wire, output lines, and other signal lines in the same duct or bundle them together.

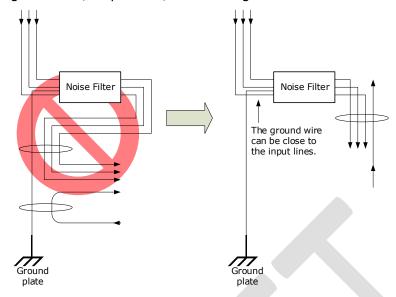

• Connect the Noise Filter ground wire directly to the grounding plate. Do not connect the Noise Filter ground wire to other ground wires.

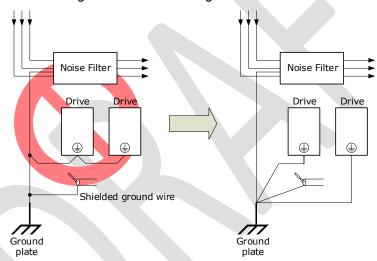

• If a Noise Filter is located inside a control panel, first connect the Noise Filter ground wire and the ground wires from other devices inside the control panel to the grounding plate for the control panel, then ground the plate.

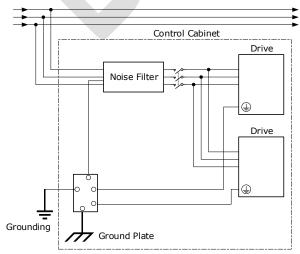

### 3.1.3 Recommended EMC Filters

To comply with the limits based on IEC/EN 61800-3 second environment (C2) the Drive and Motor must be installed with an EMC/RFI filter. Recommended filters are:

| Driver voltage | Power Range | EMC C2                               |
|----------------|-------------|--------------------------------------|
| 200VAC         | 50W∼1.5kW   | Schaffner FN 3270H-10-44             |
| ZUUVAC         | 2kW         | Schaffner FN 3270H-20-44             |
|                | 1kW~2 kW    | Schaffner FN 3025HP-10-71            |
| 400VAC         | 3kW~5 kW    | Schaffner FN 3025HP-10-71            |
|                | 7.5kW       | Shanghai Aerodev DNF51-3PH-<br>3×20A |

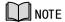

These filters have been tested with cable lengths of 3m and 20m.

### 3.1.4 Grounding

Implement grounding measures as described in this section. Implementing suitable grounding measures will also help prevent malfunctions, which can be caused by noise. Always use an unpainted backplane for electrical cabinets.

Observe the following precautions when wiring the ground cable.

- Ground the Drive to a resistance of 100 m $\Omega$  or less.
- Be sure to ground at one point only.
- Ground the Motor directly if the Motor is insulated from the machine.

#### Motor Frame Ground or Motor Ground

If the Motor is grounded thought the machine, the switching noise current can flow from the main circuit of the Drive through the stray capacitance of the Motor. To prevent this always connect the Motor frame terminal (FG) or ground terminal (FG) of the Motor to the ground terminal  $\stackrel{\frown}{\oplus}$  on the Drive. Also, be sure to ground the ground terminal  $\stackrel{\frown}{\oplus}$ .

### Noise on I/O Signal Cables

To prevent noise entering the I/O Signal Cable connect the shield of the I/O Signal Cable to the connector shell and ensure the shell is connected to ground.

If placing cables in metal conduits, ensure the conduit is connected to ground.

For all grounding, use a single grounding point.

### Cable Fixing

It is recommended that all cable shields are secured with a conductive metal clamp to the ground plate. For example:

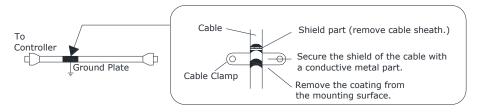

### Ferrite Coils

While ferrite coils can be used to solve application specific EMC issues, they should not be necessary for applications.

# 3.2 Basic Wiring Diagrams

### Rated power from 50W to 400W

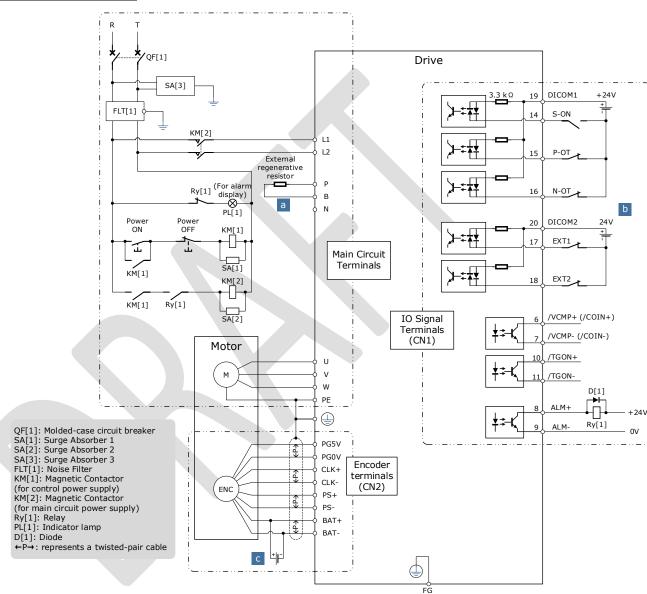

a: When an external discharge resistor is required, an external regenerative resistor is connected between P and B.

The connection method is as follows. In addition, check and set "Pn521.0=0".

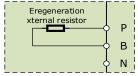

- b: The external wiring of the input signals can use the co-cathode method or the co-anode method.
- c: The connection of the battery is only for the Motors with the absolute encoder.

### Rated power from 750W to 2kW

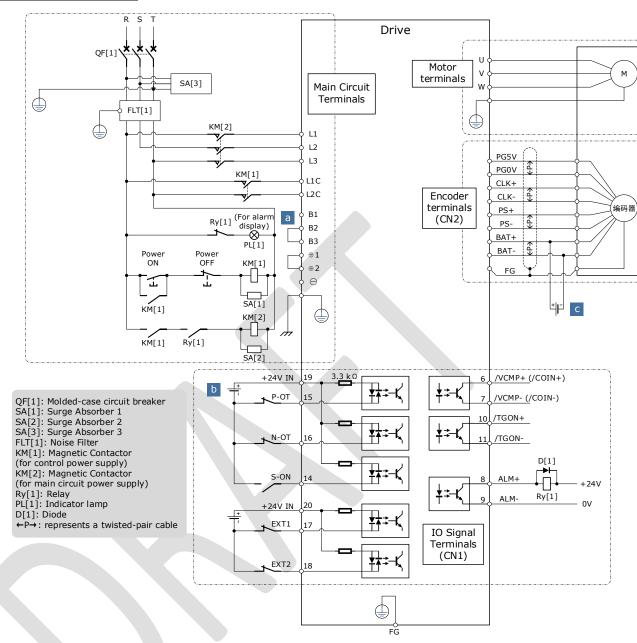

a: When the busbar capacitance is insufficient, remove the short wiring between B2 and B3, and connect an external regenerative resistor between B1 and B2, as is shown in the following figure. In addition, check and set Pn521.0 as 0 after the power up.

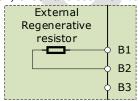

b: The external wiring of the input signals can use the co-cathode method or the co-anode method.

c: The connection of the battery is only for the Motors with the absolute encoder.

400VAC, rated power from 1kW to 7.5kW

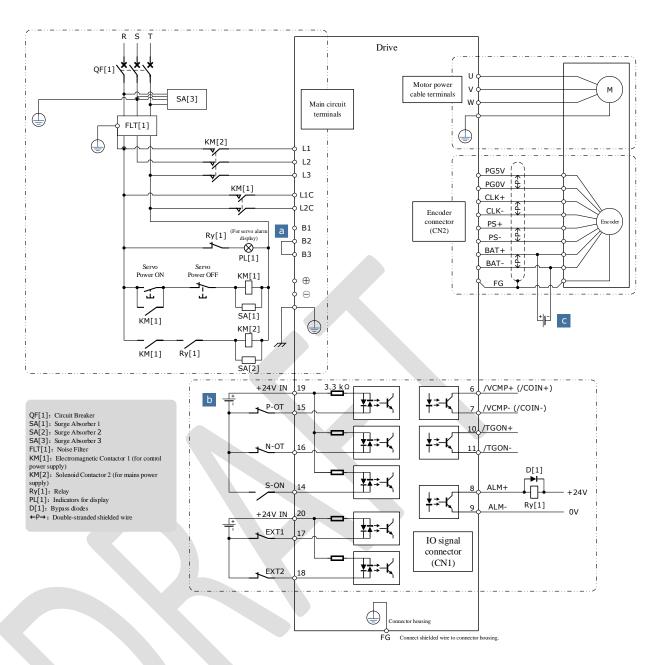

a: When an external bleeder resistor is required, remove the jumper between B2 and B3 and connect an external regenerative resistor between B1 and B2, as shown below. In addition, check and set "Pn521.0 = 0".

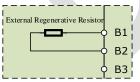

- b: The input signal can be wired with a common cathode or common anode.
- c: Only servo motors with absolute encoders use the battery case wiring.

# 3.3 Terminals Arrangements

Rated power from 50W to 400W

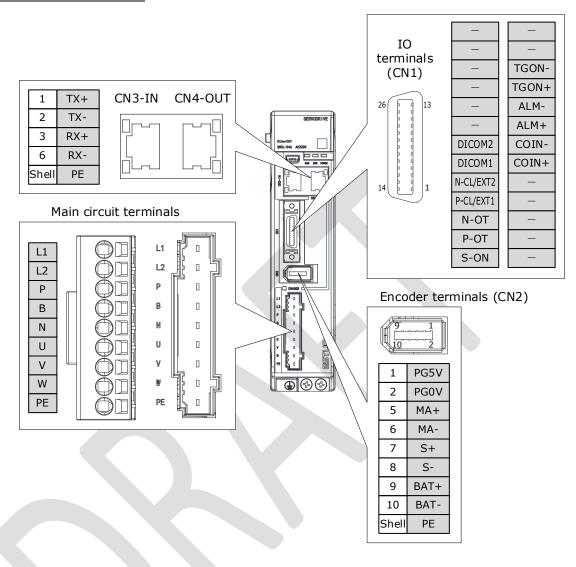

### Rated power from 750W to 2kW

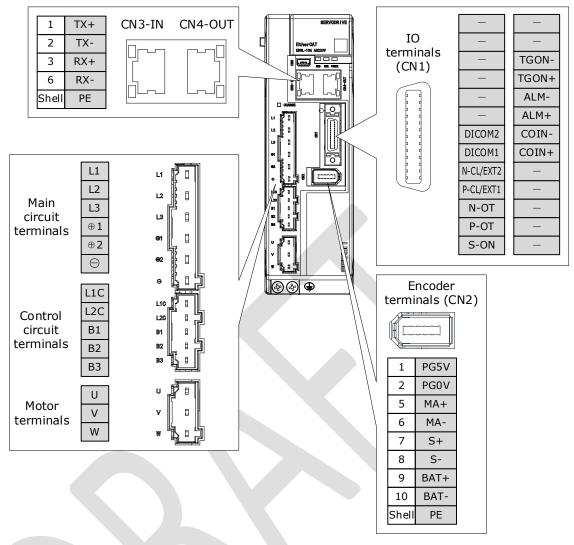

400VAC, rated power from 1kW to 1.5kW

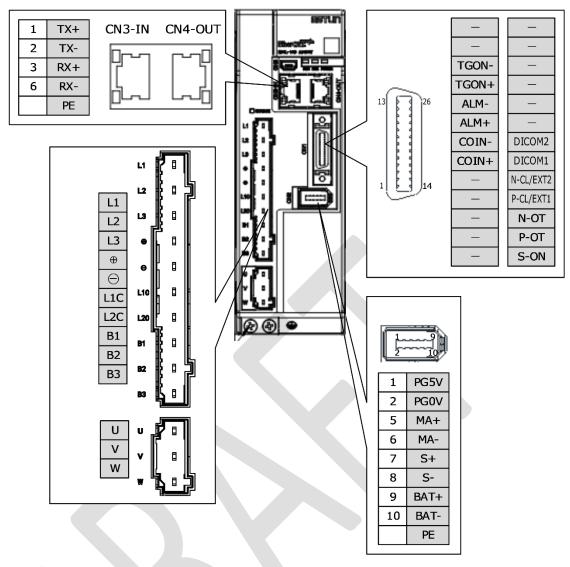

400VAC, rated power from 2kW to 3kW

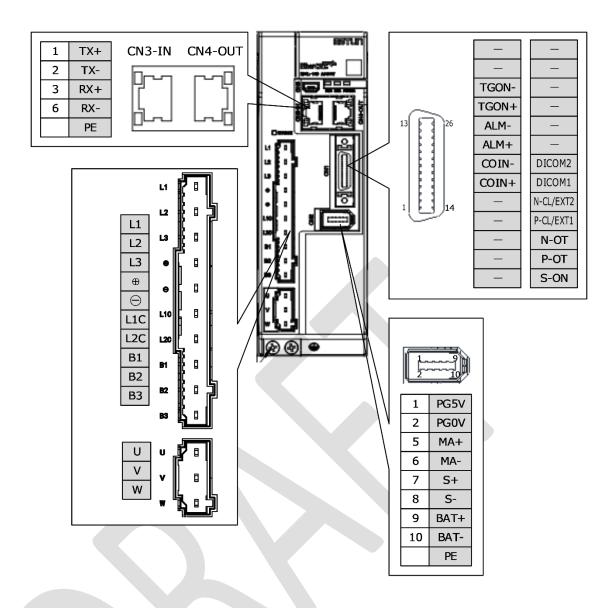

400VAC, rated power from 5kW to 7.5kW

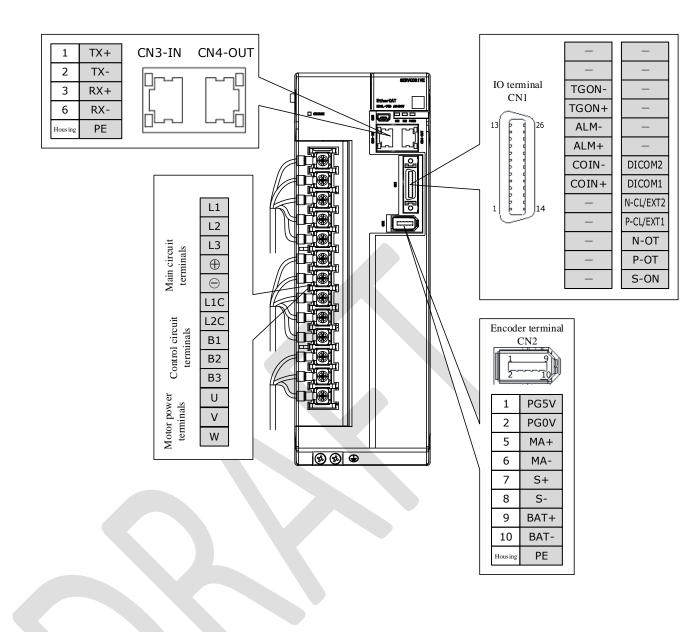

# 3.4 Wiring the Power Supply to Drive

# 3.4.1 Terminals Arrangement

### Rated power from 50W to 400W

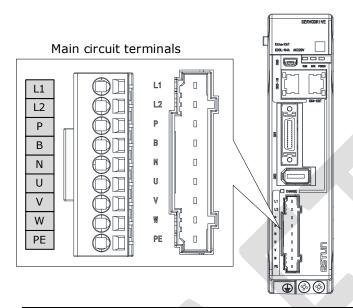

| Symbols | Name                                      | Specifications and Reference                                                                    |
|---------|-------------------------------------------|-------------------------------------------------------------------------------------------------|
| L1, L2  | Main circuit power supply input terminals | Single-phase, 200 VAC to 240 VAC, -15% to +10%, 50Hz or 60Hz                                    |
| Р, В    | Regenerative<br>Resistor terminal         | Connects a regenerative resistor with a minimum resistance value of 45 ohm                      |
| P, N    | DC terminals                              | For the common DC bus, connect all P of Drive to the positive pole, and N to the negative pole. |
| U, V, W | Motor terminals                           | Connects the U-phase, V-phase and W-phase of Motor                                              |
| PE      | Ground terminal                           | Always connect this terminal to prevent electric shock.                                         |

### Rated power from 750W to 1kW

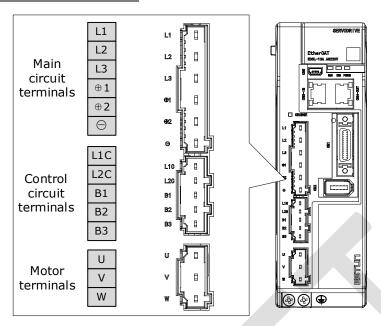

| Symbols    | Name                                      | Specifications and Reference                                                                                                    |
|------------|-------------------------------------------|----------------------------------------------------------------------------------------------------|
| L1, L2, L3 | Main circuit power supply input terminals | Three-phase, 200 VAC to 240 VAC, -15% to +10%, 50Hz or 60Hz                                                                                                    |
| ⊕1, ⊕2     | DC reactor terminals                      | For using a DC reactor, remove the short wiring, and connect a DC reactor between $\oplus 1$ and $\oplus 2$ .                                                                                     |
| ⊕2, ⊖      | DC terminals                              | For the common DC bus, connect all $\oplus 2$ of Drive to the positive pole, and $\ominus$ to the negative pole.                                                                                  |
| L1C, L2C   | Control circuit terminals                 | Single-phase, 200 VAC to 240 VAC, -15% to +10%, 50Hz or 60Hz                                                                                                    |
| B1, B2, B3 | Regenerative<br>Resistor terminal         | There is a short wiring between B2 and B3 at the factory.  When the busbar capacitance is insufficient, remove the short wiring, and connect an external regenerative resistor between B1 and B2. |
| U, V, W    | Motor terminals                           | Connects the U-phase, V-phase and W-phase of Motor                                                                                                    |
|            | Ground terminal                           | Always connect this terminal to prevent electric shock.                                                                                                    |

400VAC, rated power from 1kW to 3kW

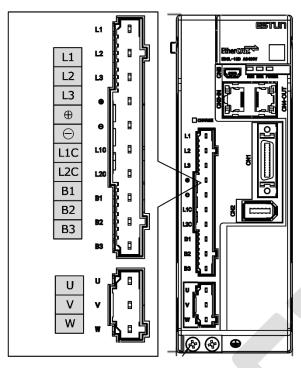

Take for example a product with a power rating of 1kW~1.5kW. Products with power rating from 1.5kW to 3kW are similar in appearance and have the same components

| Symbol     | Name                             | Specifications                                                                                                    |
|------------|----------------------------------|----------------------------------------------------------------------------------------------------|
| L1, L2, L3 | Power supply input terminals     | 3-phase AC 380V~440V, -15%~+10%, 50Hz/60Hz                                                                                                    |
| ⊕,⊖        | DC busbar<br>connectors          | When multiple servo drives are used in a common DC bus configuration, $\oplus$ and $\bigcirc$ of all drives are connected in series, respectively.         |
| L1C, L2C   | Control power terminals          | Single-phase AC 380V~440V, -15%~+10%, 50Hz/60Hz                                                                                                    |
|            | Regenerative resistor connectors | <ul> <li>When using the built-in regenerative resistor:<br/>Keep the connection between B2 and B3<br/>shorted.</li> </ul>                                  |
| B1, B2, B3 |                                  | When using an external regenerative resistor: Please remove the jumper between B2 and B3 and connect the external regenerative resistor between B1 and B2. |
| U, V, W    | Motor power connectors           | • Connect the U, V and W phases of the motor.                                                                                                    |
| <b>(1)</b> | Grounding terminals              | Connect the power supply earth terminal for earthing.                                                                                                    |

400VAC, rated power from 5kW to 7.5kW

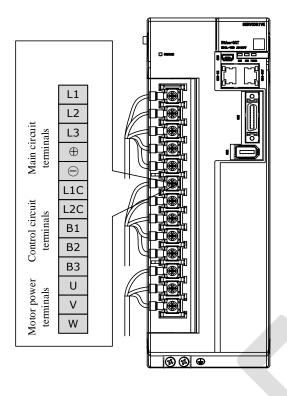

| Symbol     | Name                             | Specifications                                                                                                    |
|------------|----------------------------------|----------------------------------------------------------------------------------------------------|
| L1, L2, L3 | Power supply input terminals     | 3-phase AC 380V~440V, -15%~+10%, 50Hz/60Hz                                                                                                    |
| ⊕,⊖        | DC busbar connectors             | When multiple servo drives are used in a common DC bus configuration, $\oplus$ and $\ominus$ of all drives are connected in series, respectively.          |
| L1C, L2C   | Control power terminals          | Single-phase AC 380V~440V, -15%~+10%, 50Hz/60Hz                                                                                                    |
|            | Regenerative resistor connectors | <ul> <li>When using the built-in regenerative resistor:<br/>Keep the connection between B2 and B3<br/>shorted.</li> </ul>                                  |
| B1, B2, B3 |                                  | When using an external regenerative resistor: Please remove the jumper between B2 and B3 and connect the external regenerative resistor between B1 and B2. |
| U, V, W    | Motor power connectors           | • Connect the U, V and W phases of the motor.                                                                                                    |
| <b>(4)</b> | Grounding terminals              | Connect the power supply earth terminal for earthing.                                                                                                    |
| L1, L2, L3 | Power supply input terminals     | 3-phase AC 380V~440V, -15%~+10%, 50Hz/60Hz                                                                                                    |

# 3.4.2 Wiring a Regenerative Resistor

When the busbar capacitance is insufficient, the driver needs an external regenerative resistor. The minimum resistance of a regenerative resistor varies by driver model, and the detailed specifications are shown in the table below.

| Drive model | Rated power | The minimum value of the regenerative resistance | Connect the terminals |  |
|-------------|-------------|--------------------------------------------------|-----------------------|--|
| DX3-1A5AEA  | 0.05kW      |                                                  |                       |  |
| DX3-101AEA  | 0.1kW       | 450                                              | P、B                   |  |
| DX3-102AEA  | 0.2kW       | 4502                                             | P, D                  |  |
| DX3-104AEA  | 0.4kW       |                                                  |                       |  |
| DX3-108AEA  | 7.5kW       | 350                                              | B1 \ B2               |  |
| DX3-110AEA  | 1.0kW       | 25Ω                                              | DI \ DZ               |  |
| DX3-115AEA  | 1.5kW       | 100                                              | D4 D2                 |  |
| DX3-120AEA  | 2.0kW       | 10Ω                                              | B1、B2                 |  |
| DX3-110DEA  | 1kW         | (50                                              | D4 D2                 |  |
| DX3-115DEA  | 1.5kW       | 65Ω                                              | B1、B2                 |  |
| DX3-120DEA  | 2.0kW       | 400                                              | D4 D2                 |  |
| DX3-130DEA  | 3.0kW       | 40Ω                                              | B1、B2                 |  |
| DX3-150DEA  | 5.0kW       | 20Ω                                              | B1、B2                 |  |
| DX3-175DEA  | 7.5kW       | 2017                                             | DI \ DZ               |  |

Figure 3-2 is an example of connecting an external regenerative resistor for the drives rated power from 50W to 400W.

Figure 3-2 Wires a regenerative resistor

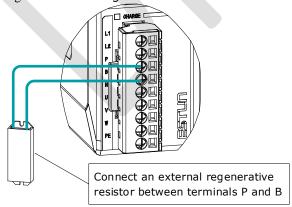

Connect the external regenerative resistor as following to avoid damaging the drive or malfunction.

It is necessary to connect an external regenerative resistor for the drives rated power from 50W to 400W. The minimum resistance value of the external regenerative resistor is 45 ohms. Never connect the external regenerative resistor between terminals P and N.

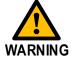

- In the case of the drives rated power from 750W to 1kW, confirms whether the bus capacitance is insufficient. If necessary, connect an external regeneration resistor between terminals B1 and B2. The minimum resistance value of the external regenerative resistor is 25 ohms. Never connect the external regenerative resistor between terminals B1 and B3.
- When an excternal regenerative resistor is connected, check and set Pn521.0 as 0 after the power up.
- Please check and confirm that the external regenerative resistor is mounted on non-combustible materials.

### 3.4.3 Wiring Procedure

Prepare the following items before preparing the wiring for the Main Circuit Terminals and Control Circuit Terminals.

| Required Item                                      | Description                                                                                                    |  |
|----------------------------------------------------|----------------------------------------------------------------------------------------------------|--|
| Flat-blade screwdriver or<br>Terminal removal tool | <ul> <li>Flat-blade screwdriver: commercially available<br/>screwdriver with tip width of 3.0 mm to 3.5 mm</li> <li>Terminal removal tool: an accessory of the Drive</li> </ul> |  |
| Cold pressed terminals                             | Sleeve type ferrule with cross-section from 1.5 mm <sup>2</sup> to 2.5 mm <sup>2</sup>                                                                                          |  |
| Wiring plier                                       | Commercially available plier with crimping and stripping functions                                                                                                    |  |

Follow the procedure below to wire the Main Circuit Terminals and Control Circuit Terminals.

Step 1 Remove the Main Circuit Terminals and Control Circuit Terminals from the Drive.

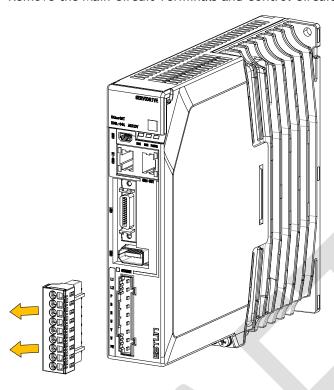

Step 2 Peel off the sheath so that the conductor portion of the cable will protrude from the tip of the ferrule.

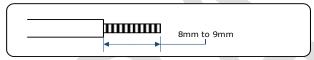

Step 3 Insert the cable into the ferrule (It should protrude 1 mm or more from the ferrule).

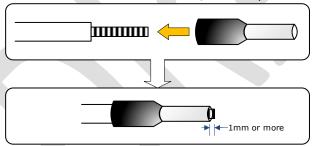

Step 4 Crimp the cable that has been inserted into the ferrule, and cut off the cable conductor portion protruding from the ferrule (The allowable protruding length after cutting should not be more than  $0.5 \, \text{mm}$ ).

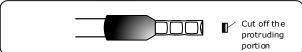

Step 5 Use the flat-blade screwdriver or the terminal removal tool to press down the spring button corresponding to the terminal, and then insert the cable.

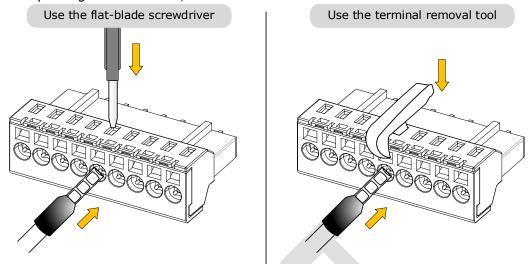

- Step 6 Insert the crimped cable into the connection terminals, and then pull out the tool.
- Step 7 Make all other connections in the same way.
- Step  $8\,$  To change the wiring, pull the cable out of the connection terminals. Use the flat-blade screwdriver to press down the spring button corresponding to the terminal, and then gently pull out the cable.
- Step 9 When you have completed wiring, attach connection terminals to the Drive.

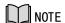

The above wiring procedure is also applicable to the Motor Terminals.

----End

## 3.4.4 Motor Connection Diagram

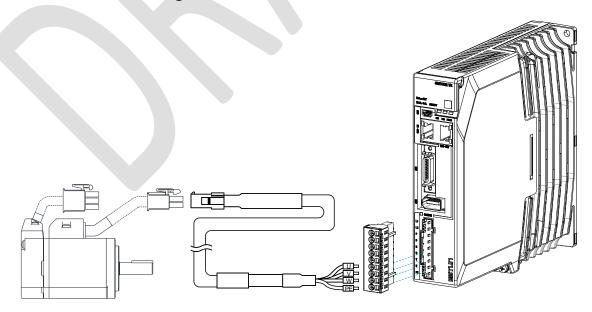

## 3.4.5 Motor Power Cable Description

The Motor power cable depends on the Motor model. The common models are shown in the table below.

| Motor model Brake                         | Prako           | IP65 | Wire               | Motor power cable |                |                 |
|-------------------------------------------|-----------------|------|--------------------|-------------------|----------------|-----------------|
|                                           | Diake           | Plug | diameter           | length is 3.0m    | length is 5.0m | length is 10.0m |
|                                           | No              | No   |                    | EC3P-N9118-03     | EC3P-N9118-05  | EC3P-N9118-10   |
| EM3A-01A<br>EM3A-02A                      | No              | Yes  |                    | EC3P-N9718-03     | EC3P-N9718-05  | EC3P-N9718-10   |
| EM3A-04A<br>EM3A-08A                      | Yes             | No   |                    | EC3P-B9118-03     | EC3P-B9118-05  | EC3P-B9118-10   |
| EM3A-10A<br>EM3J-04A<br>EM3J-08A          | Yes             | Yes  | 1.0mm2             | EC3P-B9718-03     | EC3P-B9718-05  | EC3P-B9718-10   |
| F116 404                                  | No              | Yes  |                    | EC3P-N9314-03     | EC3P-N9314-05  | EC3P-N9314-10   |
| EMG-10A                                   | Yes             | Yes  |                    | EC3P-B9314-03     | EC3P-B9314-05  | EC3P-B9314-10   |
| EM3A-15A<br>EM3A-20A                      | Not<br>provided | Yes  |                    | EC3P-N9314-03     | EC3P-N9314-05  | EC3P-N9314-10   |
| EM3A-15D Provid                           | Provided        | Yes  | 1                  | EC3P-B9314-03     | EC3P-B9314-05  | EC3P-B9314-10   |
| EM3A-30D<br>EM3G-09A                      | Not<br>provided | Yes  |                    | EC3P-N8718-03     | EC3P-N8718-05  | EC3P-N8718-10   |
| EM3G-13A<br>EMG-10A<br>EMG-15A<br>EMG-20A | Provided        | Yes  | 2.0mm <sup>2</sup> | EC3P-B8718-03     | EC3P-B8718-05  | EC3P-B8718-10   |
| EM3A-30D                                  | Not<br>provided | Yes  |                    | EC3P-N8214-03     | EC3P-N8214-05  | EC3P-N8214-10   |
|                                           | Provided        | Yes  |                    | EC3P-B8214-03     | EC3P-B8214-05  | EC3P-B8214-10   |

The following shows the diagram and wiring description of each Motor power cable.

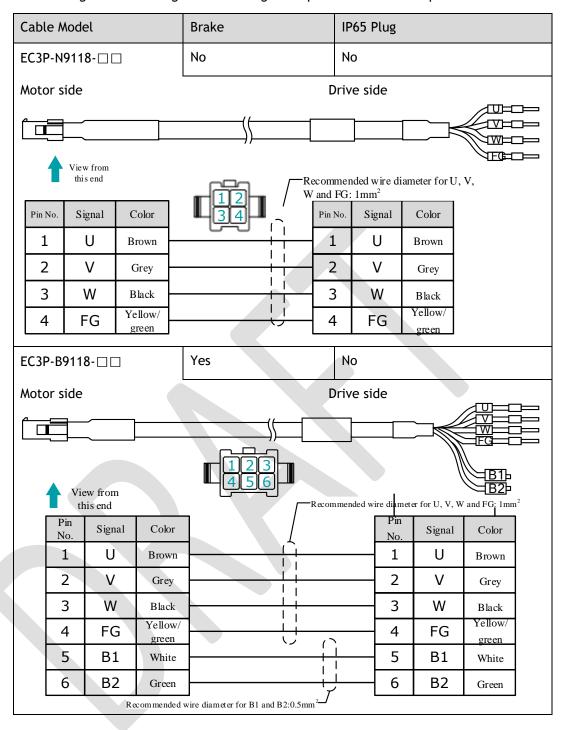

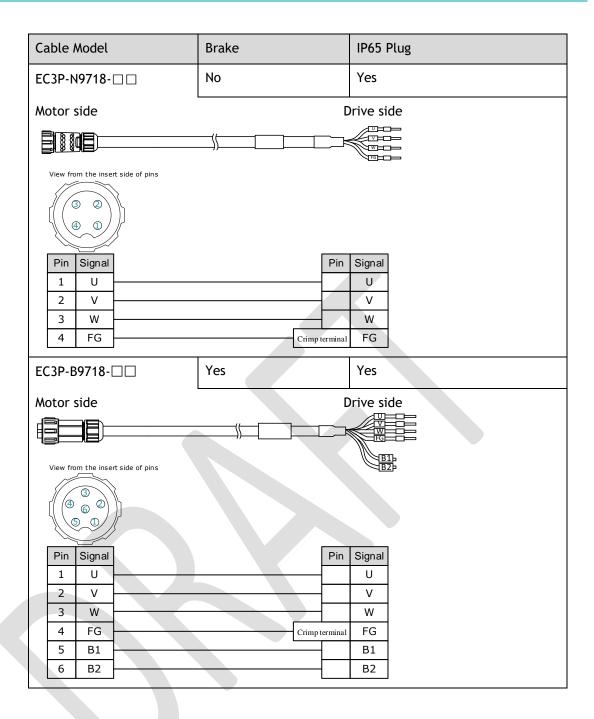

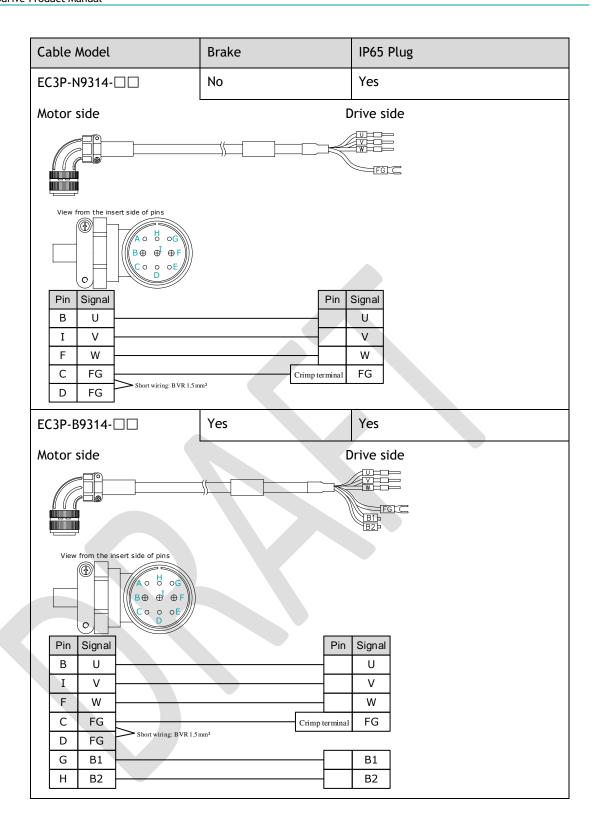

# 3.4.6 Power Input Wiring Specifications

The power input wiring specification depends on the Motor model. The following table shows the recommended wire gauge for each Drive.

| Drive model | Recomme | ended wire gauge                            |     |  |  |
|-------------|---------|---------------------------------------------|-----|--|--|
| Drive modet | AWG     | Cross-sectional area (mm²) Rated current (A |     |  |  |
| DX3-1A5AEA  | 14      | 2.075                                       | 8.2 |  |  |

| Drive model | Recommended wire gauge |                            |                   |  |  |
|-------------|------------------------|----------------------------|-------------------|--|--|
| Drive modet | AWG                    | Cross-sectional area (mm²) | Rated current (A) |  |  |
| DX3-101AEA  | 14                     | 2.075                      | 8.2               |  |  |
| DX3-102AEA  | 14                     | 2.075                      | 8.2               |  |  |
| DX3-104AEA  | 14                     | 2.075                      | 8.2               |  |  |
| DX3-108AEA  | 13                     | 2.627                      | 10.4              |  |  |
| DX3-110AEA  | 13                     | 2.627                      | 10.4              |  |  |
| DX3-115AEA  | 12                     | 3.332                      | 13.1              |  |  |
| DX3-120AEA  | 12                     | 3.332                      | 13.1              |  |  |
| DX3-110DEA  | 14                     | 2.075                      | 8.2               |  |  |
| DX3-115DEA  | 14                     | 2.075                      | 8.2               |  |  |
| DX3-120DEA  | 13                     | 2.627                      | 10.4              |  |  |
| DX3-130DEA  | 13                     | 2.627                      | 10.4              |  |  |
| DX3-150DEA  | 10                     | 5.26                       | 20.8              |  |  |
| DX3-175DEA  | 9                      | 6.63                       | 26.2              |  |  |

# 3.4.7 Power Input Wiring Example

### 200VAC Rated power from 50W to 400W

Use single-phase 200 VAC to 240 VAC as the power input for the Drives rated power from 50W to 400W.

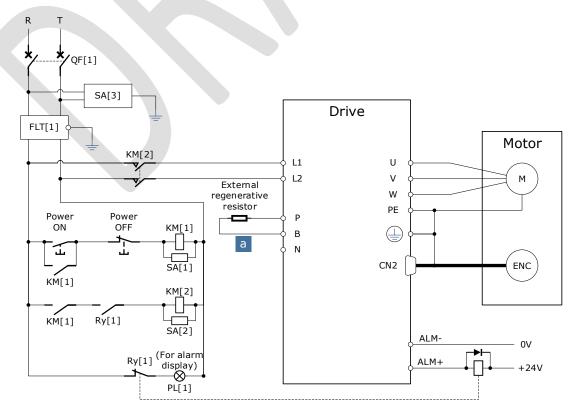

QF[1]: Molded-case circuit breaker SA[1]: Surge Absorber 1 SA[2]: Surge Absorber 2

SA[3]: Surge Absorber 3 FLT[1]: Noise Filter Ry[1]: Relay PL[1]: Indicator lamp

KM[1]: Magnetic Contactor (for control power supply)
KM[2]: Magnetic Contactor (for main circuit power supply)

### 200VAC Rated power from 750W to 2kW

Use single-phase or three-phase 200 VAC to 240 VAC as the power input for the Drives rated power from 750W to 1.5kW.

The following figure shows the wiring example for using the three-phase AC input power.

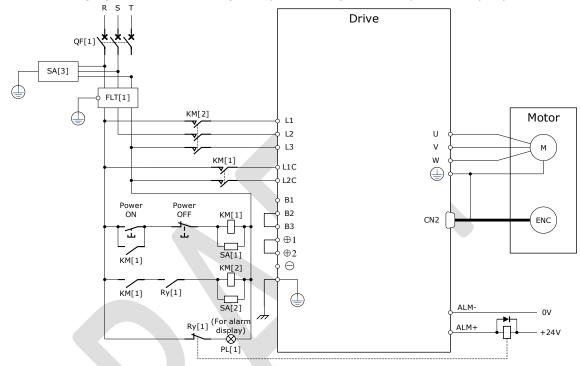

The following figure shows the wiring example for using the single-phase AC input power.

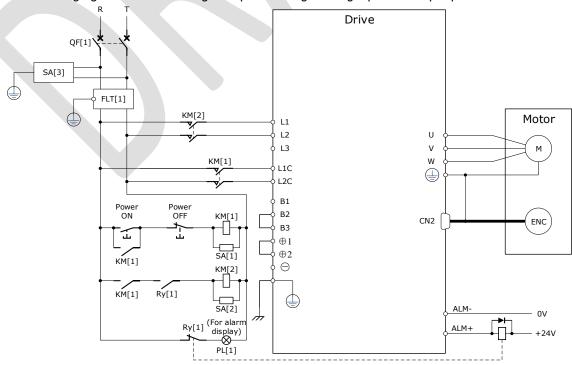

QF[1]: Molded-case circuit breaker

SA[3]: Surge Absorber 3

SA[1]: Surge Absorber 1 FLT[1]: Noise Filter

SA[2]: Surge Absorber 2

Ry[1]: Relay PL[1]: Indicator lamp

KM[1]: Magnetic Contactor (for control power supply)
KM[2]: Magnetic Contactor (for main circuit power supply)

### 400VAC, ated power from 1kW to 5kW

The driver should use a three-phase AC 380V~440V input power supply.

### [When using a three-phase AC power supply]

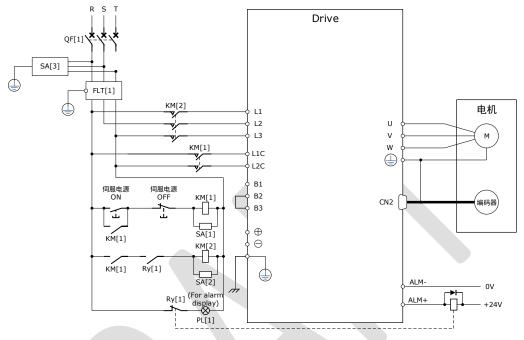

QF[1]: Molded-case circuit breaker

SA[1]: Surge Absorber 1

SA[2]: Surge Absorber 2

SA[3]: Surge Absorber 3

FLT[1]: Noise Filter

Ry[1]: Relay

PL[1]: Indicator lamp

KM[1]: Magnetic Contactor (for control power supply)

KM[2]: Magnetic Contactor (for main circuit power supply)

# 3.5 Wiring the Encoder

# 3.5.1 Connection Diagram

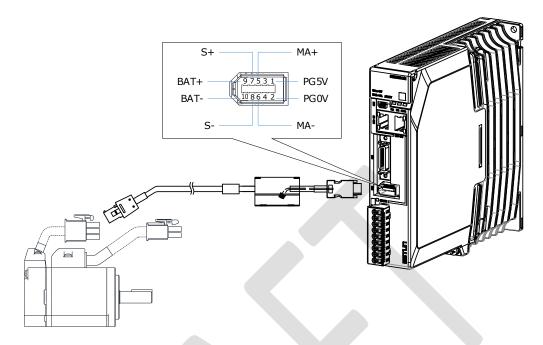

# 3.5.2 Encoder Cable Description

The encoder cable depends on the Motor model. The common models are shown in the table below.

| Motor model                                                                                                    | Encoder     | IP65 | Motor power cable |                |                 |
|----------------------------------------------------------------------------------------------------|-------------|------|-------------------|----------------|-----------------|
|                                                                                                    | Liicodei    | IFOJ | length is 3.0m    | length is 5.0m | length is 10.0m |
| EM3A-A5A<br>EM3A-01A                                                                                                    | Incremental | NO   | EC3S-I1124-03     | EC3S-I1124-05  | EC3S-I1124-10   |
| EM3A-02A<br>EM3A-04A                                                                                                    | Absolute    | NO   | EC3S-A1124-03     | EC3S-A1124-05  | EC3S-A1124-10   |
| EM3A-08A<br>EM3A-10A                                                                                                    | Incremental | YES  | EC3S-I1724-03     | EC3S-I1724-05  | EC3S-I1724-10   |
| EM3J-02A<br>EM3J-04A<br>EM3J-08A                                                                                            | Absolute    | YES  | EC3S-A1724-03     | EC3S-A1724-05  | EC3S-A1724-10   |
| EM3A-15A<br>EM3A-15D<br>EM3A-20A<br>EM3A-20D<br>EM3A-30A<br>EM3A-30D<br>EM3A-40D<br>EM3A-50DLA<br>EM3GAll<br>aircraft types | Incremental | YES  | EC3S-I1924-03     | EC3S-I1924-05  | EC3S-I1924-10   |
|                                                                                                    | Absolute    | YES  | EC3S-A1924-03     | EC3S-A1924-05  | EC3S-A1924-10   |
| EMG-10A<br>EMG-15A<br>EMG-20A                                                                                               | Incremental | YES  | EC3S-I1324-03     | EC3S-I1324-05  | EC3S-I1324-10   |
|                                                                                                    | Absolute    | YES  | EC3S-A1324-03     | EC3S-A1324-05  | EC3S-A1324-10   |

The following shows the diagram and wiring description of each encoder cable.

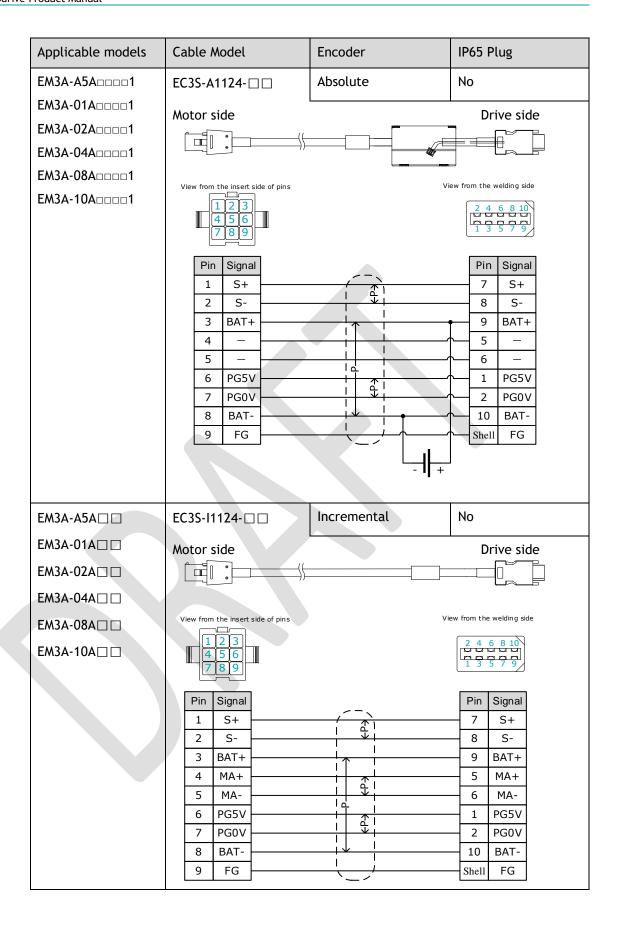

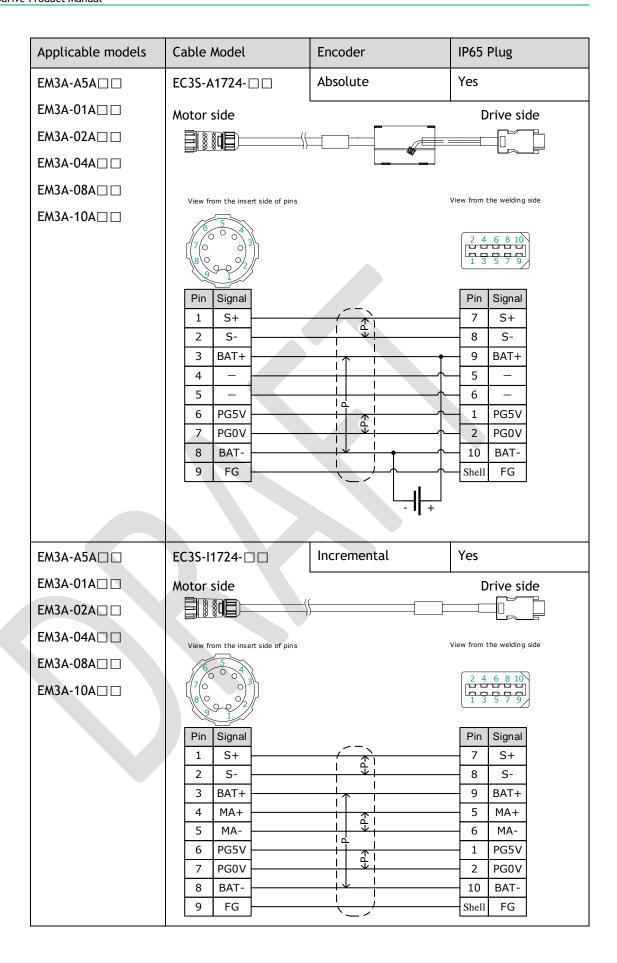

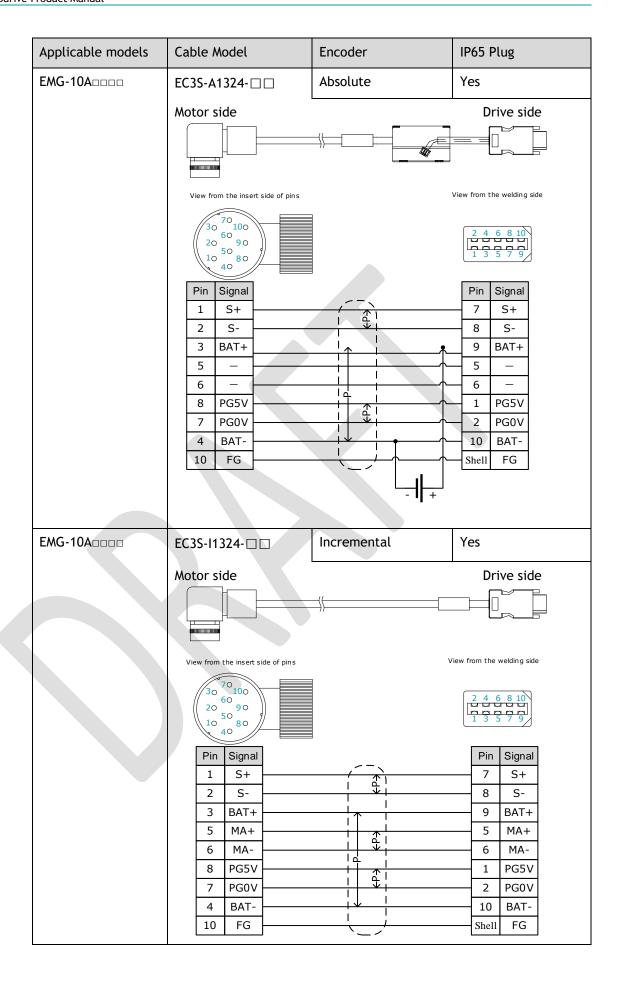

## 3.5.3 Battery Case Connection

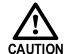

- Absolute encoders are fitted on motors with an encoder type of L; e.g. EM3A-02ALA211. These encoders require a battery supply to retain the absolute encoder data when the Drive power is removed.
- Battery model: LS 14500 (3.6V, AA)
- Replace the battery if the alarm A.47 or A.48 was occurred, and perform the operations <u>Absolute encoder multi-turn reset</u> and <u>Absolute encoder</u> <u>alarm reset</u>.

Follow the instructions below to install or replace the battery case.

- Step 1 Turn ON only the control power supply to the Drive.
- Step 2 Open the cover of the battery case.

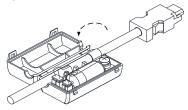

Step 3 Remove the old battery and mount a new battery.

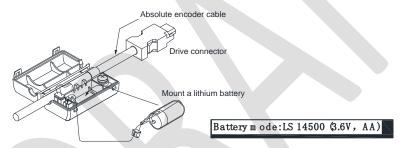

Step 4 Close the cover of the battery case.

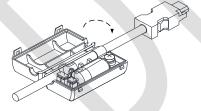

Step 5 Repower up the Drive.

Step 6 Resert the Alarms.

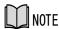

- Perform the Fn011 and Fn010 by Panel Operator to reset the alarms, for details, see the section Fn010 (Absolute encoder multi-turn reset) and Fn011 (Absolute encoder alarm reset).
- Also, you can reset the alarms by ESView V4, for details, see ESView Help Manual.

Step 7 Make sure the alarms have been cleared and the Drive operates normally.

----End

# 3.6 I/O Signal Connections

### 3.6.1 Signal Diagram

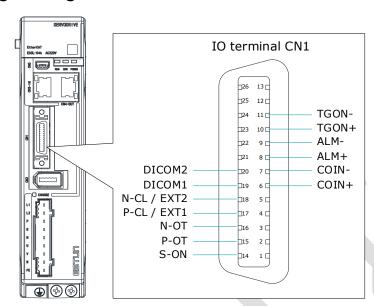

Note: the figure on the left is an example of facing the 400W Drive Panel Operator.

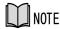

The signal definitions for the IO signals of all drives are the same. The signal name in the diagram above is predefined at the factory. You can can assign the following signals by Pn509, Pn510, and Pn511, see the section  $\underline{5.7}$  IO Signal Allocation in detail.

## 3.6.2 Pin Layout

| Pin | Name        | Туре   | Function                                                                                                    |
|-----|-------------|--------|----------------------------------------------------------------------------------------------------|
| 6   | COIN+       | Output | Positioning Completion signal indicates that Motor                                                                                                  |
| 7   | COIN-       | Output | positioning has been completed during position control.                                                                                             |
| 8   | ALM+        | Output | Servo Alarm signal is output when the Drive detects an                                                                                              |
| 9   | ALM-        | Output | error.                                                                                                    |
| 10  | TGON+       | Output | Rotation Detection signal indicates that the Motor is                                                                                               |
| 11  | TGON-       | Output | operating.                                                                                                    |
| 14  | S-ON        | Input  | Servo On signal can supply power to Motor.                                                                                                    |
| 15  | P-OT        | Input  | Forward Drive Prohibit Input signal can stop Motor drive (to prevent overtravel) when the moving part of the machine exceeds the range of movement. |
| 16  | N-OT        | Input  | Reverse Drive Prohibit Input signal can stop Motor drive (to prevent overtravel) when the moving part of the machine exceeds the range of movement. |
| 17  | P-CL / EXT1 | Input  | Forward External Torque Limit Input or Touch Probe Input 1                                                                                          |
| 18  | N-CL / EXT2 | Input  | Reverse External Torque Limit Input or Touch Probe Input 2                                                                                          |
| 19  | DICOM1      | Common | Power supply for CN1-14, CN1-15 and CN1-16, connects to a 24 VDC or OV.                                                                             |

| Pin | Name   | Туре   | Function                                                        |
|-----|--------|--------|-----------------------------------------------------------------|
| 20  | DICOM2 | Common | Power supply for CN1-17 and CN1-18, connects to a 24 VDC or 0V. |

### 3.6.3 Wiring Description

### **Input Signals Wiring**

The input signals of the Drive are divided into two groups, and the details are as following.

| Group   | Input Pins             | Common Pin |  |
|---------|------------------------|------------|--|
| Group 1 | CN1-14, CN1-15, CN1-16 | CN1-19     |  |
| Group 2 | CN1-17, CN1-18         | CN1-20     |  |

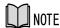

The wiring of the input signals can use the co-cathode method or the co-anode method.

The wiring example in the section 3.2 Basic Wiring Diagrams, the group 1 of pins uses a co-cathode connection, while the group 2 uses a co-anode connection.

Taking the input signal P-OT as an example, Figure 3-3 shows the connection diagram by using an external 24 VDC power supply, and the wiring of other input signals wiring is the same as it.

Figure 3-3 P-OT wiring diagram

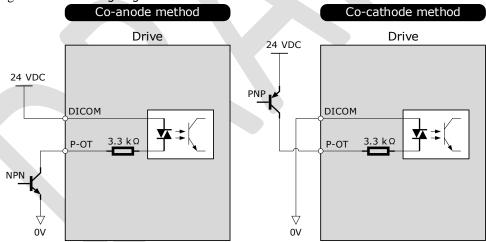

You can assign the input signals by Pn509 and Pn510, including TP (Touch Probe), S-ON (Servo ON), P-OT (Forward Drive Prohibit), N-OT (Reverse Drive Prohibit), P-CL (Forward External Torque Limit), N-CL (Reverse External Torque Limit), G-SEL (Gain Selection), HmRef (Homing), Remote (Remoted Input). For the input signal allocation, see the section <u>5.8.1 Input Signal Allocations</u>.

#### **Output Signals Wiring**

Taking the output signal TGON as an example, Figure 3-4 shows the connection diagram for using the optocoupler or relay, and the wiring of other output signals wiring is the same as it.

Figure 3-4 TGON wiring diagram

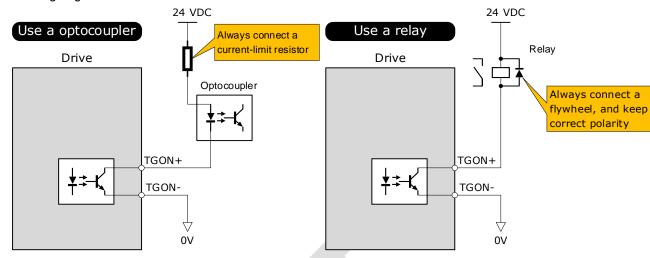

The maximum permissible voltage and current of the ptocoupler output circuit inside the servo drive are as follows:

Maximum voltage: 30 VDC Maximum current: DC 50 mA

You can assign the output signals by Pn511, including COIN/VCMP (Positioning Completion or Speed Coincidence Detection), TGON (Rotation Detection), S-RDY (Servo Ready), CLT (Torque Limit Detection), BK (Brake), PGC (Motor C-pulse), OT (Overtravel), RD (Motor Excitation), TCR (Torque Detection), Remote (Remoted output). For the output signal allocation, see the section 5.8.2 Output Signal Allocations.

### 3.6.4 Holding Brake Wiring

A holding brake is used to hold the position of the moving part of the machine when the Drive is turned OFF so that moving part does not move due to gravity or an external force.

You can use the brake that is built into a Motor with a Brake, or you can provide one on the machine. The holding brake is used in the following cases.

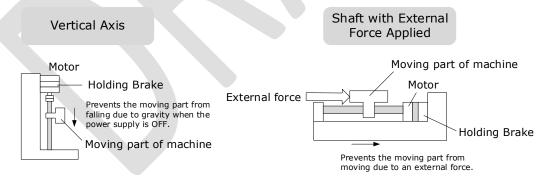

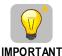

- The brake built into a Motor with a Brake is a de-energization brake. It is used only to hold the Motor and cannot be used for braking. Use the holding brake only to hold a Motor that is already stopped.
- Keep the input voltage at least 21.6 V to make the brake work.
- The wiring of the brake signal has no polarity, please prepare a 24 VDC external power supply.
- Cable of 0.5mm<sup>2</sup> or above is recommended.

Taking the drives rated from 50W to 400W as an example, Figure 3-5 shows the connection diagram of the holding brake.

Figure 3-5 Holding brake wiring diagram

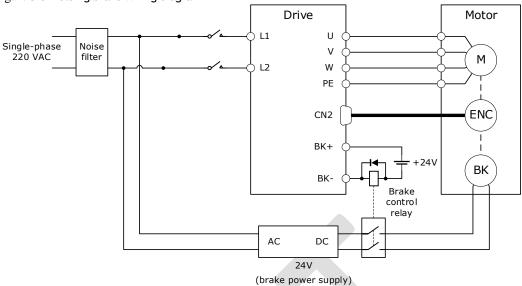

Table 3-1 lists brake specifications for each Motor matched with DX3.

Table 3-1 Brake specifications

| Motor Model  | Voltage<br>(V) | Holding torque (N·m) | Brake time<br>(ms) | Release time (ms) | Power<br>(W) |
|--------------|----------------|----------------------|--------------------|-------------------|--------------|
| EM3A-A5A/01A | 24V±10%        | 0.32                 | 40                 | 20                | 4            |
| EM3A-02A/04A | 24V±10%        | 1.5                  | 25                 | 50                | 7.4          |

## 3.6.5 Touch Probe Wiring

You shall only use the terminals CN1-17 and CN1-18 for Touch Probe input signal, which has been allocated at factory. The following figure shows the example diagram for the connection.

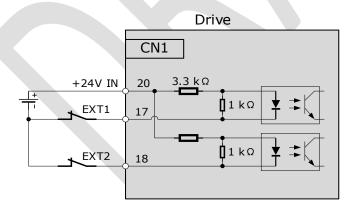

The timing sequence between input signals and trigger is as shown in below.

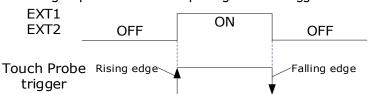

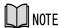

For details about the function setting, see the section 7.10 Touch Probe.

## 3.7 Communication Connections

## 3.7.1 EtherCAT Communication

**Connection Diagram** 

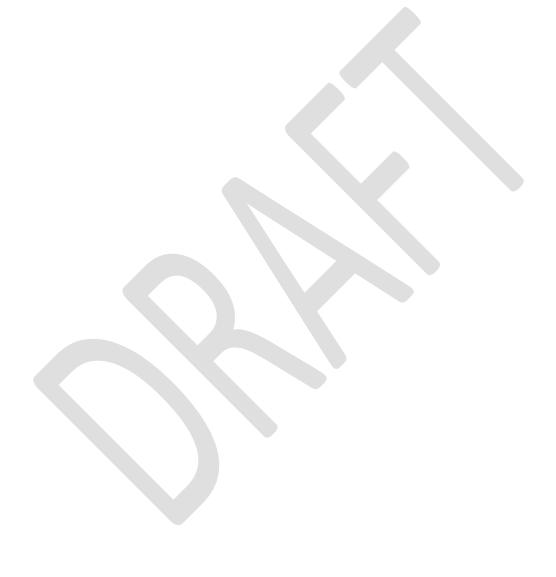

#### <u>CN3-IN</u>:

Connected by the OUT of the previous drive or controller.

#### CN4-OUT:

Connect to the next Drive's IN or not connect.

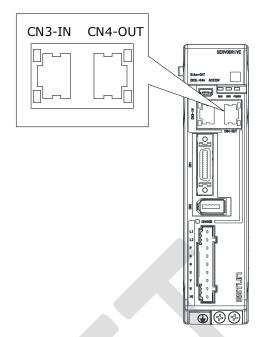

### Pin Layout

EtherCAT communication (CN3-IN and CN4-OUT) are RJ45 terminals. The communication cable as the master station or controller should be connected from CN3-IN, and CN4-OUT should be connected to the CN3-IN terminal of the next Drive (slave station).

| Connectors | Pin   | Name | Function                     |
|------------|-------|------|------------------------------|
|            | 1     | TX+  | Send data +                  |
|            | 2     | TX-  | Send data -                  |
|            | 3     | RX+  | Receive data +               |
|            | 4     | -    | -                            |
|            | 5     | 1    | -                            |
|            | 6     | RX-  | Receive data -               |
|            | 7     | -    | -                            |
|            | 8     | -    | -                            |
|            | Shell | PE   | Protecting earthing (shield) |

### **Cable Description**

Use category 5 (CAT5e SF/UTP) Ethernet communications cables for network connections. Metal shielded connectors are recommended to prevent signal interference.

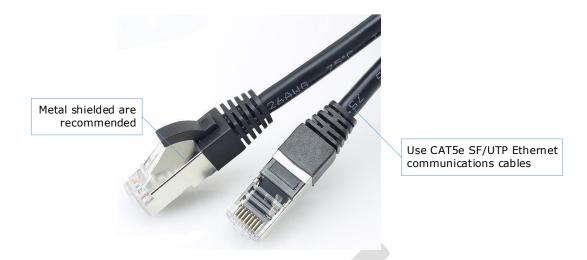

### 3.7.2 USB Communication Cable

Connects your PC to a Drive with a USB Communication Cable, in order to make the online operation of ESView V4.

### **Connection Diagram**

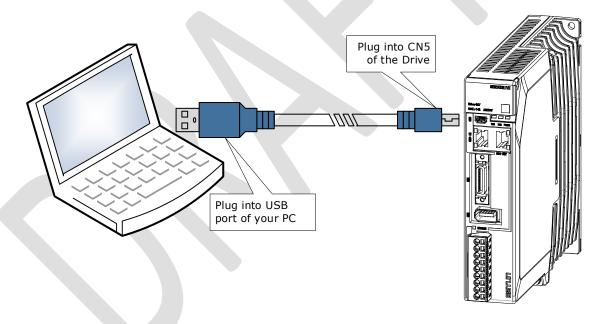

### **Cable Description**

You can purchase the **USB Communication Cable** provided by Trio, or you can purchase the commercially available products yourself.

The plug connected to your PC is USB Type-A, and the plug connected to the Drive is Mini USB Type-B.

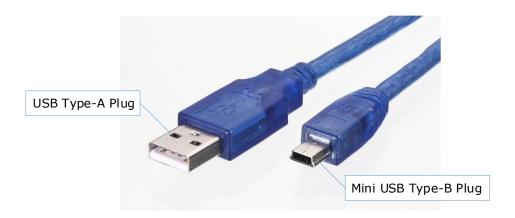

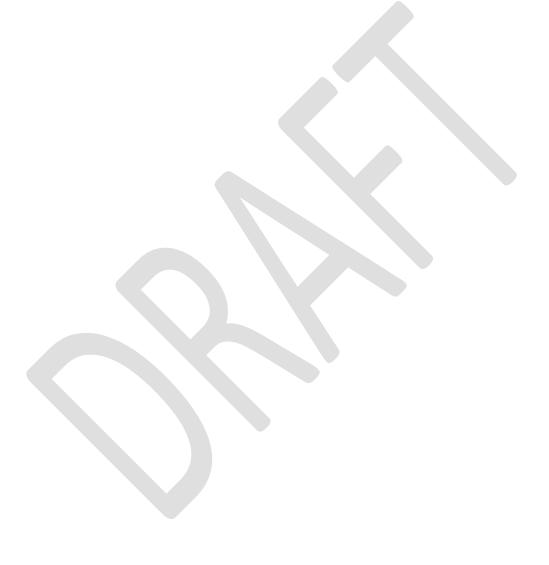

# **Chapter 4 Basic Settings**

You can implement the functions of parameter setting, display, monitoring, alarm, adjustment, etc. of the Drive in the following two ways.

- Use the Panel Operator of the Drive
- Use the ESView V4 (Recommended)

## 4.1 Panel Operator

### 4.1.1 Key Names and Functions

There is a Panel Operator on the front of the Drive, as is shown in Figure 4-1.

Figure 4-1 Diagram of Panel Operator

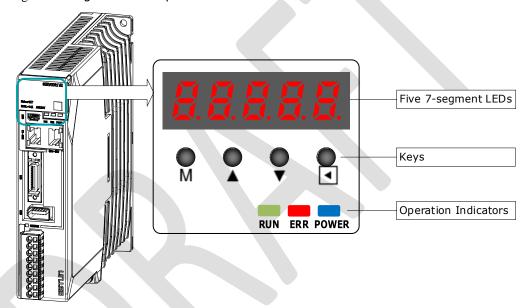

The names and functions of the keys on the Panel Operator are as follows.

| Key      | Functions                                                                                                    |  |
|----------|----------------------------------------------------------------------------------------------------|--|
| М        | Press [M] key to select a basic mode, such as the status display mode, utility function mode, parameter setting mode, or monitor mode.     |  |
| <b>A</b> | Press [▲] Key to increase the set value.                                                                                                   |  |
| ▼        | Press [▼] Key to decrease the set value.                                                                                                   |  |
| •        | <ul> <li>Data setting key</li> <li>To display parameter setting and set value.</li> <li>To shift to the next digit on the left.</li> </ul> |  |

### 4.1.2 Basic Mode Selection

The basic modes include: Status Display Mode, Parameter Setting Mode, Utility Function Mode, and Monitor Mode. Select a basic mode with [M] key to display the operation status, set parameters and operation references, as is shown in Figure 4-2.

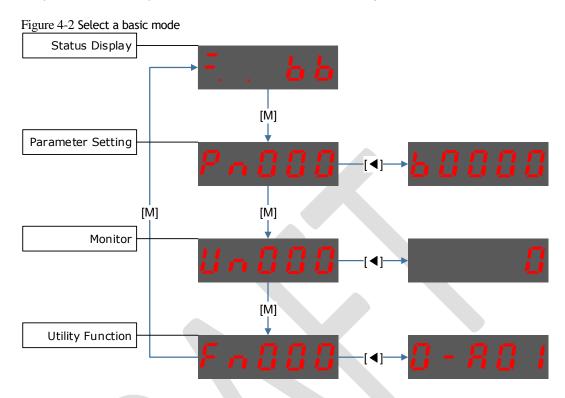

## 4.1.3 Status Display Mode

Power ON the Drive and wait for a while, the Panel Operator will initially display the Servo Status.

The information displayed by the status is divided into two parts:

- The first two digits are called Bit Data, what indicates the signal states during the operation of Drive.
- The last three digits are called **Code**, what indicates the operation states of Drive.

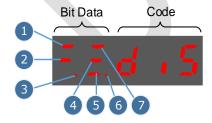

The display meaning of each segment on Bit Data are shown in Table 4-1, and they have different meanings under Speed or Torque Control Mode and Position Control Mode.

Table 4-1 Display meaning of each segment on Bit Data

| No | Speed or Torque Control Mode    |                                                                                                    | Position Control Mode                         |                                                                                                    |
|----|---------------------------------|----------------------------------------------------------------------------------------------------|-----------------------------------------------|----------------------------------------------------------------------------------------------------|
| NO | Meaning                         | Description                                                                                                    | Meaning                                       | Description                                                                                                    |
| 1  | Speed<br>Coincidence<br>(VCMP)  | Lit when the difference between the Motor speed and reference speed is the same as or less than the value set in Pn501 (Default setting is 10 rpm).  Always lit in Torque Control Mode. | Positioning<br>Completion<br>(COIN)           | Lit if error between position reference and actual Motor position is below preset value in Pn500 (Default setting is 10 pulses). |
| 2  | Servo OFF                       | Lit when servo is off.  Not lit when servo is on.                                                                                                    | Servo OFF                                     | Lit when servo is off.  Not lit when servo is on.                                                                                |
| 3  | Control<br>Power ON             | Lit when Drive control power is ON.                                                                                                    | Control<br>Power ON                           | Lit when Drive control power is ON.                                                                                              |
| 4  | Speed<br>Reference<br>Input     | Lit if input speed reference exceeds the value preset in Pn503 (Default setting is 20 rpm).                                                                                             | Reference<br>Pulse Input                      | Lit if reference pulse is input.                                                                                                 |
| 5  | Torque<br>Reference<br>Input    | Lit if input torque reference exceeds preset value (10% rated torque is standard setting).                                                                                              | Deviation<br>Counter<br>Clear Signal<br>Input | Lit when deviation counter clear signal is input.                                                                                |
| 6  | Power Ready                     | Lit when main power supply circuit is normal.                                                                                                    | Power Ready                                   | Lit when main power supply circuit is normal.                                                                                    |
| 7  | Rotation<br>Detection<br>(TGON) | Lit if Motor speed exceeds the value preset in Pn503 (Default setting is 20 rpm).                                                                                                    | Rotation<br>Detection<br>(TGON)               | Lit if Motor speed exceeds the value preset in Pn503 (Default setting is 20 rpm).                                                |

The display meanings of Code are shown in Table 4-2.

Table 4-2 Display meanings of Code

| Table 4-2 Display meanings of Co       | Meaning                                                    |
|----------------------------------------|------------------------------------------------------------|
| E                                      | Servo initialization failed (check the encoder connection) |
| d .5                                   | Servo OFF (Motor Power OFF)                                |
| indy                                   | Servo Ready                                                |
| i. run                                 | Run<br>Servo ON (Motor Power ON)                           |
| 5. 5EP                                 | Quick Stop State                                           |
| FLE                                    | Servo Alarm State                                          |
| E SAF                                  | Safe State                                                 |
| Fat                                    | Forward Drive Prohibited                                   |
| F. nat                                 | Reverse Drive Prohibited                                   |
| i. at                                  | (Forward and Reverse) Overtravel State                     |
| IOTE: When the Drive is in Serve Marro | Alarm Number Display                                       |

**NOTE:** When the Drive is in Servo Alarm State, you shall check and correct the fault according to the Alarm Number Display, and then, you can press [◀] key to try to clear the current alarm.

### 4.1.4 Parameter Setting Mode

Functions can be selected or adjusted by setting parameters. There are two types of parameters.

- Function Parameters: the functions allocated to each digit of the Panel Operator can be selected.
- Adjustment Parameters: a parameter is set to a value within the specified range of the parameter.

For a description of the parameter settings, please refer to the section Chapter 11 Parameters.

### **Function Parameters Setting**

The example below shows how to change parameter Pn003 (Application Function Selections 3) from **0000** to **1032**.

Step 1 Press [M] key several times to select the Parameter Setting Mode.

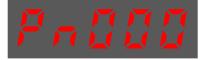

Step 2 Press [▲] key or [▼] key to select the parameter Pn003.

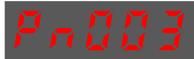

Step 3 Press [◀] key to display the current value of Pn003.

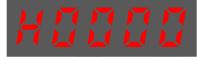

Step 4 Press and hold [◄] key for 1 second or more, and then a flashing decimal point will appear at the bottom right of the 5th digit.

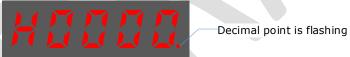

Step 5 Press [▲] key twice, changing the value of the 5th digit from 0 to 2.

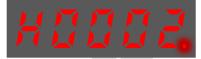

Step 6 Press [◀] key once, moving the flashing decimal point to the 4th digit.

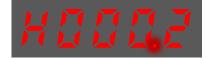

Step 7 Press [▲] key three times, changing the value of the 4th digit from 0 to 3.

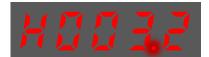

Step 8 Press [◀] key twice, moving the flashing decimal point to the 2nd digit.

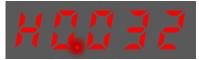

Step 9 Press  $[\blacktriangle]$  key once, changing the value of the 2nd digit from 0 to 1.

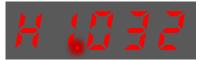

Step 10 Press and hold [◄] key for 1 second or more to return to the display of the Pn003 parameter value, or press the [M] key to return to the display of the Pn003.

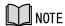

After completing the function parameters setting, restart the Drive to take effect.

----End

### Adjustment Parameters Setting

The example below shows how to change parameter Pn102 (Speed Loop Gain) from 100 to 85.

Step 1 Press [M] key several times to select the Parameter Setting Mode.

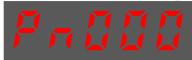

Step 2 Press [▲] key or [▼] key to select the parameter Pn102.

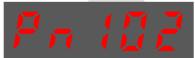

Step 3 Press [◀] key to display the current value of Pn102.

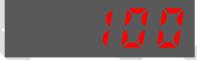

Step 4 Press [▲] key or [▼] key to change the value to 00085.

Press and hold  $[\blacktriangle]$  key or  $[\blacktriangledown]$  key to jump the setting value quickly.

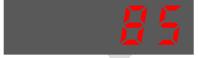

Step 5 Press [◀] key or [M] key to return to the display of Pn102.

----End

Panel Operator can only display 5 digits. The value of some adjustment parameters will be 6 digits or more. The display of the parameter values is as follows (take the display of parameter value -41943040 as an example).

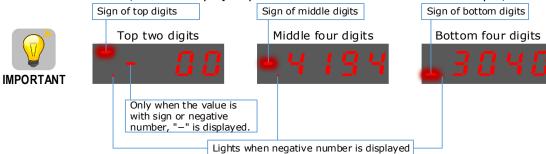

The example below shows how to change parameter Pn504 (Deviation Counter Overflow Alarm) from **41943040** to **42943240**.

Step 1 Press [M] key several times to select the Parameter Setting Mode.

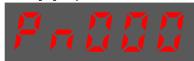

Step 2 Press [▲] key or [▼] key to select the parameter Pn504.

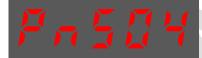

Step 3 Press [◀] key to display bottom four digits of the current value of Pn504.

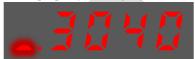

Step 4 Press and hold [◄] key for 1 second or more, and then a flashing decimal point will appear at the bottom right of the 5th digit.

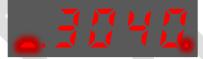

Step 5 Press [◀] key twice, moving the flashing decimal point to the 3rd digit.

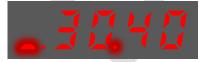

Step 6 Press  $[\blacktriangle]$  key twice, changing the value of the 3rd digit from 0 to 2.

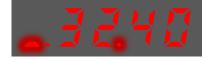

Step 7 Press [◄] key four times, moving the flashing decimal point to the 3rd of middle four digits.

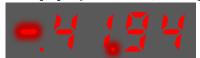

Step 8 Press  $[\blacktriangle]$  key once, changing the value of the 3rd digit from 1 to 2.

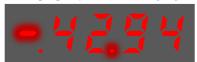

Step 9 Press and hold [◄] key for 1 second or more to return to the display of the Pn504 parameter value, or press the [M] key to return to the display of the Pn504.

----End

### 4.1.5 Monitor Mode

The Monitor Mode can be used for monitoring the reference values, I/O signal status, and Drive internal status.

The Monitor Mode can be selected during Motor operation.

### Select Monitor Mode

The example below shows how to display, the contents of monitor number Un003 (when the Motor rotates at 100).

Step 1 Press [M] key several times to select the Monitor Mode.

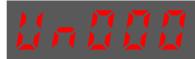

Step 2 Press [▲] key or [▼] key to select the monitor number Un003.

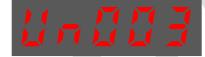

Step 3 Press [◀] key to display the data of Un003.

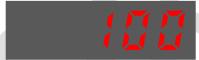

Step 4 Press [◀] key to return to the display of Un003.

----End

### Contents of Monitor Mode Display

| Monitor Number | Content of Display                                            | Unit    |
|----------------|---------------------------------------------------------------|---------|
| Un000          | Motor speed                                                   | rpm     |
| Un003          | Internal torque reference (in percentage to the rated torque) | %       |
| Un004          | Encoder Rotation angle pulse number                           | 1 pulse |
| Un005          | Input signal monitor (lit for low level)                      | _       |
| Un006          | Touch Probe input signal monitor                              | _       |
| Un007          | Output signal monitor                                         | _       |
| Un008          | Reserved                                                      | _       |

| Monitor Number | Content of Display            | Unit    |
|----------------|-------------------------------|---------|
| Un009          | Input reference pulse counter | 1 pulse |
| Un011          | Pulse deviation counter       | 1 pulse |
| Un013          | Reference pulse               | 1 pulse |
| Un015          | Load Inertia Percentage       | %       |
| Un016          | Motor Overload Ratio          | %       |
| Un019          | Busbar Voltage                | ٧       |
| Un021          | Encoder temperature           | °C      |
| Un022          | Main board temperature        | °C      |

The status (low level or high level) of input signal allocated to each input terminal is displayed.

| Display         | Monitor No. | Description                                                                                                    |
|-----------------|-------------|----------------------------------------------------------------------------------------------------|
| 7 6 5 4 3 2 1 0 | Un005       | 0: CN1-14 (lit for low level, not lit for high level) 1: CN1-15 (lit for low level, not lit for high level) 2: CN1-16 (lit for low level, not lit for high level) 3: CN1-17 (lit for low level, not lit for high level) 4: CN1-18 (lit for low level, not lit for high level) |
|                 | Un006       | 6: EXT1 (Touch Probe Input 1)<br>7: EXT2 (Touch Probe Input 2)                                                                                                    |
|                 | Un007       | 0: CN1-6, 7<br>1: CN1-8, 9<br>2: CN1-10, 11                                                                                                    |

**NOTE**: Un007 represents the state of the output signal. The optocoupler ON and OFF of each output signal depends on whether the output signal is inverted:

If the signal is not inverted, lit for turning the optocoupler ON, and not lit for turning the optocoupler OFF.

If the signal is inverted, lit for turning the optocoupler OFF, and not lit for turning the optocoupler ON.

## 4.1.6 Utility Function Mode

This section describes how to apply the basic operations using the Panel Operator to run and adjust the Motor.

The following table shows the parameters in the Utility Function Mode.

| Function Number | Name                          |  |
|-----------------|-------------------------------|--|
| Fn000           | Alarm trace data display      |  |
| Fn001           | Initialize parameter settings |  |
| Fn002           | JOG operation                 |  |

| Function Number | Name                                                          |
|-----------------|---------------------------------------------------------------|
| Fn005           | Automatic offset-adjustment of Motor current detection signal |
| Fn006           | Manual offset-adjustment of Motor current detection signal    |
| Fn007           | Software version display                                      |
| Fn009           | Load inertia identification                                   |
| Fn010           | Absolute encoder multi-turn reset                             |
| Fn011           | Absolute encoder alarm reset                                  |
| Fn017           | Auto-tuning tool                                              |
| Fn018           | PJOG operation                                                |

### Fn000 (Alarm trace data display)

The alarm trace data display can display up to ten previously occurred alarms. The following are the steps to display the alarm trace data.

Step 1 Press [M] key several times to select the Utility Function Mode.

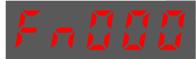

Step 2 Press [▲] key or [▼] key to select the function number Fn000.

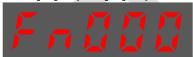

Step 3 Press [◀] key to display latest alarm number.

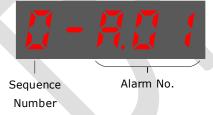

Step 4 Press  $[\blacktriangle]$  key or  $[\blacktriangledown]$  key to view the other alarm data.

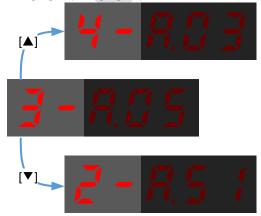

Step 5 Press the [◄] key to return to the display of the Fn000.

Press and hold [◄] key for 1 second or more to clear all the alarm trace data.

----End

### Fn001 (Initialize parameter settings)

The following are the steps to initialize parameter settings.

Step 1 Press [M] key several times to select the Utility Function Mode.

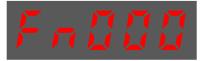

Step 2 Press [▲] key or [▼] key to select the function number Fn001.

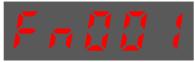

Step 3 Press [◀] key, and Panel Operator displays as below.

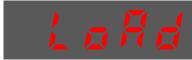

Step 4 Press and hold [◄] key for 1 second to initialize the parameter settings, until Panel Operator displays and blinks **done**, which indicates the initialization of parameter setting has been completed.

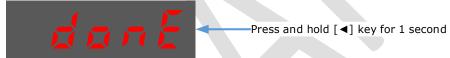

Step 5 Release [◀] key to return to the display of the Fn001.

----End

### Fn002 (JOG operation)

This utility function often used for trial operation, refers to the section 8.3.3 JOG Operation.

#### Fn005 (Automatic offset-adjustment of Motor current detection signal)

Motor current detection offset adjustment has performed before shipping. Basically, the user need not perform this adjustment.

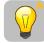

**IMPORTANT** 

- Execute the automatic offset adjustment if the torque ripple is too big when compared with that of other Drives.
- Execute the automatic offset adjustment in the servo OFF state.

The following are the steps to execute the automatic offset adjustment.

Step 1 Press [M] key several times to select the Utility Function Mode.

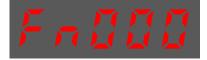

Step 2 Press [▲] key or [▼] key to select the function number Fn005.

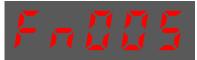

Step 3 Press [◀] key, and Panel Operator displays as below.

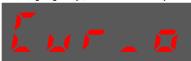

Step 4 Press [M] key to execute the automatic offset adjustment.
Panel Operator displays and blinks done, and 2 seconds later, it will return to previous display.

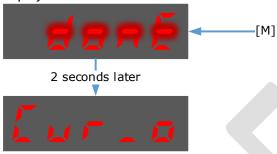

Step 5 Press the [◀] key to return to the display of the Fn005.

----End

### Fn006 (Manual offset-adjustment of Motor current detection signal)

To adjust the offset, perform the automatic adjustment (Fn005) first. And if the torque ripple is still big after the automatic adjustment, perform the manual offset-adjustment as follow.

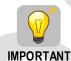

- Please carefully execute the manual offset-adjustment, in case worsen the characteristics of the Motor.
- When executing the manual offset-adjustment, run the Motor at a speed of approximately 100 rpm, and adjust the phase-U and phase-V offsets alternately several times until the torque ripple is minimized.

Step 1 Press [M] key several times to select the Utility Function Mode.

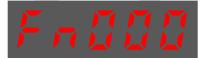

Step 2 Press [▲] key or [▼] key to select the function number Fn006.

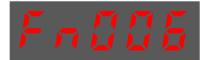

Step 3 Press [◀] key, and Panel Operator displays as below.

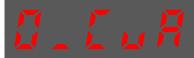

Step 4 Press [M] key for switching the display between 0\_CuA (phase-U) and 1\_Cub (phase-V).

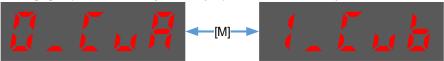

Step 5 Select one phase display (e.g. 1\_Cub, phase-V), and press and hold [◀] key for 1 second or more, Panel Operator will display the current offset value.

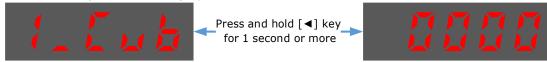

Step 6 Press  $[\blacktriangle]$  key or  $[\blacktriangledown]$  key to change the offset value.

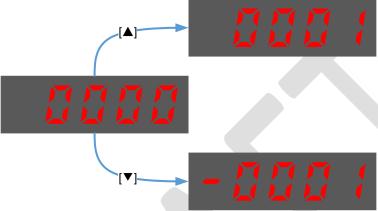

NOTE: the offset can be adjusted from -1024 to 1024.

Step 7 Press and hold [◄] key for 1 second or more to return to the phase display.

Step 8 Press  $[\blacktriangleleft]$  key to return to the display of the Fn006.

----End

### Fn007 (Software version display)

The following are the steps to display the software versions.

Step 1 Press [M] key several times to select the Utility Function Mode.

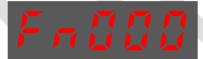

Step 2 Press [▲] key or [▼] key to select the function number Fn007.

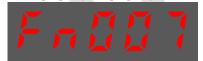

Step 3 Press [◀] key to display the software versions.

Step 4 Press [M] key serval time to display between DSP version, FPGA/CPLD version, Voltage class and Structure code.

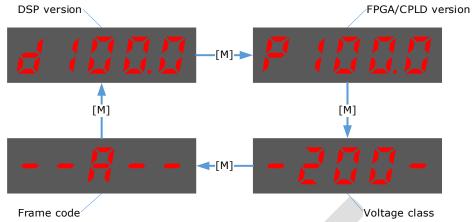

Step 5 Press [◀] key to return to the display of the Fn007.

----End

#### Fn009 (Load inertia identification)

This utility function often used for tuning, refers to the section 9.7.1 Load Inertia Identification.

#### Fn010 (Absolute encoder multi-turn reset)

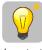

- The clearing of multiturn data from the absolute encoder needs to be performed in the Servo OFF state.
- Before the driver is officially used, please perform a "clear multiturn data of the absolute encoder" operation.
- Step 1 Press [M] key several times to select the Utility Function Mode.

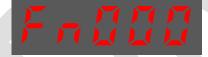

Step 2 Press [▲] key or [▼] key to select the function number Fn010.

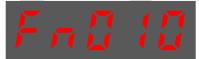

Step 3 Press [◀] key, and Panel Operator displays as below.

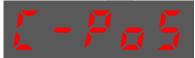

Step 4 Press [M] key to reset the absolute encoder multi-turn data.

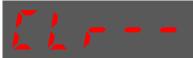

Step 5 Press [◀] key to return to the display of the Fn010.

----End

### Fn011 (Absolute encoder alarm reset)

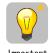

- The clearing of multiturn data from the absolute encoder needs to be performed in the Servo OFF state.
- After the A.47 and A.48 alarms occur in the drive, the user needs to replace the encoder battery, see "3.5.3 Installing or Replacing the Battery". After the replacement is complete, the alarm can be cleared by Fn011.

Step 1 Press [M] key several times to select the Utility Function Mode.

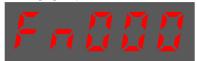

Step 2 Press [▲] key or [▼] key to select the function number Fn011.

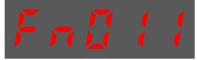

Step 3 Press [◀] key, and Panel Operator displays as below.

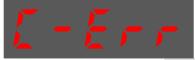

Step 4 Press [M] key to reset the absolute encoder multi-turn data.

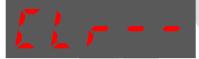

Step 5 Press [◀] key to return to the display of the Fn011.

----End

#### Fn017 (Auto-tuning tool)

This utility function often use used for tuning, refers to the section 9.3.2 Auto-Tuning Tool.

### Fn018 (PJOG operation)

This utility function often used for trial operation, refers to the section 8.5 Program Jogging.

### 4.2 ESView V4

### 4.2.1 Installation

#### **System Requirements**

You need to provide for your own personal computer that meets the following basic hardware requirements.

| Item                                                             | Description                                             |  |
|------------------------------------------------------------------|---------------------------------------------------------|--|
|                                                                  | Windows 7 (32-bit or 64-bit)                            |  |
| os                                                               | Windows 10 (32-bit or 64-bit)                           |  |
|                                                                  | English (US), Chinese (Simply) version of the OS above. |  |
| СРИ                                                              | 1.6 GHz processor or more                               |  |
| Momony                                                           | System memory of 1 GB or more                           |  |
| Memory                                                           | Graphics memory of 64 MB or more                        |  |
| Hard Disk                                                        | Free space of 1GB or more                               |  |
| Communication                                                    | USB; RJ45                                               |  |
| Display  1,024×768 PIXEL or more 24bit color (TrueColor) or more |                                                         |  |

### Preparation

Please prepare the Windows operating system, communication cable, and a decompression software in advance.

Visit Trio official website www.triomotion.com to find and download ESView V4 on Technical Support > Download for getting the compressed file. For help, please contact Trio.

- Turn on the power supply of PC and start Windows. (Close down other software running.)
- Copy ESView V4 compressed file into an appropriate folder.
- Disconnect if the Drive is connected to the PC with the cable.

### Install Software

Close other running software before installing the software and confirm that the Windows user has administrator privileges.

- Step 1 Extract the ESView V4 compressed file in an appropriate directory of your PC.
- Step 2 Double click the *ESView V4* installation program.

  The installation program will automatically start, as shown in the Figure 4-3.

Figure 4-3 Start to install ESView V4 Setup

Welcome to the ESView V4 Setup Wizard

The Setup Wizard will install ESView V4 on your computer.
Click Next to continue or Cancel to exit the Setup Wizard.

Step 3 Follow the instructions of the installation wizard to install ESView V4 to your PC.

----End

#### Install USB Driver

After installing the ESView V4 software successfully, you may also need to install the USB driver. If you have successfully installed a USB drive, you can skip what is described in this section, otherwise follow the steps below to install the USB driver.

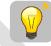

**IMPORTANT** 

Since the USB Driver can only support one designated port, you shall reinstall the USB Driver if you replaced another port on the PC side, or you can use the previous port.

- Step 1 After installing the ESView V4 software successfully, connect the Drive to the PC by using the USB connection cable.
- Step 2 Open the main directory of ESView V4 software (default location is C:\ESView V4\), and extract the USB Drivers.rar compressed file to an appropriate directory of your PC.
- Step 3 Open Device Manager.
  - For Win7 OS, select Start > Control Panel.
     Click Device Manager on the displayed All Control Panel Items.
  - For Win10 OS, just right-click Start, and select Device Manager on the pop-up menu.
- Step 4 An exclamatory mark attaches to the option **Other devices** > **ESTUN USB COMM** in **Device Manager** window, which indicates an error occurs in the driver and needs to update, as shown in Figure 4-4.

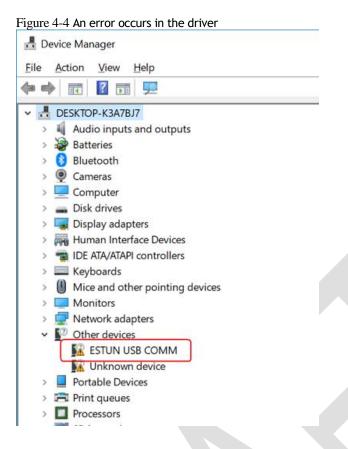

Step 5 Right-click ESTUN USB COMM, and select Update driver on the pop-up menu.

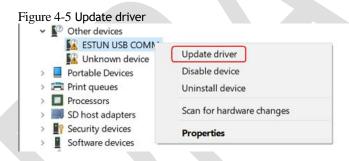

Step 6 Click Browse my computer for driver software on the Update Drivers dialog box.

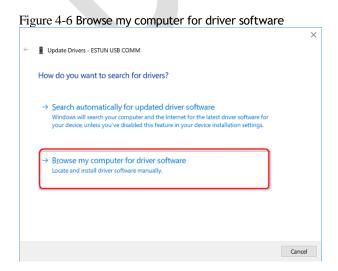

Step 7 Click Let me pick from a list of available drivers on my computer.

Figure 4-7 Let me pick from a list of available drivers on my computer

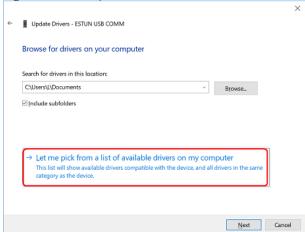

### Step 8 Click Next.

Figure 4-8 Select your device's type from the list below

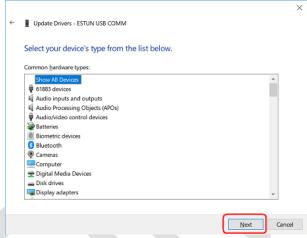

### Step 9 Click Have Disk.

Figure 4-9 Have Disk

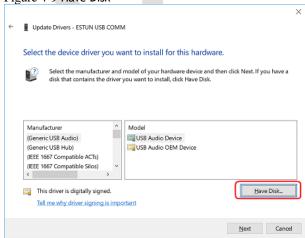

Step 10 Click Browse on the Install From Disk dialog box.

Figure 4-10 Install From Disk

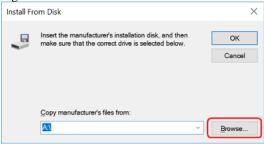

- Step 11 Set the **Look in** as the directory of *ESView V4* decompressed file \*USB Drivers\windows\_drivers* on the **Locate File** dialog box.
- Step 12 Choose usb\_dev\_bulk.inf, and then click Open.

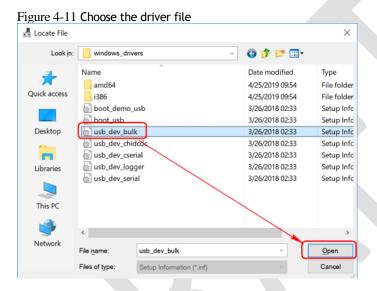

- Step 13 Click OK on the Install From Disk dialog box.
- Step 14 Choose Generic Bulk Device, and then click Next.

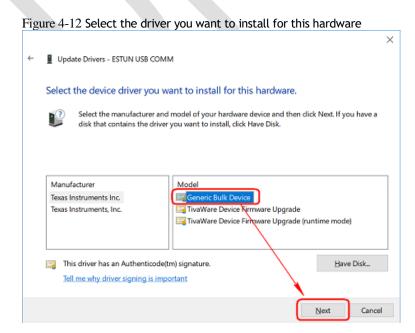

Step 15 Click Yes on the Update Driver Warning dialog box.

Figure 4-13 Confirm the driver updating

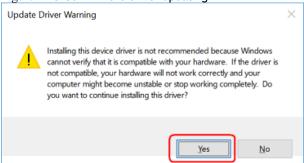

Step 16 Wait for a while, and then click Install on the Windows Security dialog box.

Figure 4-14 Confirm the installation

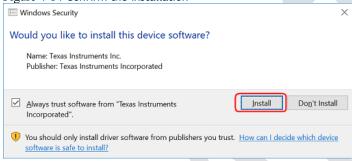

Step 17 The driver will be automatically installed to your PC, and then the installation result will be displayed.

Click Close to complete the USB driver installation.

Figure 4-15 Complete the USB driver installation

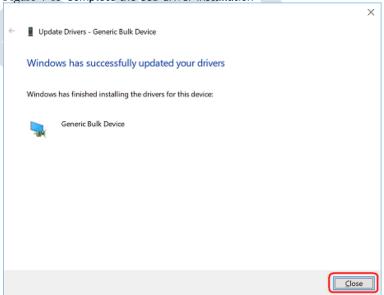

----End

### 4.2.2 Start ESView V4

### Online Operation

The parameters only can be written into or read from the Drive under the online operation. It is recommended that you perform an online operation for the first time to set the Drive.

You need to connect the Drive to the PC by using the USB connection cable before the online operation.

- Step 1 Connect the Drive to the PC by using the USB connection cable.
- Step 2 Select **Programs** > **ESView V4** > **ESView V4** from the Windows **Start** Menu. Also, you can find and click *ESView V4* shortcut on the desktop of Windows.
- Step 3 The Connect dialog box will be displayed.

  If you had started ESView V4, select Home > Connect in the Menu Bar.
- Step 4 Select USB.

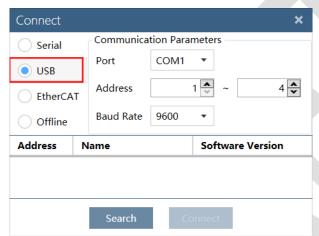

Step 5 Click Search.

Step 6 Select the found device.

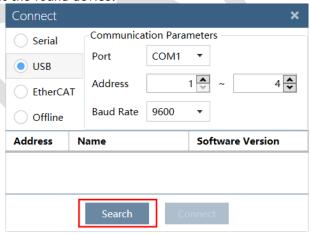

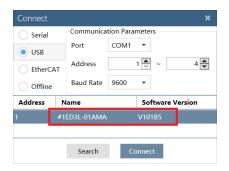

Step 7 Click Connect.

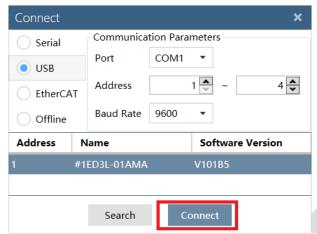

Step 8 The connected device will be displayed in the **Device** list on the left of the *ESView V4* main windows.

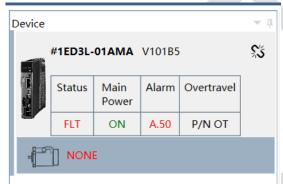

Now, you can make the necessary settings for the Drive or Motor in real time.

The **Device** list can display all the device you had connected or created (including online and offline), and their basic status.

If you want to delete a device from the **Device** list, click  $\mathfrak{S}$  in the top right, and then click **OK** on the pop-up warning box.

----End

### Offline Operation

In offline operation, users do not need to connect any equipment, can perform oscilloscope, FFT, mechanical analysis and other image operations.

Although it is not necessary to connect the actual drive, some functions are limited and cannot be set correctly.

- Step 1 Select **Programs** > **ESView V4** > **ESView V4** from the Windows **Start** Menu. Also, you can find and click *ESView V4* shortcut on the desktop of Windows.
- Step 2 The **Connect** dialog box will be displayed.

  If you had started *ESView V4*, select **Home** > **Connect** in the **Menu** Bar.

Step 3 Select Offline.

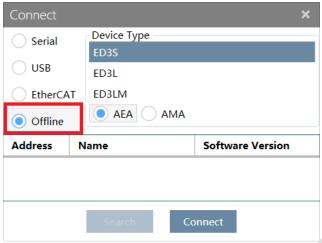

Step 4 Select the desired **Device Type**, e.g. ED3S.

### Step 5 Click Connect.

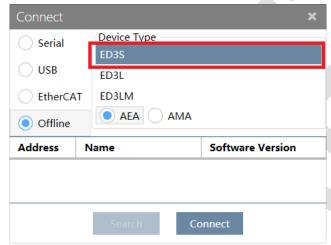

Step 6 The created device will be displayed in the **Device** list on the left of the *ESView V4* main windows.

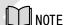

Since there is no online connection to a Drive, the functions that you can use are restricted.

----End

### 4.2.3 Edit Parameters

Follow the below procedure to open the Edit Parameters window.

Step 1 Select Parameters > Edit Parameters in the Menu Bar of the ESView V4 main windows.

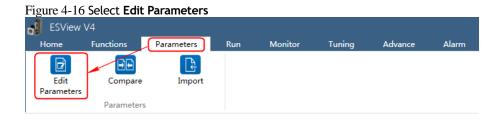

Step 2 The Edit Parameters window will be displayed in Function Display Area.

Figure 4-17 Edit Parameters window

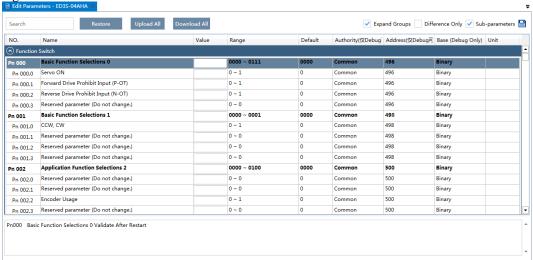

### **Upload Parameters**

Upload All

In order to read all parameters from the Drive and fill them into **Value** column of the parameters list, you can:

- Click Upload All in the Edit Parameters window.

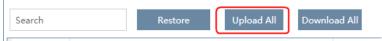

 Right-click the parameters list where cannot be edited, and select Upload All in the pop-up menu.

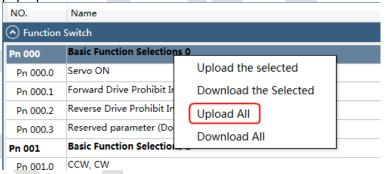

#### Upload the Selected

Drag the mouse to select the desired parameters, or you can hold **Ctrl** key and click the desired parameter, and then right-click a selected parameter, and select **Upload the selected** in the pop-up

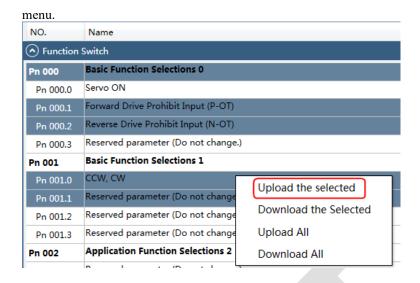

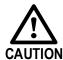

You can only fulfill the **Upload Parameter** function in **Online operation**. If a warning dialog box **Unable to upload the parameters** is displayed, check the connection between PC and the Drive.

### **Modify Parameters**

When the parameters have been uploaded from the device, you can modify them on the **Value** column. If a value has been modified, the background of the textbox can be changed, as shown in Figure 4-18.

Figure 4-18 Display after editing parameters

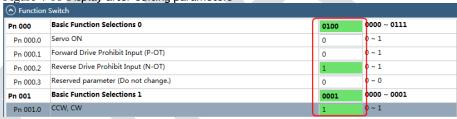

You can refer to the description displayed on the underside of the parameter list for the parameter modification.

Figure 4-19 Details description of the parameter

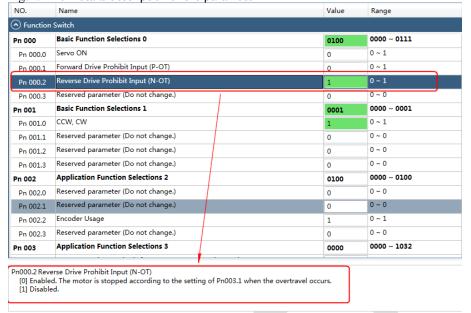

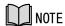

Click **Search** input box on the **Edit Parameters** window, and type the keyword you want to search. The keyword, including **NO**, **Name**, **Value**, **Range**, **Default**, **Unit**, as well as description of each parameter.

If you want to search multiple items at once, add one or more space between keywords that lists all the parameters that match any of the keywords.

#### Save Parameters

Follow the below procedure to save the current settings as an offline file into the PC.

Step 1 Click in the Edit Parameters window.

Figure 4-20 Save the parameters

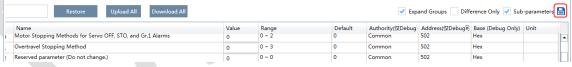

- Step 2 Choose the desired files in the Save As dialog box.
- Step 3 Click Save.

----End

#### **Import Parameters**

You can fulfill Import function, importing the offline parameters file into the online Drive.

Step 1 Select Parameters > Import in the Menu Bar of the ESView V4 main windows.

Figure 4-21 Select Import

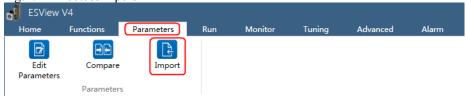

- Step 2 Select a proper offline parameter file (\*.esvpa) in the pop-up Open dialog box.
- Step 3 The Import window will be displayed in Function Display Area.

And, the Local Value in the offline parameters file are filled into the parameter list.

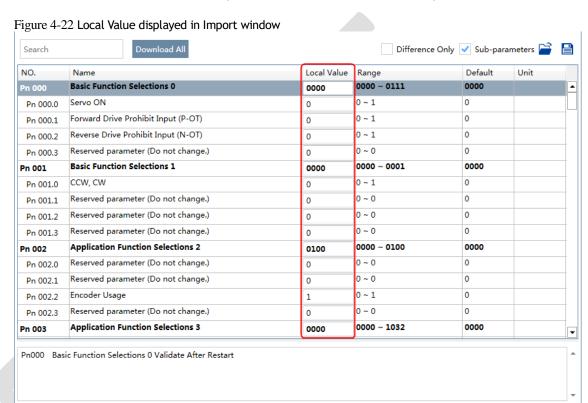

Step 4 Before importing parameters into the Drive, you can edit and download the parameters.

----End

#### **Download Parameters**

Download All

In order to write all parameters of the parameters list into the Drive, you can:

- Click Download All in the Edit Parameters window.

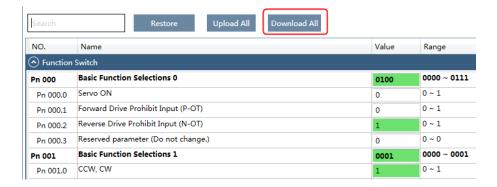

 Right-click the parameters list where cannot be edited, and select **Download All** in the pop-up menu.

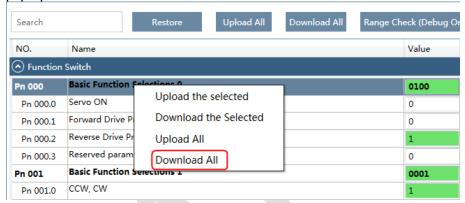

#### · Download the Selected

Drag the mouse to select the desired parameters, or you can hold **Ctrl** key and click the desired parameter, and then right-click a selected parameter, and select **Download the Selected** in the pop-up menu.

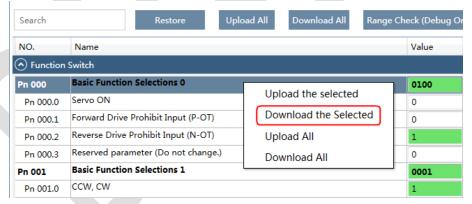

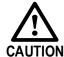

You can only fulfill the Download Parameter function in **Online Operation**. If a warning dialog box **Unable to download the parameters** is displayed, check the connection between PC and the Drive.

### **Restore Parameters**

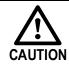

Make sure that it is necessary to restore the parameters as default setting before fulfilling the **Restore Parameters** function.

Step 1 Click Restore in the Edit Parameters window.

Figure 4-23 Restore parameters

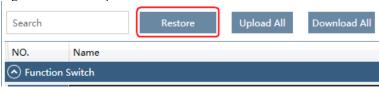

Step 2 Read the content on the warning dialog box and click OK.

Figure 4-24 Confirm the parameter restored

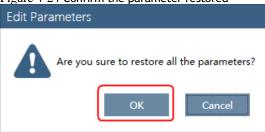

Step 3 ESView V4 will send the Restore Parameters command to the Drive, and then the Drive will execute the Restore Parameters.

----End

### 4.2.4 Monitor

#### **Device Status**

The **Device** list can display all the device you had connected or created (including online and offline), and their basic status.

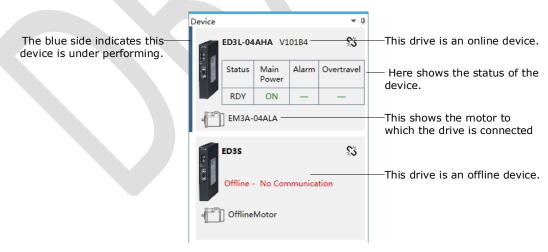

#### **IO** Monitor

Use the **Monitor** function for displaying the main parameters of the device and the I/O signal information.

Step 1 Select Monitor > Monitor in the Menu Bar of the ESView V4 main windows.

Figure 4-25 Select Monitor

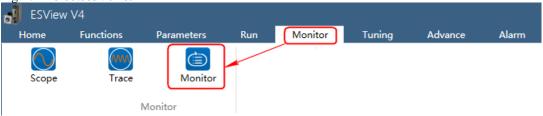

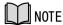

You can also move the cursor upon **Monitor** on the right side of the main window of *ESView V4* and stay for a while, the **Monitor List** will be displayed.

### Step 2 The Monitor List will display the information of DATA MONITOR and I/O MONITOR.

Figure 4-26 Monitor List

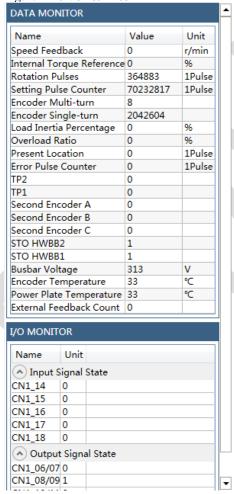

----End

# **Chapter 5 Application Functions**

## 5.1 Power Supply

The main circuit and control circuit of the Drive can be operated with AC power input. When AC power input is selected, single- phase or three phase power input can be used. You shall to set the parameter Pn007.1 and Pn007.3 (use AC power input) according to the applicable power supply.

| Parameter              | Setting | Meaning                                                                                                 | When Enabled  |  |
|------------------------|---------|----------------------------------------------------------------------------------------------------|---------------|--|
|                        | 0       | Use a single-phase AC power supply.                                                                     |               |  |
| Pn007.1<br>1 [Default] |         | Use a three-phase AC power supply.  NOTE: This setting is invalid for the Drive power from 50W to 400W. | After restart |  |
| Pn007.3                | 0       | AC power supply frequency is 50Hz.                                                                      |               |  |
| P11007.3               | 1       | AC power supply frequency is 60Hz.                                                                      |               |  |

An alarm A.24 (Main Circuit Power Supply Wiring Error) may be occurred if the setting of Pn007.1 be consonant with not match the applicable power supply.

 When using AC power supply and DC power supply to connect to the driver, please make a terminal connection.
 Ac power supply should be connected to the L1/L2/L3 terminals and L1C/L2C terminals of the driver.

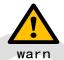

- DC power supply should be connected to the B1/decile terminal and one terminal and L1C/L2C terminal of the driver.
- Before using the DC power input, please be sure to set Pn007.1=2 before entering the main loop to avoid burning the internal components of the driver
- When the DC power supply is input, set the fuse on the power supply wiring.
- No regeneration is performed when using the DC power input, so please perform regenerative energy treatment on the power supply side.

### 5.2 Motor Rotation Direction

You can reverse the direction of Motor rotation by changing the setting of Pn001.0.

The default setting for Forward Rotation is counterclockwise (CCW) as viewed from the Drive end.

| Parameter | Setting   | Reference            | Diagram                                                                       |
|-----------|-----------|----------------------|-------------------------------------------------------------------------------|
| Pn001.0   | 0:<br>CCW | Forward<br>Reference | Torque reference Encoder pulse division output PAO III Phase B Rotation speed |

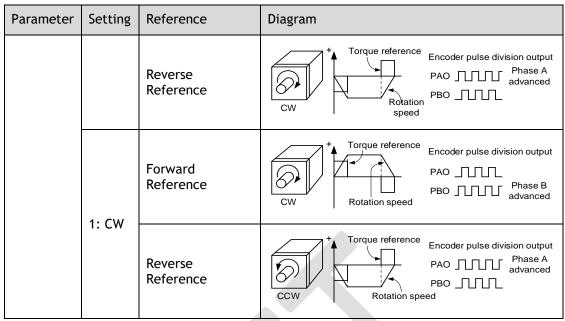

**NOTE:** The torque reference and Motor speed in the above table indicate the tracking waveform in ESViewV4.

### 5.3 Overtravel Limit

### 5.3.1 Function Description

Overtravel is a safety function of the Drive that forces the Motor to stop in response to a signal input from a limit switch that is activated when a moving part of the machine exceeds the safe range of movement.

The overtravel signals include the P-OT (Forward Drive Prohibit) and the N-OT (Reverse Drive Prohibit) signals.

You use the P-OT and N-OT signals to stop the machine by installing limit switches at the positions where you want to stop the machine that is operated by the Motor.

An example of wiring for the P-OT signal and the N-OT signal is shown in Figure 5-1.

Figure 5-1 Wiring diagram for the overtravel

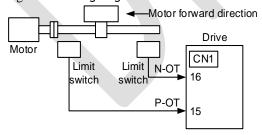

Using the overtravel function is not necessary for rotating applications such as rotary tables and conveyors. No wiring for overtravel input signals is required.

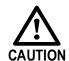

- To prevent accidents that may result from contact faults or disconnections, use normally closed limit switches.
   Moreover, never change the default settings of the polarity of the overtravel signals (P-OT and N-OT).
- When using the Motor on a vertical axis, the workpiece may fall in the overtravel condition. To prevent this, always set the zero clamp after stopping with Pn003.1=2.

## 5.3.2 Connecting the Overtravel Signal

To use the overtravel function, connect the following overtravel limit switch input signal terminals.

| Туре  | Name | Pin    | Setting | Meaning                                       |
|-------|------|--------|---------|-----------------------------------------------|
|       | P-OT | CN1-15 | ON      | Forward run allowed. Normal operation status. |
| Innut |      |        | OFF     | Forward run prohibited. Forward overtravel.   |
| Input | N-OT | CN1-16 | ON      | Reverse run allowed. Normal operation status. |
|       |      |        | OFF     | Reverse run prohibited. Reverse overtravel.   |

## 5.3.3 Enabling/Disabling the Overtravel Signal

Parameters can be set to disable the overtravel signal. If the parameters are set, there is no need to wire the overtravel input signal.

| Parameter | Setting     | Meaning                                                                              | When Enabled  |
|-----------|-------------|--------------------------------------------------------------------------------------|---------------|
| 2 000 4   | 0 [Default] | Inputs the Forward Drive Prohibited (P-OT) signal from CN1-16. [Default]             | Afterware     |
| Pn000.1   | 1           | Disables the Forward Drive Prohibited (P-OT) signal. (Always allow forward rotation) |               |
| Pn000.2   | 0 [Default] | Inputs the Reverse Drive Prohibited (N-OT) signal from CN1-15. [Default]             | After restart |
|           | 1           | Disables the Reverse Drive Prohibited (N-OT) signal. (Always allow reverse rotation) |               |

In addition, you can disable the overtravel limit function by not set the values 1 and 2 to parameter Pn509 (not allocate the P-OT signal and N-OT signal).

## 5.4 Settings for E-STOP

The E-Stop function refers to the function of forcing the stop of the servo motor by signals from the host device or external device. When using forced stop, the assignment of the forced stop input (E-Stop) signal is required (Pn509=n.XXXX/Pn510=n. $\square\square\squareX$ ). There are three types of motor stop modes: DB brake stop, free stop and deceleration stop.

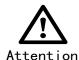

Do not assign 0xA to the input signal port without using the E-Stop function. Otherwise, please perform the shutdown through the E-Stop signal, and you cannot perform Quick Stop to the shutdown by the control word 0x6040 object.

#### Signal distribution

| C<br>l<br>a<br>s<br>s | Si<br>g<br>n<br>al<br>n<br>a<br>m | Conn<br>ector<br>pin<br>numb<br>er | Si<br>g<br>n<br>al<br>st<br>at<br>us | Meani<br>ng                                  |
|-----------------------|-----------------------------------|------------------------------------|--------------------------------------|----------------------------------------------|
| I<br>n<br>p           | E-<br>S<br>T                      | Alloc<br>ate<br>on                 | ON                                   | The devic e is functi oning prope rly        |
| t                     | O<br>P                            | dema<br>nd                         | 0<br>F<br>F                          | The<br>devic<br>e is<br>forced<br>to<br>stop |

Note: For more information about THE DISTRIBUTION OF IO signals, see "5.8 IO Signal Assignment".

Force Stop feature selection of stop methods

The stop method of the forced stop function is selected by Pn003.2 (the stop method at the time of forced stop).

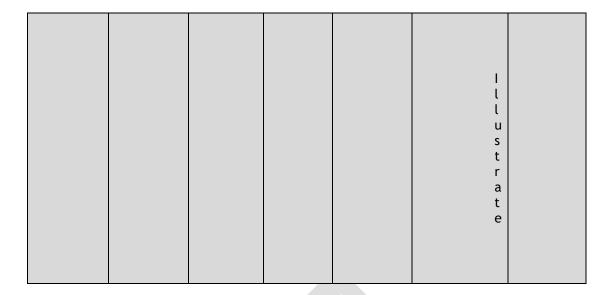

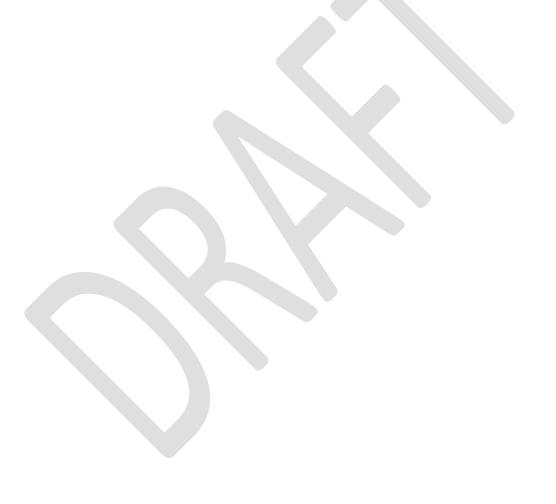

|  |  | 6<br>0<br>8<br>5                |  |
|--|--|---------------------------------|--|
|  |  |                                 |  |
|  |  | o<br>b<br>j<br>e<br>c<br>t<br>s |  |
|  |  | t<br>s                          |  |
|  |  | [<br>1<br>]<br>T                |  |
|  |  | T<br>h<br>e                     |  |
|  |  | m<br>o<br>t                     |  |
|  |  | o<br>r<br>i                     |  |
|  |  | s<br>s<br>t                     |  |
|  |  | o<br>p<br>p<br>e<br>d           |  |
|  |  | a                               |  |
|  |  | c<br>c<br>o                     |  |
|  |  | r<br>d<br>i                     |  |
|  |  | n<br>g<br>t<br>o                |  |
|  |  | t<br>h                          |  |
|  |  | e<br>s<br>t<br>o                |  |
|  |  | p<br>m<br>o                     |  |
|  |  | d<br>e                          |  |
|  |  | o<br>f<br>t<br>h                |  |
|  |  | e<br>P                          |  |
|  |  | n<br>3                          |  |

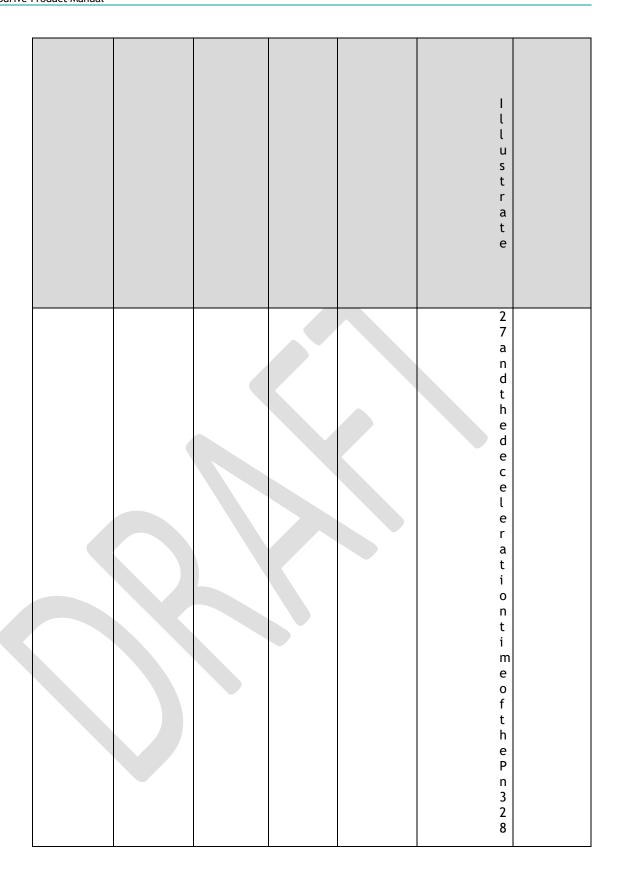

When setting servo OFF and strong stop

When the servo motor is stopped by setting the deceleration time of the servo motor, the stop mode (Pn327) and the deceleration time (Pn328) at the time of servo OFF and forced stop are set.

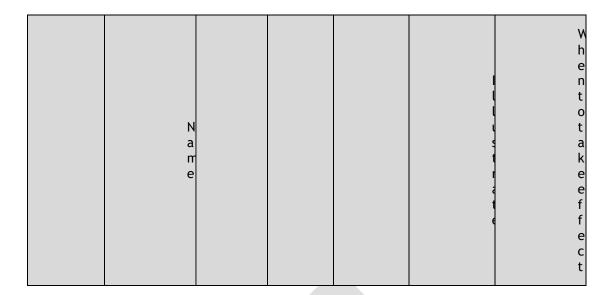

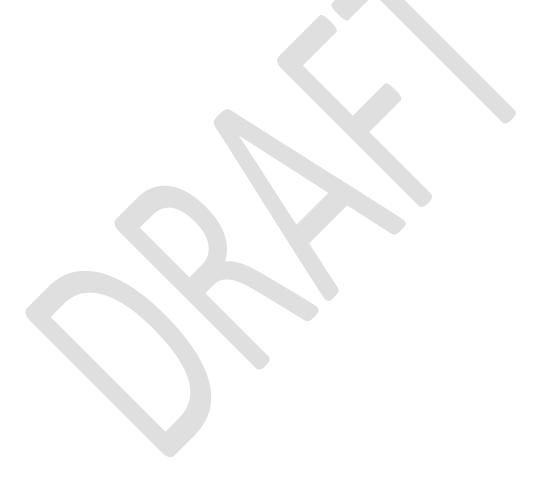

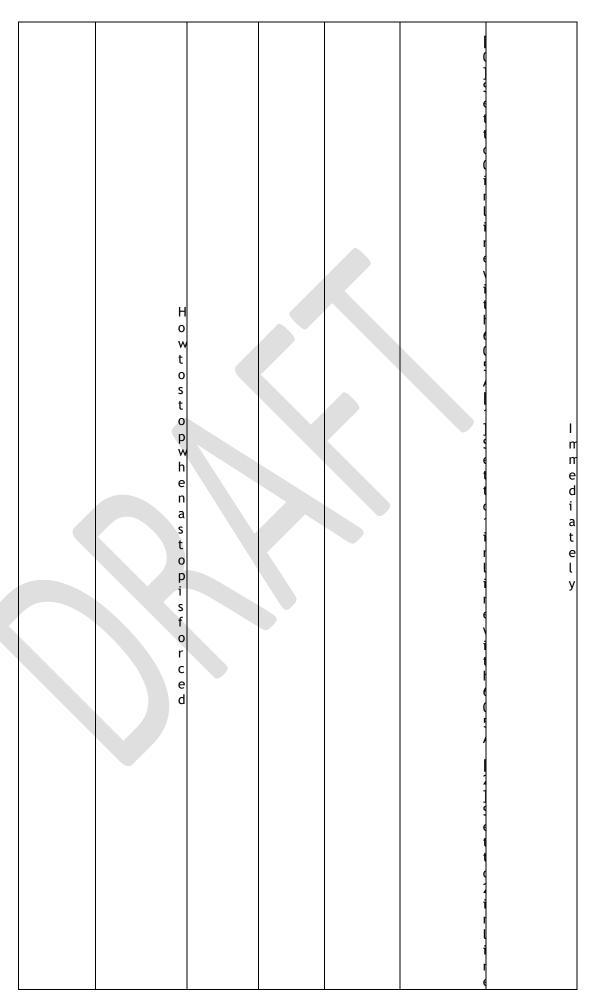

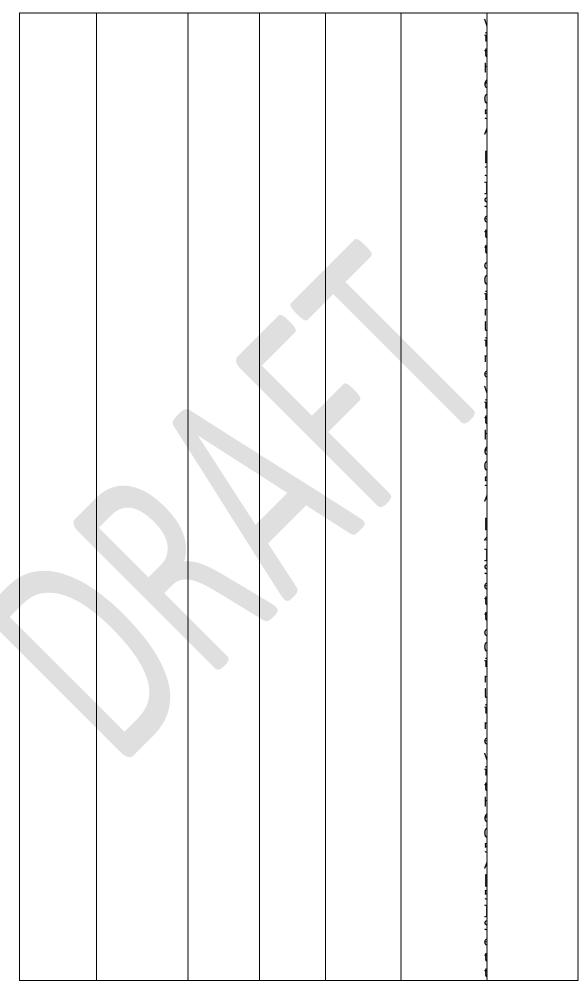

| N<br>a<br>m<br>e |  |  | Whent ot akeeffect |
|------------------|--|--|--------------------|
|                  |  |  |                    |

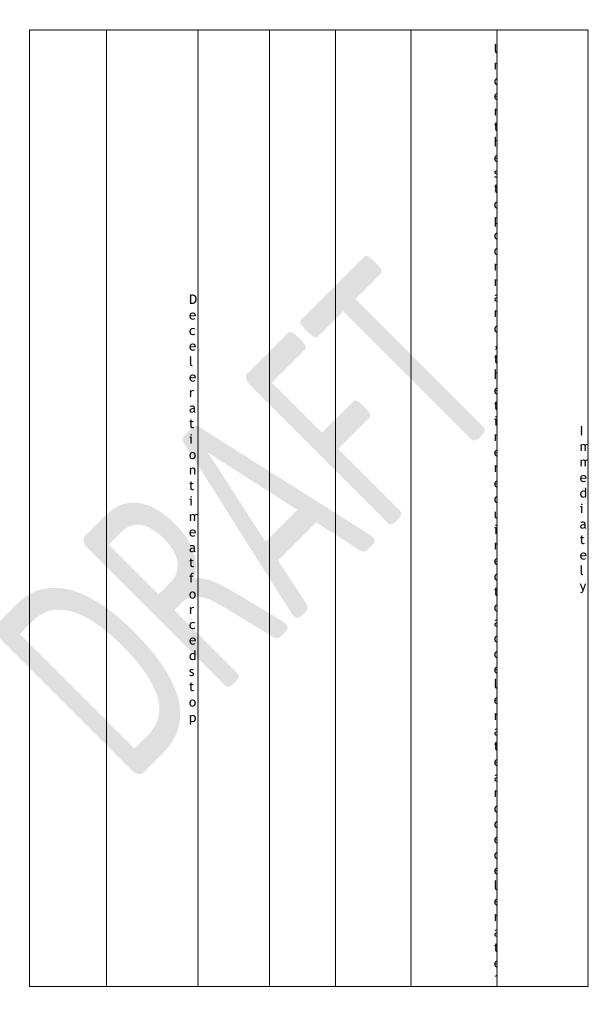

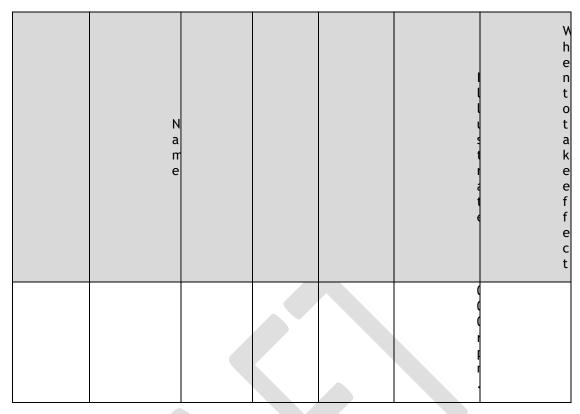

The method from forced stop recovery

The recovery method for stopping operation by forced stop input (E-STOP) signal is as follows.

If the servo ON command is received when the E-STOP signal IS OFF, the forced stop state is maintained even if the E-STOP signal is set to ON.

Enter the servo OFF command (Disable Operation command), enter the rdy state, please enter the servo ON command (Enable Operation command) again.

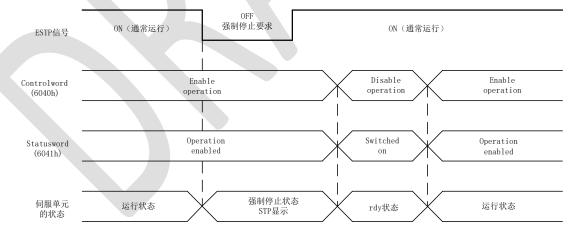

# 5.5 Motor Stopping Methods

You can use the following methods to stop the Motor when the servo is turned OFF, an alarm (Gr.1 or Gr.2) occurs, in Safe state or overtravel occurs.

| Stop method               | Meaning                                                                   |
|---------------------------|---------------------------------------------------------------------------|
| Stopping by dynamic brake | The electric circuits are internally connected to stop the Motor quickly. |

| Stop method        | Meaning                                                            |
|--------------------|--------------------------------------------------------------------|
| Coasting to a stop | The Motor stops naturally due to friction during operation.        |
| Reverse brake      | Emergency stop torque is used to decelerate the Motor to a stop.   |
| Do not stop        | Regards Alarms as the Warnings, and the Motor will not be stopped. |

Also, you can let the Motor enter the following states after the Motor stops.

| State after Stopping | Meaning                                                                                                    |
|----------------------|----------------------------------------------------------------------------------------------------|
| Coasting             | The Drive does not control the Motor (The machine will move in response to a force from the load).                          |
| Dynamic Brake (DB)   | The electric circuits are internally connected to hold the Motor.                                                           |
| Zero clamping        | A position loop is created and the Motor remains stopped at a position reference of 0. (The current stop position is held.) |
| Operation            | The state in which the Drive continues to control the Motor.                                                                |

## 5.5.1 Motor Stop Methods for Gr.1 Alarms, Safety State and Servo OFF

You can select the Motor stopping methods for Gr.1 Alarms occur, in Safe state or Servo OFF by setting the parameter Pn003.0.

| Parameter | Setting     | Stop Method               | After Stopping | When Enabled  |  |
|-----------|-------------|---------------------------|----------------|---------------|--|
|           | 0 [Default] | Stopping by dynamic brake | Coasting       |               |  |
| Pn003.0   | 1           | Stopping by dynamic brake | Dynamic Brake  | After restart |  |
|           | 2           | Coasting to a stop        | Coasting       |               |  |

## 5.5.2 Motor Stop Methods for Overtravel

You can select the Motor stopping methods for overtravel occurs by setting the parameter Pn003.1.

| Parameter | Setting     | Stop Method                         | After Stopping | When Enabled  |  |
|-----------|-------------|-------------------------------------|----------------|---------------|--|
|           | 0 [Default] | [Default] Stopping by dynamic brake |                |               |  |
| Pn003.1   | 1           | Stopping by dynamic brake           | Dynamic Brake  | After restart |  |
|           | 2           | Reverse brake                       | Zero clamping  |               |  |
|           | 3           | Reverse brake                       | Coasting       |               |  |

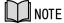

The speed reference is set to 0 during the reverse brake, so that the soft stat function is unavailable. In addition, you shall set a reverse brake torque for stopping the Motor (Pn405).

## 5.5.3 Motor Stop Methods for Gr.2 Alarms

You can select the Motor stopping methods for Gr.2 Alarms occur by setting the parameter Pn004.0.

| Parameter | Setting     | Stop Method                      | After Stopping | When Enabled  |  |
|-----------|-------------|----------------------------------|----------------|---------------|--|
|           | 0 [Default] | Stop by dynamic brake            | Coasting       |               |  |
|           | 1           | Stop by dynamic brake            | Dynamic Brake  |               |  |
|           | 2           | Coast to a stop                  | Coast          |               |  |
| Pn004.0   | 3           | Reverse brake                    | Dynamic Brake  | After restart |  |
|           | 4           | Reverse brake                    | Coast          |               |  |
|           | 5           | Do not stop, regard as a warning | Operation      |               |  |

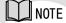

Even if set the parameter Pn004.0 to 5 (Do not stop, regard as a warning), you need to manually reset the system after troubleshooting.

## 5.5.4 Reverse Brake Torque Limit Setting

If Pn004.0 is set to 3 or 4, the Motor will be decelerated to a stop using the torque set in Pn405 as the maximum torque.

| Parameter | Name                       | Range    | Unit | Default | When Enabled |
|-----------|----------------------------|----------|------|---------|--------------|
| Pn405     | Reverse Brake Torque Limit | 0 to 350 | %    | 300     | Immediately  |

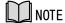

- This setting is a percentage of the rated torque.
- The default setting is 300%. This setting is large enough to allow you to operate the Motor at the maximum torque. However, the maximum stop torque that you can actually use is the maximum torque of the Motor.

## 5.6 Holding Brake

### 5.6.1 Function Description

A holding brake is used to hold the position of the moving part of the machine when the Drive is turned OFF so that moving part does not move due to gravity or an external force.

You can use the brake that is built into a Motor with a Brake, or you can provide one on the machine.

The holding brake is used in the following cases.

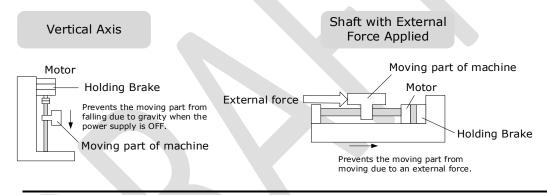

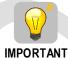

The brake built into a Motor with a Brake is a de-energization brake. It is used only to hold the Motor and cannot be used for braking. Use the holding brake only to hold a Motor that is already stopped.

## 5.6.2 Brake Operating Sequence

You must consider the time required to release the brake and the time required to brake to determine the brake operation timing, as described below.

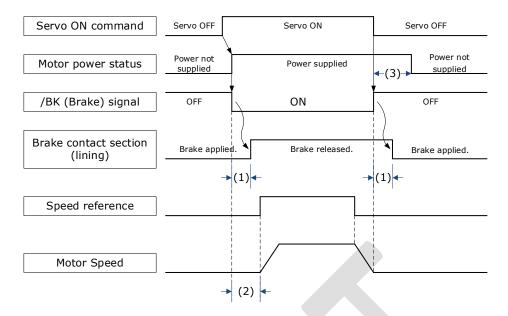

- (1): The brake delay times for Motors with Holding Brakes.
- (2): Before you output a reference from the host controller to the Drive, wait for at least 50 ms plus the time required to release the brake after you send the S-ON command.
- (3): Use Pn506 (Servo OFF Waiting Time), Pn507 (Brake Enable Speed Threshold), and Pn508 (Brake Enable Waiting Time) to set the timing of when the brake will operate and when the servo will be turned OFF.

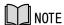

- Time Required to Release Brake: The time from when the /BK (Brake) signal is turned ON until the brake is actually released.
- Time Required to Brake: The time from when the /BK (Brake) signal is turned OFF until the brake actually operates.

## 5.6.3 /BK (Brake) Signal

The /BK signal is turned OFF (to operate the brake) when the Servo is turned OFF or when an alarm is detected. You can adjust the timing of brake operation (i.e., the timing of turning OFF the /BK signal) with the Servo OFF Waiting time (Pn506).

| Туре   | Signal | Pin                | Signal Status | Meaning              |
|--------|--------|--------------------|---------------|----------------------|
| Output | /DI/   | Allocated by DaE44 | ON            | Releases the brake.  |
| Output | /BK    | Allocated by Pn511 | OFF           | Activates the brake. |

The /BK signal is not allocated in default setting, set its allocation in Pn511.

| Parameter | Setting | + Pin  | - Pin  | Meaning                                          |  |
|-----------|---------|--------|--------|--------------------------------------------------|--|
| Pn511.0   | 4       | CN1-6  | CN1-7  | The /BK signal is output from CN1-6 and CN1-7.   |  |
| Pn511.1   | 4       | CN1-10 | CN1-11 | The /BK signal is output from CN1-10 and CN1-11. |  |

## 5.6.4 Output Timing of /BK Signal when Motor is Stopped

When the Motor is stopped, the /BK signal turns OFF as soon as the S-OFF (Servo OFF) command is received. Use the servo OFF delay time (Pn506) to change the timing to turn OFF power supply to the Motor after the S-OFF command is input.

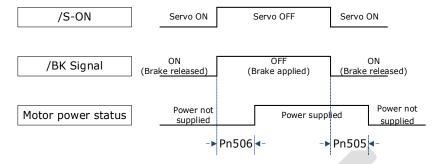

| Parameter | Name                   | Range         | Unit | Default | When Enabled |
|-----------|------------------------|---------------|------|---------|--------------|
| Pn505     | Servo ON Waiting Time  | -2000 to 2000 | ms   | 0       | Immediately  |
| Pn506     | Servo OFF Waiting Time | 0 to 500      | 10ms | 0       | Immediately  |

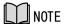

- Set Pn505 as a positive value, when S-ON command is received, the /BK signal will be output first, and then power supplied to the Motor after waiting for this setting.
- Set Pn505 as a negative value, when S-ON command is received, power supplied to the Motor immediately, and then output the /BK signal after waiting for this setting.

When the Motor is used to control a vertical axis, the machine moving part may move slightly due to gravity or an external force.

You can eliminate this slight motion by setting the servo OFF delay time (Pn506) so that power supply to the Motor is stopped after the brake is applied.

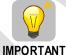

Power supply to the Motor will be stopped immediately when an alarm occurs, regardless of the setting of this parameter. The machine moving part may move due to gravity or an external force before the brake is applied.

## 5.6.5 Output Timing of /BK Signal when Motor is operating

If an alarm occurs or S-OFF command is received while the Motor is operating, the Motor will start stopping and the /BK signal will be turned OFF. You can adjust the timing of /BK signal output by setting the Brake Enable Waiting Time (Pn508).

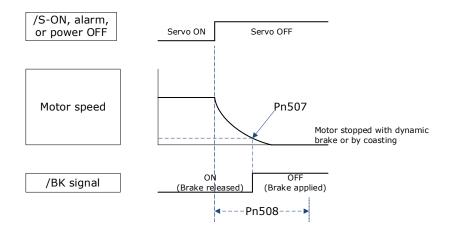

The /BK signal goes to H level (brake ON) when either of the following conditions is satisfied:

- When the Motor speed falls below the level set in Pn507 after the power to the Motor is turned OFF.
- When the time set in Pn508 is exceeded after the power to the Motor is turned OFF.

| Parameter | Name                            | Range     | Unit | Default | When Enabled |
|-----------|---------------------------------|-----------|------|---------|--------------|
| Pn507     | Brake Enable Speed<br>Threshold | 10 to 100 | 1rpm | 100     | Immediately  |
| Pn508     | Brake Enable Waiting Time       | 10 to 100 | 10ms | 50      | Immediately  |

## 5.7 Encoder Setting

#### 5.7.1 Absolute Encoder Selection

Absolute encoders are fitted on motors with an encoder type of L; e.g. EM3A-02ALA211. These encoders require a battery supply to retain the absolute encoder data when the Drive power is removed.

With a system that uses an absolute encoder, the host controller can monitor the current position. Therefore, it is not necessary to perform an origin return operation when the power supply to the system is turned ON.

There are two types of encoders for the Motors. The usage of the encoder is specified in Pn002.2.

| Parameter | Setting     | Meaning                                    | When Enabled  |
|-----------|-------------|--------------------------------------------|---------------|
|           | 0 [Default] | Use the encoder as an absolute encoder.    |               |
| Pn002.2   | 1           | Use the encoder as an incremental encoder. | After restart |

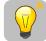

**IMPORTANT** 

The default setting of the Drive uses an absolute encoder. If the Motor encoder is an incremental encoder, an A47 alarm or an A48 alarm will occur when the Drive is first powered up.

In this case, set Pn002.2=1 and restart the Drive.

## 5.7.2 Encoder Alarm Resetting

If alarm A.47 or A.48 occurs, replace the battery as soon as possible. After replacing the battery, perform the operation **Absolute encoder alarm reset** and **Fn010** (**Absolute encoder multi-turn reset**.

For details about replacing the battery, see the section 3.5.3 Battery Case Connection.

### 5.7.3 Multiturn Limit Setting

The multiturn limit is used in position control for a turntable or other rotating body.

For example, consider a machine that moves the turntable shown in the following diagram in only one direction.

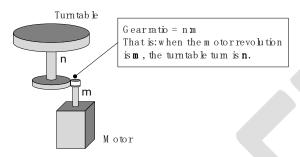

Because the turntable moves in only one direction, the upper limit to the number of revolutions that can be counted by an absolute encoder will eventually be exceeded.

The multiturn limit is used in cases like this to prevent fractions from being produced by the integral ratio of the number motor revolutions and the number of turntable revolutions.

For a machine with a gear ratio of n:m, as shown above, you can set Pn228 (OB 30A9h in EtherCAT) as  $\mathbf{m}$ , and the value of  $\mathbf{m} - \mathbf{1}$  will be the setting for the multiturn limit setting.

The relationship between the number of turntable revolutions and the number of motor revolutions is shown in the following figure.

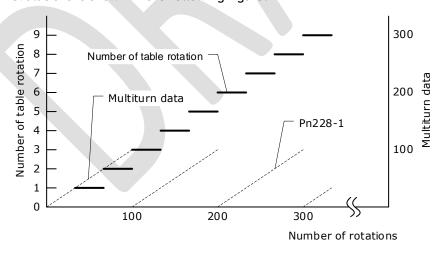

| Parameter | Name            | Range         | Unit  | Default | When Enabled  |
|-----------|-----------------|---------------|-------|---------|---------------|
| Pn228     | Multiturn limit | 0 to<br>65535 | 1 rev | 10      | After restart |

Note: This parameter is enabled when you use an absolute encoder.

The data will change as shown below when this parameter is set to anything other than the default setting.

- If the motor operates in the reverse direction when the multiturn data is 0, the multiturn data will change to the value set in (Pn228-1).
- If the motor operates in the forward direction when the multiturn data is at the value set in (Pn228-1), the multiturn data will change to 0.

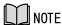

The multiturn data will always be 0 in the following cases. It is not necessary to reset the absolute encoder in these cases.

- When you use a single-turn absolute encoder
- When you set Pn002.2 = 1 (Use the encoder as an incremental encoder)

# 5.8 I/O Signal Allocations

Functions are allocated to the pins on the I/O signal connector (CN1) in advance. You can change the allocations and the polarity for some of the connector pins. Function allocations and polarity settings are made with parameters.

### 5.8.1 Input Signal Allocations

#### Allocation Description

The I/O signal connector (CN1) on the Drive provides five pins (points) for allocating the input signals, corresponding to the sub-parameters of Pn509 and Pn510, as is shown in Figure 5-2.

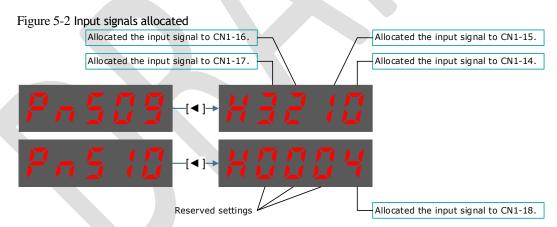

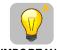

**IMPORTANT** 

- If you allocate two or more signals to the same input circuit, a logical OR of the inputs will be used and all of the allocated signals will operate accordingly. This may result in unexpected operation.
- Since the pins have priority, only the highest priority pin is in effect if a signal is repeatedly allocated to multiple pin. The priority of the pins is arranged from high to low as follows:

 $CN1-18 \rightarrow CN1-17 \rightarrow CN1-16 \rightarrow CN1-15 \rightarrow CN1-14$ 

#### **Default Input Signals**

Table 5-1 lists the input signals that can be allocated and their corresponding values. Set the sub-parameters of Pn509 and Pn510 to use the following values, which means that they are allocated to the corresponding pins.

Table 5-1 Default Input signals

| Signal | Name                                       | Value |
|--------|--------------------------------------------|-------|
| S-ON   | Servo ON Input Signal                      | 0     |
| P-OT   | Forward Drive Prohibit Input Signal        | 1     |
| N-OT   | Reverse Drive Prohibit Input Signal        | 2     |
| P-CL   | Forward External Torque Limit Input Signal | 3     |
| N-CL   | Reverse External Torque Limit Input Signal | 4     |
| G-SEL  | Gain Selection Input Signal                | 5     |
| HmRef  | Homing Input Signal                        | 6     |
| Remote | Remoted IO Input Signal                    | 7     |
| EXT1   | Probe TouchProbe enter 1                   | 8     |
| EXT2   | Probe TouchProbe enter 2                   | 9     |
| E-STOP | Force stop input                           | Α     |

Table 5-2 Specification of 400V Input Signals

| Input Signal | Name                                      | Assigned Value |
|--------------|-------------------------------------------|----------------|
| S-ON         | Servo ON                                  | 0              |
| P-CON        | Forward Drive Prohibited                  | 1              |
| P-OT         | Reverse Drive Prohibited                  | 2              |
| N-OT         | Forward Torque External<br>Limiting Input | 3              |
| N-CL         | Reverse Torque External<br>Limiting Input | 4              |
| G-SEL        | Gain Switching Input                      | 5              |
| HmRef        | Homing Signal                             | 6              |
| Remote       | Remote IO Input                           | 7              |
| EXT1         | Probe TouchProbe Input 1                  | 8              |
| EXT2         | Probe TouchProbe Input 2                  | 9              |
| E-STOP       | Forced Stop Input                         | Α              |

## 5.8.2 Output Signal Allocations

#### **Allocation Description**

The I/O signal connector (CN1) on the Drive provides three group of pins (points) for allocating the output signals, corresponding to the parameter Pn511, as is shown in Figure 5-3.

Figure 5-3 Output signals allocated

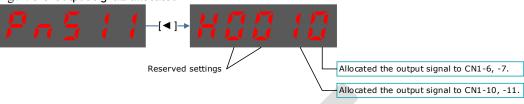

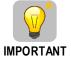

If you allocate more than one signal to the same output circuit, a logical OR of the signals will be output.

#### **Default Output Signals**

Table 5-2 lists the output signals that can be allocated and their corresponding values. Set the parameter Pn511 to use the following values, which means that they are allocated to the corresponding pins.

Table 5-2 Table 5-3 Default Output signals

| Signal    | Name                                                                                 | Value |
|-----------|--------------------------------------------------------------------------------------|-------|
| COIN/VCMP | Positioning Completion Output Signal or<br>Speed Coincidence Detection Output Signal | 0     |
| TGON      | Rotation Detection Output Signal                                                     | 1     |
| S-RDY     | Servo Ready Output Signal                                                            | 2     |
| CLT       | Torque Limit Detection Output Signal                                                 | 3     |
| ВК        | Brake Output Signal                                                                  | 4     |
| PGC       | Motor C-pulse Output Signal                                                          | 5     |
| ОТ        | Overtravel Output Signal                                                             | 6     |
| RD        | Motor Excitation Output Signal                                                       | 7     |
| TCR       | Torque Detection Output Signal                                                       | 8     |
| Remote0   | Remoted IO Output Signal 0                                                           | Α     |
| Remote1   | Remoted IO Output Signal 1                                                           | В     |
| Reserved  | -                                                                                    | С     |
| PSO       | Position Comparison                                                                  | D     |

#### Assignment example

An example of replacing a Servo Ready Output (S-RDY) signal assigned to CN1-12, 13 with a Speed Detection Output (TGON) signal assigned to CN1-10, 11 is shown below.

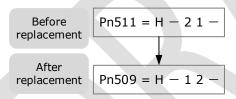

# 5.9 Torque Limit

You can limit the torque that is output by the Motor.

There are four different ways to limit the torque. These are described in the following table.

| Limit Method                            | Outline                                                                                                    | Reference |
|-----------------------------------------|----------------------------------------------------------------------------------------------------|-----------|
| Internal Torque<br>Limits               | The torque is always limited with the setting of a parameter.                                                       | 5.9.1     |
| External Torque<br>Limits               | The torque is limited with an input signal from the host station.                                                   | 5.9.2     |
| Limiting torque with EtherCAT command   | The torque is limited with the settings of objects 60E0h (PosTorLimit) and 60E1h (NegTorLimit) in EtherCAT command. | 7.8       |
| Limiting torque with /CLT output signal | The torque is limited by the output signal /CLT (Allocated by Pn511).                                               | _         |

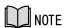

If you set a value that exceeds the maximum torque of the Motor, the torque will be limited to the maximum torque of the Motor.

### 5.9.1 Internal Torque Limits

If you use internal torque limits, the maximum output torque will always be limited to the specified forward torque limit (Pn401) and reverse torque limit (Pn402).

| Parameter | Name                          | Range    | Unit | Default | When Enabled |
|-----------|-------------------------------|----------|------|---------|--------------|
| Pn401     | Forward Internal Torque Limit | 0 to 350 | %    | 300     | Immediately  |
| Pn402     | Reverse Internal Torque Limit | 0 to 350 | %    | 300     | Immediately  |

If the setting of Pn401 or Pn402 is too low, the torque may be insufficient for acceleration or deceleration of the Motor.

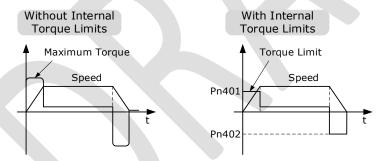

## 5.9.2 External Torque Limits

You can limit the torque only when required by the operating conditions of the machine by turning a signal ON and OFF.

You can use this for applications such as stopping on physical contact, or holding a workpiece with a robot.

#### External Torque Limit Reference Signals

The /P-CL (Forward External Torque Limit) and /N-CL (Reverse External Torque Limit) signals are used as the external torque limit reference signals. The /P-CL signal is used for the forward torque limit and the /N-CL signal is used for the reverse torque limit.

| Туре  | Signal | Pin                               | Signal Status | Meaning                                                                  |
|-------|--------|-----------------------------------|---------------|--------------------------------------------------------------------------|
|       | /P-CL  | Allocated by<br>Pn509 or<br>Pn510 | ON (slasad)   | Applies the forward external torque limit.                               |
| Input |        |                                   | ON (closed)   | The torque is limited to the smaller of the settings of Pn401 and Pn403. |
| Input |        |                                   | OFF (open)    | Cancels the forward external torque limit.                               |
|       |        |                                   |               | The torque is limited to the setting of Pn403.                           |
|       |        |                                   | ON (closed)   | Applies the reverse external torque limit.                               |
|       |        |                                   |               | The torque is limited to the smaller of the settings of Pn402 and Pn404. |
|       |        |                                   | OFF (open)    | Cancels the reverse external torque limit.                               |
|       |        |                                   |               | The torque is limited to the setting of Pn404.                           |

#### **Setting the Torque Limits**

If the setting of Pn401 (Forward Torque Limit), Pn402 (Reverse Torque Limit), Pn403 (Forward External Torque Limit), or Pn404 (Reverse External Torque Limit) is too low, the torque may be insufficient for acceleration or deceleration of the Motor.

| Parameter                           | Name                             | Range    | Unit | Default | When Enabled |
|-------------------------------------|----------------------------------|----------|------|---------|--------------|
| Pn401                               | 71 Forward Internal Torque Limit |          | %    | 300     | Immediately  |
| Pn402 Reverse Internal Torque Limit |                                  | 0 to 350 | %    | 300     | Immediately  |
| Pn403 Forward External Torque Limit |                                  | 0 to 350 | %    | 100     | Immediately  |
| Pn404 Reverse External Torque Limit |                                  | 0 to 350 | %    | 100     | Immediately  |

#### Changes in the Output Torque for External Torque Limits

The following table shows the changes in the output torque when the internal torque limit is set to 300%. In this example, the Motor direction is set to Pn001.0=0 (Use CCW as the forward direction).

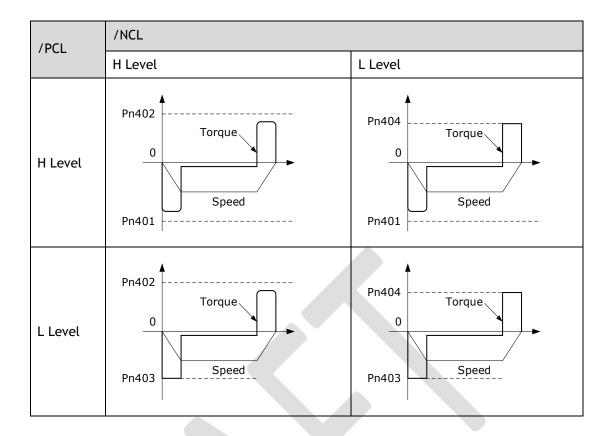

#### Limiting torque with /CLT output signal

This following describes the /CLT signal, which indicates the status of limiting the Motor output torque.

| Туре   | Signal | Pin          | Signal Status | Meaning                                       |
|--------|--------|--------------|---------------|-----------------------------------------------|
| Output | Allo   | Allocated by | ON (closed)   | The Motor output torque is being limited.     |
| Output | /CLT   | Pn511        | OFF (open)    | The Motor output torque is not being limited. |

### 5.10 SEMI F47 Function

The SEMI F47 function detects an A.D1warning (Undervoltage Warning) and limits the output current if the DC main circuit power supply voltage to the Drive drops to a specified value or lower because the power was momentarily interrupted or the main circuit power supply voltage was temporarily reduced.

This function complies with the SEMI F47 standards for semiconductor manufacturing equipment.

You can combine this function with the Momentary Power Interruption Hold Time (Pn538) to allow the Motor to continue operating without stopping for an alarm or without recovery work even if the power supply voltage drops.

You can set Pn007.2=1 for slow down the ramp rate of the bus voltage when an undervoltage occurs, allowing the system to run longer. In addition, you can set the Torque Limit at Main Circuit Voltage Drop (Pn407), which is a relative percentage of Pn401 (Forward Internal Torque Limit) or Pn402 (Reverse Internal Torque Limit).

The Drive controls the torque limit for the set time (Pn407) after the Undervoltage warning is cleared.

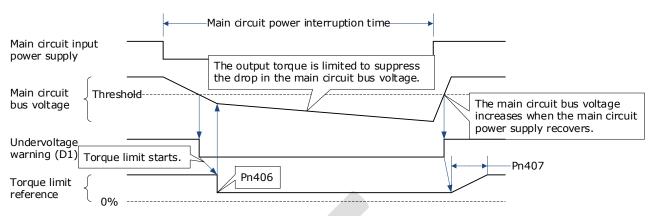

| Parameter | Name                                                             | Range        | Unit    | Default | When Enabled |
|-----------|------------------------------------------------------------------|--------------|---------|---------|--------------|
| Pn538     | Momentary Power<br>Interruption Hold Time                        | 0 to 50      | 1 cycle | 1       | Immediately  |
| Pn407     | Torque Limit at Main Circuit<br>Voltage Drop                     | 0 to 100     | %       | 50      | Immediately  |
| Pn408     | Release Time for Torque<br>Limit at Main Circuit Voltage<br>Drop | 0 to<br>1000 | ms      | 100     | Immediately  |

- This function handles momentary power interruptions for the voltage and time ranges stipulated in SEMI F47. An uninterruptible power supply (UPS) is required as a backup for momentary power interruptions that exceed these voltage and time ranges.
- Set the host controller or Drive torque limit so that a torque reference that exceeds the specified acceleration torque will not be output when the power supply for the main circuit is restored.

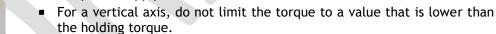

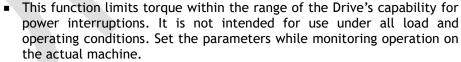

You can set the momentary power interruption hold time to increase the amount of time from when the power supply is turned OFF until power supply to the Motor is stopped. To stop the power supply to the Motor immediately, use the Servo OFF command.

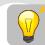

**IMPORTANT** 

# **Chapter 6 EtherCAT Communications**

### 6.1 Introduction

EtherCAT is a real-time Industrial Ethernet technology originally developed by Beckhoff Automation. The EtherCAT protocol which is disclosed in the IEC standard IEC61158 is suitable for hard and soft real-time requirements in automation technology, in test and measurement and many other applications.

The EtherCAT master sends a telegram that passes through each node. Each EtherCAT slave device reads the data addressed to it "on the fly" and inserts its data in the frame as the frame is moving downstream. The frame is delayed only by hardware propagation delay times. The last node in a segment (or drop line) detects an open port and sends the message back to the master using Ethernet technology's full duplex feature.

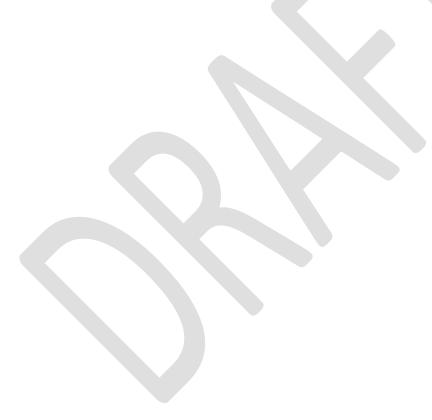

# 6.2 Specification

| Item                                      | Specifications                                                                                                    |
|-------------------------------------------|----------------------------------------------------------------------------------------------------|
| Applicable<br>Communications<br>Standards | IEC 61158 Type12, IEC 61800-7 CiA402 Drive Profile                                                                                    |
| Protocol                                  | 100BASE-TX (IEEE802.3)                                                                                                    |
| Communications<br>Connectors              | <ul> <li>CN3-IN (RJ45): EtherCAT signal input connector</li> <li>CN4-OUT (RJ45): EtherCAT signal output connector</li> </ul>          |
| Cable                                     | Category 5 (CAT5e SF/UTP)                                                                                                    |
| Sync Manager                              | SMO: Mailbox output, SM1: Mailbox input,<br>SM2: Process data output, and SM3: Process data input                                     |
| FMMU                                      | FMMU 0: Mapped in process data output (RxPDO) area FMMU 1: Mapped in process data input (TxPDO) area FMMU 2: Mapped to mailbox status |
| EtherCAT Commands<br>(Data Link Layer)    | APRD, FPRD, BRD, LRD, APWR, FPWR, BWR, LWR, ARMW, FRMW                                                                                |
| Process Data                              | Assignments can be changed with PDO mapping.                                                                                          |
| MailBox (CoE)                             | Emergency messages, SDO requests, SDO responses (TxPDO/RxPDO and remote TxPDO/RxPDO are not supported.)                               |
| MailBox (FoE)                             | Firmware update by FoE                                                                                                    |
| Distributed Clocks                        | Free-Run Mode and DC Mode (Can be switched), SM2 (SM2 event sync) Applicable DC cycles: 125 µs to 8 ms in 125-µs increments           |
| Slave Information<br>Interface            | 2048 bytes (read-only)                                                                                                    |

## 6.3 Communication Indication

There are 3 indicator lamps on the panel Operator of the Drive to indicate the communication status of EtherCAT: RUN and ERR.

In addition, CN3-IN and CN4-OUT connectors have LINK and ACT indicators.

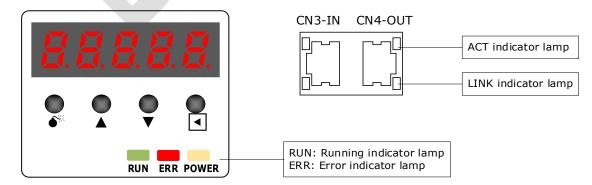

#### **RUN Indicator**

The RUN indicator shows the status of EtherCAT communications.

| Indicator       | Description      |                                           |  |
|-----------------|------------------|-------------------------------------------|--|
| Status          | Pattern          | Description                               |  |
| Off             | Never lit        | EtherCAT is in Init state                 |  |
| Blinking        | ON (-0.2s+0.2s+) | EtherCAT is in Pre-<br>Operational state  |  |
| Single<br>flash | ON1s1s           | EtherCAT is in Safe-<br>Operational state |  |
| On              | Always lit       | EtherCAT is in<br>Operational state       |  |

### **ERR** Indicator

The ERR indicator shows the error status of EtherCAT communications.

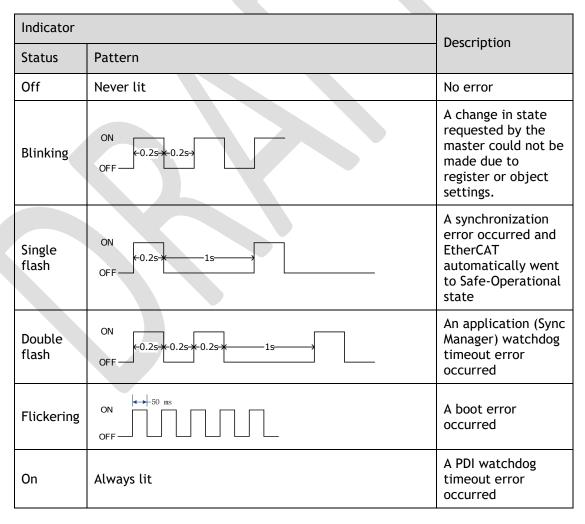

#### LINK/ACT Indicator

The LINK/ACT indicators show whether Communications Cables are connected to the CN3-IN and CN4-OUT connectors and whether communications are active.

| Indicator  |              | Description                                                                          |  |
|------------|--------------|--------------------------------------------------------------------------------------|--|
| Status     | Pattern      | Description                                                                          |  |
| Off        | Never lit    | A Communications Cable is not connected and the EtherCAT controller is not running   |  |
| Flickering | ON 50 ms OFF | Data communications are in progress                                                  |  |
| On         | Always lit   | A Communications Cable is connected, but data communications are not being performed |  |

## 6.4 EtherCAT Slave Information

The drive publishes network accessible properties via an EtherCAT Slave Information (ESI) file. This is an XML based file which is used by the network master.

The ESI file for the DX3 Drive can be found on the official website of Trio and has the name: DX3\_V1.\*\*\*\*.xml

**NOTE:** The asterisks (\*\*\*) indicate the version number.

## 6.5 EtherCAT State Machine

A state machine is used to manage the communications states between the master and slave applications, shown in following figure. Normally, the state of the slave responds based on requests from the master.

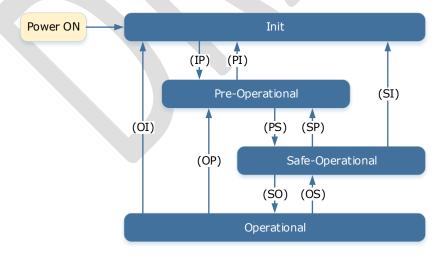

Table 6-1 lists the state transition and initialization process.

Table 6-1 Description of state or transition

| Table 6 1 Description of state of transition |                                                                                                    |  |  |  |
|----------------------------------------------|----------------------------------------------------------------------------------------------------|--|--|--|
| State or Transition                          | Operation                                                                                                    |  |  |  |
| Init (I)                                     | <ul><li>Mailbox communications are not available.</li><li>Process data communications are not available.</li></ul> |  |  |  |

| State or Transition                          | Operation                                                                                                    |
|----------------------------------------------|----------------------------------------------------------------------------------------------------|
| Init to Pre-Operational (IP)                 | <ul> <li>The master sets the DL address and Sync Manager Channels for mailbox communications.</li> <li>The master initializes DC clock synchronization.</li> <li>The master requests the Pre-Operational state.</li> <li>The master sets the AL control register.</li> <li>The slaves check whether the mailbox was initialized correctly.</li> </ul>                                                                      |
| Pre-Operational (P)                          | <ul><li>Mailbox communications are available.</li><li>Process data communications are not available.</li></ul>                                                                                                    |
| Pre-Operational to Safe-<br>Operational (PS) | <ul> <li>The master sets the Sync Manager Channels and FMMU channels for process data.</li> <li>The master uses SDOs to set the PDO mappings and the Sync Manager PDO Assignment parameters.</li> <li>The master requests the Safe-Operational state.</li> <li>The slaves check whether the Sync Manager channels for process data communications and, if required, the distributed clock settings are correct.</li> </ul> |
| Safe-Operational (S)                         | Process data communications are possible. However, only the input data is available. The output data is still unavailable.                                                                                                    |
| Safe-Operational to<br>Operational (SO)      | <ul><li>The master sends available output data.</li><li>The master requests the Operational state.</li></ul>                                                                                                    |
| Operational (O)                              | Process data communications are available.                                                                                                    |

## 6.6 Communications between Master and Slave

#### PDO

PDO is used to transfer cyclic data. This is data that is transferred between the master and slave every network cycle. Typically, this is data required for operation of the drive; Control Word, Status Word, Set Point, etc...

#### **SDO**

SDO is used to transfer non-cyclic data, such as communication parameter configuration, and Servo running parameter configuration. The CoE service type includes Emergency Message, SDO request and SDO response.

#### **Emergency Message**

When an alarm occurs in the Drive, the CoE service can trigger an emergency message to inform the user of the error code. The Motion Coordinator response to the emergency message can be set by the ECAT\_MODE system parameter in the controller.

#### **Distributed Clock**

The synchronization of EtherCAT communications is based on a mechanism called a distributed clock. With the distributed clock, all devices are synchronized with each other by sharing the same reference clock. The slave devices synchronize the internal applications to the Sync0 events that are generated according to the reference clock.

The figure below shows a timing chart for DC synchronization.

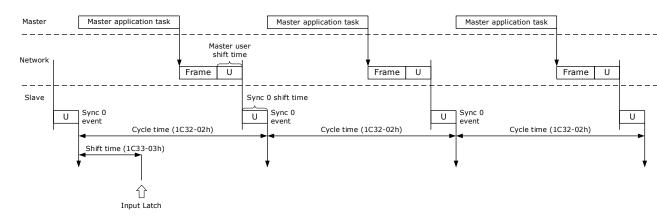

NOTE: Only the object 1C33-03h can be set.

# 6.7 Relevant Settings

For correct operation using EtherCAT ensure the parameters below are set correctly.

| Parameter | Name          | Setting | Meaning                 |
|-----------|---------------|---------|-------------------------|
| Pn006.0   | Bus Selection | 1       | Use EtherCAT. [Default] |

The Device Node Number can be used to force the axis number used by the controller.

| Parameter | Name               | Range    | Unit | Default | When<br>Enabled |
|-----------|--------------------|----------|------|---------|-----------------|
| Pn704     | Device Node Number | 0 to 127 |      | 0       | After restart   |

# Chapter 7 CiA402 Drive Profile

### 7.1 Gear Ratio

Reference units include position reference unit, velocity reference unit, and acceleration reference unit, which set the proportional relationship (gear ratio) between the reference unit (Pos unit, Vel unit, or Acc unit) and the encoder unit (inc) through the corresponding objects.

| Name               | Unit     | Description                                                                                       |
|--------------------|----------|---------------------------------------------------------------------------------------------------|
|                    | Pos unit | Set by object 6093h. $1 [Pos \ unit] = \frac{6093h - 01h}{6093h - 02h} [inc]$                     |
| Reference<br>units | Vel unit | Set by object 6094h. $1 \ [\textit{Vel unit}] = \frac{6094h - 01h}{6094h - 02h} \ [\textit{inc}]$ |
|                    | Acc unit | Set by object 6097h. $1 \ [Acc \ unit] = \frac{6097h - 01h}{6097h - 02h} \ [inc]$                 |
| Encoder<br>unit    | linc     |                                                                                                   |

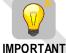

The calculation of gear ratio must be reduced to without common divisor.

For Motor encoders with different bit, the setting ranges of the gear ratio are as following:

- Bit of Motor encoder < 20, the setting range is 0.001 to 4000
- Bit of Motor encoder = 21, the setting range is 0.001 to 8000
- Bit of Motor encoder = 22, the setting range is 0.001 to 16000
- Bit of Motor encoder = 23, the setting range is 0.001 to 32000
- Bit of Motor encoder = 24, the setting range is 0.001 to 64000

If the setting exceeds the above range, A07 (Electronic Gear Error) alarm will occur.

The Motor position feedback (encoder unit) and driving shaft position feedback (reference unit) is in the following relationship:

Motor position feedback = Driving shaft position feedback  $\times$  Gear ratio

Taking the load ball screw as an example: Minimum reference unit fc = 1 mm, Lead pB = 10 mm/r, Reduction ratio n = 5:1, 20-bit incremental encoder resolution P = 1048576;

The gear ratio is calculated as follows:

Gear radio = 
$$\frac{\text{Motor resolution P} \times \text{n}}{pB} = \frac{1048576 \times 5}{10} = 524288$$

Therefore, 6093-01h = 524288, 6093-01h = 1, which means that when the driving shaft displacement is 1, the Motor displacement is 524288.

## 7.2 Device Control

### 7.2.1 CiA402 State Machine

The Drive runs in the specified status only when it is instructed according to the flowchart defined in CiA402.

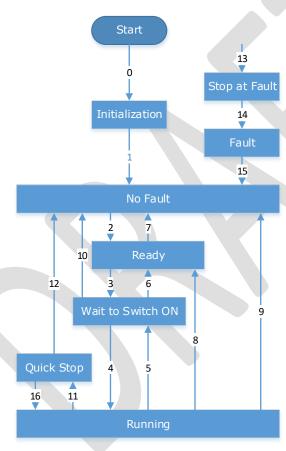

The states are described in the following table.

| State          | Description                                                                                                    |
|----------------|----------------------------------------------------------------------------------------------------|
| Initialization | Initialization of the Drive and self-check has been done.  Parameter settings or Drive functions cannot be implemented. |
| No Fault       | No fault exists in the Drive or the fault has been eliminated.  Parameter settings of the Drive is allowed.             |
| Ready          | The Drive is ready.  Parameter settings of the Drive is allowed.                                                        |

| State             | Description                                                                                                    |  |
|-------------------|----------------------------------------------------------------------------------------------------|--|
| Wait to Switch ON | The Drive waits to switch on. Parameter settings of the Drive is allowed.                                                                                                    |  |
| Running           | The Drive is in normal running state; a certain drive mode is enabled; the Motor is energized, and rotates when the reference is not 0.  Parameter settings of the Drive is allowed. |  |
| Quick Stop        | The quick stop function is enabled, and the Drive executes quick stop.  Parameter settings of the Drive is allowed.                                                                  |  |
| Stop at Fault     | A fault occurs, and the Drive stops.  Parameter settings of the Drive is allowed.                                                                                                    |  |
| Fault             | The stop process is completed, and all the drive functions are inhibited.  Parameter setting is allowed for users to eliminate faults.                                               |  |

The control commands and state switchover are described as follows:

| CiA | 402 State Switchover                     | Controlword (6040h)                                                                                                    | Statusword (6041h) |
|-----|------------------------------------------|----------------------------------------------------------------------------------------------------|--------------------|
| 0   | Start → Initialization                   | Natural transition, and no control command is required.                                                                                 | 0x0000             |
| 1   | Initialization → No Fault                | Natural transition, and no control command is required.  If an error occurs during initialization, the Drive directly goes to state 13. | 0x0250             |
| 2   | No Fault → Ready                         | 0x0006                                                                                                    | 0x0231             |
| 3   | Ready $\rightarrow$ Wait to switch on    | 0x0007                                                                                                    | 0x0233             |
| 4   | Wait to switch on $\rightarrow$ Running  | 0x000F                                                                                                    | 0x0237             |
| 5   | Running → Wait to switch on              | 0x0007                                                                                                    | 0x0233             |
| 6   | Wait to switch on → Ready                | 0x0006                                                                                                    | 0x0231             |
| 7   | Ready → No Fault                         | 0x0000                                                                                                    | 0x0250             |
| 8   | $Running \rightarrow Ready$              | 0x0006                                                                                                    | 0x0231             |
| 9   | Ready → No Fault                         | 0x0000                                                                                                    | 0x0250             |
| 10  | Wait to switch on $\rightarrow$ No Fault | 0x0000                                                                                                    | 0x0250             |
| 11  | Running → Quick stop                     | 0x0002                                                                                                    | 0x0217             |
| 12  | Quick stop → No Fault                    | Set 605Ah to a value among 0 to 2.  Natural transition is performed after stop, and no control command is required.                     | 0x0250             |

| CiA | 402 State Switchover  | Controlword (6040h)                                                                                                    | Statusword (6041h) |
|-----|-----------------------|----------------------------------------------------------------------------------------------------|--------------------|
| 13  | Stop at fault         | Once a fault occurs in any state other than <i>Fault</i> , the Drive automatically switchovers to the stop at fault state, without control command. | 0x021F             |
| 14  | Stop at fault → Fault | Natural transition after stop at fault, and no control command is required.                                                                         | 0x0218             |
| 15  | Fault → No Fault      | 0x80                                                                                                    | 0x0250             |
| 16  | Quick stop → Running  | Set 605Ah to a value between 5 and 6. After the stop process is completed, 0x0F is sent after the stop process is completed.                        | 0x0237             |

# 7.2.2 Stop Modes

The Drive supports 5 stop modes described as below sections.

### Quick Stop Option Code (605Ah)

This object determines what operation will be performed if a Quick Stop is executed.

| Index | Subindex | Name                      | Data Type | Access | PDO Mapping | Value                         |
|-------|----------|---------------------------|-----------|--------|-------------|-------------------------------|
| 605Ah | 0        | Quick Stop<br>Option Code | INT16     | RW     | No          | 0, 1, 2, 5,<br>6<br>Default:2 |

### The meanings of Value are as follows:

| Value | Description                                                                                                    |
|-------|----------------------------------------------------------------------------------------------------|
| 0     | Disables the Servo (Servo OFF, and stops the axis according to the setting of Pn003.0)                                      |
| 1     | Decelerates according to <i>Profile Deceleration</i> (6084h) for decelerating to a stop and moves to the No Fault state     |
| 2     | Decelerates according to <i>Quick Stop Deceleration</i> (6085h) for decelerating to a stop and moves to the No Fault state  |
| 5     | Decelerates according to <i>Profile Deceleration</i> (6084h) for decelerating to a stop and stays at the QuickStop state    |
| 6     | Decelerates according to <i>Quick Stop Deceleration</i> (6085h) for decelerating to a stop and stays at the QuickStop state |

## 605Bh (Shutdown Option Code)

This object defines the operation that is performed if there is a move from Operation Enable state to Ready state.

| Index | Subindex | Name                    | Data Type | Access | PDO Mapping | Value              |
|-------|----------|-------------------------|-----------|--------|-------------|--------------------|
| 605Bh | 0        | Shutdown<br>Option Code | INT16     | RW     | No          | 0, 1<br>Default: 0 |

#### The meanings of Value are as follows:

| Value | Description                                                                                                    |
|-------|----------------------------------------------------------------------------------------------------|
| 0     | Disables the Servo (Servo OFF, and stops the axis according to the setting of Pn003.0)                                  |
| 1     | Decelerates according to <i>Profile Deceleration</i> (6084h) for decelerating to a stop and moves to the No Fault state |

## 605Ch: Disable Operation Option Code

This object defines the operation that is performed if there is a move from Operation Enable state to Switched ON state.

| Index | Subindex | Name                    | Data Type | Access | PDO Mapping | Value              |
|-------|----------|-------------------------|-----------|--------|-------------|--------------------|
| 605Ch | 0        | Shutdown<br>Option Code | INT16     | RW     | No          | 0, 1<br>Default: 0 |

### The meanings of Value are as follows:

| Value | Description                                                                                                    |
|-------|----------------------------------------------------------------------------------------------------|
| 0     | Disables the Servo (Servo OFF, and stops the axis according to the setting of Pn004.0)                                  |
| 1     | Decelerates according to <i>Profile Deceleration</i> (6084h) for decelerating to a stop and moves to the No Fault state |

## 605Dh: Halt Option Code

This object defines the operation that is performed if bit 8 (Halt) in *Controlword* is active.

| Index | Subindex | Name                | Data Type | Access | PDO Mapping | Value              |
|-------|----------|---------------------|-----------|--------|-------------|--------------------|
| 605Dh | 0        | Halt Option<br>Code | INT16     | RW     | No          | 1, 2<br>Default: 1 |

The meanings of Value are as follows:

| Value | Description                                                                                |
|-------|--------------------------------------------------------------------------------------------|
| 1     | Decelerates according to Profile Deceleration (6084h) for decelerating to a stop           |
| 2     | Decelerates according to <i>Quick Stop Deceleration</i> (6085h) for decelerating to a stop |

## 605Eh: Fault Reaction Option Code

This object defines the operation that is performed when an alarm is detected in the Servo System.

| Index | Subindex | Name                | Data Type | Access | PDO Mapping | Value |
|-------|----------|---------------------|-----------|--------|-------------|-------|
| 605Eh | 0        | Halt Option<br>Code | INT16     | RW     | No          | 0     |

The meaning of Value is as follows:

| Value | Description                                                                            |
|-------|----------------------------------------------------------------------------------------|
| 0     | Disables the Servo (Servo OFF, and stops the axis according to the setting of Pn003.0) |

# 7.3 Control Modes

The Drive supports 8 control modes as defined in 6502h.

| Index | Subindex | Name                     | Data Type | Access | PDO Mapping | Value  |
|-------|----------|--------------------------|-----------|--------|-------------|--------|
| 6502h | 0        | Supported Drive<br>Modes | UINT32    | RO     | No          | 0x03ED |

| Bit | Supported mode                  | Definition       |  |  |
|-----|---------------------------------|------------------|--|--|
| 0   | Profile Position                | 1: Supported     |  |  |
| 1   | Vl (Velocity mode)              | 0: Not supported |  |  |
| 2   | PV (Profile Velocity mode)      | 1: Supported     |  |  |
| 3   | TQ (Torque Profile mode)        | 1: Supported     |  |  |
| 4   | Reserved                        | 0                |  |  |
| 5   | HM (Homing mode)                | 1: Supported     |  |  |
| 6   | IP (Interpolated Position mode) | 1: Supported     |  |  |
| 7   | CSP (Cyclic Sync Position mode) | 1: Supported     |  |  |
| 8   | CSV (Cyclic Sync Velocity mode) | 1: Supported     |  |  |
| 9   | CST (Cyclic Sync Torque mode)   | 1: Supported     |  |  |

| Bit      | Supported mode | Definition |
|----------|----------------|------------|
| 10 to 31 | Reserved       | 0          |

# 7.3.1 Modes of Operation

This object is used to select the operation mode. The Servo System gives the actual operation mode in the *Modes of Operation Display* object.

| Index | Subindex | Name                  | Data Type | Access | PDO Mapping | Value                 |
|-------|----------|-----------------------|-----------|--------|-------------|-----------------------|
| 6060h | 0        | Modes of<br>Operation | UINT8     | RW     | Yes         | 0 to 10<br>Default: 0 |

| Value | Description                                 |  |  |  |  |  |  |
|-------|---------------------------------------------|--|--|--|--|--|--|
| 0     | There is no mode change or no mode assigned |  |  |  |  |  |  |
| 1     | Profile Position Mode                       |  |  |  |  |  |  |
| 2     | -                                           |  |  |  |  |  |  |
| 3     | Profile Velocity Mode                       |  |  |  |  |  |  |
| 4     | Profile Torque Mode                         |  |  |  |  |  |  |
| 5     | -                                           |  |  |  |  |  |  |
| 6     | Homing Mode                                 |  |  |  |  |  |  |
| 7     | Interpolated Position Mode                  |  |  |  |  |  |  |
| 8     | Cyclic Sync Position Mode                   |  |  |  |  |  |  |
| 9     | Cyclic Sync Velocity Mode                   |  |  |  |  |  |  |
| 10    | Cyclic Sync Torque Mode                     |  |  |  |  |  |  |

# 7.3.2 Modes of Operation Display

This object gives the current mode of operation.

| Index | Subindex | Name                             | Data Type | Access | PDO Mapping | Value      |
|-------|----------|----------------------------------|-----------|--------|-------------|------------|
| 6061h | 0        | Modes of<br>Operation<br>Display | UINT8     | RO     | Yes         | Default: 0 |

# 7.3.3 Mode Change

Note the following when changing the control mode.

• After changing from Position Control Mode (PP mode or CSP mode) to other modes, the unexecuted position command will be discarded.

- A ramp stop command is executed when changing from Speed Control Mode (PV mode or CSV mode) or Torque Control Mode (PT mode or CST mode) to other modes. And then, changes to other modes after the stop has been completed.
- It cannot be changed to other modes when the Servo is operating in the Homing Mode, except that the homing operation has been completed or interrupted (Fault or disabled).
- Servo running status, after changing from other modes to CSP mode, CSV mode or CST mode, please send the command at least 1ms interval to avoid loss of instruction or error.
- After changing the modes to Cyclic Sync Mode (CSP mode, CSV mode or CST mode), please
  wait 1 ms or more before sending the commands, in case losing command loss or error
  occurred.

# 7.3.4 Communication Cycle

The communication Cycle Time of all Control Modes (PP, PV, PT, HM, IP, CSP, CSV, and CST) supports an integer multiple of 125µs (e.g. 125µs, 250µs, 500µs, 1ms, and so on).

# 7.4 Position Control

# 7.4.1 Profile Position (PP) Mode

In this mode of operation, the host control uses the trajectory generator (an operation profile calculation function) inside the Drive to perform PTP positioning operation. It executes trajectory generator, position control, speed control, and torque control based on the target position, profile velocity, profile acceleration, profile deceleration, and other information.

#### Block Diagram

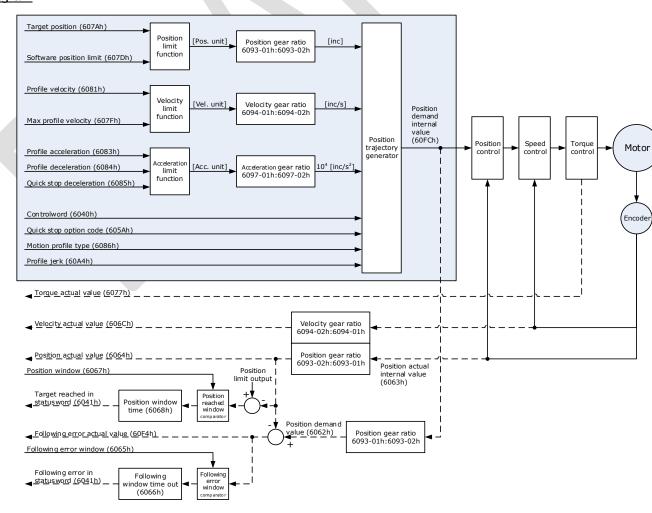

# **Speed Limit**

The speed limit is determined by the smaller of 6080h value and 607F value.

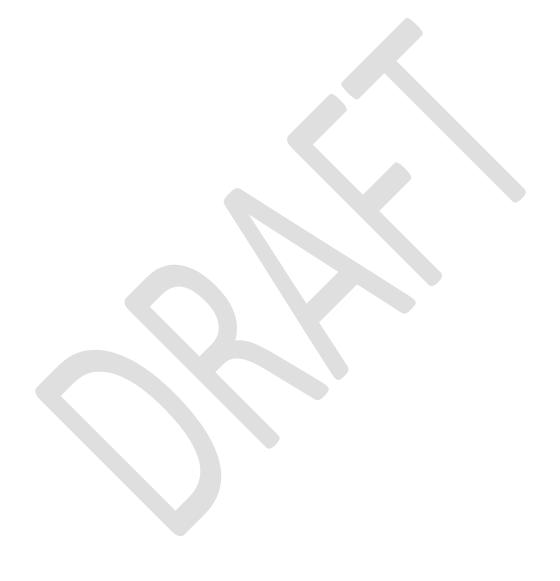

## Relevant Objects

| Object               | Bit | Name                   | Value  | Description                                      |                                                                                         |  |  |
|----------------------|-----|------------------------|--------|--------------------------------------------------|-----------------------------------------------------------------------------------------|--|--|
|                      |     | Control                | 0      | Disabled                                         |                                                                                         |  |  |
|                      | 0   | Switch on              | 1      | Enabled                                          |                                                                                         |  |  |
|                      |     | E. d. L. and L. and    | 0      | Disabled                                         |                                                                                         |  |  |
|                      | 1   | Enable voltage         | 1      | Enabled                                          | If Bit0 to Bit3 are all 1, the                                                          |  |  |
|                      | 2   | 0.11.1                 | 0      | Disabled                                         | Drive starts running.                                                                   |  |  |
|                      | 2   | Quick stop             | 1      | Enabled                                          |                                                                                         |  |  |
|                      | _   | Enable                 | 0      | Disabled                                         |                                                                                         |  |  |
|                      | 3   | operation              | 1      | Enabled                                          |                                                                                         |  |  |
| Controlword<br>6040h | 4   | New set-point          | 0 -> 1 | to 1 of the                                      | e signals. In this timing, the 607Ah, 6081h, 6083h, and 6084h ned.                      |  |  |
|                      | 5   | Change set immediately | 0      |                                                  | Starts the next positioning after the current positioning completes (target reached)    |  |  |
|                      |     |                        | 1      | Starts the next positioning immediately          |                                                                                         |  |  |
|                      | 6   | abs/rel                | 0      | Treats the target position as an absolute value. |                                                                                         |  |  |
|                      |     | abs/ret                | 1      | Treats the target position as a relative value.  |                                                                                         |  |  |
|                      | 10  |                        | 0      | position                                         | t 8 in Controlword) = 0: Target<br>not reached<br>t 8 in Controlword) = 1: Axis<br>ates |  |  |
|                      | 10  | Target reached         | 1      | position                                         | t 8 in Controlword) = 0: Target<br>reached<br>t 8 in Controlword) = 1: Velocity<br>s 0  |  |  |
| Statusword<br>6041h  | 12  | Set-point              | 0      |                                                  | set-point already processed,<br>or new set-point                                        |  |  |
|                      | 12  | acknowledge            | 1      |                                                  | set-point still in process, set-<br>rwriting shall be accepted                          |  |  |
|                      | 12  | Following organ        | 0      | No follow                                        | ing error                                                                               |  |  |
|                      | 13  | Following error        | 1      | Following                                        | error                                                                                   |  |  |
|                      | 15  | Homoflag               | 0      | Homing no                                        | ot completed                                                                            |  |  |
|                      | 13  | Homeflag               | 1      | Homing completed                                 |                                                                                         |  |  |

**NOTE**: Bit10 of Statusword is set to 1 after the Quick Stop has been completed, and the Servo is in the Stop state.

| Index | Subindex | Name                              | Access | Data Type | Unit                             | Range                           | Default |
|-------|----------|-----------------------------------|--------|-----------|----------------------------------|---------------------------------|---------|
| 603F  | 00       | Error Code                        | RO     | UINT16    | -                                | 0 to 65535                      | 0       |
| 6040  | 00       | Controlword                       | RW     | UINT16    | _                                | 0 to 65535                      | 0       |
| 6041  | 00       | Statusword                        | RO     | UINT16    | _                                | 0 to 0xFFFF                     | 0       |
| 6060  | 00       | Modes of operation                | RW     | INT8      | -                                | 0 to 10                         | 0       |
| 6061  | 00       | Modes of<br>Operation<br>display  | RO     | INT8      | -                                | 0 to 10                         | 0       |
| 6062  | 00       | Position<br>Demand Value          | RO     | INT32     | Reference unit                   | -2147483648<br>to<br>2147483647 | _       |
| 6063  | 00       | Position Actual<br>Internal Value | RO     | INT32     | Encoder unit                     | -2147483648<br>to<br>2147483647 | _       |
| 6064  | 00       | Position Actual<br>Value          | RO     | INT32     | Reference unit                   | -2147483648<br>to<br>2147483647 | _       |
| 6065  | 00       | Following Error<br>Window         | RW     | INT32     | Reference unit                   | -2147483648<br>to<br>2147483647 | 1048576 |
| 6067  | 00       | Position<br>Window                | RW     | UINT32    | Encoder unit                     | 0 to<br>4294967295              | 734     |
| 6068  | 00       | Position<br>Window Time           | RW     | UINT16    | ms                               | 0 to 65535                      | _       |
| 606C  | 00       | Velocity Actual value             | RO     | INT32     | Reference unit                   | _                               | _       |
| 6077  | 00       | Torque actual value               | RO     | INT16     | 0.1%                             | -5000 to 5000                   | 0       |
| 607A  | 00       | Target Position                   | RW     | INT32     | Reference unit                   | -2147483648<br>to<br>2147483647 | 0       |
| 6083  | 00       | Profile<br>Acceleration           | RW     | UDINT32   | Reference<br>unit/s²             | 0 to<br>4294967295              | 200000  |
| 6084  | 00       | Profile<br>Deceleration           | RW     | UDINT32   | Reference<br>unit/s <sup>2</sup> | 0 to<br>4294967295              | 200000  |
| 4002  | 01       | numerator                         | RW     | UINT32    | -                                | 0 to<br>4294967295              | 1       |
| 6093  | 02       | divisor                           | RW     | UINT32    | -                                | 0 to<br>4294967295              | 1       |
| 60E0  | 00       | Positive Torque<br>Limit Value    | RW     | UINT16    | 0.1%                             | 0 to 65535                      | _       |
| 60E1  | 00       | Negative<br>Torque Limit<br>Value | RW     | UINT16    | 0.1%                             | 0 to 65535                      | _       |

| Index | Subindex | Name                                                | Access | Data Type | Unit           | Range                           | Default |
|-------|----------|-----------------------------------------------------|--------|-----------|----------------|---------------------------------|---------|
| 60F4  | 00       | Following Error                                     | RO     | INT32     | Reference unit | -2147483648<br>to<br>2147483647 | -       |
| 60FC  | 00       | Position<br>Demand<br>Internal Value                | RO     | INT32     | Encoder unit   | -2147483648<br>to<br>2147483647 | -       |
| 31CD  | 00       | Torque<br>Command<br>Filter Time                    | RW     | INT32     | 0.01ms         | 0 to 2500                       | 50      |
| 31CA  | 00       | Speed Loop<br>Gain                                  | RW     | INT32     | rad/s          | 1 to 10000                      | 500     |
| 31CB  | 00       | Speed Loop<br>Integral Time                         | RW     | INT32     | 0.1ms          | 1 to 5000                       | 125     |
| 31CC  | 00       | Position Loop<br>Gain                               | RW     | INT32     | 1/s            | 0 to 1000                       | 40      |
| 31D4  | 00       | Speed<br>Feedforward                                | RW     | INT32     | %              | 0 to 100                        | 0       |
| 31D5  | 00       | Speed<br>Feedforward<br>Filter Time                 | RW     | INT32     | 0.1ms          | 0 to 640                        | 0       |
| 31D6  | 00       | Torque<br>Feedforward                               | RW     | INT32     | %              | 0 to 100                        | 0       |
| 31D7  | 00       | Torque<br>Feedforward<br>Filter Time                | RW     | INT32     | 0.1ms          | 0 to 640                        | 0       |
| 31FC  | 00       | Model<br>Following<br>Control Gain<br>Correction    | RW     | INT32     | %              | 20 to 500                       | 100     |
| 31FE  | 00       | Model<br>Following<br>Control Torque<br>Feedforward | RW     | INT32     | %              | 0 to 200                        | 100     |
| 3201  | 00       | Limit for Load<br>Oscillation<br>Suppression        | RW     | INT32     | rpm            | 0 to 1000                       | 100     |
|       | 00       | Internal Torque<br>Feedforward<br>Method            | RW     | INT32     | _              | 0 to 3                          | 0       |
| 3169  | 02       | Torque<br>Feedforward<br>Method                     | RW     | INT32     | _              | 0 to 3                          | 0       |
|       | 03       | Speed<br>Feedforward<br>Method                      | RW     | INT32     | _              | 0 to 3                          | 0       |

| RPDO                        | TPDO                              | Remarks                |
|-----------------------------|-----------------------------------|------------------------|
| 6040h: Controlword          | 6041h: Statusword                 | Mandatory              |
| 607Ah: Target position      | 6064h: Position Actual Value      | Mandatory              |
| 6081h: profile velocity     | -                                 | Mandatory              |
| 6083h: profile acceleration | -                                 | Optional (cannot be 0) |
| 6084h: profile deceleration | -                                 | Optional (cannot be 0) |
| 6060h: mode of operation    | 6061h: modes of operation display | Optional               |

# 7.4.2 Interpolated Position (IP) Mode

The Interpolated Position Mode is used to control multiple coordinated axes or to control a single axis that requires time interpolation of the set point data.

This mode normally uses a time (communications) synchronization mechanism to synchronize the Servo Drives. The Interpolation Time Period defines the update cycle of the Interpolation Data (i.e., the interpolation position). The interpolation processing in the Drive is based on this setting. The Interpolation Data is interpreted as an absolute value.

#### **Block Diagram**

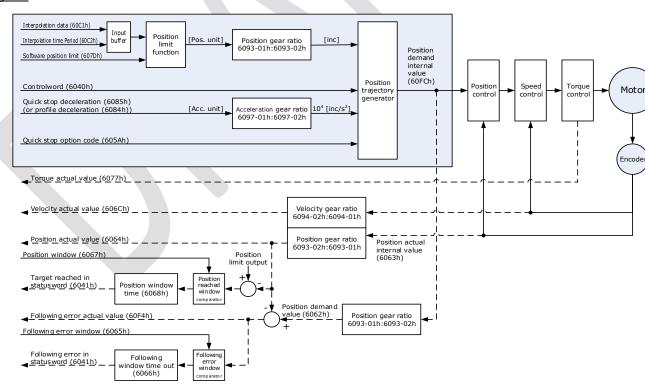

#### **Speed Limit**

The speed limit is determined by the smaller of 6080h value and 607F value.

| Object              | Bit | Name            | Value | Description                                                                                                    |                                |  |
|---------------------|-----|-----------------|-------|----------------------------------------------------------------------------------------------------|--------------------------------|--|
|                     | 0   | Conital an      | 0     | Disabled                                                                                                    |                                |  |
|                     | 0   | Switch on       | 1     | Enabled                                                                                                    |                                |  |
|                     | 1   | Enable veltage  | 0     | Disabled                                                                                                    |                                |  |
|                     | 1   | Enable voltage  | 1     | Enabled                                                                                                    | If Bit0 to Bit3 are all 1, the |  |
|                     | 2   | Quick stop      | 0     | Disabled                                                                                                    | Drive starts running.          |  |
| Controlword         | 2   | Quick stop      | 1     | Enabled                                                                                                    |                                |  |
| 6040h               | 3   | Enable          | 0     | Disabled                                                                                                    |                                |  |
|                     | 3   | operation       | 1     | Enabled                                                                                                    |                                |  |
|                     | 4   | Enable          | 0     | Disables ii                                                                                                    | nterpolation.                  |  |
|                     | 4   | interpolation   | 1     | Enables in                                                                                                    | iterpolation.                  |  |
|                     |     |                 | 0     | Enables Bit4                                                                                                   |                                |  |
|                     | 8   | Halt            | 1     | Stops the axis according to <i>Halt Option Code</i> (605Dh)                                                    |                                |  |
|                     | 10  |                 | 0     | Halt (Bit 8 in Controlword) = 0: Target position not reached Halt (Bit 8 in Controlword) = 1: Axis decelerates |                                |  |
|                     | 10  | Target reached  |       | Halt (Bit 8 in Controlword) = 0: Target                                                                        |                                |  |
|                     |     |                 |       | position reached.  Halt (Bit 8 in Controlword) = 1: Velocity o axis is 0.                                      |                                |  |
| Statusword<br>6041h | 12  | ip mode active  | 0     | Interpolat                                                                                                    | ion inactive                   |  |
|                     | -   | ip inode delive | 1     | Interpolat                                                                                                    | ion active                     |  |
|                     | 13  | Following error | 0     | No follow                                                                                                    | ing error                      |  |
|                     | 1.0 | TOROWING CITO   | 1     | Following                                                                                                    | error                          |  |
|                     | 15  | Homoflag        | 0     | Homing no                                                                                                    | ot completed                   |  |
|                     | 13  | Homeflag        | 1     | Homing co                                                                                                    | ompleted                       |  |

| Index | Subindex | Name               | Access | Data Type | Unit | Range       | Default |
|-------|----------|--------------------|--------|-----------|------|-------------|---------|
| 603F  | 00       | Error Code         | RO     | UINT16    | _    | 0 to 65535  | 0       |
| 6040  | 00       | Controlword        | RW     | UINT16    | _    | 0 to 65535  | 0       |
| 6041  | 00       | Statusword         | RO     | UINT16    | _    | 0 to 0xFFFF | 0       |
| 6060  | 00       | Modes of operation | RW     | INT8      | -    | 0 to 10     | 0       |

| Index | Subindex | Name                                  | Access | Data Type | Unit                | Range                           | Default |
|-------|----------|---------------------------------------|--------|-----------|---------------------|---------------------------------|---------|
| 6061  | 00       | Modes of<br>Operation<br>display      | RO     | INT8      | _                   | 0 to 10                         | 0       |
| 6062  | 00       | Position Demand<br>Value              | RO     | INT32     | Reference unit      | -2147483648<br>to<br>2147483647 | _       |
| 6063  | 00       | Position Actual<br>Internal Value     | RO     | INT32     | Encoder unit        | -2147483648<br>to<br>2147483647 | -       |
| 6064  | 00       | Position Actual<br>Value              | RO     | INT32     | Reference unit      | -2147483648<br>to<br>2147483647 | _       |
| 6065  | 00       | Following Error<br>Window             | RW     | INT32     | Reference unit      | -2147483648<br>to<br>2147483647 | 1048576 |
| 6067  | 00       | Position Window                       | RW     | UINT32    | Encoder unit        | 0 to<br>4294967295              | 734     |
| 6068  | 00       | Position Window<br>Time               | RW     | UINT16    | ms                  | 0 to 65535                      | -       |
| 606C  | 00       | Velocity Actual value                 | RO     | INT32     | Reference unit/s    | -                               | _       |
| 6077  | 00       | Torque Actual value                   | RO     | INT16     | 0.1%                | -5000 to 5000                   | 0       |
|       | 01       | numerator                             | RW     | UINT32    | -                   | 0 to<br>4294967295              | 1       |
| 6093  | 02       | divisor                               | RW     | UINT32    | -                   | 0 to<br>4294967295              | 1       |
| 60B1  | 00       | Velocity Offset                       | RW     | INT32     | Reference<br>unit/s | -2147483648<br>to<br>2147483647 | 0       |
| 60B2  | 00       | Torque Offset                         | RW     | INT16     | 0.1%                | -32768 to<br>32767              | 0       |
| 60C2  | 01       | Interpolation<br>time period<br>value | RW     | UINT8     | -                   | 1~250                           | -       |
|       | 02       | Interpolation time index              | RW     | INT8      | S                   | -6~-3                           | -3      |
| 60F4  | 00       | Following Error                       | RO     | INT32     | Reference unit      | -2147483648<br>to<br>2147483647 | _       |
| 60FC  | 00       | Position Demand<br>Internal Value     | RO     | INT32     | Encoder unit        | -2147483648<br>to<br>2147483647 | _       |
| 31CD  | 00       | Torque<br>Command Filter<br>Time      | RW     | INT32     | 0.01ms              | 0 to 2500                       | 50      |

| Index | Subindex | Name                                             | Access | Data Type | Unit  | Range      | Default |
|-------|----------|--------------------------------------------------|--------|-----------|-------|------------|---------|
| 31CA  | 00       | Speed Loop Gain                                  | RW     | INT32     | rad/s | 1 to 10000 | 500     |
| 31CB  | 00       | Speed Loop<br>Integral Time                      | RW     | INT32     | 0.1ms | 1 to 5000  | 125     |
| 31CC  | 00       | Position Loop<br>Gain                            | RW     | INT32     | 1/s   | 0 to 1000  | 40      |
| 31D4  | 00       | Speed<br>Feedforward                             | RW     | INT32     | %     | 0 to 100   | 0       |
| 31D5  | 00       | Speed<br>Feedforward<br>Filter Time              | RW     | INT32     | 0.1ms | 0 to 640   | 0       |
| 31D6  | 00       | Torque<br>Feedforward                            | RW     | INT32     | %     | 0 to 100   | 0       |
| 31D7  | 00       | Torque<br>Feedforward<br>Filter Time             | RW     | INT32     | 0.1ms | 0 to 640   | 0       |
| 31FC  | 00       | Model Following<br>Control Gain<br>Correction    | RW     | INT32     | %     | 20 to 500  | 100     |
| 31FE  | 00       | Model Following<br>Control Torque<br>Feedforward | RW     | INT32     | %     | 0 to 200   | 100     |
| 3201  | 00       | Limit for Load<br>Oscillation<br>Suppression     | RW     | INT32     | rpm   | 0 to 1000  | 100     |
|       | 00       | Internal Torque<br>Feedforward<br>Method         | RW     | INT32     | _     | 0 to 3     | 0       |
| 3169  | 02       | Torque<br>Feedforward<br>Method                  | RW     | INT32     | _     | 0 to 3     | 0       |
|       | 03       | Speed<br>Feedforward<br>Method                   | RW     | INT32     | _     | 0 to 3     | 0       |

| RPDO                     | TPDO                              | Remarks   |
|--------------------------|-----------------------------------|-----------|
| 6040h: Controlword       | 6041h: Statusword                 | Mandatory |
| 60C1-01h: 1st set-point  | 6064h: Position Actual Value      | Mandatory |
| 6060h: Mode of Operation | 6061h: Modes of Operation Display | Optional  |

# 7.4.3 Cyclic Synchronous Position (CSP) Mode

In this mode of operation, the host controller generates the position references and gives the target position in 607Ah to the Drive using cyclic synchronization. Position control, speed control, and torque control are performed by the Drive.

#### Block Diagram

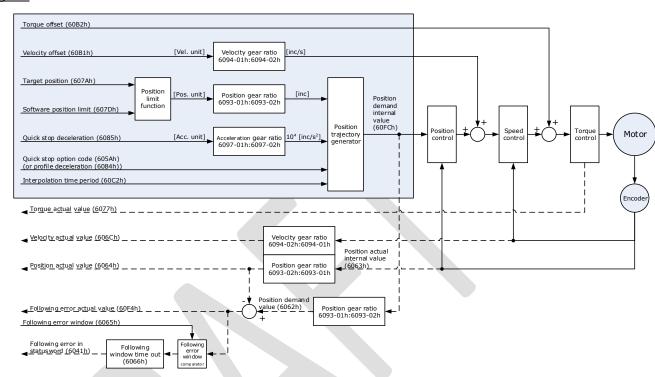

### Speed Limit

The speed limit is determined by the smaller of 6080h value and 607F value.

| Objects     | Dit    | Maria            | Value | Danamintia             |                                           |
|-------------|--------|------------------|-------|------------------------|-------------------------------------------|
| Object      | Bit    | Name             | Value | Description            | on                                        |
|             | 0      | Switch on        | 0     | Disabled               |                                           |
|             |        | SWILCH OIL       | 1     | Enabled                |                                           |
| Controlword | 1      | Fachlassikana    | 0     | Disabled               |                                           |
|             | 1      | Enable voltage   | 1     | Enabled                | If Bit0 to Bit3 are all 1, the            |
|             | 2      | Ouisk stop       | 0     | Disabled               | Drive starts running.                     |
| 6040h       |        | Quick stop       | 1     | Enabled                |                                           |
|             | •      | Enable operation | 0     | Disabled               |                                           |
|             | 3      |                  | 1     | Enabled                |                                           |
|             |        |                  | 0     | Executes               | or continues operation.                   |
|             | 8 Halt |                  | 1     | Stops the<br>Code (605 | axis according to <i>Halt Option</i> iDh) |
| Statusword  | 10     | Target reached   | 0     | Reserved               |                                           |

| Object | Bit             | Name            | Value                                                         | Description                                                           |
|--------|-----------------|-----------------|---------------------------------------------------------------|-----------------------------------------------------------------------|
| 6041h  | h Drive follows |                 | 0                                                             | Drive does not follow the target value (position, velocity or torque) |
|        | value           | 1               | Drive follows the target value (position, velocity or torque) |                                                                       |
|        | 13              | Following error | 0                                                             | No following error                                                    |
|        |                 |                 | 1                                                             | Following error                                                       |
|        |                 | Homeflag        | 0                                                             | Homing not completed                                                  |
|        |                 |                 | 1                                                             | Homing completed                                                      |

**NOTE**: Only absolute position reference is supported in CSP mode.

| Index | Subindex | Name                              | Access | Data Type | Unit                | Range                           | Default     |
|-------|----------|-----------------------------------|--------|-----------|---------------------|---------------------------------|-------------|
| 603F  | 00       | Error Code                        | RO     | UINT16    | -                   | 0 to 65535                      | 0           |
| 6040  | 00       | Controlword                       | RW     | UINT16    | -                   | 0 to 65535                      | 0           |
| 6041  | 00       | Statusword                        | RO     | UINT16    | -                   | 0 to 0xFFFF                     | 0           |
| 6060  | 00       | Modes of operation                | RW     | INT8      | -                   | 0 to 10                         | 0           |
| 6061  | 00       | Modes of<br>Operation<br>display  | RO     | INT8      | 1                   | 0 to 10                         | 0           |
| 6062  | 00       | Position Demand<br>Value          | RO     | INT32     | Reference unit      | -2147483648<br>to<br>2147483647 | -           |
| 6063  | 00       | Position Actual<br>Internal Value | RO     | INT32     | Encoder unit        | -2147483648<br>to<br>2147483647 | -           |
| 6064  | 00       | Position Actual<br>Value          | RO     | INT32     | Reference unit      | -2147483648<br>to<br>2147483647 | -           |
| 6065  | 00       | Following Error<br>Window         | RW     | INT32     | Reference unit      | -2147483648<br>to<br>2147483647 | 104857<br>6 |
| 6067  | 00       | Position Window                   | RW     | UINT32    | Encoder unit        | 0 to<br>4294967295              | 734         |
| 6068  | 00       | Position Window<br>Time           | RW     | UINT16    | ms                  | 0 to 65535                      | -           |
| 606C  | 00       | Velocity Actual value             | RO     | INT32     | Reference<br>unit/s | -                               | _           |
| 6077  | 00       | Torque actual value               | RO     | INT16     | 0.1%                | -5000 to 5000                   | 0           |
| 607A  | 00       | Target Position                   | RW     | INT32     | Reference unit      | -2147483648<br>to<br>2147483647 | 0           |

| Index | Subindex | Name                                             | Access | Data Type | Unit                             | Range                           | Default |
|-------|----------|--------------------------------------------------|--------|-----------|----------------------------------|---------------------------------|---------|
| 6083  | 00       | Profile<br>Acceleration                          | RW     | UDINT32   | Reference<br>unit/s <sup>2</sup> | 0 to<br>4294967295              | 200000  |
| 6084  | 00       | Profile<br>Deceleration                          | RW     | UDINT32   | Reference<br>unit/s <sup>2</sup> | 0 to<br>4294967295              | 200000  |
| (003  | 01       | numerator                                        | RW     | UINT32    | -                                | 0 to<br>4294967295              | 1       |
| 6093  | 02       | divisor                                          | RW     | UINT32    | -                                | 0 to<br>4294967295              | 1       |
| 60B1  | 00       | Velocity Offset                                  | RW     | INT32     | Reference<br>unit/s              | -2147483648<br>to<br>2147483647 | 0       |
| 60B2  | 00       | Torque Offset                                    | RW     | INT16     | 0.1%                             | -32768 to<br>32767              | 0       |
| 60F4  | 00       | Following Error                                  | RO     | INT32     | Reference unit                   | -2147483648<br>to<br>2147483647 | _       |
| 60FC  | 00       | Position Demand<br>Internal Value                | RO     | INT32     | Encoder unit                     | -2147483648<br>to<br>2147483647 | _       |
| 31CD  | 00       | Torque<br>Command Filter<br>Time                 | RW     | INT32     | 0.01ms                           | 0 to 2500                       | 50      |
| 31CA  | 00       | Speed Loop Gain                                  | RW     | INT32     | rad/s                            | 1 to 10000                      | 500     |
| 31CB  | 00       | Speed Loop<br>Integral Time                      | RW     | INT32     | 0.1ms                            | 1 to 5000                       | 125     |
| 31CC  | 00       | Position Loop<br>Gain                            | RW     | INT32     | 1/s                              | 0 to 1000                       | 40      |
| 31D4  | 00       | Speed<br>Feedforward                             | RW     | INT32     | %                                | 0 to 100                        | 0       |
| 31D5  | 00       | Speed<br>Feedforward<br>Filter Time              | RW     | INT32     | 0.1ms                            | 0 to 640                        | 0       |
| 31D6  | 00       | Torque<br>Feedforward                            | RW     | INT32     | %                                | 0 to 100                        | 0       |
| 31D7  | 00       | Torque<br>Feedforward<br>Filter Time             | RW     | INT32     | 0.1ms                            | 0 to 640                        | 0       |
| 31FC  | 00       | Model Following<br>Control Gain<br>Correction    | RW     | INT32     | %                                | 20 to 500                       | 100     |
| 31FE  | 00       | Model Following<br>Control Torque<br>Feedforward | RW     | INT32     | %                                | 0 to 200                        | 100     |
| 3201  | 00       | Limit for Load<br>Oscillation<br>Suppression     | RW     | INT32     | rpm                              | 0 to 1000                       | 100     |

| Index | Subindex | Name                                     | Access | Data Type | Unit | Range  | Default |
|-------|----------|------------------------------------------|--------|-----------|------|--------|---------|
|       | 00       | Internal Torque<br>Feedforward<br>Method | RW     | INT32     | _    | 0 to 3 | 0       |
| 3169  | 02       | Torque<br>Feedforward<br>Method          | RW     | INT32     | _    | 0 to 3 | 0       |
|       | 03       | Speed<br>Feedforward<br>Method           | RW     | INT32     | _    | 0 to 3 | 0       |

| RPDO                     | TPDO                              | Remarks   |
|--------------------------|-----------------------------------|-----------|
| 6040h: Controlword       | 6041h: Statusword                 | Mandatory |
| 607Ah: Target Position   | 6064h: Position Actual Value      | Mandatory |
| 6060h: Mode of Operation | 6061h: Modes of Operation Display | Optional  |

# 7.5 Homing

# 7.5.1 Homing (HM) Mode

This mode searches for the home and determines the position relationship between home and zero.

- Home: mechanical home reference point, that is, the encoder C-pulse.
- Zero: absolute zero point in the machine.

After homing is completed, the Motor stops at the home. The relationship between home and zero is set in 607Ch.

$$Home = Zero + 607Ch$$
 (Home Offset)

When 607Ch=0, the zero is the same as the home.

#### **Block Diagram**

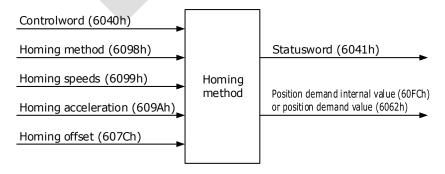

#### Speed Limit

The speed limit is determined by the smaller of 6080h value and 607F value.

| Object              | Bit         | Name               | Value | Description                                                                                                    |                                      |  |
|---------------------|-------------|--------------------|-------|----------------------------------------------------------------------------------------------------|--------------------------------------|--|
|                     | 0           | Constant an        | 0     | Disabled                                                                                                    |                                      |  |
|                     | 0           | Switch on          | 1     | Enabled                                                                                                    |                                      |  |
|                     | 4           | Fachla welters     | 0     | Disabled                                                                                                    |                                      |  |
|                     | 1           | Enable voltage     | 1     | Enabled                                                                                                    | If Bit0 to Bit3 are all 1, the Drive |  |
|                     | 2           | Quick stop         | 0     | Disabled                                                                                                    | starts running.                      |  |
| Controlword         | 2           | Quick stop         | 1     | Enabled                                                                                                    |                                      |  |
| 6040h               | 3           | Enable             | 0     | Disabled                                                                                                    |                                      |  |
|                     | 3           | operation          | 1     | Enabled                                                                                                    |                                      |  |
|                     | 4           | Homing             | 0     | Does not s                                                                                                    | start homing                         |  |
|                     | 4           | operation start    | 1     | Starts or continues homing                                                                                            |                                      |  |
|                     |             |                    | 0     | Enables Bit4                                                                                                    |                                      |  |
|                     | 8           | Halt               | 1     | Stops the axis according to <i>Halt Option Code</i> (605Dh)                                                           |                                      |  |
|                     | 10          | Target reached     | 0     | Target position not reached                                                                                           |                                      |  |
|                     | 10          | Target reached     | 1     | Target position reached                                                                                               |                                      |  |
|                     |             |                    | 0     | Home fail                                                                                                    | ed                                   |  |
|                     | 12          | Homing<br>attained |       | Homing su                                                                                                    | uccessful                            |  |
| Statusword<br>6041h |             | attamed            | 1     | This flag bit is available when the Drive is in homing mode in running state and the target reached signal is active. |                                      |  |
|                     | 13          | Haming away        | 0     | No home                                                                                                    | error                                |  |
|                     | 13          | Homing error       | 1     | Homing ti                                                                                                    | meout or deviation excessive         |  |
|                     |             |                    | 0     | Homing no                                                                                                    | ot completed                         |  |
|                     | 15 Homeflag |                    | 1     | Homing completed  This flag bit is set when the home signal is reached.                                               |                                      |  |

| Index | Subindex | Name                       | Access | Data<br>Type | Unit | Range       | Default |
|-------|----------|----------------------------|--------|--------------|------|-------------|---------|
| 603F  | 00       | Error Code                 | RO     | UINT16       | _    | 0 to 65535  | 0       |
| 6040  | 00       | Controlword                | RW     | UINT16       | _    | 0 to 65535  | 0       |
| 6041  | 00       | Statusword                 | RO     | UINT16       | _    | 0 to 0xFFFF | 0       |
| 6060  | 00       | Modes of operation         | RW     | INT8         | _    | 0 to 10     | 0       |
| 6061  | 00       | Modes of Operation display | RO     | INT8         | -    | 0 to 10     | 0       |

| Index | Subindex | Name                           | Access | Data<br>Type | Unit                             | Range                        | Default |
|-------|----------|--------------------------------|--------|--------------|----------------------------------|------------------------------|---------|
| 6062  | 00       | Position Demand<br>Value       | RO     | INT32        | Reference<br>unit                | -2147483648 to<br>2147483647 | _       |
| 6064  | 00       | Position Actual<br>Value       | RO     | INT32        | Reference<br>unit                | -2147483648 to<br>2147483647 | _       |
| 6067  | 00       | Position Window                | RW     | UINT32       | Encoder unit                     | 0 to 4294967295              | 734     |
| 6068  | 00       | Position Window<br>Time        | RW     | UINT16       | ms                               | 0 to 65535                   | _       |
| 606C  | 00       | Velocity Actual value          | RO     | INT32        | Reference unit/s                 | -                            | -       |
| 6077  | 00       | Torque actual value            | RO     | INT16        | 0.1%                             | -5000 to 5000                | 0       |
| 6098  | 00       | Homing Method                  | RW     | INT8         | -                                | 1 to 35                      | 1       |
| 6099  | 01       | Speed during search for switch | RW     | UINT32       | Reference unit/s                 | 0 to 4294967295              | 5000    |
| 6099  | 02       | Speed during search for zero   | RW     | UINT32       | Reference unit/s                 | 0 to 4294967295              | 100     |
| 609A  | 00       | Home Acceleration              | RW     | UINT32       | Reference<br>unit/s <sup>2</sup> | 0 to 4294967295              | 1000000 |
| 60F4  | 00       | Following Error                | RO     | INT32        | Reference<br>unit                | -2147483648 to<br>2147483647 | _       |

| RPDO                                     | TPDO                              | Remarks   |
|------------------------------------------|-----------------------------------|-----------|
| 6040h: Controlword                       | 6041h: Statusword                 | Mandatory |
| 6098h: Homing Method                     | _                                 | Optional  |
| 6099-01h: Speed during search for switch | -                                 | Optional  |
| 6099-02h: Speed during search for zero   | -                                 | Optional  |
| 609A: Home Acceleration                  | _                                 | Optional  |
| -                                        | 6064h: Position Actual Value      | Optional  |
| 6060h: Modes of operation                | 6061h: Modes of Operation display | Optional  |

# 7.5.2 Homing Methods

## 6098h=1 (Use C pulse and negative limit switch)

Servo drive needs to move at first toward negative direction fast till reaching the negative limit switch and then decelerate till stop. And then, servo motor will be bounced back slowly

and find the target homing position. Under this homing method, the target homing position is the first C pulse away from the limit switch.

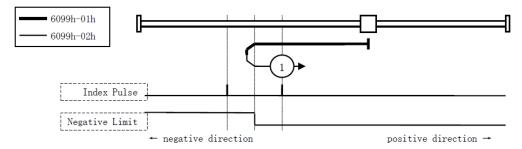

#### 6098h=2 (Use C pulse and positive limit switch)

At first servo motor will move fast toward positive direction and decelerate to stop after reaching the positive limit switch. And then servo motor will be bounced back slowly to find homing position. Under this homing method, the target homing position is the first C pulse away from the limit switch.

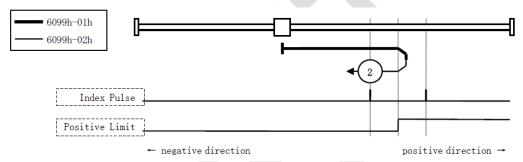

#### 6098h=3 or 4 (Use C pulse and positive reference point limit switch)

It is used that reference point limit switch is on positive direction and negative direction is zero. That is on the end of movement positive direction. Servo drive's initial moving direction is relied on the status of reference point limit switch. The target homing position is on the left side or right side of the reference limit switch. The distance between the reference position switch and homing position is one C pulse.

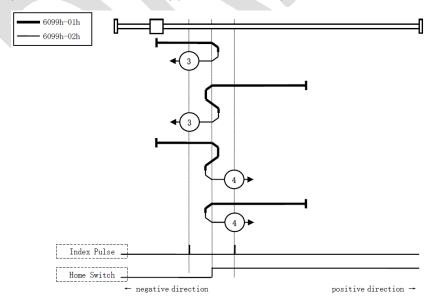

#### 6098h=5 or 6 (Use C pulse and negative reference point limit switch)

It is used that reference point limit switch is on negative direction and positive direction is zero. That is on the edge of movement negative direction. Servo drive's initial moving direction is relied on the status of reference point limit switch. The target homing position is

on the left side or right side of the reference limit switch. The distance between the reference position switch and homing position is one C pulse.

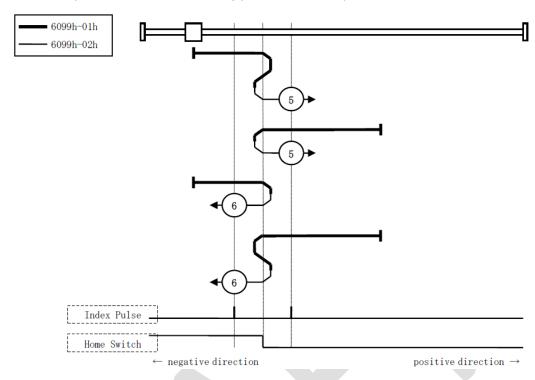

6098h=7 to 10 (Use C pulse, reference point limit switch and positive limit switch)

It is used that reference point limit switch is in the middle. And homing is according to C pulse, reference point limit switch and positive limit switch. The final mechanical point is the position of C pulse.

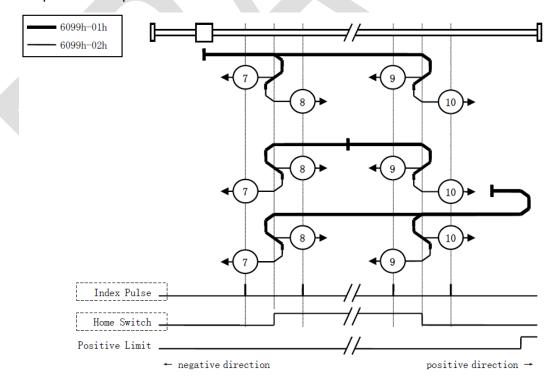

### 6098h=11 to 14 (Use C pulse, reference point limit switch and negative limit switch)

It is used that reference point limit switch is in the middle. And homing is according to C pulse, reference point limit switch and negative limit switch. The final mechanical point is the position of C pulse.

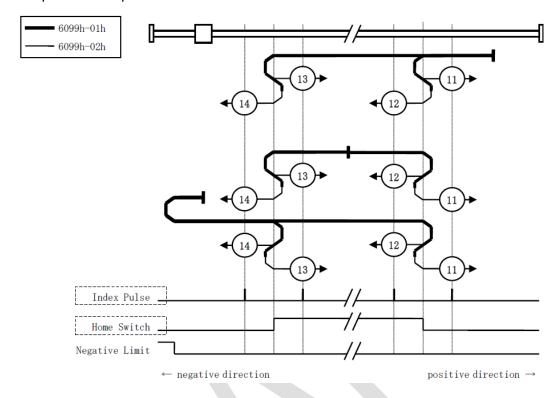

#### 6098h=17 (Use negative limit switch)

It is similar to <u>6098h=1</u> (<u>Use C pulse and negative limit switch</u>), except that the target zero position no longer uses C-pulses and depends on negative limit switches.

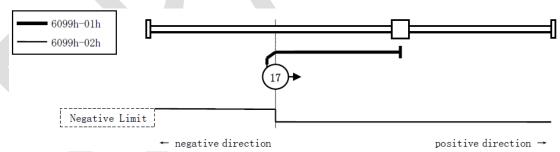

#### 6098h=18 (Use positive limit switch)

It is similar to 6098h=2 (Use C pulse and positive limit switch), except that the target zero position no longer uses C-pulses and depends on positive limit switches.

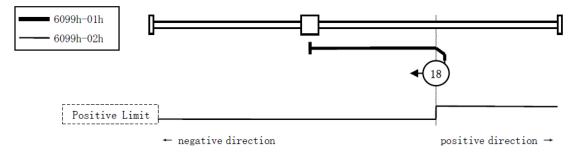

#### 6098h=19 or 20 (Use reference point limit switch)

It is similar to <u>6098h=3 or 4 (Use C pulse and positive reference point limit switch)</u>, except that the target zero position no longer uses C-pulses and depends on reference point limit switches.

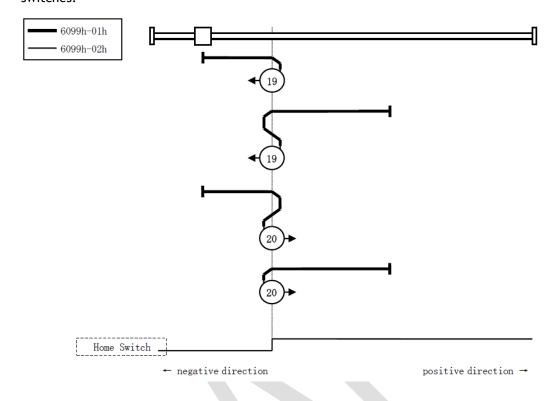

#### 6098h=21 or 22 (Use reference point limit switch)

It is similar to <u>6098h=5 or 6 (Use C pulse and negative reference point limit switch)</u>, except that the target zero position no longer uses C-pulses and depends on reference point limit switches.

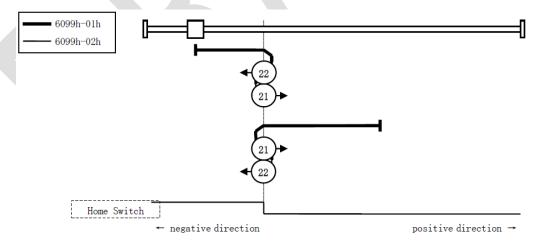

### 6098h=23 to 26

It is similar to <u>6098h=7 to 10 (Use C pulse, reference point limit switch and positive limit switch)</u>, except that the target zero position no longer uses C-pulses and depends on reference point limit switches and positive reference point limit.

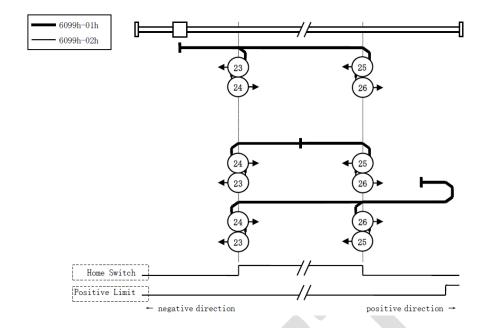

#### 6098h=27 to 30

It is similar to 6098h=11 to 14 (Use C pulse, reference point limit switch and negative limit switch), except that the target zero position no longer uses C-pulses and depends on reference point limit switches and positive reference point limit.

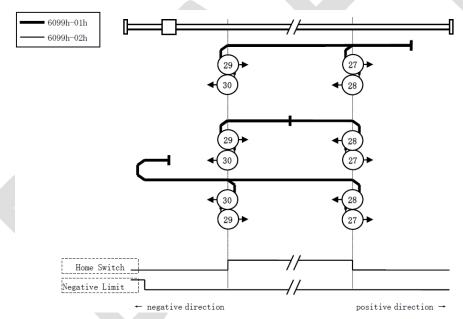

## 6098h=35 or 37 (Homing on the current position)

In this method, the current position shall be taken to be the home position.

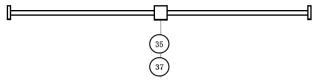

Note: Set 6098h as 37, allowing you perform Homing operation when Servo OFF.

# 7.6 Velocity Control

# 7.6.1 Profile Velocity (PV) Mode

In this mode of operation, the host controller gives the target speed, acceleration, and deceleration to the Drive. Speed control and torque control are performed by the Drive.

#### **Block Diagram**

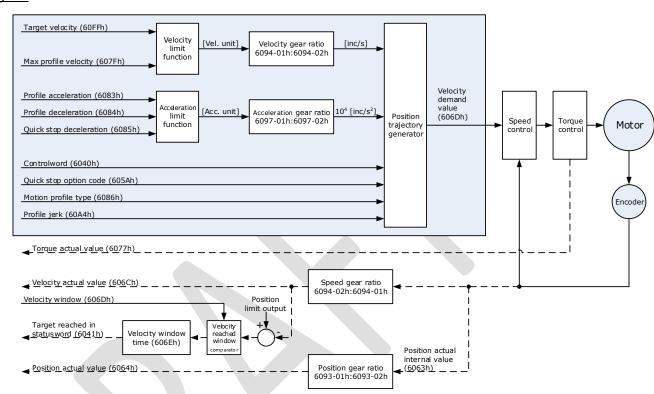

#### Speed Limit

The speed limit is determined by the smaller of 6080h value and 607F value.

| Object               | Bit | Name                         | Value | Description |                                      |  |
|----------------------|-----|------------------------------|-------|-------------|--------------------------------------|--|
|                      | 0   | Switch on                    | 0     | Disabled    |                                      |  |
|                      |     | Switch on                    | 1     | Enabled     |                                      |  |
|                      | 1   | Enable voltage               | 0     | Disabled    |                                      |  |
|                      | '   | Lilable voltage              | 1     | Enabled     | If Bit0 to Bit3 are all 1, the Drive |  |
| Controlword<br>6040h | 2   | Quick stop  Enable operation | 0     | Disabled    | starts running.                      |  |
|                      |     |                              | 1     | Enabled     |                                      |  |
|                      |     |                              | 0     | Disabled    |                                      |  |
|                      | 3   |                              | 1     | Enabled     |                                      |  |
|                      | 8   | Halt                         | 0     | Executes    | or continues operation.              |  |

| Object              | Bit | Name           | Value | Description                                                                                                    |
|---------------------|-----|----------------|-------|----------------------------------------------------------------------------------------------------|
|                     |     |                | 1     | Stops the axis according to <i>Halt Option Code</i> (605Dh)                                                                                  |
|                     | 10  | Target reached | 0     | <ul> <li>Halt (Bit 8 in Controlword) = 0: Target position not reached</li> <li>Halt (Bit 8 in Controlword) = 1: Axis decelerates</li> </ul>  |
| Statusword<br>6041h | 10  | Target reached | 1     | <ul> <li>Halt (Bit 8 in Controlword) = 0: Target position reached</li> <li>Halt (Bit 8 in Controlword) = 1: Velocity of axis is 0</li> </ul> |
|                     | 12  | Speed          | 0     | Speed is not equal 0                                                                                                    |
|                     | 12  |                | 1     | Speed is equal 0                                                                                                    |
|                     | 15  | Homeflag       | 0     | Homing not completed                                                                                                    |
|                     | 15  |                | 1     | Homing completed                                                                                                    |

| Index | Subindex | Name                              | Access | Data<br>Type | Unit              | Range                        | Default |
|-------|----------|-----------------------------------|--------|--------------|-------------------|------------------------------|---------|
| 603F  | 00       | Error Code                        | RO     | UINT16       | _                 | 0 to 65535                   | 0       |
| 6040  | 00       | Controlword                       | RW     | UINT16       | -                 | 0 to 65535                   | 0       |
| 6041  | 00       | Statusword                        | RO     | UINT16       | -                 | 0 to 0xFFFF                  | 0       |
| 6060  | 00       | Modes of operation                | RW     | INT8         | -                 | 0 to 10                      | 0       |
| 6061  | 00       | Modes of Operation display        | RO     | INT8         | _                 | 0 to 10                      | 0       |
| 607F  | 00       | Max Profile Velocity              | RW     | UINT32       | Reference unit/s  | 0 to 4294967295              | _       |
| 6063  | 00       | Position Actual<br>Internal Value | RO     | INT32        | Encoder<br>unit   | -2147483648 to<br>2147483647 | -       |
| 6064  | 00       | Position Actual Value             | RO     | INT32        | Reference<br>unit | -2147483648 to 2147483647    | _       |
| 60FF  | 00       | Target Velocity                   | RW     | INT32        | Reference unit/s  | -2147483648 to 2147483647    | 0       |
| 606C  | 00       | Velocity Actual value             | RO     | INT32        | Reference unit/s  | -                            | -       |
| 6077  | 00       | Torque actual value               | RO     | INT16        | 0.1%              | -5000 to 5000                | 0       |
| 60E0  | 00       | Positive Torque Limit<br>Value    | RW     | UINT16       | 0.1%              | 0 to 65535                   | _       |
| 60E1  | 00       | Negative Torque Limit<br>Value    | RW     | UINT16       | 0.1%              | 0 to 65535                   | _       |
| 31CD  | 00       | Torque Command<br>Filter Time     | RW     | INT32        | 0.01ms            | 0 to 2500                    | 50      |
| 31CA  | 00       | Speed Loop Gain                   | RW     | INT32        | rad/s             | 1 to 10000                   | 500     |

| Index | Subindex | Name                                             | Access | Data<br>Type | Unit  | Range     | Default |
|-------|----------|--------------------------------------------------|--------|--------------|-------|-----------|---------|
| 31CB  | 00       | Speed Loop Integral<br>Time                      | RW     | INT32        | 0.1ms | 1 to 5000 | 125     |
| 31D4  | 00       | Speed Feedforward                                | RW     | INT32        | %     | 0 to 100  | 0       |
| 31D5  | 00       | Speed Feedforward<br>Filter Time                 | RW     | INT32        | 0.1ms | 0 to 640  | 0       |
| 31D6  | 00       | Torque Feedforward                               | RW     | INT32        | %     | 0 to 100  | 0       |
| 31D7  | 00       | Torque Feedforward<br>Filter Time                | RW     | INT32        | 0.1ms | 0 to 640  | 0       |
| 31FC  | 00       | Model Following<br>Control Gain<br>Correction    | RW     | INT32        | %     | 20 to 500 | 100     |
| 31FE  | 00       | Model Following<br>Control Torque<br>Feedforward | RW     | INT32        | %     | 0 to 200  | 100     |
| 3201  | 00       | Limit for Load<br>Oscillation<br>Suppression     | RW     | INT32        | rpm   | 0 to 1000 | 100     |
|       | 00       | Internal Torque<br>Feedforward Method            | RW     | INT32        | _     | 0 to 3    | 0       |
| 3169  | 02       | Torque Feedforward<br>Method                     | RW     | INT32        | -     | 0 to 3    | 0       |
|       | 03       | Speed Feedforward<br>Method                      | RW     | INT32        | -     | 0 to 3    | 0       |

| RPDO                        | TPDO                              | Remarks   |
|-----------------------------|-----------------------------------|-----------|
| 6040h: Controlword          | 6041h: Statusword                 | Mandatory |
| 60FF: Target Velocity       | _                                 | Mandatory |
| -                           | 6064h: Position Actual Value      | Optional  |
| -                           | 606Ch: Velocity Actual value      | Optional  |
| 6083h: Profile Acceleration | -                                 | Optional  |
| 6084h: Profile Deceleration | _                                 | Optional  |
| 6060h: Modes of operation   | 6061h: Modes of Operation display | Optional  |

# 7.6.2 Cyclic Synchronous Velocity (CSV) Mode

In this mode of operation, the host controller gives the target speed in 60FFh to the Drive using cyclic synchronization. Speed control and torque control are performed by the Drive.

### **Block Diagram**

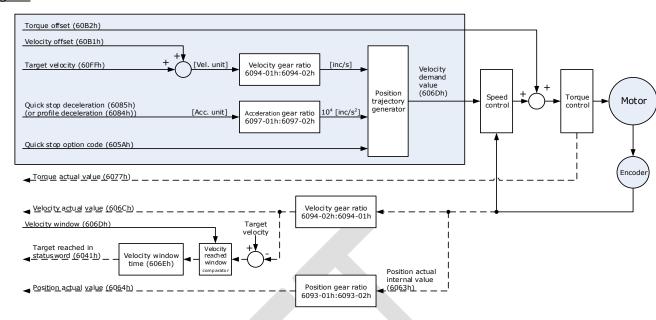

#### Speed Limit

The speed limit is determined by the smaller of 6080h value and 607F value.

| Object              | Bit | Name              | Value | Description                                                           | Description                                |  |  |  |
|---------------------|-----|-------------------|-------|-----------------------------------------------------------------------|--------------------------------------------|--|--|--|
|                     | 0   | Switch on         | 0     | Disabled                                                              |                                            |  |  |  |
|                     | U   | SWILCH OH         | 1     | Enabled                                                               |                                            |  |  |  |
|                     | 1   | Enable voltage    | 0     | Disabled                                                              |                                            |  |  |  |
|                     | '   | Lilable voltage   | 1     | Enabled                                                               | If Bit0 to Bit3 are all 1, the Drive       |  |  |  |
| Controlword         | 2   | Quick stop        | 0     | Disabled                                                              | starts running.                            |  |  |  |
| 6040h               | 2   | Quick stop        | 1     | Enabled                                                               |                                            |  |  |  |
|                     | 3   | Enable            | 0     | Disabled                                                              |                                            |  |  |  |
|                     |     | operation         | 1     | Enabled                                                               |                                            |  |  |  |
|                     |     |                   | 0     | Executes                                                              | Executes or continues operation.           |  |  |  |
|                     |     | Halt              | 1     | Stops the axis according to <i>Halt Option Code</i> (605Dh)           |                                            |  |  |  |
|                     | 10  | Target reached    | 0     | Reserved                                                              |                                            |  |  |  |
|                     | 12  | Drive follows     | 0     | Drive does not follow the target value (position, velocity or torque) |                                            |  |  |  |
| Statusword<br>6041h | 12  | the command value | 1     | Drive follovelocity o                                                 | ows the target value (position, or torque) |  |  |  |
|                     | 13  | Following organ   | 0     | No follow                                                             | ing error                                  |  |  |  |
|                     | 13  | Following error   | 1     | Following                                                             | error                                      |  |  |  |
|                     | 15  | Homeflag          | 0     | Homing no                                                             | ot completed                               |  |  |  |

| Object | Bit | Name | Value | Description      |
|--------|-----|------|-------|------------------|
|        |     |      | 1     | Homing completed |

| Index | Subindex | Name                              | Access | Data<br>Type | Unit                             | Range                        | Default |
|-------|----------|-----------------------------------|--------|--------------|----------------------------------|------------------------------|---------|
| 603F  | 00       | Error Code                        | RO     | UINT16       | -                                | 0 to 65535                   | 0       |
| 6040  | 00       | Controlword                       | RW     | UINT16       | -                                | 0 to 65535                   | 0       |
| 6041  | 00       | Statusword                        | RO     | UINT16       | -                                | 0 to 0xFFFF                  | 0       |
| 6060  | 00       | Modes of operation                | RW     | INT8         | -                                | 0 to 10                      | 0       |
| 6061  | 00       | Modes of Operation<br>Display     | RO     | INT8         | _                                | 0 to 10                      | 0       |
| 607F  | 00       | Max Profile Velocity              | RW     | UINT32       | Reference unit/s                 | 0 to 4294967295              | _       |
| 6063  | 00       | Position Actual<br>Internal Value | RO     | INT32        | Encoder<br>unit                  | -2147483648 to<br>2147483647 | _       |
| 6064  | 00       | Position Actual Value             | RO     | INT32        | Reference<br>unit                | -2147483648 to<br>2147483647 | _       |
| 60FF  | 00       | Target Velocity                   | RW     | INT32        | Reference unit/s                 | -2147483648 to<br>2147483647 | 0       |
| 606C  | 00       | Velocity Actual value             | RO     | INT32        | Reference unit/s                 | -                            | _       |
| 6077  | 00       | Torque actual value               | RO     | INT16        | 0.1%                             | -5000 to 5000                | 0       |
| 6083  | 00       | Profile Acceleration              | RW     | UINT32       | Reference<br>unit/s <sup>2</sup> | 0 to 4294967295              | 0       |
| 6084  | 00       | Profile Deceleration              | RW     | UINT32       | Reference<br>unit/s <sup>2</sup> | 0 to 4294967295              | 0       |
| 60B1  | 00       | Velocity Offset                   | RW     | INT32        | Reference unit/s                 | -2147483648 to<br>2147483647 | 0       |
| 60B2  | 00       | Torque Offset                     | RW     | INT16        | 0.1%                             | -32768 to<br>+32767          | 0       |
| 60E0  | 00       | Positive Torque Limit<br>Value    | RW     | UINT16       | 0.1%                             | 0 to 65535                   | _       |
| 60E1  | 00       | Negative Torque Limit<br>Value    | RW     | UINT16       | 0.1%                             | 0 to 65535                   | -       |
| 31CD  | 00       | Torque Command<br>Filter Time     | RW     | INT32        | 0.01ms                           | 0 to 2500                    | 50      |
| 31CA  | 00       | Speed Loop Gain                   | RW     | INT32        | rad/s                            | 1 to 10000                   | 500     |
| 31CB  | 00       | Speed Loop Integral<br>Time       | RW     | INT32        | 0.1ms                            | 1 to 5000                    | 125     |
| 31D4  | 00       | Speed Feedforward                 | RW     | INT32        | %                                | 0 to 100                     | 0       |

| Index | Subindex | Name                                             | Access | Data<br>Type | Unit  | Range     | Default |
|-------|----------|--------------------------------------------------|--------|--------------|-------|-----------|---------|
| 31D5  | 00       | Speed Feedforward<br>Filter Time                 | RW     | INT32        | 0.1ms | 0 to 640  | 0       |
| 31D6  | 00       | Torque Feedforward                               | RW     | INT32        | %     | 0 to 100  | 0       |
| 31D7  | 00       | Torque Feedforward<br>Filter Time                | RW     | INT32        | 0.1ms | 0 to 640  | 0       |
| 31FC  | 00       | Model Following<br>Control Gain<br>Correction    | RW     | INT32        | %     | 20 to 500 | 100     |
| 31FE  | 00       | Model Following<br>Control Torque<br>Feedforward | RW     | INT32        | %     | 0 to 200  | 100     |
| 3201  | 00       | Limit for Load<br>Oscillation<br>Suppression     | RW     | INT32        | rpm   | 0 to 1000 | 100     |
|       | 00       | Internal Torque<br>Feedforward Method            | RW     | INT32        | -     | 0 to 3    | 0       |
| 3169  | 02       | Torque Feedforward<br>Method                     | RW     | INT32        | -     | 0 to 3    | 0       |
|       | 03       | Speed Feedforward<br>Method                      | RW     | INT32        | -     | 0 to 3    | 0       |

| RPDO                      | TPDO                              | Remarks   |
|---------------------------|-----------------------------------|-----------|
| 6040h: Controlword        | 6041h: Statusword                 | Mandatory |
| 60FFh: Target Velocity    |                                   | Mandatory |
| -                         | 6064h: Position Actual Value      | Optional  |
| -                         | 606Ch: Velocity Actual value      | Optional  |
| 6060h: Modes of operation | 6061h: Modes of Operation display | Optional  |

# 7.7 Torque Control

# 7.7.1 Profile Torque (PT) Mode

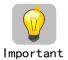

PT mode settings: 6060h (Modes of operation) =  $^{4}$ 

Confirmation of PT mode: 6061h (Modes of operation display) = "4"

In this mode of operation, the host controller gives the target torque in 6071h and torque slope in 6087h to the Drive. Torque control is performed by the Drive. The Drive regulates the speed when the speed reaches the limit.

#### **Block Diagram**

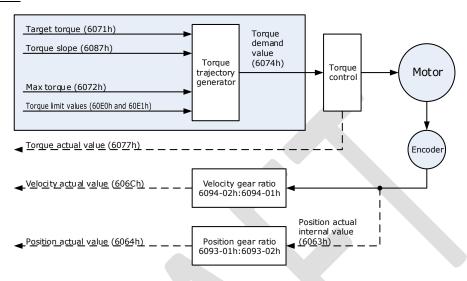

#### **Speed Limit**

The speed limit is determined by the smaller of 6080h value and 607F value.

| Object              | Bit | Name                | Value | Description                                                                                                    |                                             |  |  |  |
|---------------------|-----|---------------------|-------|----------------------------------------------------------------------------------------------------|---------------------------------------------|--|--|--|
|                     | 0   | Switch              | 0     | Disabled                                                                                                    |                                             |  |  |  |
|                     | U   | on                  | 1     | Enabled                                                                                                    |                                             |  |  |  |
|                     | 1   | Enable              | 0     | Disabled                                                                                                    |                                             |  |  |  |
|                     | I   | voltage             | 1     | Enabled                                                                                                    | If Bit0 to Bit3 are all 1, the Drive starts |  |  |  |
| Controlword         | 2   | Quick<br>stop       | 0     | Disabled                                                                                                    | running.                                    |  |  |  |
| 6040h               | 4   |                     | 1     | Enabled                                                                                                    |                                             |  |  |  |
|                     | 3   | Enable<br>operation | 0     | Disabled                                                                                                    |                                             |  |  |  |
|                     |     |                     | 1     | Enabled                                                                                                    |                                             |  |  |  |
|                     |     |                     | 0     | Executes                                                                                                    | or continues operation.                     |  |  |  |
|                     | 8   |                     | 1     | Stops the axis according to Halt Option Code (605Dh)                                                                                            |                                             |  |  |  |
| Statusword<br>6041h | 10  | Target<br>reached   | 0     | <ul> <li>Halt (Bit 8 in Controlword) = 0: Target position<br/>not reached</li> <li>Halt (Bit 8 in Controlword) = 1: Axis decelerates</li> </ul> |                                             |  |  |  |

| Object | Bit | Name     | Value | Description                                                                                                    |
|--------|-----|----------|-------|----------------------------------------------------------------------------------------------------|
|        |     |          | 1     | <ul> <li>Halt (Bit 8 in Controlword) = 0: Target position reached</li> <li>Halt (Bit 8 in Controlword) = 1: Velocity of axis is 0</li> </ul> |
|        | 12  | _        | 0     | Reserved                                                                                                    |
|        | 13  | _        | 0     | Reserved                                                                                                    |
|        | 15  | Homeflag | 0     | Homing not completed                                                                                                    |
|        |     |          | 1     | Homing completed                                                                                                    |

| Index | Subindex | Name                          | Access | Data Type | Unit                | Range               | Default |
|-------|----------|-------------------------------|--------|-----------|---------------------|---------------------|---------|
| 603F  | 00       | Error Code                    | RO     | UINT16    | -                   | 0 to 65535          | 0       |
| 6040  | 00       | Controlword                   | RW     | UINT16    | -                   | 0 to 65535          | 0       |
| 6041  | 00       | Statusword                    | RO     | UINT16    | -                   | 0 to 0xFFFF         | 0       |
| 6060  | 00       | Modes of operation            | RW     | INT8      | -                   | 0 to 10             | 0       |
| 6061  | 00       | Modes of Operation display    | RO     | INT8      |                     | 0 to 10             | 0       |
| 6071  | 00       | Target Torque                 | RW     | INT16     | 0.1%                | -32768 to<br>+32768 | 0       |
| 6072  | 00       | Target Demand<br>Value        | RO     | INT16     | 0.1%                | _                   | _       |
| 6074  | 00       | Target Demand<br>Value        | RO     | INT16     | 0.1%                | _                   | -       |
| 6077  | 00       | Torque actual value           | RO     | INT16     | 0.1%                | -5000 to 5000       | 0       |
| 607F  | 00       | Max Profile Velocity          | RW     | UINT32    | Reference<br>unit/s | 0 to 4294967295     | _       |
| 6087  | 00       | Velocity Actual value         | RO     | INT32     | Reference unit/s    | _                   | _       |
| 31CD  | 00       | Torque Command<br>Filter Time | RW     | INT32     | 0.01ms              | 0 to 2500           | 50      |
| 31CA  | 00       | Speed Loop Gain               | RW     | INT32     | rad/s               | 1 to 10000          | 500     |
| 31CB  | 00       | Speed Loop Integral<br>Time   | RW     | INT32     | 0.1ms               | 1 to 5000           | 125     |

| RPDO                 | TPDO              | Remarks   |
|----------------------|-------------------|-----------|
| 6040h: Controlword   | 6041h: Statusword | Mandatory |
| 6071h: Target Torque | -                 | Mandatory |

| RPDO                      | TPDO                              | Remarks  |
|---------------------------|-----------------------------------|----------|
| 6087h: Target Slope       | -                                 | Optional |
| _                         | 6064h: Position Actual Value      | Optional |
| -                         | 606Ch: Velocity Actual value      | Optional |
| -                         | 6077h: Torque actual value        | Optional |
| 6060h: Modes of operation | 6061h: Modes of Operation display | Optional |

# 7.7.2 Cyclic Synchronous Torque (CST) Mode

In this mode of operation, the host controller gives the target torque in 6071h to the Drive using cyclic synchronization. Torque control is performed by the Drive. The Drive regulates the speed when the speed reaches the limit.

#### **Block Diagram**

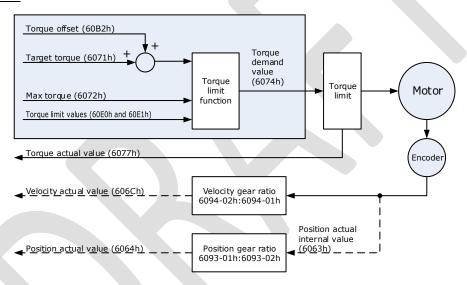

#### Speed Limit

The speed limit is determined by the smaller of 6080h value and 607F value.

| Object      | Bit | Name            | Value | Description |                                      |  |
|-------------|-----|-----------------|-------|-------------|--------------------------------------|--|
|             | 0   | Switch on       | 0     | Disabled    |                                      |  |
|             |     | SWILCH OH       | 1     | Enabled     |                                      |  |
| Controlword | 1   | Enable voltage  | 0     | Disabled    | If Bit0 to Bit3 are all 1, the Drive |  |
| 6040h       |     | Lilable voltage | 1     | Enabled     | starts running.                      |  |
|             | 2   | Quick stop      | 0     | Disabled    |                                      |  |
|             |     | Quick stop      | 1     | Enabled     |                                      |  |

| Object     | Bit | Name              | Value | Description                                                           |
|------------|-----|-------------------|-------|-----------------------------------------------------------------------|
|            | 3   | Enable eneration  | 0     | Disabled                                                              |
|            | 3   | Enable operation  | 1     | Enabled                                                               |
|            |     |                   | 0     | Executes or continues operation.                                      |
|            | 8   | Halt              | 1     | Stops the axis according to <i>Halt Option Code</i> (605Dh)           |
|            | 10  | Target reached    | 0     | Reserved                                                              |
|            | 12  | Drive follows the | 0     | Drive does not follow the target value (position, velocity or torque) |
| Statusword |     | command value     | 1     | Drive follows the target value (position, velocity or torque)         |
| 6041h      | 13  | Following orror   | 0     | No following error                                                    |
|            | 13  | Following error   | 1     | Following error                                                       |
|            | 15  | Homoflag          | 0     | Homing not completed                                                  |
|            | 13  | Homeflag          | 1     | Homing completed                                                      |

| Index | Subindex | Name                           | Access | Data<br>Type | Unit             | Range               | Default |
|-------|----------|--------------------------------|--------|--------------|------------------|---------------------|---------|
| 603F  | 00       | Error Code                     | RO     | UINT16       | -                | 0 to 65535          | 0       |
| 6040  | 00       | Controlword                    | RW     | UINT16       | -                | 0 to 65535          | 0       |
| 6041  | 00       | Statusword                     | RO     | UINT16       | -                | 0 to 0xFFFF         | 0       |
| 6060  | 00       | Modes of operation             | RW     | INT8         | _                | 0 to 10             | 0       |
| 6061  | 00       | Modes of Operation display     | RO     | INT8         | -                | 0 to 10             | 0       |
| 606C  | 00       | Velocity Actual value          | RO     | INT32        | Reference unit/s | _                   | _       |
| 6071  | 00       | Target Torque                  | RW     | INT16        | 0.1%             | -32768 to<br>+32768 | 0       |
| 6074  | 00       | Target Demand Value            | RO     | INT16        | 0.1%             | -                   | _       |
| 6077  | 00       | Torque actual value            | RO     | INT16        | 0.1%             | -5000 to 5000       | 0       |
| 60B2  | 00       | Torque Offset                  | RW     | INT16        | 0.1%             | -32768 to<br>+32767 | 0       |
| 60E0  | 00       | Positive Torque Limit<br>Value | RW     | UINT16       | 0.1%             | 0 to 65535          | -       |
| 60E1  | 00       | Negative Torque<br>Limit Value | RW     | UINT16       | 0.1%             | 0 to 65535          | _       |
| 31CD  | 00       | Torque Command<br>Filter Time  | RW     | INT32        | 0.01ms           | 0 to 2500           | 50      |
| 31CA  | 00       | Speed Loop Gain                | RW     | INT32        | rad/s            | 1 to 10000          | 500     |

| Index | Subindex | Name                        | Access | Data<br>Type | Unit  | Range     | Default |
|-------|----------|-----------------------------|--------|--------------|-------|-----------|---------|
| 31CB  | 00       | Speed Loop Integral<br>Time | RW     | INT32        | 0.1ms | 1 to 5000 | 125     |

| RPDO                      | TPDO                              | Remarks   |
|---------------------------|-----------------------------------|-----------|
| 6040h: Controlword        | 6041h: Statusword                 | Mandatory |
| 6071h: Target Torque      | -                                 | Mandatory |
| -                         | 6064h: Position Actual Value      | Optional  |
| -                         | 606Ch: Velocity Actual value      | Optional  |
| -                         | 6077h: Torque actual value        | Optional  |
| 6060h: Modes of operation | 6061h: Modes of Operation display | Optional  |

# 7.8 Torque Limits

The following figure shows the block diagram for the torque limits. The torque is limited by the objects 60E0h and 60E1h.

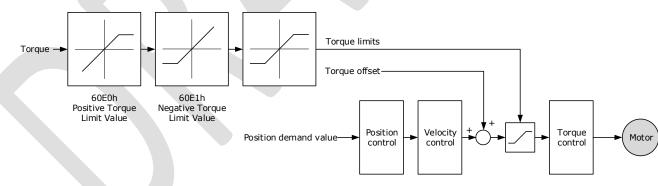

## Positive Torque Limit Value (60E0h)

This object sets the positive torque limit. Set the value in units of 0.1% of the Motor rated torque.

The positive torque limit value is the smaller of 6072h and 60E0h.

| Index | Subindex | Name        | Access | Data Type | Unit | Range     | Default |
|-------|----------|-------------|--------|-----------|------|-----------|---------|
| 60E0  | 00       | PosTorLimit | RW     | UINT16    | _    | 0 to 3000 | 3000    |

#### Negative Torque Limit Value (60E1h)

This object sets the negative torque limit. Set the value in units of 0.1% of the Motor rated torque.

The negative torque limit value is the smaller of 6072h and 60E1h.

| Index | Subindex | Name        | Access | Data Type | Unit | Range     | Default |
|-------|----------|-------------|--------|-----------|------|-----------|---------|
| 60E1  | 00       | NegTorLimit | RW     | UINT16    | 1    | 0 to 3000 | 3000    |

# 7.9 Digital and Remote I/O Signals

#### Digital Inputs (60FDh)

This object gives the status of the digital inputs to CN1 on the Drive.

| Index | Subindex | Name           | Data Type | Access | PDO Mapping | Value |
|-------|----------|----------------|-----------|--------|-------------|-------|
| 60FDh | 0        | Digital Inputs | UINT32    | RO     | Yes         | _     |

| Bit         | Signal      | Description                                         |  |  |  |
|-------------|-------------|-----------------------------------------------------|--|--|--|
| 0           | NOT         | 0: Switched off; 1: Switched on                     |  |  |  |
| 1           | РОТ         | 0: Switched off; 1: Switched on                     |  |  |  |
| 2           | Home switch | 0: Switched off; 1: Switched on                     |  |  |  |
| 3 to 15     | -           | Reserved                                            |  |  |  |
| 16          | CN1-14      | 0: Switched off (Active); 1: Switched on (Inactive) |  |  |  |
| 17          | CN1-15      | 0: Switched off (Active); 1: Switched on (Inactive) |  |  |  |
| 18          | CN1-16      | 0: Switched off (Active); 1: Switched on (Inactive) |  |  |  |
| 19          | CN1-17      | 0: Switched off (Active); 1: Switched on (Inactive) |  |  |  |
| 20          | CN1-18      | 0: Switched off (Active); 1: Switched on (Inactive) |  |  |  |
| 21 to<br>35 | -           | Reserved                                            |  |  |  |

### NOTE

If the corresponding bit of Pn509 and Pn510 has been set to **Remote**, the input signal on CN1 terminal is only used as remote input IO, and the Drive will ignore its status.

### Digital Outputs (60FEh)

This object controls the status of both general-purpose output signals and remote output signals from CN1 on the Drive. 60FE-01h is used to control the status of the output signals. 60FE-02h determines which output signals in subindex 1 are enabled.

The Bit16 to Bit19 in 60FE-01h can only assign to the general-purpose output signals on CN1, and set the Bit mask (60EF-02h) to 1 for enabling them. And then, according to the settings of

Pn509 and Pn510 to allocate the desired signals, also you can choose whether to reverse them by the setting of Pn516 and Pn517.

For the bits transmitted on the bus, you also need to set Pn512 and Pn513 to enable it.

The Bit24 to Bit27 in 60FE-01h can assign to the remote output signals on CN1, and according to the setting of Pn511 to allocate the desired signals, using as a remote IO for the master station.

| Index | Subindex | Name             | Data<br>Type | Access | PDO<br>Mapping | Value                           |
|-------|----------|------------------|--------------|--------|----------------|---------------------------------|
|       | 0        | Digital outputs  | UINT8        | RO     | No             | 2                               |
| 60FEh | 1        | Physical outputs | UINT32       | RW     | Yes            | 0 to<br>0xFFFFFFF<br>Default: 0 |
|       | 2        | Bit mask         | UINT32       | RW     | Yes            | 0 to<br>0xFFFFFFF<br>Default: 0 |

| Bit         | Signal  | Description                                         |  |  |  |
|-------------|---------|-----------------------------------------------------|--|--|--|
| 0 to 15     | -       | Reserved                                            |  |  |  |
| 16          | CN1-14  | 0: Switched off (Active), 1: Switched on (Inactive) |  |  |  |
| 17          | CN1-15  | 0: Switched off (Active), 1: Switched on (Inactive) |  |  |  |
| 18          | CN1-16  | 0: Switched off (Active), 1: Switched on (Inactive) |  |  |  |
| 19          | CN1-17  | 0: Switched off (Active), 1: Switched on (Inactive) |  |  |  |
| 20          | CN1-18  | 0: Switched off (Active), 1: Switched on (Inactive) |  |  |  |
| 21 to 23    | _       | Reserved                                            |  |  |  |
| 24          | Remote0 | 0: Switched off (Active), 1: Switched on (Inactive) |  |  |  |
| 25          | Remote1 | 0: Switched off (Active), 1: Switched on (Inactive) |  |  |  |
| 26 to<br>31 | -       | Reserved                                            |  |  |  |

# 7.10 Touch Probe

You can latch the feedback position with the following trigger events.

- Trigger with Touch Probe Input 1 (EXT1 signal)
- Trigger with Touch Probe Input 2 (EXT2 signal)
- Trigger with encoder zero signal (phase C)

The following two touch probe latches can be used at the same time.

- Touch Probe Input 1
  - Latch control object: 60B8h (bits 0 to 7)
  - Latch status object: 60B9h (bits 0 to 7)

- The latched position is always stored in touch probe 1 position value (60BAh and 60BBh).
- Trigger signal: Encoder zero signal or EXT1 signal
- Touch Probe Input 2
  - Latch control object: 60B8h (bits 8 to 15)
  - Latch status object: 60B9h (bits 8 to 15)
  - The latched position is always stored in touch probe 2 position value (60BCh and 60BDh).
  - Trigger signal: Encoder zero signal or EXT2 signal

The relevant objects used in this function are as following:

| Index | Subindex | Name                           | Access | Data Type | PDO Mapping | Default |
|-------|----------|--------------------------------|--------|-----------|-------------|---------|
| 60B8  | 00       | Touch Probe Function           | RW     | UINT16    | Yes         | _       |
| 60B9  | 00       | Touch Probe Status             | RO     | UINT16    | Yes         | _       |
| 60BA  | 00       | Touch Probe Pos 1<br>Pos Value | RO     | INT32     | Yes         | _       |
| 60BB  | 00       | Touch Probe Neg 1<br>Pos Value | RO     | INT32     | Yes         | _       |
| 60BC  | 00       | Touch Probe Pos 2<br>Pos Value | RO     | INT32     | Yes         | _       |
| 60BD  | 00       | Touch Probe Neg 2<br>Pos Value | RO     | INT32     | Yes         | _       |

The examples of execution procedure for a Touch Probe are as following:

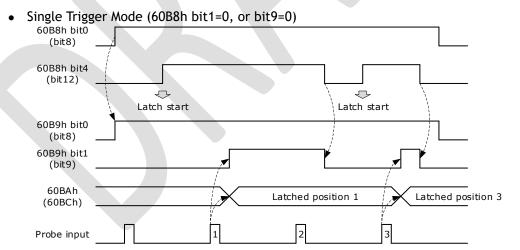

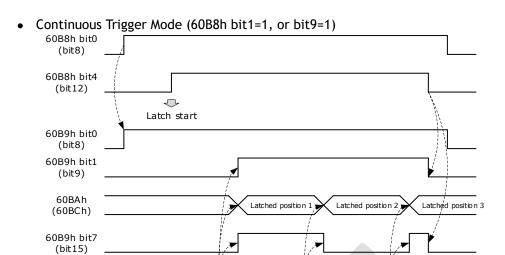

### 60B8h: Touch Probe Function

Probe input

This object sets the touch probes.

| Index | Subindex | Name                    | Access | Data<br>Type | Unit | Range          | Default |
|-------|----------|-------------------------|--------|--------------|------|----------------|---------|
| 60B8  | 00       | Touch Probe<br>Function | RW     | UINT16       | ı    | 0 to<br>0xFFFF | 0       |

The data description is as following.

| Bit  | Value | Definition                                                             |
|------|-------|------------------------------------------------------------------------|
|      | 0     | Disables touch probe 1.                                                |
| 0    | 1     | Enables touch probe 1.                                                 |
|      | 0     | Single Trigger Mode (Latches the position at the first trigger event). |
| 1    | 1     | Continuous Trigger Mode (Latches the position every trigger event).    |
| 2    | 0     | Triggers on probe 1 input (CN1-1, EXT1 signal).                        |
|      | 1     | Triggers on encoder zero signal (phase C).                             |
| 3    | 0     | Reserved                                                               |
| 4    | 0     | Disables the sampling at the rising edge of touch probe 1 input        |
| 4    | 1     | Enables the sampling at the rising edge of touch probe 1 input         |
| 5    | 0     | Disables the sampling at the falling edge of touch probe 1 input       |
| 3    | 1     | Enables the sampling at the falling edge of touch probe 1 input        |
| 6, 7 | 0     | Reserved                                                               |
| 8    | 0     | Disables touch probe 1.                                                |
| 0    | 1     | Enables touch probe 1.                                                 |
| 9    | 0     | Single Trigger Mode (Latches the position at the first trigger event). |

| Bit    | Value | Definition                                                          |
|--------|-------|---------------------------------------------------------------------|
|        | 1     | Continuous Trigger Mode (Latches the position every trigger event). |
| 10     | 0     | Triggers on probe 2 input (CN1-3, EXT2 signal).                     |
| 10     | 1     | Triggers on encoder zero signal (phase C).                          |
| 11     | 0     | Reserved                                                            |
| 12     | 0     | Disables the sampling at the rising edge of touch probe 2 input     |
| 12     | 1     | Enables the sampling at the rising edge of touch probe 2 input      |
| 13     | 0     | Disables the sampling at the falling edge of touch probe 2 input    |
| 13     | 1     | Enables the sampling at the falling edge of touch probe 2 input     |
| 14, 15 | 0     | Reserved                                                            |

### 60B9h: Touch Probe Status

This object gives the status of the touch probes.

| ı | Index | Subindex | Name               | Access | Data Type | Unit | Range | Default |
|---|-------|----------|--------------------|--------|-----------|------|-------|---------|
| ( | 60B9  | 00       | Touch Probe Status | RO     | UINT16    | -    | _     | -       |

| Bit        | Value  | Definition                                                                                                    |  |  |  |
|------------|--------|----------------------------------------------------------------------------------------------------|--|--|--|
| 0          | 0      | Touch probe 1 is disabled.                                                                                           |  |  |  |
| 0          | 1      | Touch probe 1 is enabled.                                                                                            |  |  |  |
| 1          | 0      | No latched position of the rising edge is stored for touch probe 1.                                                  |  |  |  |
| 1          | 1      | A latch position of the rising edge is stored for touch probe 1.                                                     |  |  |  |
| 2          | 0      | No latched position of the falling edge is stored for touch probe 1.                                                 |  |  |  |
| 2          | 1      | A latch position of the falling edge is stored for touch probe 1.                                                    |  |  |  |
| 3 to 5     | 0      | Reserved                                                                                                    |  |  |  |
| 6, 7       | 0 to 3 | Record the number of the touch probe 1 executions in the Continuous Trigger Mode. Values are cycled between 0 and 3. |  |  |  |
| 8          | 0      | Touch probe 2 is disabled.                                                                                           |  |  |  |
| 0          | 1      | Touch probe 2 is enabled.                                                                                            |  |  |  |
| 9          | 0      | No latched position of the rising edge is stored for touch probe 2.                                                  |  |  |  |
| 9          | 1      | A latch position of the rising edge is stored for touch probe 2.                                                     |  |  |  |
| 10         | 0      | No latched position of the falling edge is stored for touch probe 2.                                                 |  |  |  |
| 10         | 1      | A latch position of the falling edge is stored for touch probe 2.                                                    |  |  |  |
| 11 to 13 0 |        | Reserved                                                                                                    |  |  |  |
| 121 15 111 |        | Record the number of the touch probe 2 executions in the Continuous Trigger Mode. Values are cycled between 0 and 3. |  |  |  |

### 60BAh: TouchProbePos1PosValue

This object gives the latched position of the rising edge for touch probe 1.

| Index | Subindex | Name                   | Access | Data<br>Type | Unit | Range | Default |
|-------|----------|------------------------|--------|--------------|------|-------|---------|
| 60BA  | 00       | TouchProbePos1PosValue | RO     | INT32        | 1    | 1     | -       |

### 60BBh: TouchProbeNeg1PosValue

This object gives the latched position of the falling edge for touch probe 1.

| Index | Subindex | Name                   | Access | Data<br>Type | Unit | Range | Default |
|-------|----------|------------------------|--------|--------------|------|-------|---------|
| 60BB  | 00       | TouchProbeNeg1PosValue | RO     | INT32        | -    | _     | _       |

### 60BCh: TouchProbePos2PosValue

This object gives the latched position of the rising edge for touch probe 2.

| Index | Subindex | Name                   | Access | Data Type | Unit | Range | Default |
|-------|----------|------------------------|--------|-----------|------|-------|---------|
| 60BC  | 00       | TouchProbePos2PosValue | RO     | INT32     | -    | -     | -       |

### 60BDh: TouchProbeNeg2PosValue

This object gives the latched position of the falling edge for touch probe 2.

| Index | Subindex | Name                   | Access | Data<br>Type | Unit | Range | Default |
|-------|----------|------------------------|--------|--------------|------|-------|---------|
| 60BD  | 00       | TouchProbeNeg2PosValue | RO     | INT32        | ı    | ı     | _       |

Pn509.3 Pn510.0 parameter

Pn509.3 and Pn510.0 parameters are mainly used to distribute signals to PIN CN1-17 and PIN CN1-18 respectively, and the set values 8 and 9 correspond to EXT1 (Probe TouchProbe Input 1) and EXT2 (Probe TouchProbe Input 2), respectively.

| Parameter | Name                               | Setpoint | Meaning                        |  |
|-----------|------------------------------------|----------|--------------------------------|--|
|           |                                    | 8        | Probe<br>TouchProbe<br>enter 1 |  |
| Pn509.3   | CN1-17<br>Distribute<br>the signal | 9        | Probe<br>TouchProbe<br>enter 2 |  |
|           |                                    | 0~7      | Other<br>signals               |  |
|           |                                    | 8        | Probe<br>TouchProbe<br>enter 1 |  |
| Pn510.0   | CN1-18<br>Distribute<br>the signal | 9        | Probe<br>TouchProbe<br>enter 2 |  |
|           |                                    | 0~7      | Other<br>signals               |  |

#### Pn332 parameter

The Pn332 is primarily used to set the filter time of the TouchProbe function input pins.

| Parameter | Name                                                   | Range     | Unit     | Def |
|-----------|--------------------------------------------------------|-----------|----------|-----|
| Pn332     | Touch<br>probe<br>Input<br>signal<br>filtering<br>time | 0~<br>200 | 10<br>ns | 20  |

Pn516.3 Pn517.0 parameter

The user can choose whether to reverse the CN1-17 distribution signal and the CN1-18 distribution signal through Pn516.3 and Pn517.0 parameters, which generally needs to be set according to the actual input signal level used.

| Paramet<br>er | Setpoi<br>nt | Meaning                                                                          | When<br>to<br>take<br>effec<br>t |
|---------------|--------------|----------------------------------------------------------------------------------|----------------------------------|
| DoE46.2       | 0            | No anti-<br>CN1-17<br>distributio<br>n signal<br>(effective<br>at low<br>levels) |                                  |
| Pn516.3       | 1            | Reverse<br>CN1-17<br>distributio<br>n signal<br>(effective<br>at high<br>level)  | Rebo                             |
| Dr.E47.0      | 0            | No anti-<br>CN1-18<br>distributio<br>n signal<br>(effective<br>at low<br>level)  | ot                               |
| Pn517.0       | 1            | Reverse<br>CN1-18<br>distributio<br>n signal<br>(effective<br>at high<br>level)  |                                  |

### 7.11 Soft Limit Function

This object defines the absolute positions of the limits to the target position (position demand value). Every target position is checked against these limits.

The limit positions are specified in user-defined position reference units, the same as for target positions, and are always relative to the machine home position.

The limit values are corrected internally for the home offset as given below. The target positions are compared with the corrected values.

- Corrected minimum position limit = Min position limit Home offset (607Ch)
- Corrected maximum position limit = Max position limit Home offset (607Ch)

The software position limits are enabled at the following times:

- When homing is completed
- When an absolute encoder is connected

The software limits are enabled if Min position limit < Max position limit.

| Index | Subindex | Name                  | Access | Data<br>Type | Unit | Range                        | Default |
|-------|----------|-----------------------|--------|--------------|------|------------------------------|---------|
|       | 00       | Software position     | RO     | UINT8        | -    | 0 to 65535                   | 0       |
| 607D  | 01       | Min position limit    | RW     | INT32        | _    | -2147483648 to<br>2147483647 | -       |
|       | 02       | Max position<br>limit | RW     | INT32        | -    | -2147483648 to 2147483647    | _       |

# 7.12 Position Comparison Function

The Position Comparison (PSO) function applies the real-time position data to compare it with the values stored in the data array in advance and, when the comparison condition holds, immediately outputs a DO signal with settable pulse width or settable level status for subsequent motion control.

### 7.12.1 Related Parameters

| Name                              | Description                                                              | Parameter Range &<br>Factory Default       | Pn<br>Parameter |  |
|-----------------------------------|--------------------------------------------------------------------------|--------------------------------------------|-----------------|--|
| CN1O Pin<br>Assign PSO1<br>Signal | Set to assign<br>the PSO1<br>signal for the<br>corresponding<br>pin of D | Range: 0000-00DD,<br>Factory default: 0010 | Pn511           |  |

| PSO1 Position<br>Value<br>Resolution     | Number of pulses to be added to the position value for one revolution of the motor 0: 2e24 1: 2e23 2: 2e22 3: 2e21 4: 2e20 5: 2e19 6: 2e18 7: 2e17 8: 2e16 9: 2e15 10: 2e14 | Range: 0~10, Factory<br>default: 7            | Pn600 |  |
|------------------------------------------|----------------------------------------------------------------------------------------------------|-----------------------------------------------|-------|--|
| PPSO1<br>Comparison<br>Mode<br>Selection | PSO mode setting: bit0: 0: Absolute position comparison mode 1: Incremental position comparison mode bit1: 0: Single comparison 1: Cyclic comparison                        | Range: b0000-b0011,<br>Factory default: b0000 | Pn601 |  |
| PSOO1<br>Output Type<br>Selection        | Output type selection:  0: Initial level is low, active level is high  1: Initial level is high, active level is low                                                        | Range: 0~1, Factory<br>default: 0             | Pn602 |  |

| PSO1 Output<br>Polarity                       | Output type<br>selection:<br>0: Pulse<br>width output<br>1: Level<br>output                                                                                      | Range: 0-1, Factory<br>default: 0                        | Pn603 |
|-----------------------------------------------|----------------------------------------------------------------------------------------------------|----------------------------------------------------------|-------|
| PSO1 Output<br>Pulse Width<br>Setting         | Pulse output<br>width<br>Ranged from<br>1 to 10,000,<br>in 100us.                                                                                                | Range: 1~10000, Factory<br>default: 100                  | Pn604 |
| PSO1 Output<br>Delay<br>Compensation<br>Time  | Time delay<br>compensation<br>time<br>Ranged from<br>0 to 200, in<br>1us.                                                                                        | Range: 1-200, Factory default: 0                         | Pn605 |
| PSO1 Origin<br>Offset                         | After setting the Origin, the current position is updated to the home offset value, ranged from - 2e31 to 2e31-1                                                 | Range: -<br>2147483648~2147483647,<br>Factory default: 0 | Pn606 |
| PSO1 Starting<br>Point of<br>Comparison       |                                                                                                    | Range: 1~20, Factory<br>default:1                        | Pn607 |
| PSO1 Ending<br>Point of<br>Comparison         |                                                                                                    | Range: 1~20, Factory<br>default:8                        | Pn608 |
| Attribute of<br>PSO1<br>Comparison<br>Point 1 | ①When the output mode is pulse output  0:     Comparison logic skips the point  1: Traverses forward the comparison point and outputs  2: Traverses backward the | Range: 0~6, Factory<br>default: 0                        | Pn609 |

comparison point and outputs 3: Reverses the comparison point forward and backward and outputs 4~6: Comparison logic skips the point ②When the output mode is level output 0: Comparison logic skips the point 1: Traverses forward the comparison point and outputs; the output level is active 2: Traverses backward the comparison point and outputs; the output level is active 3: Forward and reverse crossing of the comparison point and outputs; the output level is active 4: Traverses forward the comparison point and outputs; output level is initial one 5: Traverses backward the

comparison point and outputs; the

|                                            | output level is the initial one  6: Traverses the comparison point forward and backward and outputs; the output level is the initial one |                                                             |       |
|--------------------------------------------|----------------------------------------------------------------------------------------------------|-------------------------------------------------------------|-------|
| Target Position of PSO1 Comparison Point 1 | The target position of Comparison Point 1                                                                                                | Range:<br>-<br>2147483648~2147483647,<br>Factory default: 0 | Pn610 |
| Attribute of PSO1<br>Comparison<br>Point 2 | Consistent<br>with Pn609                                                                                                    | Range: 0-6, Factory<br>default: 0                           | Pn611 |
| Target Position of PSO1 Comparison Point 2 | Consistent<br>with Pn610                                                                                                    | Range:<br>-<br>2147483648~2147483647,<br>Factory default: 0 | Pn612 |
| Attribute of PSO1<br>Comparison<br>Point 3 | Consistent<br>with Pn609                                                                                                    | Range: 0~6, Factory<br>default: 0                           | Pn613 |
| Target Position of PSO1 Comparison Point 3 | Consistent<br>with Pn610                                                                                                    | Range:<br>-<br>2147483648~2147483647,<br>Factory default: 0 | Pn614 |
| Attribute of PSO1<br>Comparison<br>Point 4 | Consistent<br>with Pn609                                                                                                    | Range: 0-6, Factory<br>default: 0                           | Pn615 |
| Target Position of PSO1 Comparison Point 4 | Consistent<br>with Pn610                                                                                                    | Range:<br>-<br>2147483648~2147483647,<br>Factory default: 0 | Pn616 |

| Attribute of<br>PSO1<br>Comparison<br>Point 5 | Consistent<br>with Pn609 | Range: 0~6, Factory<br>default: 0                           | Pn617 |
|-----------------------------------------------|--------------------------|-------------------------------------------------------------|-------|
| Target Position of PSO1 Comparison Point 5    | Consistent<br>with Pn610 | Range:<br>-<br>2147483648~2147483647,<br>Factory default: 0 | Pn618 |
| Attribute of<br>PSO1<br>Comparison<br>Point 6 | Consistent<br>with Pn609 | Range: 0-6, Factory<br>default: 0                           | Pn619 |
| Target Position of PSO1 Comparison Point 6    | Consistent<br>with Pn610 | Range:<br>-<br>2147483648~2147483647,<br>Factory default: 0 | Pn620 |
| Attribute of<br>PSO1<br>Comparison<br>Point 7 | Consistent<br>with Pn609 | Range: 0~6, Factory<br>default: 0                           | Pn621 |
| Target Position of PSO1 Comparison Point 7    | Consistent<br>with Pn610 | Range:<br>-<br>2147483648~2147483647,<br>Factory default: 0 | Pn622 |
| Attribute of<br>PSO1<br>Comparison<br>Point 8 | Consistent<br>with Pn609 | Range: 0~6, Factory<br>default: 0                           | Pn623 |
| Target Position of PSO1 Comparison Point 8    | Consistent<br>with Pn610 | Range:<br>-<br>2147483648~2147483647,<br>Factory default: 0 | Pn624 |
| Attribute of<br>PSO1<br>Comparison<br>Point 9 | Consistent<br>with Pn609 | Range: 0-6, Factory<br>default: 0                           | Pn625 |
| Target Position of PSO1 Comparison Point 9    | Consistent<br>with Pn610 | Range:<br>-<br>2147483648~2147483647,<br>Factory default: 0 | Pn626 |
| Attribute of PSO1                             | Consistent<br>with Pn609 | Range: 0-6, Factory<br>default: 0                           | Pn627 |
|                                               |                          |                                                             |       |

| Comparison<br>Point 10                         |                          |                                                             |       |
|------------------------------------------------|--------------------------|-------------------------------------------------------------|-------|
| Target Position of PSO1 Comparison Point 10    | Consistent<br>with Pn610 | Range:<br>-<br>2147483648~2147483647,<br>Factory default: 0 | Pn628 |
| Attribute of<br>PSO1<br>Comparison<br>Point 11 | Consistent<br>with Pn609 | Range: 0~6, Factory<br>default: 0                           | Pn629 |
| Target Position of PSO1 Comparison Point 11    | Consistent<br>with Pn610 | Range:<br>-<br>2147483648~2147483647,<br>Factory default: 0 | Pn630 |
| Attribute of<br>PSO1<br>Comparison<br>Point 12 | Consistent<br>with Pn609 | Range: 0~6, Factory<br>default: 0                           | Pn631 |
| Target Position of PSO1 Comparison Point 12    | Consistent<br>with Pn610 | Range:<br>-<br>2147483648~2147483647,<br>Factory default: 0 | Pn632 |
| Attribute of PSO1<br>Comparison Point 13       | Consistent<br>with Pn609 | Range: 0~6, Factory<br>default: 0                           | Pn633 |
| Target Position of PSO1 Comparison Point 13    | Consistent<br>with Pn610 | Range:<br>-<br>2147483648-2147483647,<br>Factory default: 0 | Pn634 |
| Attribute of<br>PSO1<br>Comparison<br>Point 14 | Consistent<br>with Pn609 | Range: 0~6, Factory<br>default: 0                           | Pn635 |
| Target Position of PSO1 Comparison Point 14    | Consistent<br>with Pn610 | Range:<br>-<br>2147483648-2147483647,<br>Factory default: 0 | Pn636 |
| Attribute of<br>PSO1<br>Comparison<br>Point 15 | Consistent<br>with Pn609 | Range: 0~6, Factory<br>default: 0                           | Pn637 |

| Target Position of PSO1 Comparison Point 15    | Consistent<br>with Pn610 | Range:<br>-<br>2147483648~2147483647,<br>Factory default: 0 | Pn638 |
|------------------------------------------------|--------------------------|-------------------------------------------------------------|-------|
| Attribute of<br>PSO1<br>Comparison<br>Point 16 | Consistent<br>with Pn609 | Range: 0~6, Factory<br>default: 0                           | Pn639 |
| Target Position of PSO1 Comparison Point 16    | Consistent<br>with Pn610 | Range:<br>-<br>2147483648~2147483647,<br>Factory default: 0 | Pn640 |
| Attribute of<br>PSO1<br>Comparison<br>Point 17 | Consistent<br>with Pn609 | Range: 0~6, Factory<br>default: 0                           | Pn641 |
| Target Position of PSO1 Comparison Point 17    | Consistent<br>with Pn610 | Range:<br>-<br>2147483648~2147483647,<br>Factory default: 0 | Pn642 |
| Attribute of<br>PSO1<br>Comparison<br>Point 18 | Consistent<br>with Pn609 | Range: 0-6, Factory<br>default: 0                           | Pn643 |
| Target Position of PSO1 Comparison Point 18    | Consistent<br>with Pn610 | Range:<br>-<br>2147483648~2147483647,<br>Factory default: 0 | Pn644 |
| Attribute of<br>PSO1<br>Comparison<br>Point 19 | Consistent<br>with Pn609 | Range: 0~6, Factory<br>default: 0                           | Pn645 |
| Target Position of PSO1 Comparison Point 19    | Consistent<br>with Pn610 | Range:<br>-<br>2147483648~2147483647,<br>Factory default: 0 | Pn646 |
| Attribute of<br>PSO1<br>Comparison<br>Point 20 | Consistent<br>with Pn609 | Range: 0~6, Factory<br>default: 0                           | Pn647 |
| Target<br>Position of                          | Consistent<br>with Pn610 | Range:<br>-                                                 | Pn648 |

| PSO1       | 2147483648~2147483647, |  |
|------------|------------------------|--|
| Comparison | Factory default: 0     |  |
| Point 20   |                        |  |
|            |                        |  |

| S/N             | Name                 | Specification                                                                                                    | Definition                                                                                                    | Attril |
|-----------------|----------------------|----------------------------------------------------------------------------------------------------|----------------------------------------------------------------------------------------------------|--------|
|                 |                      |                                                                                                    | 0: Turn off<br>the PSO1<br>comparison<br>output and<br>set PSO1<br>State bit0<br>to 0                                  |        |
|                 |                      | bit0:<br>comparison<br>of output<br>enable                                                                                                    | 1: After setting from 0 to 1, turn on the PSO1 comparison output and set PSO1 State bit0 to 1 at the same time         |        |
| 1 PSO1 Function | bit1: Origin setting | 0: Set PSO1 State bit1 to 0  1: After setting from 0 to 1, update the current position to the home bias value (Pn606) and set PSO1 State bit1 to 1 after the update is done | 0x30l<br>RW<br>YES<br>Uint1                                                                                            |        |
|                 |                      | bit2: Single<br>adjustment<br>of current<br>position                                                                                                    | 0: Set PSO1 State bit2 to 0  1: After setting from 0 to 1, adjust the current position in real time and set PSO1 State |        |

|   |                                                             |                                                              | bit2 to 1<br>after the<br>adjustment<br>is done                                                           |                                     |
|---|-------------------------------------------------------------|--------------------------------------------------------------|----------------------------------------------------------------------------------------------------|-------------------------------------|
| 2 | PSO1<br>Current<br>State<br>Position<br>Adjustment<br>Value | PSO1<br>current<br>position<br>adjustment<br>value           | After PSO1 Function bit2 is changed from 0 to 1, the Current Position = Current Position + Adjusted Value | 0x30l<br>RW<br>YES<br>Uint1         |
|   |                                                             | bit0:<br>comparison<br>output in<br>progress                 | 0: Comparison output not in progress  1: Comparison output in progress                                    |                                     |
| 3 | PSO1 State                                                  | bit1: Origin<br>setting done                                 | 0: Origin setting not done 1: Origin setting done                                                         | 0x300<br>RO<br>YES<br>Uint1<br>Un02 |
|   |                                                             | bit2: Single<br>adjustment<br>of current<br>position<br>done | 0: Current position not adjusted 1: Current position adjusted                                             |                                     |
| 4 | PSO1<br>Current<br>State<br>Target<br>Comparison<br>Point   |                                                              |                                                                                                    | 0x300<br>RO<br>YES<br>Uint1<br>Un02 |
| 5 | PSO1<br>Current<br>Position                                 |                                                              |                                                                                                    | 0x300<br>RO<br>YES<br>Uint1<br>Un02 |

### 7.12.2 PSO Function Operation

#### **PSO ON**

Set the PSO1 Function bit0 from 0 to 1 to turn on the PSO function. The target comparison point of PSO1 current state is the starting one, and PSO1 State bit0 is set to 1.

Set the PSO1 Function bit0 to 0 to turn off the PSO function. The current comparison status is reset and PSO1 State bit0 is set to 0.

#### Position Value Resolution

Pn600 is used to set the position value resolution for PSO. The resolution is defined as the number of pulses accumulated by the PSO1 position value for one revolution of the motor. The position value resolution for PSO does not need to be aligned with the encoder resolution, it is only associated with Pn600. The resolution of the position value can be reduced when the position value falls beyond the range of int32.

#### Comparison Mode Selection

The Pn601 is used to set the comparison mode.

(1) Absolute and Incremental Comparison Mode

Set Pn601.0 to 0: By selecting the absolute position comparison mode, each target comparison point position is absolute. The current position is not reset after each comparison point is completed.

Set Pn601.0 to 1: By selecting the incremental position comparison mode, each target comparison point position is incremental. After each comparison point is completed, the current position is automatically reset and recounted.

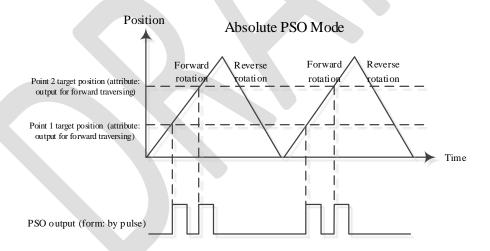

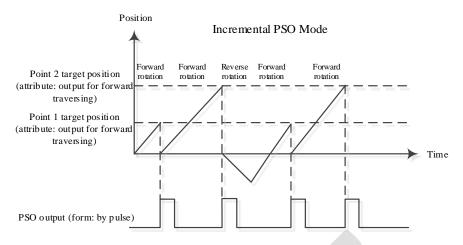

#### (2) Single Comparison and Cyclic Comparison

Set Pn601.1 to 0: By selecting the Single Comparison mode, when the point comparison is ended, the comparison enable is turned off automatically and PSO1 State bit0 is set to 0. When setting PSO1 Function bit0 from 0 to 1, the PSO function is turned on again.

Set Pn601.1 to 1: By selecting the Cyclic Comparison mode, when the point comparison is ended, the comparison enable is not turned off, and the comparison point of current state is reset to the starting one for cyclic comparison.

#### **Output Level Polarity**

Set Pn602 to adjust the output level polarity.

Set Pn602 to 0: initial level is low, while active level is high

Set Pn602 to 1: initial level is high, while active level is low

#### **Output Type Setting**

Pn603 is used to set the output type of the PSO.

Set Pn603 to 0: The PSO outputs a pulse signal with a settable width.

Set Pn603 to 1: The PSO outputs a level signal with a settable level.

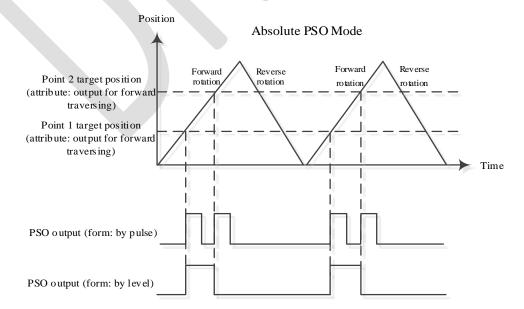

#### Pulse Output Width Setting

When the PSO output type is of a pulse width, the output pulse width can be set via the Pn604, ranging from 1 to 10,000, in 100µs.

#### Origin Setting

By setting PSO1 Function bit1 from 0 to 1, the current position is updated to the Origin Bias (Pn606), and PSO1 State bit1 is set to 1.

Set both the PSO1 Function bit1 and PSO1 State bit1 to 0.

#### Single Adjustment of Current Position

After Setting PSO1 Function bit2 from 0 to 1, the current position is adjusted in real time, and the Current Position = Current Position + Adjustment Value (written via 0x30B1). Then, set the PSO1 State bit2 to 1.

Set both the PSO1 Function bit2 and PSO1 State bit2 to 0.

#### Time Delay Compensation

When the terminal device receiving the PSO DO signal has a response delay, or when there's a delay in the transmission of the PSO DO signal, the delay compensation time can be set via the Pn605 and the PSO output will be output earlier, thereby offsetting the effect of the delay.

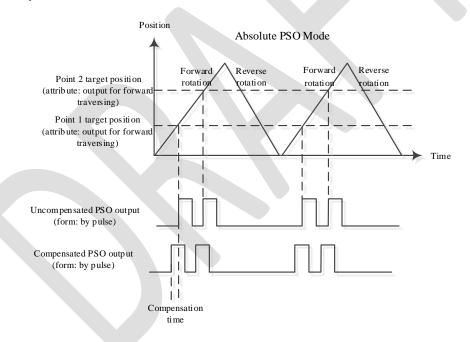

# 7.13 Absolute Encoder Settings (Fn010, Fn011)

Way to set the absolute encoders:

Set Pn002.2 to 0 when starting the machine initially.

When the alarms A.45~A.48 and A.51 occur, they must be cleared by means of Fn010 and Fn001.

Please use the panel operator or execute the Fn010 and Fn001 functions via the bus. The bus SDO clears the encoder multi-turn or alarm by following means:

• Execute the Fn010 function by writing 1 to object 0x3685, subindex 1 via SDO communication;

• Execute the Fn001 function by writing 1 to object 0x3685, subindex 2 via SDO communication;

# Note

- Please perform the encoder setting operation in the Servo 0FF state.
- When an absolute encoder alarm is displayed (A.45~A.48, A.51), perform the Setup (Initialization) to disarm the alarm. Using the alarm reset (ALM-RST) input signal of servo drive does not disarm the alarm.
- In the event of an alarm monitored internally by the encoder, disconnect the power supply to disarm the alarm.

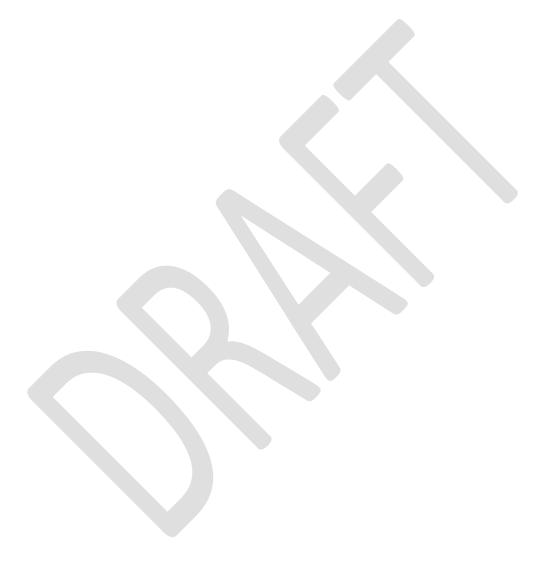

# **Chapter 8 Trial Operation**

# 8.1 Preparations for Trail Operation

The procedure for trial operation is given below.

| Step | Meaning                                                                                                    | Reference |
|------|----------------------------------------------------------------------------------------------------|-----------|
| 1    | Installation Install the Motor and Drive according to the installation conditions. First, operation is checked with no load. Do not connect the Motor to the machine. | Chapter 2 |
| 2    | Wiring and Connections Wire and connect the Drive. First, Motor operation is checked without a load. Do not connect the CN1 connector on the Drive.                   | Chapter 3 |
| 3    | Confirmations before Trial Operation                                                                                                    | -         |
| 4    | Power ON                                                                                                    | _         |
| 5    | Resetting the Absolute Encoder If an absolute encoder is used, it is necessary to reset the absolute encoder.                                                         | 5.7       |

# 8.2 Inspections and Confirmations

To ensure safe and correct trial operation, check the following items before you start trial operation.

- Make sure that the Drive and Motor are installed, wired, and connected correctly.
- Make sure that the correct power supply voltage is supplied to the Drive.
- Make sure that there are no loose parts in the Motor mounting.
- If you are using a Motor with an Oil Seal, make sure that the oil seal is not damaged. Also
  make sure that oil has been applied.
- If you are performing trial operation on a Motor that has been stored for a long period of time, make sure that all Motor inspection and maintenance procedures have been completed.
- If you are using a Motor with a Holding Brake, make sure that the brake is released in advance. To release the brake, you must apply the specified voltage of 24 VDC to the brake, for details see the section 3.6.4 Holding Brake Wiring.

# 8.3 Motor Operation without a Load

You use jogging for trial operation of the Motor without a load.

Jogging is used to check the operation of the Motor without connecting the Drive to the host controller. The Motor is moved at the preset jogging speed.

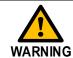

- During jogging, the overtravel function is disabled.
- Consider the range of motion of your machine when you jog the Motor.

### 8.3.1 Preparations

Always check the following before you execute jogging.

- The main circuit power supply must be ON.
- There must be no alarms.
- The Servo must not be in Safe State.
- The servo must be OFF.
- The jogging speed must be set considering the operating range of the machine.

### 8.3.2 Applicable Tools

- Use the Panel Operator of the Drive
- Use the ESView V4 (Recommended)

### 8.3.3 JOG Operation

Use the Panel Operator of the Drive

Before performing the JOG operation by using the Panel Operator, you shall check and set the relevant parameters properly.

For the method of checking and setting parameters by using the Panel Operator, refers to the section 4.1.4 Parameter Setting Mode.

Following the below steps to jog the Motor.

Step 1 Press [M] key several times to select the Utility Function Mode.

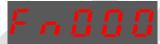

Step 2 Press [▲] key or [▼] key to select the function number Fn002.

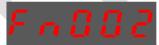

Step 3 Press [◀] key, and Panel Operator displays as below.

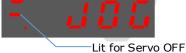

Not lit for Servo ON

- Step 4 Press [M] key to Servo ON (supply power to Motor).
  - Press [M] key again to Servo OFF (not supply power to Motor).
- Step 5 Press [▲] key or [▼] key to run the Motor in forward or reverse direction.

Press and hold  $[\blacktriangle]$  key or  $[\blacktriangledown]$  key to run the Motor continuously.

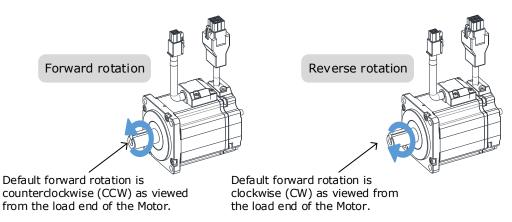

**NOTE**: The rotation direction of the Motor depends on the setting of Pn001.0 (CCW, CW). The figure above shows the default setting.

Step 6 Press the [◀] key to return to the display of the Fn002.

----End

#### Use the ESView V4

The Motor will operate only while a button is clicked on the ESView V4.

Step 1 Select Run > JOG in the Menu Bar of the ESView V4 main windows.

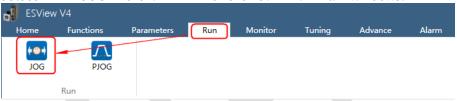

Step 2 Read and follow the precautions in the warning box, and then click OK.

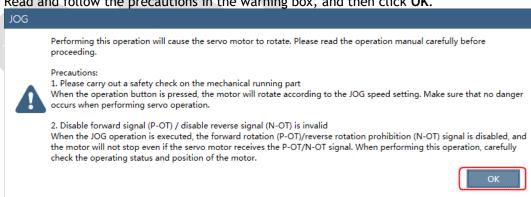

Step 3 Set the below parameters on the **JOG** dialog box.

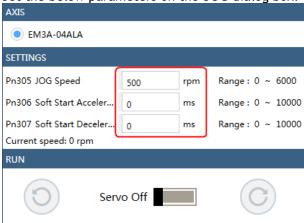

- Pn305 JOG Speed: set the speed for jogging the Motor.
- Pn306 Soft Start Acceleration Time: set the time it takes for the Motor runs to JOG speed.
- Pn307 Soft Start Deceleration Time: set the time it takes for the Motor stops from JOG speed.

Step 4 Click Servo Off / Servo On for supplying power to the Motor.

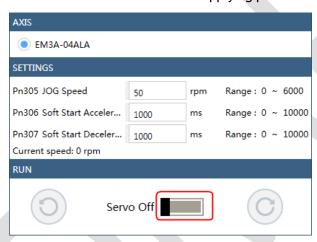

Step 5 Click the button or of for running the Motor.

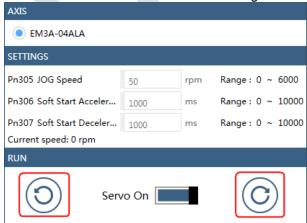

Click and hold the button or can run the Motor continuously, and the Motor can stop running when you release the button.

----End

# 8.4 Motor Operation with a Load

#### 8.4.1 Precautions

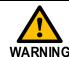

Operating mistakes that occur after the Motor is connected to the machine may not only damage the machine, but they may also cause accidents resulting in personal injury.

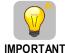

If you disabled the overtravel function for trial operation of the Motor without a load, enable the overtravel function (P-OT and N-OT signal) before you preform trial operation with the Motor connected to the machine in order to provide protection.

If you will use a holding brake, observe the following precautions during trial operation.

- Before you check the operation of the brake, implement measures to prevent vibration from being caused by the machine falling due to gravity or an external force.
- First check the Motor operation and brake operation with the Motor uncoupled from the machine. If no problems are found, connect the Motor to the machine and perform trial operation again.

Control the operation of the brake with the /BK (Brake) signal output from the Drive.

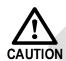

Failures caused by incorrect wiring or incorrect voltage application in the brake circuit may cause the Drive to fail, damage the Drive, damage the equipment, or cause an accident resulting in death or injury.

Observe the precautions and instructions for wiring and trial operation precisely as described in this manual.

# 8.4.2 Preparations

Always confirm the following before you perform the trial operation procedure for both the machine and Motor.

- Make sure that the Drive is connected correctly to both the host controller and the peripheral devices.
- Overtravel wiring
- Brake wiring
- Allocation of the /BK (Brake) signal to a pin on the I/O signal connector (CN1)
- Emergency stop circuit wiring
- Host controller wiring

## **8.4.3** Operation Procedure

Step 1 Enable the overtravel signals.

Refers to the section 5.3 Overtravel Limit.

Step 2 Make the settings for the protective functions, such as the safety function, overtravel, and the brake.

- For details on overtravel settings, refers to the section <u>5.3 Overtravel Limit</u>.
- For details on holding brake settings, refers to the section <u>5.6 Holding Brake</u>.

Step 3 Turn OFF the power supplies to the Drive.

The control power supply and main circuit power supply will turn OFF.

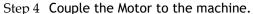

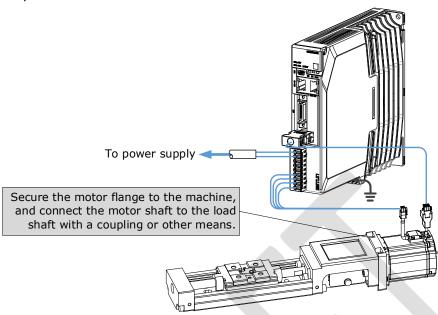

- Step 5 Turn ON the power supplies to the machine and host controller and turn ON the control power supply and main circuit power supply to the Drive.
- Step 6 Check the protective functions, such overtravel and the brake, to confirm that they operate correctly.
- Step 7 If necessary, adjust the servo gain to improve the Motor response characteristics. The Motor and machine may not be broken in completely for the trial operation. Therefore, let the system run for a sufficient amount of time to ensure that it is properly broken in.
- Step 8 For future maintenance, save the parameter settings with one of the following methods.
  - Use the ESView V4 to save the parameters as a file.
  - · Record the settings manually.

This concludes the procedure for trial operation with both the machine and Motor.

----End

# 8.5 Program Jogging

You can use program jogging to perform continuous operation with a preset operation pattern, travel distance, movement speed, acceleration/deceleration time, waiting time, and number of movements.

You can use this operation when you set up the system in the same way as for normal jogging to move the Motor without connecting it to the host controller in order to check Motor operation and execute simple positioning operations.

### 8.5.1 Preparations

Always check the following before you execute program jogging.

- The parameters must not be written prohibited.
- The main circuit power supply must be ON.

- There must be no alarms.
- The Servo must not be in Safe State.
- The servo must be OFF.
- The range of machine motion and the safe movement speed of your machine must be considered when you set the travel distance and movement speed.
- There must be no overtravel.

### 8.5.2 Operation Description

Program jogging operation consists of two operation patterns (PJOG0 and PJOG1), you can set their relevant parameters respectively. Figure 8-1 shows an example of position-speed timing diagram in PJOG operation.

Figure 8-1 Position-speed timing diagram

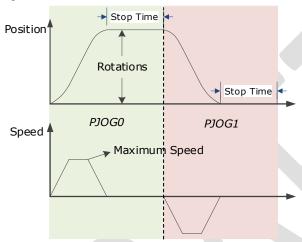

The Drive will operator the Motor repeatedly according to the parameter settings of the two operation patterns until you stop the program jogging operation manually.

You can set the parameters Pn164 and Pn168 to a negative value for reversing the Motor, so that there are four ways of the operation in the program jogging, as is shown in Figure 8-2.

Round trip in positive direction

Speed

Movement in Positive direction

Speed

Speed

Speed

Movement in negative direction

Speed

Speed

Movement in negative direction

You shall set the Rotations (Pn164 and Pn168) and Max Speed (Pn165 and Pn169) to a proper value. If the Rotations is set too small or the Max Speed is set too large, it is possible that the maximum speed set cannot be reached. In this case, it is necessary to increase the Rotations or decrease the Max Speed.

### 8.5.3 Relevant Parameters

| Parameter | Name                     | Range        | Unit     | Default | When Enabled |
|-----------|--------------------------|--------------|----------|---------|--------------|
| Pn164     | Turns for PJOG0          | -50 to 50    | rotation | 5       | Immediately  |
| Pn165     | Max Speed for PJOG0      | 100 to 3000  | rpm      | 1000    | Immediately  |
| Pn166     | Acc./Dec. Time for PJOG0 | 50 to 2000   | ms       | 500     | Immediately  |
| Pn167     | Stop Time for PJOG0      | 100 to 10000 | ms       | 1000    | Immediately  |
| Pn168     | Turns for PJOG1          | -50 to 50    | rotation | 5       | Immediately  |
| Pn169     | Max Speed for PJOG1      | 100 to 3000  | rpm      | 1000    | Immediately  |
| Pn170     | Acc./Dec. Time for PJOG1 | 50 to 2000   | ms       | 500     | Immediately  |
| Pn171     | Stop Time for PJOG1      | 100 to 10000 | ms       | 1000    | Immediately  |

## 8.5.4 Applicable Tools

- Use the Panel Operator of the Drive
- Use the ESView V4 (Recommended)

# 8.5.5 Operation Procedure

Use the Panel Operator of the Drive

Before performing the Program Jogging (PJOG) operation by using the Panel Operator, you shall check and set the following parameters properly.

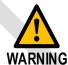

Check and set the parameters Pn164 to Pn171 as proper values in advance, and ensure the movable parts have sufficient travel in the forward and reverse directions.

For the method of checking and setting parameters by using the Panel Operator, refers to the section 4.1.4 Parameter Setting Mode.

The following are the steps to run the Motor between the two programmed operation patterns (PJOGO and PJOG1).

Step 1 Press [M] key several times to select the Utility Function Mode.

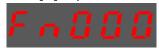

Step 2 Press [ $\blacktriangle$ ] key or [ $\blacktriangledown$ ] key to select the function number Fn018.

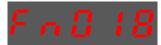

Step 3 Press [◀] key, and Panel Operator displays as below.

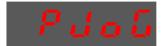

Step 4 Press [M] key to execute this operation, and Panel Operator displays as below.

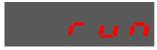

Step 5 Press [◀] key to return to the display of the Fn018.

----End

#### Use the ESView V4

The Motor can be run between the two programmed operation patterns (PJOG0 and PJOG1) by executing PJOG function.

Step 1 Select Run > PJOG in the Menu Bar of the ESView V4 main windows.

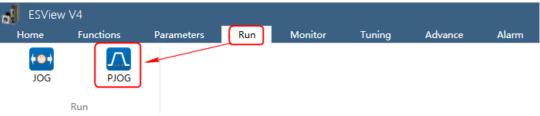

Step 2 Read and follow the precautions in the warning box, and then click OK.

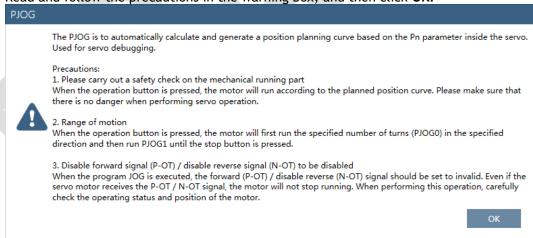

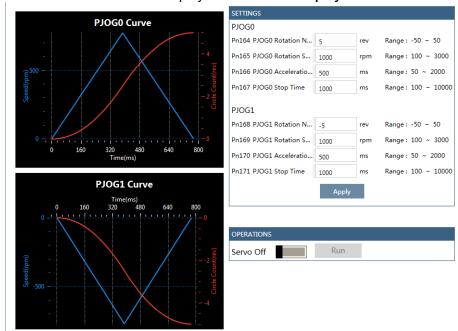

Step 3 The PJOG window will be displayed in Function Display Area.

Step 4 Set the relevant parameters for the operation patterns PJOG0 and PJOG1.

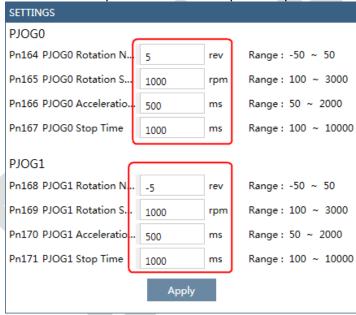

- Rotation Number: Set the numbers of rotation the Motor will run in the operation pattern PJOG0 or PJOG1.
  - NOTE: The Motor can be run in reverse when this parameter is set to a negative value.
- Rotation Speed: Set the Motor running speed in the operation pattern PJOG0 or PJOG1.
- Acceleration/Deceleration Time: Set the time it takes for the Motor runs to Rotation
   Speed or the Motor stops from Rotation Speed.
- **Stop Time:** Set the hold time when the Motor stops running in the operation pattern PJOG0 or PJOG1, and then switches to the other operation pattern.
- Step 5 Click **Apply** to complete the settings.

Step 6 Click Servo Off / Servo On for supplying power to the Motor.

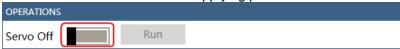

Step 7 Click Run.

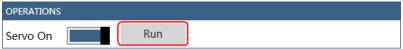

The Motor will be run between the operation patterns PJOG0 and PJOG1.

Click **Stop** for stopping the Motor running.

The Motor can be stopped when you close ESView V4 or PJOG window.

----End

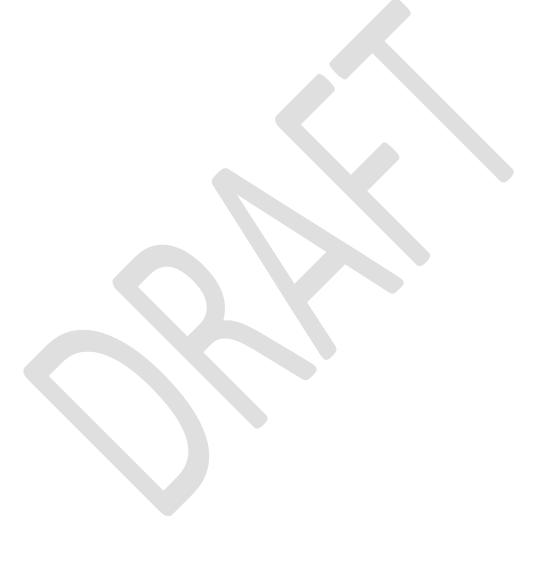

# **Chapter 9 Tuning**

### 9.1 Overview

## 9.1.1 Basic Conception

Tuning is the process of satisfying the servo performance by adjusting the parameters involved in the control law.

#### **Tuning Flow**

The process of tuning is usually an iterative process, and Figure 9-1 shows the general flow.

Set Parameters

Performance evaluation

Response acceptable

Yes

End

Figure 9-1 General flow

#### Parameter Classification

There are two types of parameters in the tuning.

- Function Parameters: refers to some application function selections or switches that may improve Servo performance.
- Adjustment Parameters: increasing or decreasing these parameters may improve Servo performance.

#### Servo Performance

In general, the indicators used to evaluate Servo performance are bandwidth, response time, overshoot, steady state error, anti-load disturbance, speed ripple fluctuation, torque ripple, and so on. Table 9-1 shows the comparison of the graphics before and after tuning in the example indicators.

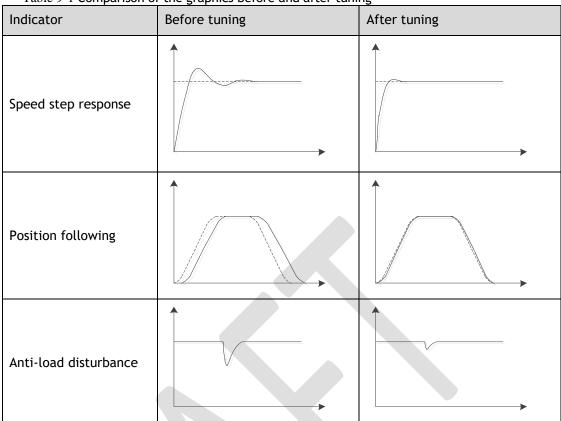

Table 9-1 Comparison of the graphics before and after tuning

# 9.1.2 Control Block Diagram

It is necessary to learn the Servo control principle and Figure 9-2 shows the Servo control block diagram. The position loop, the speed loop and the torque loop are cascade structures, corresponding to the position control mode, the speed control mode and the torque control mode respectively.

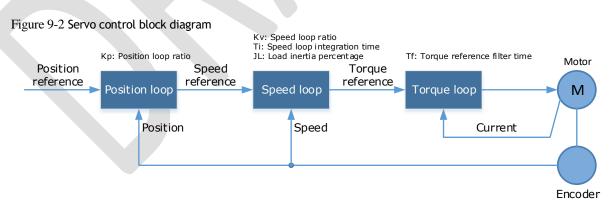

NOTE: only the basic tuning parameters during the tuning are shown in the figure.

# 9.1.3 Tuning Process

The Drive provides a variety of tuning methods, you can adjust the device according to the process shown in Figure 9-3, in order to obtain the desired Servo performance.

Start Perform the Tuning-Less function Response acceptable No Perform Load Inertia Identification function Perform the One-Parameter Auto-Tuning function End Results acceptable No Use the Auto-Tuning/Manual-Tuning Tools Results acceptable No Perform the Manual Tuning function

Figure 9-3 Tuning Process

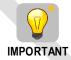

It is necessary to perform the tuning operation again if the Motor had been disassembled or the load device had been replaced.

# 9.1.4 Precautions Before Tuning

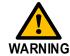

- Before performing the tuning operation, make sure the limit function is available.
- Before performing the tuning operation, make sure that an emergency stop can be performed at any time.
- Before performing the tuning operation, you shall set the torque limit according to actual condition.
- Never touch the moving parts during the tuning operation.

# 9.2 Tuning Modes

### 9.2.1 Tuning-Less

### **Function Description**

The tuning-less performs auto-tuning to obtain a stable response regardless of the type of machine or changes in the load. Autotuning is started when the Servo is turned ON.

The tuning-less function uses an Autotune parameters adjustment module that updates the position loop and speed loop parameters in real time based on the servo operating state (position, speed, current). Figure 9-4 shows the block diagram in tuning-less.

Figure 9-4 Block diagram in tuning-less

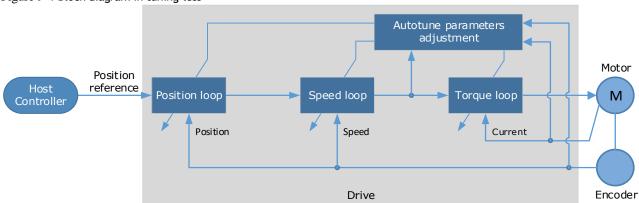

When using the tuning-less function, the following parameters are automatically adjusted.

| Parameter                  | Adjustment method |
|----------------------------|-------------------|
| Speed Loop Gain            | Auto-tuning       |
| Speed Loop Integral Time   | Auto-tuning       |
| Position Loop Gain         | Auto-tuning       |
| Torque Command Filter Time | Auto-tuning       |
| Load Inertia Percentage    | Auto-tuning       |

**NOTE**: The parameters will not change automatically in tuning-less function.

### **Applicated Case**

- Applied for that no more than 30 times the load moment of inertia.
- Applied for any rotation speed.

### Relevant Parameters

| Parameter | Setting        | Meaning                            | When<br>Enabled | Classification |
|-----------|----------------|------------------------------------|-----------------|----------------|
| Pn100.0   | 1<br>[Default] | Set the Tuning Mode as Tuningless. | After restart   | Function       |

### **Application Restrictions**

The following functions or applications are not available in the Tuning-less function:

- · Gain switch is disabled.
- P/PI Switch is disabled.
- Speed feedback by using observed speed is disabled.
- Load Torque Compensation is disabled.
- Model Following Control Function is disabled.

## 9.2.2 One-Parameter Auto-Tuning

#### **Function Description**

This tuning function is similar to the tuning-less function, using an Autotune parameters adjustment module that updates the position loop and speed loop parameters in real time based on the servo operating state (position, speed, current).

Only the parameter Pn101 (Servo Rigidity) needs to set in One-Parameter Auto-Tuning function, and Figure 9-5 shows the block diagram in One-Parameter Auto-Tuning.

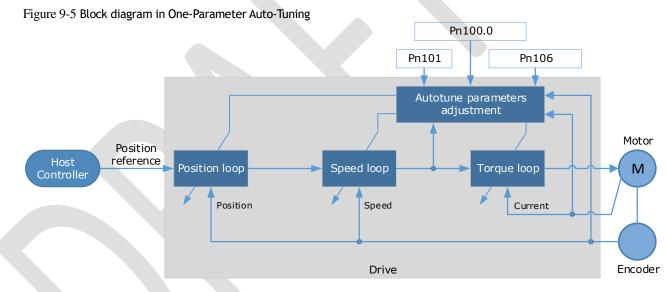

Before performing One-Parameter Auto-Tuning, you need to manually set the following parameters:

| Parameter | Name         | Description                                                                                                    |
|-----------|--------------|----------------------------------------------------------------------------------------------------|
|           | Load Inertia | Properly setting the Load Inertia Percentage is a prerequisite for the One-Parameter Auto-Tuning to obtain a better Servo performance.                                                                                        |
| Pn106     | Percentage   | You can calculate the load inertia percentage (difficult and complex) by yourself, or you can get it by the utility function Fn009 or by ESView V4, certainly, you can directly modify the parameters by the host controller. |

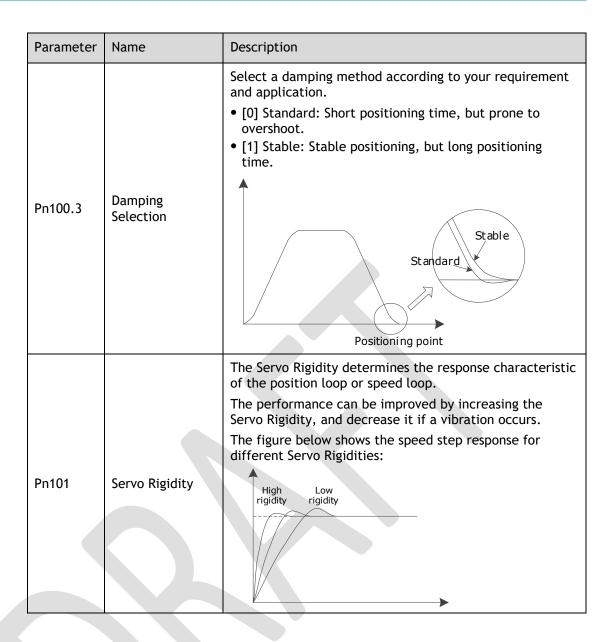

When using One-Parameter Auto-Tuning function, the following parameters are automatically adjusted.

| Parameter                  | Adjustment method |
|----------------------------|-------------------|
| Speed Loop Gain            | Auto-tuning       |
| Speed Loop Integral Time   | Auto-tuning       |
| Position Loop Gain         | Auto-tuning       |
| Torque Command Filter Time | Auto-tuning       |

**NOTE**: The parameters will not change automatically in tuning-less function.

Compared to Tuning-less, there are some features below in One-Parameter Auto-Tuning:

- Tuning based on a proper load inertia percentage can get a better servo performance.
- The setting of Servo Rigidity can be applied to more operating conditions.

### **Applicated Case**

• Applied for that more than 50 times the load moment of inertia.

• Applied for any rotation speed.

### **Relevant Parameters**

| Parameter | Setting | Meaning                                                                 | When Enabled           | Classification |
|-----------|---------|-------------------------------------------------------------------------|------------------------|----------------|
| Pn100.0   | 3       | Set the Tuning Mode as One-<br>Parameter Auto-Tuning.                   |                        |                |
| Pn100.3   | 0       | Set the damping method in One-<br>Parameter Auto-Tuning as<br>Standard. | After restart Function |                |
|           | 1       | Set the damping method in One-Parameter Auto-Tuning as Stable.          |                        |                |
| Pn101     | -       | Servo Rigidity                                                          | Immediately            | Adjustment     |
| Pn106     | _       | Load Inertia Percentage                                                 | Immediately            | Adjustment     |

### **Application Restrictions**

The following functions or applications are not available in One-Parameter Auto-Tuning function:

- Gain switch is disabled.
- Model Following Control Function is disabled.

# 9.2.3 Manual Tuning

### **Function Description**

In the Manual Tuning, you need to manually adjust the gain parameters without using the autotune parameter adjustment module, until the Servo get the desired performance. Figure 9-6 shows the block diagram in Manual Tuning.

Figure 9-6 Block diagram in Manual Tuning

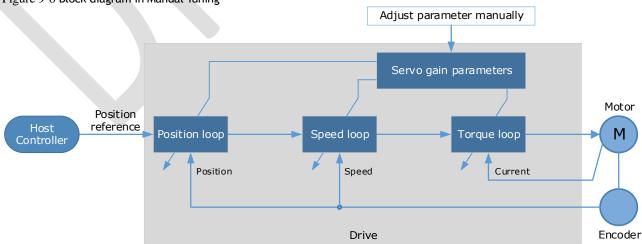

It is necessary to adjust the three-loop control parameters of the Servo from the inside out, that is, the adjustment sequence is  $\overline{\text{Torque loop}} \to \underline{\text{Speed loop}} \to \underline{\text{Position loop}}$ . In addition, in order to meet the stability, the bandwidth setting should be the largest in the torque loop, the speed loop is the second, and the position loop is the smallest.

The following parameters need to be adjusted in each loop when performing Manual Tuning.

- Torque loop (Torque Control Mode)
  - Torque Reference Filter Time (Tf):

The torque reference filter filters the torque reference to remove the high frequency band, which can effectively reduce the torque ripple of the Motor output, eliminate signal noise and reduce the temperature rise of the Motor.

The larger the Torque Reference Filter Time, the better the filtering effect on the torque reference. However, the greater the phase lag, and the slower the torque response. Therefore, a smaller acceptable value should be set to obtain a larger torque loop bandwidth in the actual tuning.

- Speed loop (Speed Control Mode)
  - Relevant parameter in torque loop (Tf)
  - Load Inertia Percentage (JL)

Properly setting the Load Inertia Percentage is a prerequisite for the tuning to obtain a better Servo performance.

You can calculate the load inertia percentage (difficult and complex) by yourself, or you can get it by the utility function Fn009 or by ESView V4, certainly, you can directly modify the parameters by the host controller.

Speed Loop Gain (Kv), Speed Loop Integral Time (Ti)

Table 9-2 Adjustment example in speed loop

The speed loop is controlled using a Proportional-Integral Controller that contains Speed Loop Gain and Speed Loop Integral Time. Both of them determine the speed loop bandwidth and anti-disturbance performance of the Servo.

In general, if you can increase the setting of the Speed Loop Gain, the speed loop bandwidth will be increased and the anti-load disturbance performance will be better. And, if you can decrease the setting of the Speed Loop Integral Time, the integral action will be stronger, the speed loop bandwidth will be increased, and the anti-load disturbance performance will be better. In addition, the integral action may reduce the steady-state error to zero.

Table 9-2 lists several commonly used adjustment methods based on the characteristics of the speed step response.

Response Curve

Description

Adjustment method

Properly decrease the Speed Loop Gain or increase the Speed Loop Integral Time.

Speed loop damping ratio is low

Properly increase the Speed Loop Integral Time.

| Response Curve | Description                 | Adjustment method                                                                        |
|----------------|-----------------------------|------------------------------------------------------------------------------------------|
| •              | Speed loop bandwidth is low | Properly increase the<br>Speed Loop Gain or<br>decrease the Speed Loop<br>Integral Time. |

It is recommended to increase the Speed Loop Gain and decrease the Speed Loop Integral Time to obtain a larger speed loop bandwidth.

- Position loop (Position Control Mode)
  - Relevant parameters in speed loop (Kv, Ti, Tf, and JL)
  - Position Loop Gain (Kp)

The position loop is controlled using a Proportional Controller that only contains the Position Loop Gain. This parameter determines the position loop bandwidth. If you increase the Position Loop Gain, the position loop bandwidth will be increased and the anti-load disturbance performance will be better. However, overshooting and vibration in the position reference may be occurred.

It is recommended to set the Position Loop Gain to a quarter of the Speed Loop Gain, and make appropriate adjustments based on this.

#### **Applicated Case**

- Applied for that more than 50 times the load moment of inertia.
- Applied for any rotation speed.

#### **Relevant Parameters**

| Parameter   | Setting     | Meaning                               | When Enabled  | Classification |
|-------------|-------------|---------------------------------------|---------------|----------------|
| Pn100.0     | 5 [Default] | Set the Tuning Mode as Manual tuning. | After restart | Function       |
| Pn102/Pn107 | -           | Speed Loop Gain                       | Immediately   | Adjustment     |
| Pn103/Pn108 | -           | Speed Loop Integral Time              | Immediately   | Adjustment     |
| Pn104/Pn109 | -           | Position Loop Gain                    | Immediately   | Adjustment     |
| Pn105/Pn110 | -           | Torque Command Filter Time            | Immediately   | Adjustment     |
| Pn106       |             | Load Inertia Percentage               | Immediately   | Adjustment     |

NOTE: the settings of Pn107 to Pn110 are taken effect after the gain is switched.

# 9.3 Tuning Tools

There is an Auto-Tuning Tool and a Manual Tuning Tool in Tuning tools. When using a tuning tool, the Drive will execute the position references generated internally, Figure 9-7 shows the block diagram in using a tuning tool.

Figure 9-7 Block diagram in using a tuning tool Settings Load Inertia Percentage Reference Internal adjustment Motor Positon loop Speed loop Torque loop M Positon reference Position Speed Current Drive Encoder

The reference generator plans an appropriate position reference according to the settings of relevant parameter.

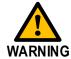

Since the limit function is unavailable when using the tuning tools, please make sure that the movable parts have sufficient travel in the planned motion track.

## 9.3.2 Auto-Tuning Tool

#### **Function Description**

With the Auto-Tuning Tool, the reference generator can plan the position curve and generate a position reference as inputs to the position loop.

There are two operation patterns (POSO and POS1), you can set their relevant parameters respectively. Figure 9-8 shows an example of position-speed timing diagram in PJOG operation.

Figure 9-8 Position-speed timing diagram

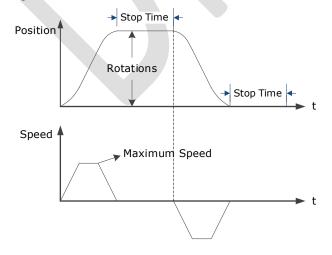

The Drive will operator the Motor repeatedly according to the parameter settings of the two operation patterns until the tuning is completed. You can set the parameters Pn164 and Pn168

to a negative value for reversing the Motor, so that there are four ways of the operation in the program jogging, as is shown in Figure 9-9.

Figure 9-9 Operation by using Auto-Tuning Tool

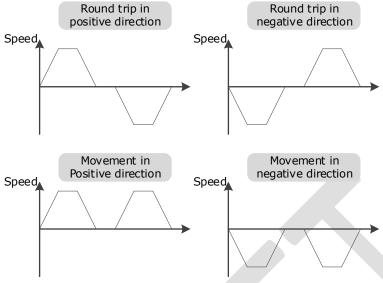

You shall set the Rotations (Pn164 and Pn168) and Max Speed (Pn165 and Pn169) to a proper value. If the Rotations is set too small or the Max Speed is set too large, it is possible that the maximum speed set cannot be reached. In this case, it is necessary to increase the Rotations or decrease the Max Speed.

Use the Auto-Tuning Tool as shown in Figure 9-10.

Set parameters for reference generator

Check and confirm the safety of the motion

Use the Auto-Tuning Tool

Result of execution

Success

Faulure

Save

No

Execute again

Yes

No

Write
parameters

Figure 9-10 Auto-Tuning Tool flowchart

The following parameters are automatically adjusted when using the auto-tuning tool.

| Parameter                     | Adjustment method | Write into |
|-------------------------------|-------------------|------------|
| Speed Loop Gain               | Auto-tuning       | Pn102      |
| Speed Loop Integral Time      | Auto-tuning       | Pn103      |
| Position Loop Gain            | Auto-tuning       | Pn104      |
| Torque Command Filter<br>Time | Auto-tuning       | Pn105      |

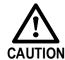

- The parameters cannot be changed automatically when using the Auto-Tuning Tool.
- You have to choose whether to save (write) the parameters into the Drive. If you choose to save, parameters will be changed, but they are only available for Manual Tuning function.

#### **Applicated Case**

- Applied for the high rigidity (up to 20 times load moment of inertia) equipment.
- Applied for the low rigidity (up to 10 times load moment of inertia) equipment.
- The number of revolutions is more than 1 rotation, and the rotation speed is higher than 100 rpm.

### Relevant Parameters

| Parameter | Setting | Description                     | When Enabled | Classification |
|-----------|---------|---------------------------------|--------------|----------------|
| Pn106     | _       | Load Inertia Percentage         | Immediately  | Adjustment     |
| Pn164     | _       | Turns for PJOG0                 | Immediately  | Adjustment     |
| Pn165     | _       | Max Speed for PJOG0             | Immediately  | Adjustment     |
| Pn167     | _       | Stop Time for PJOG0             | Immediately  | Adjustment     |
| Pn168     | _       | Turns for PJOG1                 | Immediately  | Adjustment     |
| Pn169     | _       | Max Speed for PJOG1             | Immediately  | Adjustment     |
| Pn171     | _       | Stop Time for PJOG1 Immediately |              | Adjustment     |

### **Application Restrictions**

You can use the automatic vibration suppression function when using the auto-tuning tool.

The following functions or applications are not available when using Auto-Tuning Tool:

- Gain switch is disabled.
- Model Following Control Function is disabled.
- Notch Filter is disabled.
- Vibration Suppression is disabled.
- Load Oscillation Suppression is disabled.

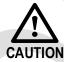

The Auto-Tuning Tool is unavailable in fully-closed loop control.

### Operation Procedure: Use the Panel Operator of the Drive

The following are the steps to use the Auto-tuning tool.

Step 1 Press [M] key several times to select the Utility Function Mode.

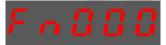

Step 2 Press [▲] key or [▼] key to select the function number Fn017.

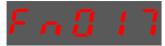

Step 3 Press [◀] key, and Panel Operator displays as below.

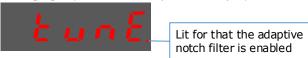

Step 4 Press [M] key to execute this operation, and Panel Operator display as below.

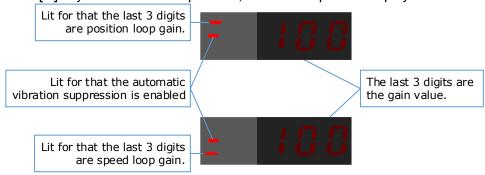

Step 5 When this operation has been completed, Panel Operator will display the result of execution.

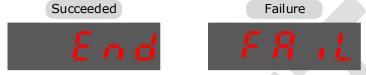

Step 6 Press [◀] key to return to the display of the Fn017.

----End

#### Operation Procedure: Use the ESView V4

By using the **Auto-Tuning Tool**, the Drive can automatically perform the round-trip (forward and reverse) operation to adjust for machine characteristics.

Step 1 Select Tuning  $\rightarrow$  Tuning Tools  $\rightarrow$  Auto-Tuning Tool in the Menu Bar of the ESView V4 main windows.

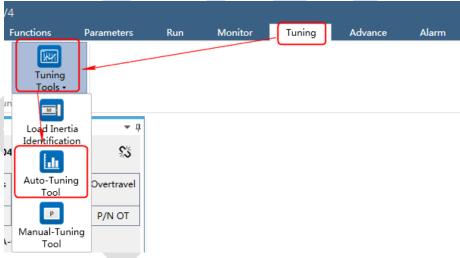

Step 2 Read and follow the precautions in the warning box, and then click OK.

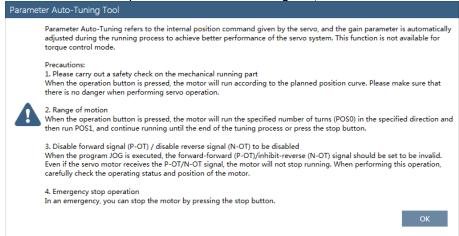

Step 3 The Auto-Tuning Tool window will be displayed in Function Display Area.

Step 4 Click **Detect** to perform **Load Inertia Identification** function if necessary.

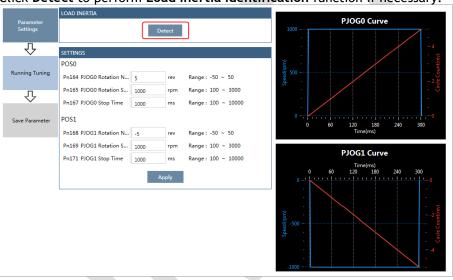

Step 5 Set the relevant parameters for the operation patterns POS0 and POS1.

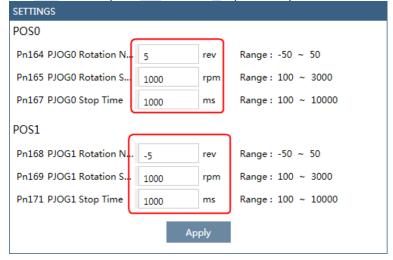

- Rotation Number: Set the numbers of rotation the Motor will run in the operation pattern POS0 or POS1.
- Rotation Speed: Set the Motor running speed in the operation pattern POSO or POS1.

- **Stop Time**: Set the hold time when the Motor stops running in the operation pattern POSO or POS1, and then switches to the other operation pattern.
- Step 6 Click **Apply** to complete the settings.

Step 7 Click Running Tuning.

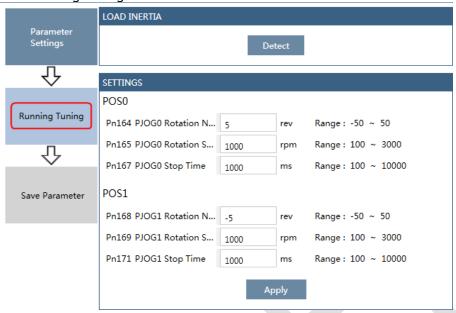

Step 8 The window will display the preparations before running the tuning.

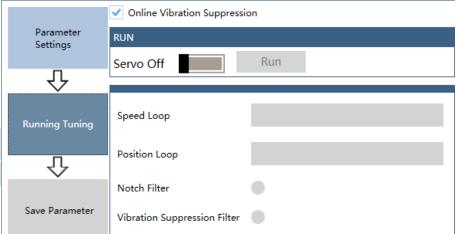

The setting will be written into the Drive automatically after you check or uncheck **Online Vibration Suppression** option.

Step 9 Click **Servo Off / Servo On** for supplying power to the Motor.

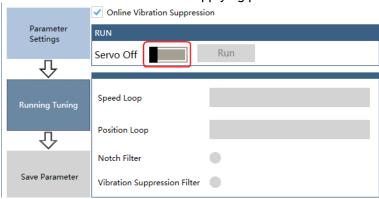

Step 10 Click Run.

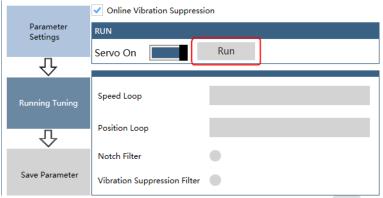

Step 11 The Motor will be run between the operation patterns POS0 and POS1.

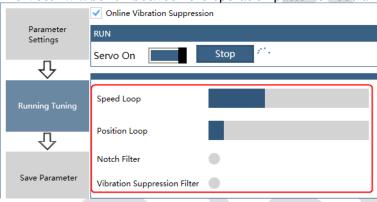

Step 12 Click **OK** when the **Auto-Tuning Tool** function has been completed.

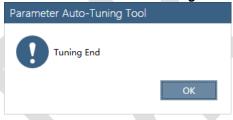

Step 13 Click Save Parameter.

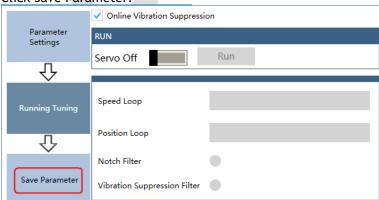

Step 14 Check the **RESULT**, and click **Save**, the settings of parameters will be written into the Drive automatically.

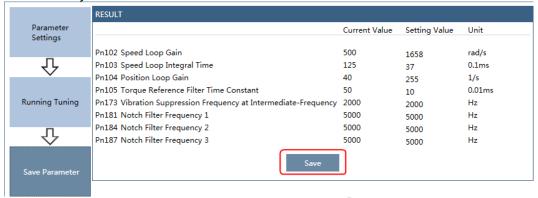

----End

## 9.3.3 Manual-Tuning Tool

By using the Manual-Tuning Tool, you will set the Servo gain parameters again and again according to the waveform graphics of the data (Speed Feedback, Speed Setting, Position Feedback and Position Setting), as far as the performance of the servo meets the requirements.

Step 1 Select Tuning  $\rightarrow$  Tuning Tools  $\rightarrow$  Manual-Tuning Tool in the Menu Bar of the ESView V4 main windows.

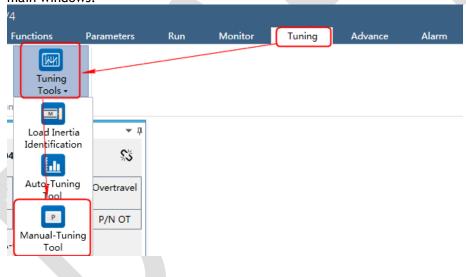

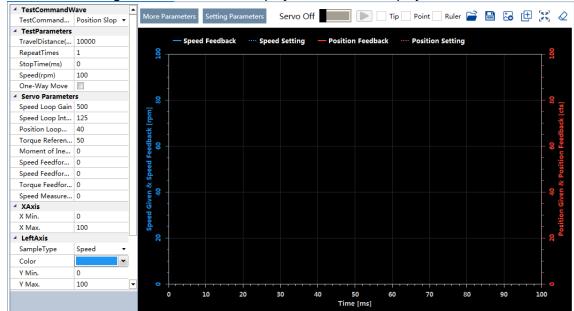

Step 2 The Manual-Tuning Tool window will be displayed in Function Display Area.

Step 3 Set the necessary parameters of the **Test Command**.

Choose Test Command Wave as Position Slope, the Drive will operate in position control
method, and the trajectory of the Motor in Two-way movement and One-way movement is
shown in the figure below. (Set Repeat Times as 2)

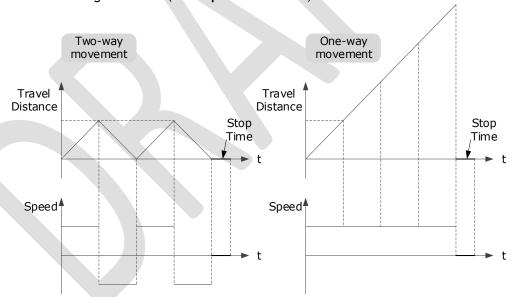

The relevant parameters in the **Position Slope** are shown in the table below.

| Parameter          | Range                   | Description                                                                                                    |
|--------------------|-------------------------|----------------------------------------------------------------------------------------------------|
| Travel<br>Distance | -9 999 999 to 9 999 999 | The travel distance the Motor moves in one command.  The positive and negative values indicate the direction of rotation. |
| Repeat Times       | 1 to 10                 | The number of times the command was executed.                                                                             |

| Parameter    | Range      | Description                                                                |
|--------------|------------|----------------------------------------------------------------------------|
| Stop Time    | 0 to 32767 | Set the hold time when the Motor stops running.                            |
| Speed        | 0 to 3000  | The speed of the Motor when the command is executed.                       |
| One-Way Move | -          | Check this option indicates that the Motor is running in One-way movement. |

• Choose **Test Command Wave** as **Position Sine**, the Drive will operate in position control method, and the trajectory of the Motor in Two-way movement and One-way movement is shown in the figure below. (Set **Repeat Times** as 2)

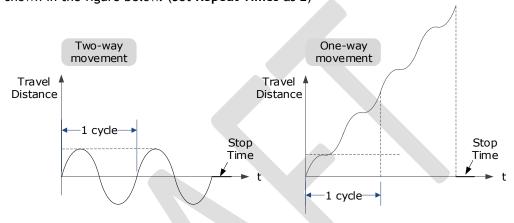

The relevant parameters in the Position Sine are shown in the table below.

| Parameter          | Range                      | Description                                                                                                    |
|--------------------|----------------------------|----------------------------------------------------------------------------------------------------|
| Travel<br>Distance | -9 999 999 to 9 999<br>999 | The travel distances the Motor moves in one command.  The positive and negative values indicate the direction of rotation. |
| Repeat Times       | 1 to 10                    | The number of times the command was executed.                                                                              |
| Stop Time          | 0 to 32767                 | Set the hold time when the Motor stops running.                                                                            |
| Frequency          | 1 to 50                    | The number of cycles the command completes in 1 second.                                                                    |
| One-Way Move       | _                          | Check this option indicates that the Motor is running in One-way movement.                                                 |

• Choose **Test Command Wave** as **Position Stepwise**, the Drive will operate in position control method, and the trajectory of the Motor in Two-way movement and One-way

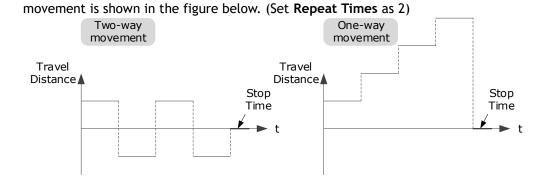

The relevant parameters in the **Position Stepwise** are shown in the table below.

| Parameter       | Range                      | Description                                                                                     |
|-----------------|----------------------------|-------------------------------------------------------------------------------------------------|
| Travel Distance | -9 999 999 to 9 999<br>999 | The travel distances the Motor moves in one command.  The positive and negative values indicate |
|                 |                            | the direction of rotation.                                                                      |
| Repeat Times    | 1 to 10                    | The number of times the command was executed.                                                   |
| Stop Time       | 0 to 32767                 | Set the hold time when the Motor stops running.                                                 |
| Stepwise Time   | 1 to 32767                 | The time to execute one command.                                                                |
| One-Way Move    | -                          | Check this option indicates that the Motor is running in One-way movement.                      |

• Choose **Test Command Wave** as **Speed Trapezoid**, the Drive will operate in position control method, and the trajectory of the Motor in Two-way movement and One-way movement is shown in the figure below. (Set **Repeat Times** as 2)

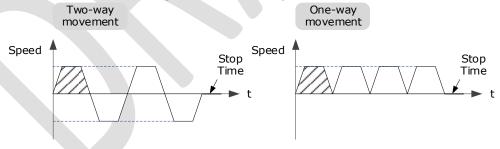

The relevant parameters in the Speed Trapezoid are shown in the table below.

| Parameter       | Range               | Description                                                          |
|-----------------|---------------------|----------------------------------------------------------------------|
| Traval Distance | -9 999 999 to 9 999 | The travel distances the Motor moves in one command.                 |
| Travel Distance | 999                 | The positive and negative values indicate the direction of rotation. |
| Repeat Times    | 1 to 10             | The number of times the command was executed.                        |
| Stop Time       | 0 to 32767          | Set the hold time when the Motor stops running.                      |

| Parameter    | Range      | Description                                                                |
|--------------|------------|----------------------------------------------------------------------------|
| Speed        | 0 to 3000  | The speed of the Motor when the command is executed.                       |
| Acceleration | 1 to 65535 | The Acceleration of the Motor when the command is executed.                |
| One-Way Move | _          | Check this option indicates that the Motor is running in One-way movement. |

Step 4 Set the necessary parameters for the data collected.

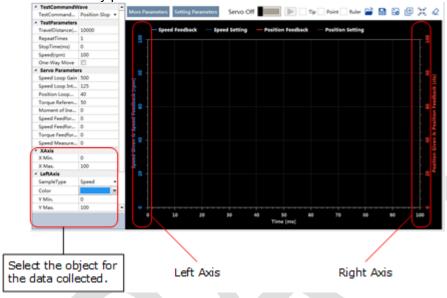

- X Axis: Indicates Times.
- Left Axis: Select **Sample Type** as **Speed** or **Position**. This selection will affect the **Sample Type** of the Right Axis.
- Right Axis: Select Sample Type as None, Speed, Position, or Offset.
   The setting Offset indicates the deviation of the sample type (speed or position) selected by the left axis.

Step 5 Set the necessary parameters for the Servo gain.

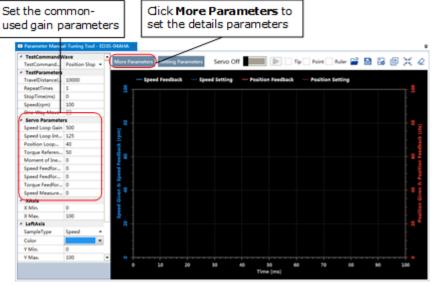

The parameters that may be used are shown in Table 9-3.

Table 9-3 The parameters that may be used

| Туре | Parameter | Name                                                      | Range         | Unit   | Default  | When Enabled  |
|------|-----------|-----------------------------------------------------------|---------------|--------|----------|---------------|
|      | Pn102     | Speed Loop<br>Gain                                        | 1 to<br>10000 | rad/s  | 500      | Immediately   |
|      | Pn103     | Speed Loop<br>Integral Time                               | 1 to 5000     | 0.1ms  | 125      | Immediately   |
|      | Pn104     | Position Loop<br>Gain                                     | 0 to 1000     | 1/s    | 40       | Immediately   |
|      | Pn105     | Torque<br>Command Filter<br>Time                          | 0 to 2500     | 0.01ms | 50       | Immediately   |
|      | Pn106     | Load Inertia<br>Percentage                                | 0 to 9999     | %      | 0        | Immediately   |
|      | Pn107     | Second Speed<br>Loop Gain                                 | 1 to<br>10000 | rad/s  | 250      | Immediately   |
|      | Pn108     | Second Speed<br>Loop Integral<br>Time                     | 1 to 5000     | 0.1ms  | 200      | Immediately   |
|      | Pn109     | Second Position<br>Loop Gain                              | 0 to 1000     | 1/s    | 40       | Immediately   |
| Gain | Pn110     | Second Torque<br>Reference Filter<br>Time                 | 0 to 2500     | 0.01ms | 100      | Immediately   |
| Cum  | Pn116     | P/PI Switch<br>Mode                                       | 0 to 4        | -      | 0        | After restart |
|      | Pn117     | Torque<br>Reference<br>Threshold for<br>P/PI Switch       | 0 to 300      | 200    | %        | Immediately   |
|      | Pn118     | Deviation<br>Counter<br>Threshold for<br>P/PI Switch      | 0 to<br>10000 | 0      | 1 pulse  | Immediately   |
|      | Pn119     | Acceleration<br>Reference<br>Threshold for<br>P/PI Switch | 0 to 3000     | 0      | 10 rpm/s | Immediately   |
|      | Pn120     | Speed<br>Reference<br>Threshold for<br>P/PI Switch        | 0 to<br>10000 | rpm    | 0        | Immediately   |
|      | Pn121     | Gain Switch<br>Mode                                       | 0 to 10       | _      | 0        | After restart |
|      | Pn122     | Delay Time for<br>Gain Switch                             | 0 to<br>20000 | 0.1 ms | 0        | Immediately   |

| Туре                                           | Parameter | Name                                          | Range           | Unit  | Default | When Enabled  |
|------------------------------------------------|-----------|-----------------------------------------------|-----------------|-------|---------|---------------|
|                                                | Pn123     | Threshold for Gain Switch                     | 0 to<br>20000   | -     | 0       | Immediately   |
|                                                | Pn124     | Speed<br>Threshold for<br>Gain Switch         | 0 to 2000       | rpm   | 0       | Immediately   |
|                                                | Pn125     | Ramp Time for<br>Position Loop<br>Gain Switch | 0 to<br>20000   | 0.1ms | 0       | Immediately   |
|                                                | Pn126     | Hysteresis for<br>Gain Switch                 | 0 to<br>20000   | -     | 0       | Immediately   |
|                                                | Pn005     | Application<br>Function<br>Selections 5       | 00d0 to<br>33d3 | -     | 00d0    |               |
|                                                | Pn005.0   | Internal Torque<br>Feedforward<br>Method      | 0 to 3          | -     | 0       |               |
|                                                | Pn005.1   | Local Control<br>Method                       | d to d          | -     | d       | After restart |
|                                                | Pn005.2   | Torque<br>Feedforward<br>Method               | 0 to 3          |       | 0       |               |
|                                                | Pn005.3   | Speed<br>Feedforward<br>Method                | 0 to 3          | -     | 0       |               |
|                                                | Pn112     | Speed<br>Feedforward                          | 0 to 100        | %     | 0       | Immediately   |
| Feedforward<br>and<br>Vibration<br>Suppression | Pn113     | Speed<br>Feedforward<br>Filter Time           | 0 to 640        | 0.1ms | 0       | Immediately   |
|                                                | Pn114     | Torque<br>Feedforward                         | 0 to 100        | %     | 0       | Immediately   |
|                                                | Pn115     | Torque<br>Feedforward<br>Filter Time          | 0 to 640        | 0.1ms | 0       | Immediately   |
|                                                | Pn150     | Model Following<br>Control<br>Function        | 0000 to<br>0002 | -     | 0000    | Afternation   |
|                                                | Pn150.0   | Model Following<br>Control<br>Selection       | 0 to 2          | -     | 0       | After restart |
|                                                | Pn151     | Model Following<br>Control Gain               | 10 to<br>1000   | 1/s   | 50      | Immediately   |
|                                                | Pn152     | Model Following<br>Control Gain<br>Correction | 20 to 500       | %     | 100     | Immediately   |

| Туре | Parameter | Name                                                    | Range          | Unit  | Default | When Enabled |
|------|-----------|---------------------------------------------------------|----------------|-------|---------|--------------|
|      | Pn153     | Model Following<br>Control Speed<br>Feedforward         | 0 to 200       | %     | 100     | Immediately  |
|      | Pn154     | Model Following<br>Control Torque<br>Feedforward        | 0 to 200       | %     | 100     | Immediately  |
|      | Pn155     | Load Oscillation<br>Frequency                           | 50 to 500      | 0.1Hz | 100     | Immediately  |
|      | Pn156     | Filter Time for<br>Load Oscillation<br>Suppression      | 2 to 500       | 0.1ms | 10      | Immediately  |
|      | Pn157     | Limit for Load<br>Oscillation<br>Suppression            | 0 to 1000      | rpm   | 100     | Immediately  |
|      | Pn173     | Frequency of<br>Vibration<br>Suppression<br>Filter      | 100 to<br>2000 | Hz    | 2000    | Immediately  |
|      | Pn174     | Adjust Bandwidth of Vibration Suppression Filter        | 1 to 100       |       | 30      | Immediately  |
|      | Pn175     | Vibration<br>Suppression                                | 0 to 500       | -     | 100     | Immediately  |
|      | Pn176     | Lowpass Filter<br>Time for<br>Vibration<br>Suppression  | 0 to 50        | 0.1ms | 0       | Immediately  |
|      | Pn177     | Highpass Filter<br>Time for<br>Vibration<br>Suppression | 0 to 1000      | 0.1ms | 1000    | Immediately  |
|      | Pn178     | Damping of<br>Vibration<br>Suppression<br>Filter        | 0 to 500       | _     | 100     | Immediately  |
|      | Pn181     | Frequency of<br>Notch Filter 1                          | 50 to<br>5000  | Hz    | 5000    | Immediately  |
|      | Pn182     | Depth of Notch<br>Filter 1                              | 0 to 23        | -     | 0       | Immediately  |
|      | Pn183     | Width of Notch<br>Filter 1                              | 0 to 15        | _     | 2       | Immediately  |
|      | Pn184     | Frequency of<br>Notch Filter 2                          | 50 to<br>5000  | Hz    | 5000    | Immediately  |
|      | Pn185     | Depth of Notch<br>Filter 2                              | 0 to 23        | _     | 0       | Immediately  |

| Туре   | Parameter | Name                                                          | Range         | Unit           | Default | When Enabled  |
|--------|-----------|---------------------------------------------------------------|---------------|----------------|---------|---------------|
|        | Pn186     | Width of Notch<br>Filter 2                                    | 0 to 15       | _              | 2       | Immediately   |
|        | Pn187     | Frequency of<br>Notch Filter 3                                | 50 to<br>5000 | Hz             | 5000    | Immediately   |
|        | Pn188     | Depth of Notch<br>Filter 3                                    | 0 to 23       | _              | 0       | Immediately   |
|        | Pn189     | Width of Notch<br>Filter 3                                    | 0 to 15       | _              | 2       | Immediately   |
|        | Pn127     | Low Speed<br>Filter                                           | 0 to 100      | 1cycle         | 0       | Immediately   |
|        | Pn130     | Coulomb<br>Friction<br>Compensation                           | 0 to 3000     | 0.1%Tn         | 0       | Immediately   |
|        | Pn131     | Speed Dead<br>Band for<br>Coulomb<br>Friction<br>Compensation | 0 to 100      | rpm            | 0       | Immediately   |
| Others | Pn132     | Viscous Friction<br>Compensation                              | 0 to 1000     | 0.1%Tn/1000rpm | 0       | Immediately   |
|        | Pn135     | Encoder Speed<br>Filter Time                                  | 0 to<br>30000 | 0.01ms         | 4       | Immediately   |
|        | Pn160     | Load Torque<br>Compensation                                   | 0 to 100      | %              | 0       | Immediately   |
|        | Pn161     | Load Torque<br>Observer Gain                                  | 0 to 1000     | Hz             | 200     | Immediately   |
|        | Pn162     | Feedback Speed<br>Selection                                   | 0 to 1        | )_             | 0       | After restart |

Step 6 Click Servo Off / Servo On for supplying power to the Motor.

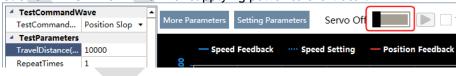

Step 7 Click to start using Manual-Tuning Tool.

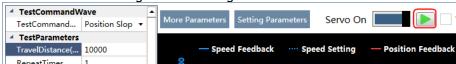

The Motor will run according to the set parameters and perform the data collecting.

Step 8 When the Manual-Tuning Tool function has been completed, the waveform graphics of the data result is displayed in the window.

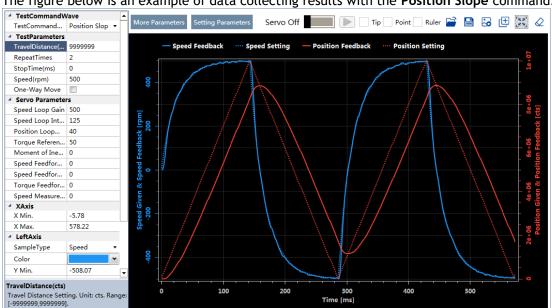

The figure below is an example of data collecting results with the **Position Slope** command.

Step 9 Repeat setting the parameters and perform the data collecting until result meets the requirements.

Step 10 Click **Setting Parameters** after confirming that the results have reached the desired performance, and the parameters will be written into the Drive.

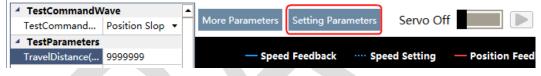

----End

# 9.4 Feedback Speed Selection

The speed feedback from the encoder is the calculate result that the Drive read the position value from the encoder and differentiate time.

There is a speed observer inside the Drive for detecting the speed of the Motor in real time. The detected speed can be used for host controller monitoring or as a speed feedback for the speed loop.

In the case of low speed or low encoder resolution, the method of position-to-time differentiation introduces large noise. You can set Pn162=1 to use observed speed as the feedback speed.

In addition, you can increase the setting of Pn161 for making the observed speed closer to the actual speed, but overshooting will be likely to occur.

| Parameter | Setting        | Meaning                                   | When Enabled  | Classification |
|-----------|----------------|-------------------------------------------|---------------|----------------|
| Pn161     | _              | Load Torque Observer Gain                 | Immediately   | Adjustment     |
| Pn162     | 0<br>[Default] | Use encoder speed as the feedback speed.  | After restart | Function       |
| PITIOZ    | 1              | Use observed speed as the feedback speed. | After restart |                |

If you keep the default setting of Pn162, you can use a low-pass filter to eliminate the noise and high-frequency band, in this case, you shall set Encoder Speed Filter Time (Pn135) as a proper value.

Increase the setting of Pn135, the filtering effect will be better, and the encoder feedback speed will be smooth, but the phase lag of the speed feedback is also larger, which can reduce the servo performance.

| Parameter | Setting | Meaning                   | When Enabled | Classification |
|-----------|---------|---------------------------|--------------|----------------|
| Pn135     | _       | Encoder Speed Filter Time | Immediately  | Adjustment     |

# 9.5 Additional Adjustment Functions

## 9.5.1 Gain Switching

### **Function Description**

The gain switching function can be used for the manual tuning. It is required to switch from 1st gain parameters to 2nd gain parameters for the Servo operation in a specific stage, so that the overall performance of the Servo system can reach the desired performance.

Take Figure 9-11 as an example, the position stage focuses on the performances such as position ripples and positional rigidity, while the moving stage focuses on the performance such as following error. In this case, two switchable groups of gain parameters are required to meet the Servo performance.

Figure 9-11 Gain switching example

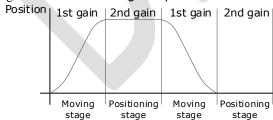

The parameters of the first gain and the second gain are as follows.

| Parameter                | First Gain | Second Gain |
|--------------------------|------------|-------------|
| Speed Loop Gain          | Pn102      | Pn107       |
| Speed Loop Integral Time | Pn103      | Pn108       |
| Position Loop Gain       | Pn104      | Pn109       |

| Parameter                     | First Gain | Second Gain |
|-------------------------------|------------|-------------|
| Torque Command Filter<br>Time | Pn105      | Pn110       |

The gain switching function includes two settings: one is the conditions for starting the gain switching and the other is which process to start the gain switching. Figure 9-12 shows a timing diagram for the gain switching.

Figure 9-12 Gain switching timing diagram
Delay Time for Gain Switch (Pn122)

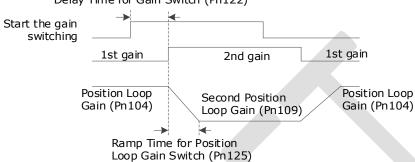

### Conditions for the Gain Switching

The Drive uses the first group of gain parameters by default. You can set the parameter Pn121 (Gain Switch Mode) as a desired value, so that the second group of gain parameters are used when the condition set in Pn121 are met.

| Parameter | Setting        | Meaning                                                                     | When Enabled  | Classification |
|-----------|----------------|-----------------------------------------------------------------------------|---------------|----------------|
|           | 0<br>[Default] | Fixed to first group gains.                                                 |               |                |
|           | 1              | Use external signal (G-SEL) as the condition.                               |               |                |
|           | 2              | Use torque reference as the condition (threshold setting: Pn117).           |               |                |
|           | 3              | Use position deviation counter as the condition (threshold setting: Pn118). |               |                |
| Pn121     | 4              | Use acceleration as the condition (threshold setting: Pn119).               | After restart | Function       |
|           | 5              | Use speed reference as the condition (threshold setting: Pn120).            |               |                |
|           | 6              | Use position reference as the condition (threshold setting: Pn123).         |               |                |
|           | 7              | Use actual speed as the condition (threshold setting: Pn124).               |               |                |

| Parameter | Setting | Meaning                                                                   | When Enabled | Classification |
|-----------|---------|---------------------------------------------------------------------------|--------------|----------------|
|           | 8       | Use position reference (Pn123) and actual speed (Pn124) as the condition. |              |                |
|           | 9       | Fixed to second group gains.                                              |              |                |
|           | 10      | Use positioning completed flag as the condition.                          |              |                |

- Set Pn121 to 0 (Fixed to first group gains), indicating that the first group of gain parameters is always used.
- Set Pn121 to 1 (Use external signal (G-SEL) as the condition) or 10 (Use positioning completed flag as the condition), indicating that switch to second group of gain parameters when the G-SEL signal is active or positioning completed, otherwise the first group of gain parameters is used.
- Set Pn121 as 2 to 7, indicating that switch to second group of gain parameters when the switching condition exceeds the set threshold value, otherwise the first group of gain parameters is used.

In this case, you can set a proper Hysteresis for Gain Switch (Pn126) to avoid the error between input and output, and Figure 9-13 shows the diagram for this setting.

Figure 9-13 Hysteresis for Gain Switch diagram Threshold for Gain Switch (Pn123)

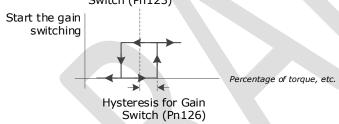

- Set Pn121 to 8 (Use position reference and actual speed as the condition), indicating that there are two conditions to be met when switching to the second gain:
  - Condition 1: Hysteresis switching based on position reference, you shall set a proper Threshold value for Gain Switch (Pn123) and Hysteresis for Gain Switch (Pn126). This condition is met when the output exceeds the sum of Pn123 and Pn126.
  - Condition 2: Switch based on actual speed judgment, and you shall set a proper Speed Threshold for Gain Switch (Pn124).

This condition is met when the actual speed exceeds the threshold value.

Both condition 1 and condition 2 are met, switching to second group of gain parameters, otherwise the first group of gain parameters is used.

 Set Pn121 to 9 (Fixed to second group gains), indicating that the second group of gain parameters is always used.

### Relevant Parameters

| Parameter | Setting | Meaning                         | When Enabled | Classification |
|-----------|---------|---------------------------------|--------------|----------------|
| Pn122     | -       | Delay Time for Gain Switch      | Immediately  | Adjustment     |
| Pn123     | _       | Threshold for Gain Switch       | Immediately  | Adjustment     |
| Pn124     | _       | Speed Threshold for Gain Switch | Immediately  | Adjustment     |

| Parameter | Setting | Meaning                                    | When Enabled | Classification |
|-----------|---------|--------------------------------------------|--------------|----------------|
| Pn125     | -       | Ramp Time for Position Loop Gain<br>Switch | Immediately  | Adjustment     |
| Pn126     | _       | Hysteresis for Gain Switch                 | Immediately  | Adjustment     |

## 9.5.2 P / PI Switching

The Drive uses the Proportional-Integral Controller by default to adjust the speed loop. You can set Pn116 (P/PI Switch Mode) for switching to the Proportional Controller when the set condition is met.

| Parameter | Setting                                                                     | Meaning                                                                | When Enabled  | Classification |
|-----------|-----------------------------------------------------------------------------|------------------------------------------------------------------------|---------------|----------------|
| Pn116     | 0<br>[Default]                                                              | Use torque reference as the condition (threshold setting: Pn117).      |               |                |
|           | Use position deviation counter as the condition (threshold setting: Pn118). |                                                                        |               |                |
|           | 2                                                                           | Use acceleration reference as the condition (threshold setting: Pn119) | After restart | Function       |
|           | 3                                                                           | Use the speed reference as the condition (threshold setting: Pn120).   |               |                |
|           | 4                                                                           | Fixed to PI Control.                                                   | PI Control.   |                |

- Set Pn116 to 4 (Fixed to PI Control), indicating that the Proportional-Integral Controller is always used.
- Set Pn116 as 0 to 3, indicating that switch to Proportional Controller when the switching condition exceeds the set threshold value, otherwise the Proportional-Integral Controller is used.

The relevant threshold parameters are shown in the table below.

| Parameter | Setting | Meaning                                             | When Enabled | Classification |
|-----------|---------|-----------------------------------------------------|--------------|----------------|
| Pn117     | -       | Torque Reference Threshold for P/PI Switch          | Immediately  | Adjustment     |
| Pn118     | _       | Deviation Counter Threshold for P/PI Switch         | Immediately  | Adjustment     |
| Pn119     | _       | Acceleration Reference<br>Threshold for P/PI Switch | Immediately  | Adjustment     |
| Pn120     | _       | Speed Reference Threshold for P/PI Switch           | Immediately  | Adjustment     |

Take the default settings as an example, the default setting of Pn116 is 0 (Use torque reference as the condition), and the default Torque Reference Threshold for P/PI Switch (Pn117) is 200, in this case, when the torque reference percentage exceeds 200, the speed loop adjustment will be switched from PI control to P control, and then if the torque reference percentage is not more than 200, the speed loop adjustment is switched to PI control.

### 9.5.3 Feedforward

Feedforward includes speed feedforward and torque feedforward.

- Speed feedforward can improve position response and reduce position following error
- Torque feedforward can improve the speed response and reduce the speed following error

Figure 9-14 shows the block diagram in the feedforward function.

Figure 9-14 Feedforward block diagram

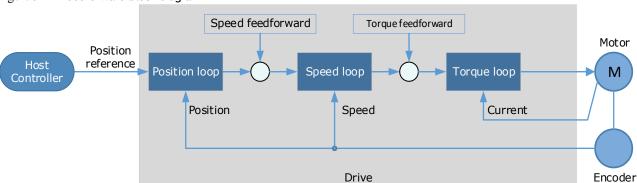

In general, the differential of the position reference is used as the feedforward, you can also set the feed forward by the controller or other application functions.

You can set Pn005 to select the method for the feedforward.

| Parameter | Setting Meaning |                                                                                                    | When Enabled  | Classification |
|-----------|-----------------|----------------------------------------------------------------------------------------------------|---------------|----------------|
| Pn005.3   | 0 [Default]     | Use the internal speed feedforward.                                                                                                    |               | Function       |
|           | 1               | Use the model following control speed feedforward, which is available when Model Following Control Selection (Pn150.0) is enabled.                                     |               |                |
|           | 2               | Use the speed feedforward set<br>by the controller, which is<br>available in the bus control and<br>set by the object 60B1h.                                           |               |                |
|           | 3               | Use the speed feedforward generated by Cubic interpolation algorithm, which is available when the object 60C0h is set to Cubic interpolation algorithm in bus control. | After restart |                |
|           | 0 [Default]     | Use the internal torque feedforward.                                                                                                    |               |                |
|           | 1               | Use the model following control torque feedforward, which is available when Model Following Control Selection (Pn150.0) is enabled.                                    |               |                |

| Parameter | Setting                                                                                                    | Meaning                                                                                                    | When Enabled | Classification |
|-----------|----------------------------------------------------------------------------------------------------|----------------------------------------------------------------------------------------------------|--------------|----------------|
|           | Use the torque feedforward so by the controller, which is available in the bus control a set by the object 60B2h. |                                                                                                    |              |                |
|           | 3                                                                                                    | Use the torque feedforward generated by Cubic interpolation algorithm, which is available when the object 60C0h is set to Cubic interpolation algorithm in bus control. |              |                |

### Internal Feedforward

In order to reduce the overshoot caused by the feedforward when the setting of Pn005.3 or Pn005.2 is 0, it is necessary to set Speed Feedforward (Pn112) or Torque Feedforward (Pn114) to adjust the feedforward compensation value.

- Internal Speed Feedforward = Differential of position reference × Speed Feedforward
- Internal Torque Feedforward = Differential of speed reference × Load Inertia Percentage × Torque Feedforward

In addition, it is required to filter the noise caused by the differential for the feedforward. You can increase the Filter Time for the feedforward, the noise can be filtered better, but overshooting may be occurred.

In the case of high rotation speed, you shall set Pn005.0 to 2 and Pn005.2=0.

| Parameter | Setting | Meaning                                         | When Enabled               | Classification |
|-----------|---------|-------------------------------------------------|----------------------------|----------------|
| Pn005.0   |         | Use the general internal torque feedforward.    | After restart Function     |                |
| F11005.0  | 2       | Use the high-speed internal torque feedforward. | high-speed internal torque |                |
| Pn112     | I       | Speed Feedforward                               | Immediately                | Adjustment     |
| Pn113     | -       | Speed Feedforward Filter Time                   | Immediately                | Adjustment     |
| Pn114     | -       | Torque Feedforward                              | Immediately                | Adjustment     |
| Pn115     | -       | Torque Feedforward Filter Time                  | Immediately                | Adjustment     |

#### Model Following Control Feedforward

You shall confirm and set that the Model Following Control function has been enabled (Pn150.0=1 or 2), and then set Pn005.3=1(Use the model following control speed) or Pn005.2=1 (Use the model following control torque feedforward).

### Feedforward Set by Controller

The setting of Pn005.3=2 (Use the speed feedforward set by the controller) or Pn005.2=2 (Use the torque feedforward set by the controller) is only available for EtherCAT Communication.

The relevant objects are 60B1h and 60B2h.

| Index | Subindex | Name               | Data Type | Access | PDO Mapping | Value                        |
|-------|----------|--------------------|-----------|--------|-------------|------------------------------|
| 60B1h | 0        | Velocity<br>Offset | INT32     | RW     | Yes         | -2147483648<br>to 2147483647 |
| 60B2h | 0        | Torque<br>Offset   | INT16     | RW     | Yes         | -32768 to<br>32767           |

#### Feedforward calculated by Cubic Interpolation

The setting of Pn005.3=3 (Use the speed feedforward generated by Cubic interpolation algorithm) or Pn005.2=3 (Use the torque feedforward generated by Cubic interpolation algorithm) is only available for EtherCAT Communication.

The relevant object is 60C0h.

| Index | Subindex | Name                                | Data Type | Access | PDO Mapping | Value |
|-------|----------|-------------------------------------|-----------|--------|-------------|-------|
| 60C0h | 0        | Interpolation<br>sub mode<br>select | INT16     | RW     | No          | -1    |

## 9.5.4 Friction Compensation

The load friction must exist in the transmission system. However, severe load friction may cause low-speed crawling, waveform distortion at speed zero-crossing, positioning lag, etc., which can affect the dynamic and static performance of the Servo system.

The friction compensation function is that the Drive compensates the load friction by using the relevant parameter settings, which can be used for applications with frequently forward and reverse motion, and high speed-stability requirements.

Friction compensation is used to compensate for viscous friction fluctuations and coulomb friction fluctuations.

You can set Coulomb Friction Compensation (Pn130) manually, and its direction is consistent with the direction of rotation speed. In addition, it is necessary to set Speed Dead Band for Coulomb Friction Compensation (Pn131) to avoid the Motor changing the compensation direction frequently near zero speed, in this case, the Friction Compensation in the Dead Band is 0, as is shown in Figure 9-15.

Figure 9-15 Friction compensation diagram

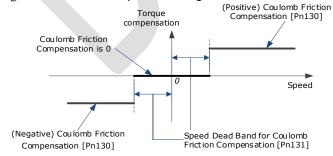

The viscous friction compensation is a linear relationship with the Motor speed, as is shown in Figure 9-16. You can set the Viscous Friction Compensation by Pn132.

Figure 9-16 Relationship between viscous friction and speed

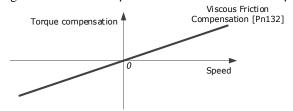

| Parameter | Setting | Meaning                                                        | When Enabled | Classification |
|-----------|---------|----------------------------------------------------------------|--------------|----------------|
| Pn130     | _       | Coulomb Friction Compensation                                  | Immediately  | Adjustment     |
| Pn131     | _       | Speed Dead Band for Coulomb Friction Compensation  Immediately |              | Adjustment     |
| Pn132     | _       | Viscous Friction Compensation                                  | Immediately  | Adjustment     |

### 9.5.5 Load Torque Compensation

If there is a sudden load torque during the operation of the Motor, the speed will decrease or the position will move. The continuously changing load torque will also cause the speed fluctuation or position jitter. In this case, it is generally necessary to improve the anti-load disturbance performance of the servo by tuning.

In the tuning process, the load torque compensation function can be used to improve the anti-load disturbance performance, considering that the reference response performance and the load disturbance resistance cannot be balanced.

As shown in the figure below, the speed drop is caused by a sudden load torque, and the load torque compensation function can be used to reduce the drop of the speed.

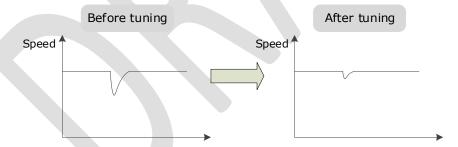

The load torque compensation function is to compensate the load torque compensation to the torque reference through the load torque observer.

To reduce the overshoot caused by load torque compensation, use the load disturbance compensation percentage to adjust the compensation value:

Load Torque Compensation = Load Torque Observer × Load Inertia Percentage (Pn160)

In addition, you can adjust the bandwidth of the load torque observer via Load Torque Observer Gain (Pn161). Increase the setting of Pn161 for making the observed torque closer to the actual torque, but overshooting will be likely to occur.

| Parameter | Setting | Meaning                   | When Enabled | Classification |
|-----------|---------|---------------------------|--------------|----------------|
| Pn160     | _       | Load Torque Compensation  | Immediately  | Adjustment     |
| Pn161     | _       | Load Torque Observer Gain | Immediately  | Adjustment     |

## 9.5.6 Model Following Control

The Model Following Control is outside of the position loop. In Model Following Control, new position references are generated based on the theoretical Motor control model, and relevant speed feedforward and torque feedforward are generated. Applying these controls to the actual control loop can significantly improve the response performance and positioning performance of the position control. Figure 9-17 shows the block diagram in model following control.

Figure 9-17 Block diagram in model following control

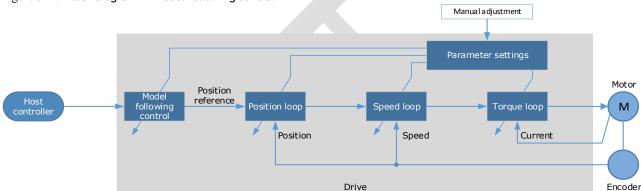

To use the Model Following Control function, set the following parameter.

| Parameter | Setting     | Meaning                                                           | When Enabled  | Classification |
|-----------|-------------|-------------------------------------------------------------------|---------------|----------------|
| Pn150.0   | 0 [Default] | Do not use Model Following Control.                               | After restart | Function       |
|           | 1           | Use the model following control.                                  |               |                |
|           | 2           | Use the model following control and load oscillation suppression. |               |                |

To use the Model Following Control properly, you shall adjust the relevant parameters in the order of Torque Loop  $\rightarrow$  Speed Loop  $\rightarrow$  Position Loop  $\rightarrow$  Model Following Control.

For details on the relevant parameter of Torque Loop, Speed Loop and Position Loop, refers to the section 9.2.3 Manual Tuning. The relevant parameters of Model Following Control are as follows.

| Parameter | Setting | Meaning                                    | When Enabled | Classification |
|-----------|---------|--------------------------------------------|--------------|----------------|
| Pn151     | _       | Model Following Control Gain               | Immediately  | Adjustment     |
| Pn152     | _       | Model Following Control Gain<br>Correction | Immediately  | Adjustment     |

The Model Following Control Gain (Pn151) determines the position response performance, and increase this setting can improve speed of response, but overshooting will be likely to occur.

The Model Following Control Gain Correction (Pn152) determines the damping ratio, and increase this setting can also increase the damping ratio.

The (speed/torque) feedforward in Model Following Control is a percentage factor that is used to adjust the output feedforward.

| Parameter | Setting | Meaning                                       | When Enabled | Classification |
|-----------|---------|-----------------------------------------------|--------------|----------------|
| Pn153     | _       | Model Following Control Speed Feedforward     | Immediately  | Adjustment     |
| Pn154     | _       | Model Following Control Torque<br>Feedforward | Immediately  | Adjustment     |

NOTE: only when Pn005.3=1 or Pn005.2=1, the settings of above parameter are available.

The following application restrictions apply to the Mode Following Control.

- Only applied for the Manual Tuning.
- Only applied for the Position Control Modes.
- It is unavailable in fully-closed loop control.

# 9.6 Vibration Suppression

### 9.6.1 Notch Filter

The notch filter is used to eliminate vibration caused by mechanical resonance.

There are three notch filters in the Drive, those who can used independently or in combination, Figure 9-18 shows the block diagram of using the notch filters.

Figure 9-18 Block diagram of using the notch filters

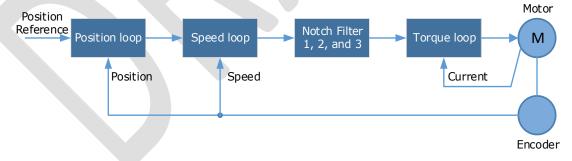

Figure 9-19 shows the relevant parameters for the notch filter. Since the notch filter can attenuate the signal at the notch frequency, if you set a proper frequency (Pn181, Pn184 or Pn187), depth (n182, Pn185 or Pn188) and width (n183, Pn186 or Pn189), the vibration signal in the torque reference can be filtered.

Figure 9-19 Diagram of notch filter parameters

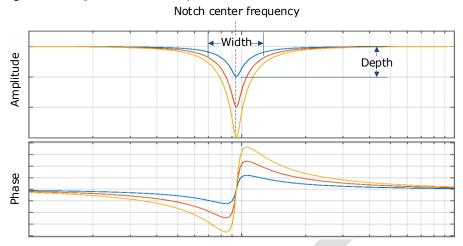

| Parameter | Setting | Meaning                     | When Enabled | Classification |
|-----------|---------|-----------------------------|--------------|----------------|
| Pn181     | _       | Frequency of Notch Filter 1 | Immediately  | Adjustment     |
| Pn182     | -       | Depth of Notch Filter 1     | Immediately  | Adjustment     |
| Pn183     | -       | Width of Notch Filter 1     | Immediately  | Adjustment     |
| Pn184     | -       | Frequency of Notch Filter 2 | Immediately  | Adjustment     |
| Pn185     | ı       | Depth of Notch Filter 2     | Immediately  | Adjustment     |
| Pn186     | -       | Width of Notch Filter 2     | Immediately  | Adjustment     |
| Pn187     | -       | Frequency of Notch Filter 3 | Immediately  | Adjustment     |
| Pn188     |         | Depth of Notch Filter 3     | Immediately  | Adjustment     |
| Pn189     | -       | Width of Notch Filter 3     | Immediately  | Adjustment     |

- Set the frequency of notch filter to 5000, indicating the notch filter is unavailable.
- The setting range of the depth is from 0 to 23.
- The setting range of the width is from 0 to 15.

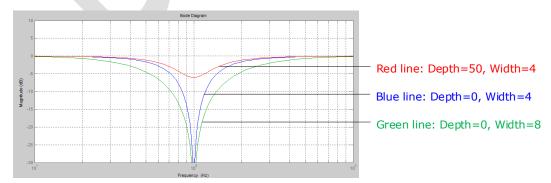

## 9.6.2 IF (Intermediate Frequency) Vibration Suppression

The IF vibration suppression filter is used to process the speed deviation and compensated to the torque reference. It is applied for the frequency range 100 Hz to 2000 Hz. Figure 9-20 shows the block diagram of using the IF vibration suppression filter.

Speed reference Speed loop Torque loop Motor

Figure 9-20 Block diagram of using the IF vibration suppression filter

- Pn173 determines the frequency center at which vibration suppression is to be performed.
- Pn174 determines the vibration suppression bandwidth of the filter, indicating the range of the adjustment filter near the center frequency. Increase this setting can increase the range of vibration suppression, but it will affect the phase of the frequency near the center.
- The highpass filter and the lowpass filter are respectively used to filter high frequency DC signals and low frequency DC signals.
- Pn178 determines the level of the final compensated IF vibration suppression.

| Parameter | Setting | Meaning                                          | When Enabled | Classification |
|-----------|---------|--------------------------------------------------|--------------|----------------|
| Pn173     | 1       | Frequency of Vibration Suppression Filter        | Immediately  | Adjustment     |
| Pn174     | 1       | Adjust Bandwidth of Vibration Suppression Filter | Immediately  | Adjustment     |
| Pn175     | -       | Vibration Suppression                            | Immediately  | Adjustment     |
| Pn176     | -       | Lowpass Filter Time for Vibration Suppression    | Immediately  | Adjustment     |
| Pn177     |         | Highpass Filter Time for Vibration Suppression   | Immediately  | Adjustment     |
| Pn178     | _       | Damping of Vibration Suppression Filter          | Immediately  | Adjustment     |

NOTE: Set Pn173 to 2000, indicating the notch filter is unavailable.

# 9.6.3 Load Oscillation Suppression

Use the Load Oscillation Suppression function for suppressing low frequency jitter at the end of the load during position control, as is shown in Figure 9-21.

Figure 9-21 Load Oscillation Suppression

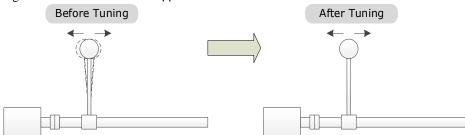

This function is based on the Model Following Control. According to the relationship between the load position and the Motor position in the Model Following Control, aiming at controlling the stability of the load position, and correcting the position reference, as well as the feedforward generated by the Model Following Control. Figure 9-22 shows the block diagram of using the Load Oscillation Suppression.

Figure 9-22 Block diagram of using the Load Oscillation Suppression

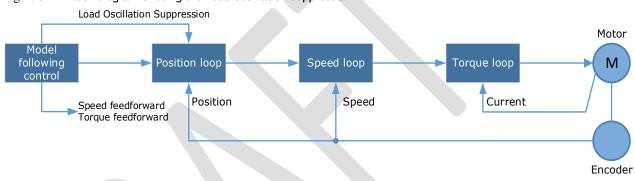

| Parameter | Setting | Meaning                                                           | When Enabled  | Classification |
|-----------|---------|-------------------------------------------------------------------|---------------|----------------|
| Pn150.0   | 2       | Use the model following control and load oscillation suppression. | After restart | Function       |
| Pn155     | -       | Load Oscillation Frequency                                        | Immediately   | Adjustment     |
| Pn156     | -       | Filter Time for Load Oscillation Suppression                      | Immediately   | Adjustment     |
| Pn157     | -       | Limit for Load Oscillation<br>Suppression                         | Immediately   | Adjustment     |

- Pn155 determines frequency at which Load Oscillation Suppression is to be performed.
- Pn156 determines the filter time. You can increase this setting, and the filtering effect will be better. However, it may reduce the suppression effect due to the lag.
- You can set Limit for Load Oscillation Suppression (Pn157) as a proper limit value, helping to reduce overshooting during the start and stop.

#### Frequency Detection for Load Oscillation Suppression

If the frequency for the Load Oscillation Suppression can be detected by a measuring instrument (laser interferometer, etc.), please write the frequency data (in 0.1 Hz) into the Pn155 directly.

You can also use related functions in ESView V4 (FFT, etc.) to measure the frequency for the Load Oscillation Suppression.

#### **Application Restrictions**

The following application restrictions apply to the Load Oscillation Suppression.

- Load Oscillation Suppression can only be used when the Model Following Control is in effect.
- Only applied for the Manual Tuning.
- Only applied for the Position Control Modes.
- It is unavailable in fully-closed loop control.

## 9.6.4 Automatic Vibration Suppression

The automatic vibration suppression function determines the vibration state by the Motor during operation and recognizes the vibration frequency, and then selects the notch filter or the intermediate frequency vibration suppression function according to the characteristics of the vibration and automatically sets the vibration frequency.

The automatic vibration suppression function determines and detects the vibration frequency during the operation of the Motor, and then choose the notch filter or the IF suppression function, and set the relevant parameters for the vibration suppression.

| Parameter | Setting     | Meaning                                      | When Enabled  | Classification |
|-----------|-------------|----------------------------------------------|---------------|----------------|
| Pn100.2   | 0 [Default] | Automatic Vibration Suppression is disabled. | After restart | Function       |
| Pn100.2   | 1           | Automatic Vibration Suppression is enabled.  | Arter restart | i directori    |
| Pn179     | -           | Amplitude Threshold for Vibration Detection  | Immediately   | Adjustment     |

Pn179 determines the threshold of a frequency amplitude. If the detected frequency amplitude exceeds this setting, it will be regarded as a vibration.

#### Applied in Tuning-less, One-Parameter Auto-Tuning, Manual Tuning, and Manual-Tuning Tool

When the automatic vibration suppression function is applied in the Tuning-less, One-Parameter Auto-Tuning, Manual Tuning, and Manual-Tuning Tool, the following parameters can be set temporarily.

| Parameter | Setting | Meaning                                      | When Enabled | Classification |
|-----------|---------|----------------------------------------------|--------------|----------------|
| Pn184     | -       | Frequency of Notch Filter 2                  | Immediately  | Adjustment     |
| Pn173     | -       | Frequency of Vibration<br>Suppression Filter | Immediately  | Adjustment     |

#### Applied in Auto-Tuning Tool

When the automatic vibration suppression function is applied in the Auto-tuning Tool, the following parameters can be preset, and you can decide whether to write into the Drive.

| Parameter | Setting | Meaning                     | When Enabled | Classification |
|-----------|---------|-----------------------------|--------------|----------------|
| Pn181     | _       | Frequency of Notch Filter 1 | Immediately  | Adjustment     |
| Pn184     | _       | Frequency of Notch Filter 2 | Immediately  | Adjustment     |
| Pn187     | _       | Frequency of Notch Filter 3 | Immediately  | Adjustment     |

| Parame | ter Setting | Meaning                                   | When Enabled | Classification |
|--------|-------------|-------------------------------------------|--------------|----------------|
| Pn173  | _           | Frequency of Vibration Suppression Filter | Immediately  | Adjustment     |

## 9.7 Diagnostic Tools

#### 9.7.1 Load Inertia Identification

The Load Inertia Identification function is used to calculate the load inertia relative to the Motor rotor inertia (percentage of load inertia).

The Motor will rotate back and forth several times (the maximum rotations is 8) when using this function. You can change the number of Motor rotations for this function by the parameter Pn172.

| Parameter | Setting     | Meaning     | When Enabled | Classification |
|-----------|-------------|-------------|--------------|----------------|
| Pn172     | 0 [Default] | 8 rotations | Immodiately  | Function       |
|           | 1           | 4 rotations | Immediately  | Function       |

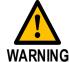

- Stop the Motor running before performing this function.
- Ensure the movable parts have sufficient travel in the forward and reverse directions, as the Motor will run for up to 8 rotations during this operation.

#### Use the Panel Operator of the Drive

The following are the steps to execute the load inertia identification by using the Panel Operator.

Step 1 Make sure the drive is in manual tuning mode

Step 1 Press [M] key several times to select the Utility Function Mode.

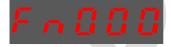

Step 2 Press [▲] key or [▼] key to select the function number Fn009.

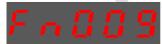

Step 3 Press [◀] key, and Panel Operator displays as below.

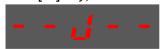

Step 4 Press [M] key to execute the load inertia identification.

At this time, Panel Operator displays the speed of the Motor in real time.

Step 5 When this operation has been completed, Panel Operator will display the detection result (Unit: %).

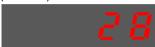

**NOTE:** You can press the [M] key several times to execute this operation until the detection result is confirmed.

Step 6 Press [A] key to write the detection value to the parameter Pn106 (Load Inertia Percentage).

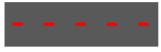

Step 7 Press [◀] key to return to the display of the Fn009.

#### Use the ESView V4

The following are the steps to execute the load inertia identification by using ESView V4.

Step 1 Select Advance  $\rightarrow$  Load Inertia Identification in the Menu Bar of the ESView V4 main windows.

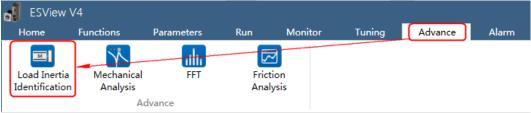

Step 2 Read and follow the precautions in the warning box, and then click OK.

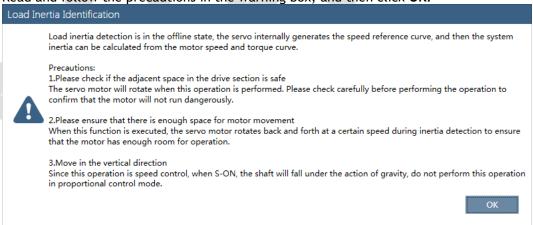

Step 3 Set Circle Count on the Load Inertia Identification dialog box, indicating the rotation number of the Motor when Load Inertia Identification function is performed.

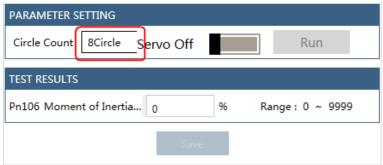

Step 4 Click Servo Off / Servo On for supplying power to the Motor.

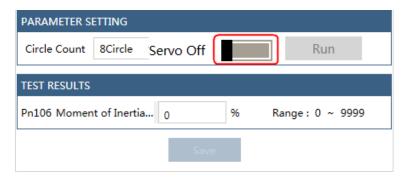

Step 5 Click Run.

| PARAMETER SETTING       |         |     |                 |   |
|-------------------------|---------|-----|-----------------|---|
| Circle Count 8Circle S  | ervo On |     | Run             |   |
| TEST RESULTS            |         |     |                 |   |
| Pn106 Moment of Inertia | 0       | % 1 | Range: 0 ~ 9999 | ) |
|                         | Save    | ,   |                 |   |

Step 6 When the **Load Inertia Identification** function has been completed, the result will be displayed in the textbox.

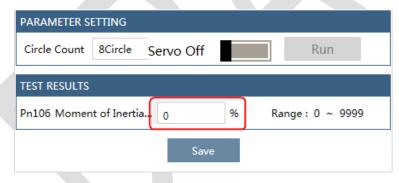

Step 7 Click Save to write the value into the parameter Pn106 of the Drive.

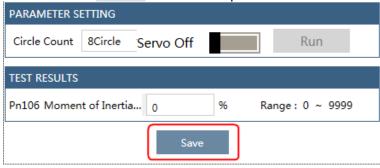

----End

## 9.7.2 Mechanical Analysis

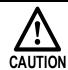

Stop the Motor running before performing this function.

This function measures the frequency characteristics of a mechanical system where a Drive is connected to a PC. It enables the measurement of mechanical frequency characteristics without the use of special equipment.

Step 1 Select Advance  $\rightarrow$  Mechanical Analysis in the Menu Bar of the ESView V4 main windows.

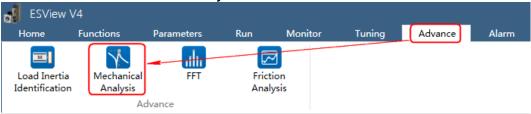

Step 2 The Mechanical Analysis window will be displayed in Function Display Area.

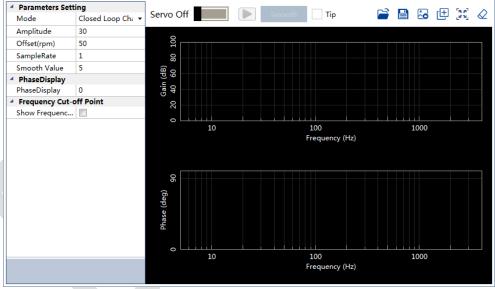

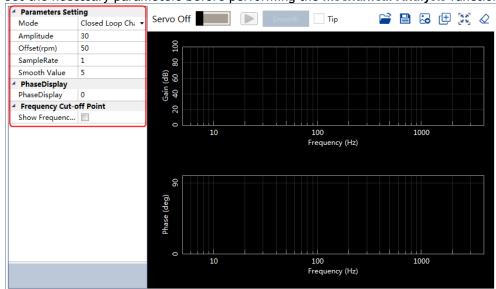

Step 3 Set the necessary parameters before performing the Mechanical Analysis function.

Step 4 Click Servo Off / Servo On for supplying power to the Motor.

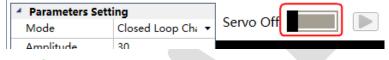

Step 5 Click to start the Mechanical Analysis function.

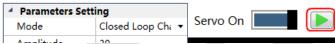

Step 6 When the **Mechanical Analysis** function has been completed, the waveform graphics of the data result is displayed in the window.

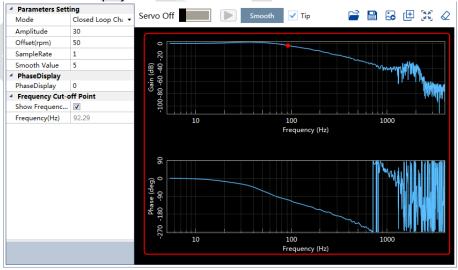

#### 9.7.3 FFT

This function can analyze the vibration frequency of the machine and draw the graphics on the window when the Motor is running.

Step 1 Select Advance  $\rightarrow$  FFT in the Menu Bar of the ESView V4 main windows.

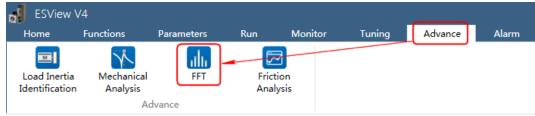

Step 2 The FFT window will be displayed in Function Display Area.

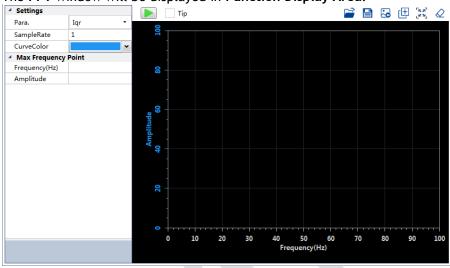

Step 3 Set the necessary parameters before performing the FFT function.

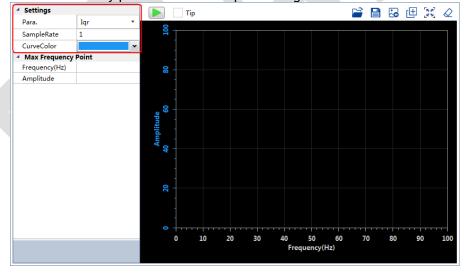

Step 4 Click to start the FFT function.

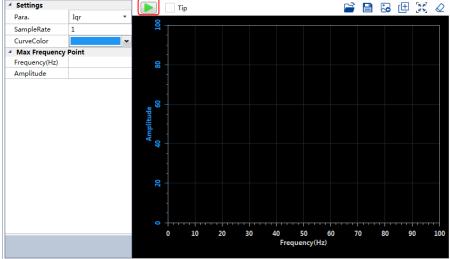

Step  $5\,$  When the FFT function has been completed, the waveform graphics of the data result is displayed in the window.

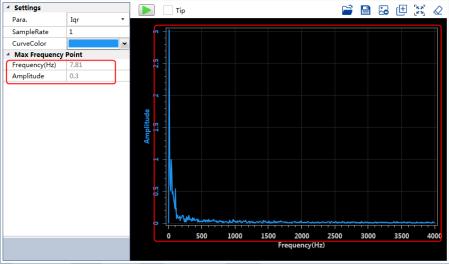

## 9.7.4 Friction Analysis

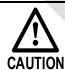

Stop the Motor running before performing this function.

The parameters related to friction compensation of the Servo system can be set according to the friction characteristics of the Motor operation.

Step 1 Select Advance  $\rightarrow$  Friction Analysis in the Menu Bar of the ESView V4 main windows.

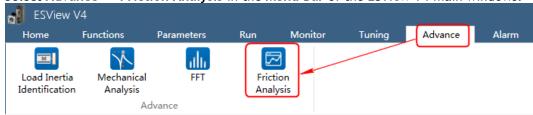

Step 2 Read and follow the precautions in the warning box, and then click **OK**.

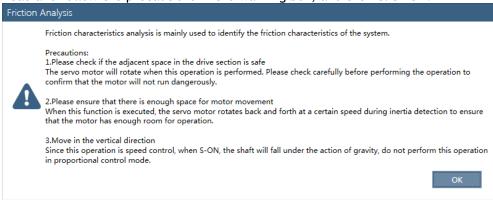

- Step 3 The Friction Analysis window will be displayed in Function Display Area.
- Step 4 Click **Detect** to perform Load Inertia Identification function if necessary.

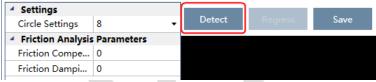

Step 5 Set Circle Settings for the Motor rotation when performing Friction Analysis function.

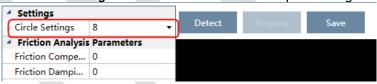

Step 6 Click **Servo Off / Servo On** for supplying power to the Motor.

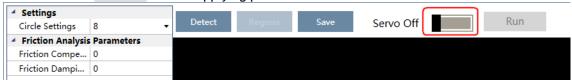

#### Step 7 Click Run.

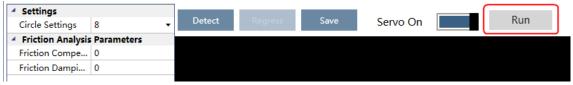

Step 8 When the **Friction Analysis** function has been completed, the waveform graphics of the data result is displayed in the window.

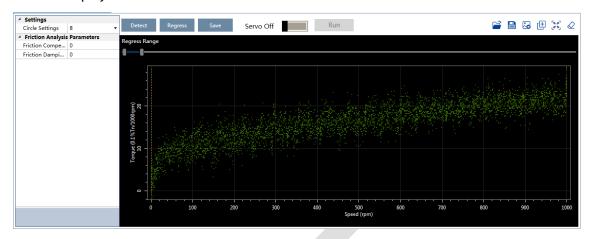

Step 9 Move Regress Range for setting a proper analysis range of Speed.

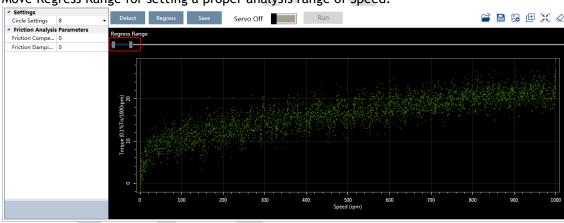

Step 10 Click Regress for calculating the Friction Compensation Gain and Friction Damping Proportion.

Step 11 Click **Save** to write **Friction Compensation Gain** and **Friction Damping Proportion** into the parameters Pn130 and Pn132 of the Drive.

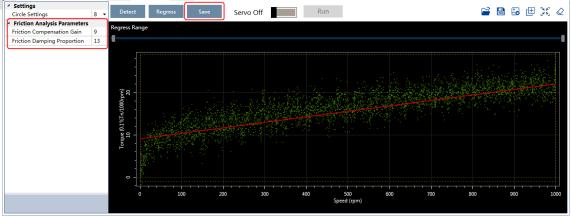

----End

# **Chapter 10 Alarm Displays**

## 10.1 Alarm Classifications

There are three classifications of alarms for the Drive: Gr.1, Gr.2, and Warning. They will affect the display and operation for the Servo System.

| Classification | Stopping Method                                                                                                    | Panel Display                                                                                |
|----------------|----------------------------------------------------------------------------------------------------|----------------------------------------------------------------------------------------------|
| Gr.1           | Stops the Motor according to<br>the setting of Pn003.0.<br>For details, refers to 5.5.1<br>Motor Stop Methods for Gr.1<br>Alarms, Safety State and<br>Servo OFF. | The Panel Operator displays between Alarm No and Servo state FLT by turns.                   |
| Gr.2           | Stops the Motor according to<br>the setting of Pn004.0<br>For details, refers to 5.5.3<br>Motor Stop Methods for Gr.2<br>Alarms.                                 | turns                                                                                        |
| Warning        | Do not stop the Motor, and keep the current operation                                                                                                    | The Panel Operator displays between Alarm No and Servo state run by turns.  Display by turns |

## 10.2 Troubleshooting methods

## 10.2.1 Gr.1 Alarm

## A.01: Parameter destruction

| Possible causes                                    | Confirm the method                                                         | Action                                                                                                    |
|----------------------------------------------------|----------------------------------------------------------------------------|----------------------------------------------------------------------------------------------------|
| The supply<br>voltage drops<br>instantaneously     | Measure the supply voltage.                                                | The supply voltage is set within the specification range and the initialization of the parameter setpoint is performed. |
| Parameters are<br>written to<br>interrupt<br>power | Confirm the time of the power outage.                                      | Re-write the parameter after restoring the factory value of the parameter (Fn001).                                      |
| Malfunction due to noise                           | Confirm the runtime environment.                                           | Take anti-<br>interference<br>countermeasures<br>and then power<br>the drive back<br>in.                                |
| Drive failure                                      | Power on the drive. When an alert still occurs, it may be a drive failure. | Replace the drive.                                                                                                    |

### A.03: Motor overspeed

| Possible causes                                             | Confirm the method               | Action                                               |
|-------------------------------------------------------------|----------------------------------|------------------------------------------------------|
| The U, V, W phase sequence of the motor wiring is incorrect | Confirm the wiring of the motor. | Confirm if there is a problem with the motor wiring. |

| Possible<br>causes                                       | Confirm the method                                                         | Action                                                                                                    |
|----------------------------------------------------------|----------------------------------------------------------------------------|----------------------------------------------------------------------------------------------------|
| The instruction input value exceeds the overspeed value  | Confirm the input instruction.                                             | Lower the instruction value, or adjust the gain.                                                              |
| The motor<br>speed<br>exceeds<br>the<br>maximum<br>speed | Confirm the waveform of the motor speed.                                   | Reduce the speed command input gain or adjust the setting of the Pn323 (Overspeed Alarm Detection Threshold). |
| Drive<br>failure                                         | Power on the drive. When an alert still occurs, it may be a drive failure. | It may be a drive failure. Replace the drive.                                                                 |

### A.04: Overload

| Possible<br>causes                                                                               | Confirm the method                                                            | Action                                                                           |
|--------------------------------------------------------------------------------------------------|-------------------------------------------------------------------------------|----------------------------------------------------------------------------------|
| Motor wiring,<br>encoder<br>wiring, or<br>poor<br>connection                                     | Confirm the wiring.                                                           | Check whether there is a problem with the motor wiring and encoder wiring.       |
| The motor runs beyond the overload protection characteristics                                    | Confirm the overload characteristics and operating instructions of the motor. | Revisit load conditions and operating conditions. Or revisit the motor capacity. |
| Due to mechanical factors, the motor is not driven, resulting in excessive load during operation | Confirm the operating instructions and motor speed.                           | Improve<br>mechanical<br>factors.                                                |

| Possible causes | Confirm the method                                                         | Action             |
|-----------------|----------------------------------------------------------------------------|--------------------|
| Drive failure   | Power on the drive. When an alert still occurs, it may be a drive failure. | Replace the drive. |

A.05: The position deviation counter overflows

| Possible causes                                                                  | Confirm the method                                                                 | Action                                                                                         |
|----------------------------------------------------------------------------------|------------------------------------------------------------------------------------|------------------------------------------------------------------------------------------------|
| The wiring of the motor U, V, W is incorrect                                     | Confirm the wiring of the motor main circuit cable.                                | Confirm that the motor cable or encoder cable has problems such as poor contact.               |
| Position<br>commands<br>are too<br>fast                                          | Try lowering the position command speed before running.                            | Lower the position command speed or command acceleration, or adjust the electronic gear ratio. |
| The position instruction accelerates too much                                    | Try slowing down the instruction acceleration before running.                      | With the EtherCAT command, the position command acceleration is reduced.                       |
| Deviation counter overflow alarm (Pn504) is low relative to operating conditions | Confirm that the position deviation counter overflow alarm (Pn504) is appropriate. | Correctly set the value of the parameter Pn504.                                                |
| Drive<br>failure                                                                 | Power on the drive. When an alert still occurs, it may be a drive failure.         | Replace the drive.                                                                             |

A.06: The position deviation pulse overflows

| Possible<br>causes                                                                                                | Confirm the method                                         | Action                                                                              |
|----------------------------------------------------------------------------------------------------|------------------------------------------------------------|-------------------------------------------------------------------------------------|
| Servo ON is maintained when the position deviation in servo OFF exceeds the setpoint of (Pn504× electronic gear). | Confirm the amount of positional deviation when servo OFF。 | Set the correct<br>deviation counter<br>overflow alarm<br>(Pn504) when<br>servo ON. |

## A.07: The electronic gear setting or pulse frequency is unreasonable

| Possible<br>causes                                                                                    | Confirm<br>the<br>method                                                              | Action                                                                                                    |
|----------------------------------------------------------------------------------------------------|---------------------------------------------------------------------------------------|----------------------------------------------------------------------------------------------------|
| The setting of the electronic gear ratio: Pn725/Pn726 (6093-01h/6093-02h) is not within the set range | Confirm<br>that the<br>electronic<br>gear ratio<br>is within a<br>reasonable<br>range | The setting range of the electronic gear ratio depends on the number of encoder bits:  Encoder bits ≤ 20, set range: [0.001, 4000]  Encoder bits ≤ 21, set range: [0.001, 8000]  Encoder bits ≤ 22, set range: [0.001, 16000]  Encoder bits ≤ 23, set range: [0.001, 32000]  Encoder bits ≤ 24, set range: [0.001, 64000] |

#### A.08: There is a problem with the first channel of current detection

| Possible causes  | Confirm the method                                                                  | Action             |
|------------------|-------------------------------------------------------------------------------------|--------------------|
| Drive<br>failure | Power on the drive.<br>When an alert still<br>occurs, it may be a<br>drive failure. | Replace the drive. |

A.09: There is a problem with the second channel of current detection

| Possible causes  | Confirm the method                                                                  | Action             |
|------------------|-------------------------------------------------------------------------------------|--------------------|
| Drive<br>failure | Power on the drive.<br>When an alert still<br>occurs, it may be a<br>drive failure. | Replace the drive. |

### A.12: Overcurrent

| Possible<br>causes                                                                  | Confirm the method                                                                                                    | Action                                                                            |
|-------------------------------------------------------------------------------------|----------------------------------------------------------------------------------------------------|-----------------------------------------------------------------------------------|
| The main circuit cable is wired incorrectly, or the contact is poor                 | Confirm that the wiring is correct.                                                                                                    | Modify the wiring.                                                                |
| The main loop cable is shorted internally or a short-to-ground circuit has occurred | Confirm whether a short circuit has occurred between the UVW phases of the cable and between the UVW and the ground.                                   | There is a possibility that the cable will be short-circuited. Replace the cable. |
| A short circuit or a short circuit to the ground occurs inside the motor            | Confirm whether a short circuit has occurred between the UVW phases of the motor terminals and between the UVW and the ground.                         | It is possible that<br>the motor is<br>faulty. Replace<br>the motor.              |
| A short circuit or short-to- ground circuit occurs inside the drive                 | Confirm whether a short circuit has occurred between the UVW phases of the motor connection terminals of the drive and between the UVW and the ground. | It may be a drive<br>failure. Replace<br>the drive.                               |

| Possible causes                                                                                                   | Confirm the method                                                                                                    | Action                                                                                                    |
|----------------------------------------------------------------------------------------------------|----------------------------------------------------------------------------------------------------|----------------------------------------------------------------------------------------------------|
| The braking resistor is wired incorrectly or has poor contact                                                     | Confirm that the wiring is correct.                                                                                                    | Modify the wiring.                                                                                        |
| Dynamic brakes (emergency stops due to DB or drives) are used frequently, or DB brake circuit damage alarms occur | The DB usage frequency is confirmed by the DB resistor power dissipation. Or use the alarm display to confirm if damage to the DB braking circuit (A.1B) has occurred. | 变更驱动器的选型、运行方法和机构,以降低 DB的使用频率。                                                                             |
| Exceeds<br>the braking<br>capacity                                                                                | Confirm how often<br>the braking<br>resistor is used.                                                                                                    | Change the selection, operating method, and mechanism of the drive to reduce the frequency of DB usage.   |
| The braking resistance value of the drive is too small                                                            | Confirm how often<br>the braking<br>resistor is used.                                                                                                    | Change the braking resistance value to a value above the minimum allowable resistance value of the drive. |
| High loads are tolerated when the motor is stopped or when running at low speeds                                  | Confirm that the operating conditions are outside the specification range of the servo drive.                                                                          | Reduce the load<br>on the motor. Or<br>run at a higher<br>operating speed.                                |

| Possible causes          | Confirm the method                                                                                | Action                                                                                                    |
|--------------------------|---------------------------------------------------------------------------------------------------|----------------------------------------------------------------------------------------------------|
| Malfunction due to noise | Improve the noise environment such as wiring and settings to confirm whether there is any effect. | Take anti-interference measures, such as correct wiring of FG. In addition, please use a wire with the same size as the driver main circuit wire for the FG wire size. |
| Drive failure            | Power on the drive. When an alert still occurs, it may be a drive failure.                        | Replace the drive.                                                                                                    |

## A.13: Overvoltage

| Possible causes                                                                                | Confirm the method                                                | Action                                                                                                    |
|------------------------------------------------------------------------------------------------|-------------------------------------------------------------------|----------------------------------------------------------------------------------------------------|
| The supply voltage is out of specification                                                     | Measure the supply voltage.                                       | Adjust the AC/DC supply voltage to the product specifications.                                                                                                   |
| The power supply is in an unstable state or has been affected by lightning strikes             | Measure the supply voltage.                                       | Improve power conditions and power the drive again after setting the surge suppressor. When an alert still occurs, it may be a drive failure. Replace the drive. |
| Acceleration and deceleration occur when the AC supply voltage exceeds the specification range | Confirm the supply voltage and speed and torque during operation. | Adjust the AC supply voltage to the product specifications.                                                                                                    |
| The external braking resistance value is larger than the operating conditions                  | Confirm the operating conditions and braking resistance values.   | Considering the operating conditions and loads, the braking resistance value is revisited.                                                                       |

| Possible<br>causes                                                          | Confirm the method                                                              | Action                                           |
|-----------------------------------------------------------------------------|---------------------------------------------------------------------------------|--------------------------------------------------|
| Operates<br>above the<br>allowable<br>moment of<br>inertia or<br>mass ratio | Confirm that the moment of inertia or mass ratio is within the allowable range. | Extend the deceleration time or reduce the load. |
| Drive failure                                                               | Power on the drive. When an alert still occurs, it may be a drive failure.      | Replace the drive.                               |

## A.14: Undervoltage

| Possible<br>causes                                 | Confirm the method                                                         | Action                                                                                                    |
|----------------------------------------------------|----------------------------------------------------------------------------|----------------------------------------------------------------------------------------------------|
| The supply<br>voltage is<br>below<br>specification | Measure the supply voltage.                                                | Regulate the supply voltage to the normal range.                                                           |
| The supply<br>voltage drops<br>during<br>operation | Measure the supply voltage.                                                | Increase the power supply capacity.                                                                        |
| An<br>instantaneous<br>power outage<br>occurs      | Measure the supply voltage.                                                | If the instantaneous stop hold time (Pn538) is changed, it is set to a smaller value.                      |
| The fuse of<br>the drive is<br>blown               | -                                                                          | Replace the drive, connect the reactor to the DC reactor connection terminals (P1, P2), and use the drive. |
| Drive failure                                      | Power on the drive. When an alert still occurs, it may be a drive failure. | Replace the drive.                                                                                         |

## A.16: Regeneration abnormalities

| Possible causes                                                                        | Confirm the method                                                                                       | Action                                                                                                    |
|----------------------------------------------------------------------------------------|----------------------------------------------------------------------------------------------------|----------------------------------------------------------------------------------------------------|
| The drive<br>requires an<br>external<br>braking<br>resistor                            | Confirm the connection of the external regenerative resistor and check the setpoints of Pn535 and Pn536. | After connecting<br>the external<br>braking resistor,<br>set Pn535 and<br>Pn536 to the<br>appropriate<br>values. |
| When an external braking resistor is not used, the short wiring of B2 and B3 falls off | Confirm the connection of the short wires of B2 and B3.                                                  | Properly wire the short wiring.                                                                                  |
| External regenerative resistors are poorly wired, detached, or disconnected            | Confirm the wiring of the external regenerative resistor.                                                | Properly wired external regenerative resistors.                                                                  |
| Drive failure                                                                          | Power on the drive. When an alert still occurs, it may be a drive failure.                               | Replace the drive.                                                                                               |

## A.18: The module is overheating

| Possible causes                           | Confirm the method                                                                                                    | Action                                                                     |
|-------------------------------------------|----------------------------------------------------------------------------------------------------|----------------------------------------------------------------------------|
| The ambient<br>temperature<br>is too high | Measure the ambient temperature with a thermometer. Or confirm health through drive provisioning environment monitoring. | Improve drive<br>setup conditions<br>and reduce<br>ambient<br>temperature. |

| Possible causes                                                                  | Confirm the method                                                                                                    | Action                                                        |
|----------------------------------------------------------------------------------|----------------------------------------------------------------------------------------------------|---------------------------------------------------------------|
| The overload alarm was reset several times by powering it off and then running   | Use the alert display to confirm if an overload alert has occurred.                                                                                  | Change the reset method for the alert.                        |
| The load is too heavy, or the regeneration capacity is exceeded during operation | The load in operation is confirmed by the cumulative load rate, and the regenerative processing capacity is confirmed by the regenerative load rate. | Revisit load conditions and operating conditions.             |
| The orientation of the drive and the spacing from other drives are unreasonable  | Confirm the setup status of the drive.                                                                                                    | Install according to the installation standards of the drive. |
| Drive failure                                                                    | Power on the drive. When an alert still occurs, it may be a drive failure.                                                                           | Replace the drive.                                            |

## A.1D: The temperature sensor is disconnected

| Possible<br>causes                        | Confirm the method                                                                                                    | Action                                                         |
|-------------------------------------------|----------------------------------------------------------------------------------------------------|----------------------------------------------------------------|
| The ambient<br>temperature<br>is too high | Measure the ambient temperature with a thermometer. Or confirm health through drive provisioning environment monitoring. | Improve drive setup conditions and reduce ambient temperature. |

| Possible causes                                                                  | Confirm the method                                                                                                    | Action                                                        |
|----------------------------------------------------------------------------------|----------------------------------------------------------------------------------------------------|---------------------------------------------------------------|
| The overload alarm was reset several times by powering it off and then running   | Use the alert display to confirm if an overload alert has occurred.                                                                                  | Change the reset method for the alert.                        |
| The load is too heavy, or the regeneration capacity is exceeded during operation | The load in operation is confirmed by the cumulative load rate, and the regenerative processing capacity is confirmed by the regenerative load rate. | Revisit load<br>conditions and<br>operating<br>conditions.    |
| The orientation of the drive and the spacing from other drives are unreasonable  | Confirm the setup status of the drive.                                                                                                    | Install according to the installation standards of the drive. |
| Drive failure                                                                    | Power on the drive. When an alert still occurs, it may be a drive failure.                                                                           | Replace the drive.                                            |

## A.1E: The main charge circuit is faulty

| Possible<br>causes                                          | Confirm the method                                                                                       | Action                                                                                         |
|-------------------------------------------------------------|----------------------------------------------------------------------------------------------------|------------------------------------------------------------------------------------------------|
| The drive<br>requires an<br>external<br>braking<br>resistor | Confirm the connection of the external regenerative resistor and check the setpoints of Pn535 and Pn536. | After connecting the external braking resistor, set Pn535 and Pn536 to the appropriate values. |

| Possible causes                                                                                                    | Confirm the method                                                          | Action                                                                                                    |
|----------------------------------------------------------------------------------------------------|-----------------------------------------------------------------------------|----------------------------------------------------------------------------------------------------|
| When an external braking resistor is not used, the short wiring of B2 and B3 falls off                                                      | Confirm the connection of the short wires of B2 and B3.                     | Properly wire the short wiring.                                                                                       |
| External regenerative resistors are poorly wired, detached, or disconnected                                                                 | Confirm the wiring of the external regenerative resistor.                   | Properly wired external regenerative resistors.                                                                       |
| The external regenerative resistance value or regenerative resistance capacity is insufficient, or it is in a continuous regeneration state | Again, the operating conditions or capacity are confirmed.                  | Change the regeneration resistance value and regenerative resistance capacity. Adjust the operating conditions again. |
| Continuously bear negative loads and are in a state of continuous regeneration                                                              | Confirm the load applied to the motor in operation.                         | Revisiting the system, which includes servo, mechanical, and operating conditions.                                    |
| The capacity set in Pn536 (discharge resistor power) is less than the capacity of the external regenerative resistor                        | Confirm the connection of the regenerative resistor and the value of Pn536. | Corrects the setpoint of Pn536.                                                                                       |

| Possible causes                                                                                                | Confirm the method                                                          | Action                                                  |
|----------------------------------------------------------------------------------------------------|-----------------------------------------------------------------------------|---------------------------------------------------------|
| The value set in Pn535 (Discharge Resistor Resistance) is less than the external regenerative resistance value | Confirm the connection of the regenerative resistor and the value of Pn535. | Corrects the setpoint of Pn535.                         |
| The external regeneration resistance value is too large                                                        | Confirm that the regeneration resistance value is correct.                  | Change it to the correct resistance value and capacity. |
| Drive failure                                                                                                  | Confermtat<br>Tregnatien<br>Rescisteins Valleus<br>Correcht.                | Replace the drive.                                      |

## A.1F: Short-to-ground fault

| Possible<br>causes                                        | Confirm the method                                                                                                    | Action                                                                            |
|-----------------------------------------------------------|----------------------------------------------------------------------------------------------------|-----------------------------------------------------------------------------------|
| The motor cable has a short-circuit to ground             | Confirm if a short circuit has occurred between the UVW of the cable and the ground.                                       | There is a possibility that the cable will be short-circuited. Replace the cable. |
| A short- to- ground circuit has occurred inside the drive | Confirm whether a short circuit has occurred between the UVW and the ground of the motor connection terminal of the drive. | It may be a drive<br>failure. Replace<br>the drive.                               |

A.24: The main loop power supply is wired incorrectly

| Possible causes                                                                                            | Confirm the method                    | Action                                             |
|----------------------------------------------------------------------------------------------------|---------------------------------------|----------------------------------------------------|
| A single- phase AC power supply input (Pn007.1 = 0) is not set and a single- phase power supply is entered | Confirm power and parameter settings. | Set the correct<br>power inputs and<br>parameters. |

## A.37: Control panel communication timed out

| Possible<br>causes                                                         | Confirm the method                                                                                                    | Action                                                                                                 |
|----------------------------------------------------------------------------|----------------------------------------------------------------------------------------------------|----------------------------------------------------------------------------------------------------|
| Poor<br>connection<br>between<br>the<br>operator<br>panel and<br>the drive | Confirm the contact of the connector.                                                                                   | Reinsert the connector. Or replace the cable.                                                          |
| Malfunction<br>due to<br>noise                                             | Improve the noise environment such as wiring and settings to confirm whether there is any effect.                       | Keep the operator panel body or cable away from devices/cables that are generating noise interference. |
| Operator<br>panel<br>failure                                               | Connect the operator panel again. When an alarm still occurs, it is possible that the operator panel is malfunctioning. | Replace the operator panel.                                                                            |
| Drive<br>failure                                                           | Power on the drive. When an alert still occurs, it may be a drive failure.                                              | Replace the drive.                                                                                     |

#### A.42: The motor power does not match the drive power

| Possible causes                                             | Confirm the method                                                                  | Action                                              |
|-------------------------------------------------------------|-------------------------------------------------------------------------------------|-----------------------------------------------------|
| The drive capacity does not match the capacity of the motor | The drive capacity must be the same as the motor capacity.                          | Match the capacity<br>of the drive to the<br>motor. |
| Encoder<br>failure                                          | After replacing the encoder, confirm that the alarm no longer occurs.               | Replace the motor (encoder).                        |
| Drive<br>failure                                            | Power on the drive.<br>When an alert still<br>occurs, it may be a<br>drive failure. | Replace the drive.                                  |

## A.43: The encoder type is incorrect

| Possible causes    | Confirm the method                                                                  | Action                       |
|--------------------|-------------------------------------------------------------------------------------|------------------------------|
| Encoder<br>failure | After replacing the encoder, confirm that the alarm no longer occurs.               | Replace the motor (encoder). |
| Drive<br>failure   | Power on the drive.<br>When an alert still<br>occurs, it may be a<br>drive failure. | Replace the drive.           |

### A.45: Multi-turn data error

| Possible<br>causes                                | Confirm the method                     | Action                        |
|---------------------------------------------------|----------------------------------------|-------------------------------|
| The battery is poorly connected and not connected | Confirm the connection of the battery. | Properly connect the battery. |

| Possible<br>causes                               | Confirm the method                                                                  | Action                                                                                    |
|--------------------------------------------------|-------------------------------------------------------------------------------------|-------------------------------------------------------------------------------------------|
| The battery voltage is below the specified value | Measure the voltage of the battery.                                                 | Replace the battery and clear the alarm. See "3.5.3 Installing or Replacing the Battery". |
| Drive<br>failure                                 | Power on the drive.<br>When an alert still<br>occurs, it may be a<br>drive failure. | Replace the<br>drive.                                                                     |

#### A.46: Multi-turn data overflow

| Possible causes                                   | Confirm the method                     | Action                                                                                                    |
|---------------------------------------------------|----------------------------------------|----------------------------------------------------------------------------------------------------|
| The battery is poorly connected and not connected | Confirm the connection of the battery. | Properly connect the battery.                                                                                                    |
|                                                   |                                        | Set up one of the following:                                                                                                    |
|                                                   |                                        | Use the operator panel to perform Fn010 and Fn011.                                                                                                  |
| Multiple<br>laps of<br>data have<br>overflowed    | -                                      | Using ESView V4, go to the "Functions→ Configuration Wizard→ Encoder Settings", then click "Clear Multiturn Messages" and "Clear Multiturn Alarms". |

A.47: The absolute encoder battery voltage is too low

| Possible<br>causes                                | Confirm the method                                                                  | Action                                                                                    |
|---------------------------------------------------|-------------------------------------------------------------------------------------|-------------------------------------------------------------------------------------------|
| The battery is poorly connected and not connected | Confirm the connection of the battery.                                              | Properly connect the battery.                                                             |
| The<br>battery<br>voltage is<br>below<br>2.45V    | Measure the voltage of the battery.                                                 | Replace the battery and clear the alarm. See "3.5.3 Installing or Replacing the Battery". |
| Drive<br>failure                                  | Power on the drive.<br>When an alert still<br>occurs, it may be a<br>drive failure. | Replace the drive.                                                                        |

### A.48: Absolute encoder battery voltage undervoltage

| Possible<br>causes                                | Confirm the method                                                                  | Action                                                                                    |
|---------------------------------------------------|-------------------------------------------------------------------------------------|-------------------------------------------------------------------------------------------|
| The battery is poorly connected and not connected | Confirm the connection of the battery.                                              | Properly connect the battery.                                                             |
| The battery voltage is below 3.0V                 | Measure the voltage of the battery.                                                 | Replace the battery and clear the alarm. See "3.5.3 Installing or Replacing the Battery". |
| Drive<br>failure                                  | Power on the drive.<br>When an alert still<br>occurs, it may be a<br>drive failure. | Replace the<br>drive.                                                                     |

A.49: Multiple or singleturn data anomalies were detected

| Possible<br>causes                                | Confirm the method                                                                  | Action                                                                                    |
|---------------------------------------------------|-------------------------------------------------------------------------------------|-------------------------------------------------------------------------------------------|
| The battery is poorly connected and not connected | Confirm the connection of the battery.                                              | Properly connect the battery.                                                             |
| The<br>battery<br>voltage is<br>below<br>3.0V     | Measure the voltage of the battery.                                                 | Replace the battery and clear the alarm. See "3.5.3 Installing or Replacing the Battery". |
| Drive<br>failure                                  | Power on the drive.<br>When an alert still<br>occurs, it may be a<br>drive failure. | Replace the drive.                                                                        |

### A.50: The encoder is disconnected

| Possible<br>causes                     | Confirm the method                                                                                | Action                                                                           |
|----------------------------------------|---------------------------------------------------------------------------------------------------|----------------------------------------------------------------------------------|
| The encoder cable is wired incorrectly | Confirm the wiring of the motor encoder cable.                                                    | Confirm that the motor cable or encoder cable has problems such as poor contact. |
| Malfunction<br>due to<br>noise         | Improve the noise environment such as wiring and settings to confirm whether there is any effect. | Adopt anti-<br>interference<br>countermeasures.                                  |
| Encoder<br>failure                     | Power on the drive. When an alarm still occurs, it is possible that the motor is malfunctioning.  | Replace the motor.                                                               |
| Drive<br>failure                       | Power on the drive. When an alert still occurs, it may be a drive failure.                        | Replace the drive.                                                               |

## A.51: Absolute encoder overspeed detection

| Possible causes                                                                        | Confirm the method                                                                                           | Action                                                                                 |
|----------------------------------------------------------------------------------------|----------------------------------------------------------------------------------------------------|----------------------------------------------------------------------------------------|
| When the control power is turned on, the motor rotates at a speed of more than 200 rpm | The speed of the motor is confirmed by the speed of the motor when the power is turned on.                   | Adjust the motor<br>speed to less than<br>200 rpm and turn<br>on the control<br>power. |
| Encoder<br>failure                                                                     | Power on the drive. When an alarm still occurs, it is possible that the motor or absolute encoder is faulty. | Replace the motor<br>or absolute<br>encoder.                                           |
| Drive<br>failure                                                                       | Power on the drive.<br>When an alert still<br>occurs, it may be a<br>drive failure.                          | Replace the drive.                                                                     |

### A.52: An error occurred inside the encoder

| Possible causes                                            | Confirm the method                    | Action                                                                                                    |
|------------------------------------------------------------|---------------------------------------|----------------------------------------------------------------------------------------------------|
| Encoder-<br>related<br>alarms<br>have not<br>been<br>reset | Resets the encoder-<br>related alarms | Set up one of the following:  Use the operator panel to perform Fn010 and Fn011.  Using ESView V4, go to the "Functions→ Configuration Wizard→ Encoder Settings", then click "Clear Multiturn Messages" and "Clear Multiturn Alarms". |

### A.53: Error encoder lap information

| Possible causes                                            | Confirm the method                    | Action                                                                                                    |
|------------------------------------------------------------|---------------------------------------|----------------------------------------------------------------------------------------------------|
| Encoder-<br>related<br>alarms<br>have not<br>been<br>reset | Resets the encoder-<br>related alarms | Set up one of the following:  Use the operator panel to perform Fn010 and Fn011.  Using ESView V4, go to the "Functions→ Configuration Wizard→ Encoder Settings", then click "Clear Multiturn Messages" and "Clear Multiturn Alarms". |

## A.54: Errors occurred at the check digits and cutoff bits in the encoder control domain

| Possible<br>causes                                         | Confirm the method                    | Action                                                                                                    |
|------------------------------------------------------------|---------------------------------------|----------------------------------------------------------------------------------------------------|
| Encoder-<br>related<br>alarms<br>have not<br>been<br>reset | Resets the encoder-<br>related alarms | Set up one of the following:  Use the operator panel to perform Fn010 and Fn011.  Using ESView V4, go to the "Functions→ Configuration Wizard→ Encoder Settings", then click "Clear Multiturn Messages" and "Clear Multiturn Alarms". |

A.58: Information such as encoder zone phase is empty or incorrect

| Possible causes    | Confirm the method                                                                                           | Action                                 |
|--------------------|----------------------------------------------------------------------------------------------------|----------------------------------------|
| Encoder<br>failure | Power on the drive. When an alarm still occurs, it is possible that the motor or absolute encoder is faulty. | Replace the motor or absolute encoder. |

# A.59: Information such as the motor body in the second area of the encoder is empty or wrong

| Possible           |                                                                                                    |                                        |
|--------------------|----------------------------------------------------------------------------------------------------|----------------------------------------|
| causes             | Confirm the method                                                                                           | Action                                 |
| Encoder<br>failure | Power on the drive. When an alarm still occurs, it is possible that the motor or absolute encoder is faulty. | Replace the motor or absolute encoder. |

#### A.65: Location overflow alarm

| Possible causes                              | Confirm the method                                            | Action                                                                                         |
|----------------------------------------------|---------------------------------------------------------------|------------------------------------------------------------------------------------------------|
| The wiring of the motor U, V, W is incorrect | Confirm the wiring of the motor main circuit cable.           | Confirm that the motor cable or encoder cable has problems such as poor contact.               |
| Position<br>commands<br>are too<br>fast      | Try lowering the position command speed before running.       | Lower the position command speed or command acceleration, or adjust the electronic gear ratio. |
| The position instruction accelerates         | Try to reduce the acceleration of the command before running. | With the<br>EtherCAT<br>command, the<br>position                                               |

| Possible<br>causes                                                               | Confirm the method                                                                 | Action                                          |
|----------------------------------------------------------------------------------|------------------------------------------------------------------------------------|-------------------------------------------------|
| Deviation counter overflow alarm (Pn504) is low relative to operating conditions | Confirm that the position deviation counter overflow alarm (Pn504) is appropriate. | Correctly set the value of the parameter Pn504. |
| Drive<br>failure                                                                 | Power on the drive. When an alert still occurs, it may be a drive failure.         | Replace the drive.                              |

## A.70: DC synchronization error

| Possible causes                                                        | Confirm the method | Action                                                            |
|------------------------------------------------------------------------|--------------------|-------------------------------------------------------------------|
| Synchronization timing (Sync0) fluctuations in EtherCAT communication. |                    | Reboot the drive<br>to re-establish<br>EtherCAT<br>communication. |

## A.71: SM Event synchronization event premature

| Possible causes                                                            | Confirm the method                                    | Action                                                                                          |
|----------------------------------------------------------------------------|-------------------------------------------------------|-------------------------------------------------------------------------------------------------|
| EtherCAT communicatio n error due to noise.                                | -                                                     | Check the EtherCAT wiring and implement noise countermeasures                                   |
| The controller does not update process data during a fixed period of time. | Examine the process data specified by the controller. | Modify the controller's configuration so that it can update process data during a fixed period. |

| Possible causes                                                  | Confirm the method                                             | Action             |
|------------------------------------------------------------------|----------------------------------------------------------------|--------------------|
| The EtherCAT communicatio n cable or connector wiring is faulty. | Check the EtherCAT communicatio n cables and connector wiring. | Modify the wiring. |

### A.72: SM Event synchronization event timed out

| Possible causes                                                            | Confirm the method                                             | Action                                                                                          |
|----------------------------------------------------------------------------|----------------------------------------------------------------|-------------------------------------------------------------------------------------------------|
| EtherCAT communicatio n error due to noise.                                | -                                                              | Check the EtherCAT wiring and implement noise countermeasures                                   |
| The controller does not update process data during a fixed period of time. | Examine the process data specified by the controller.          | Modify the controller's configuration so that it can update process data during a fixed period. |
| The EtherCAT communicatio n cable or connector wiring is faulty.           | Check the EtherCAT communicatio n cables and connector wiring. | Modify the wiring.                                                                              |

## A.73: EtherCAT processor internal error

| Possible<br>causes | Confirm the method                                                                  | Action             |
|--------------------|-------------------------------------------------------------------------------------|--------------------|
| Drive<br>failure   | Power on the drive.<br>When an alert still<br>occurs, it may be a<br>drive failure. | Replace the drive. |

### A.74: The position is set in the Cubic interpolation algorithm with a period error

| Possible causes                                                                   | Confirm the method | Action                                                            |
|-----------------------------------------------------------------------------------|--------------------|-------------------------------------------------------------------|
| Synchronization<br>timing (Sync0)<br>fluctuations in<br>EtherCAT<br>communication | -                  | Reboot the drive<br>to re-establish<br>EtherCAT<br>communication. |

### A.75: There was an error setting for the synchronization period

| Possible causes                                                                   | Confirm the method                | Action                                                            |
|-----------------------------------------------------------------------------------|-----------------------------------|-------------------------------------------------------------------|
| Synchronization<br>timing (Sync0)<br>fluctuations in<br>EtherCAT<br>communication |                                   | Reboot the drive<br>to re-establish<br>EtherCAT<br>communication. |
| The setting of<br>object 60C2 is<br>not an integer<br>multiple of<br>125µs        | Check the setpoint of object 60C2 | Correctly set object 60C2.                                        |

## A.76: The acceleration object is set to 0 in PP/PV mode

| Possible causes                                          | Confirm the method                                  | Action                                  |
|----------------------------------------------------------|-----------------------------------------------------|-----------------------------------------|
| The setpoints for objects 6083, 6084, 6085 are incorrect | The setpoints for objects 6083, 6084, 6085 (not 0). | Correctly set objects 6083, 6084, 6085. |

## A.77: OP mode process data watchdog communication timed out

| Possible<br>causes                                                | Confirm the method                                                                                 | Action                                                            |
|-------------------------------------------------------------------|----------------------------------------------------------------------------------------------------|-------------------------------------------------------------------|
| Detects whether the master controller sends process data properly | The data<br>transmission<br>interval is<br>detected by the<br>wireshark packet<br>capture software | Reboot the drive<br>to re-establish<br>EtherCAT<br>communication. |
| Whether<br>the<br>network<br>cable is<br>loose                    | Check whether the network cable is plugged in tightly                                              | Reseat the network cable                                          |

### A.81: The motor UVW wiring is wrong

| Possible<br>causes                                                       | Confirm the method                                                                                                    | Action                                                               |
|--------------------------------------------------------------------------|----------------------------------------------------------------------------------------------------|----------------------------------------------------------------------|
| A short circuit or a short circuit to the ground occurs inside the motor | Confirm whether a short circuit has occurred between the UVW phases of the motor terminals and between the UVW and the ground | It is possible that<br>the motor is<br>faulty. Replace<br>the motor. |
| The U, V, W phase sequence of the motor wiring is incorrect              | Confirm the wiring of the motor.                                                                                              | Confirm if there is a problem with the motor wiring.                 |

A.82: The motor type does not match

| Possible causes                                             | Confirm the method                                         | Action                                        |
|-------------------------------------------------------------|------------------------------------------------------------|-----------------------------------------------|
| The drive capacity does not match the capacity of the motor | The drive capacity must be the same as the motor capacity. | Match the capacity of the drive to the motor. |

### A.83: The motor is operating abnormally

| Possible causes                                                          | Confirm the method                                                                                                    | Action                                                               |
|--------------------------------------------------------------------------|----------------------------------------------------------------------------------------------------|----------------------------------------------------------------------|
| A short circuit or a short circuit to the ground occurs inside the motor | Confirm whether a short circuit has occurred between the UVW phases of the motor terminals and between the UVW and the ground. | It is possible that<br>the motor is<br>faulty. Replace<br>the motor. |
| The U, V, W phase sequence of the motor wiring is incorrect              | Confirm the wiring of the motor.                                                                                               | Confirm if there is a problem with the motor wiring.                 |

### A.FO: Internal logic exceptions

| Possible causes | Confirm<br>the<br>method                                                   | Action             |
|-----------------|----------------------------------------------------------------------------|--------------------|
| Drive failure   | Power on the drive. When an alert still occurs, it may be a drive failure. | Replace the drive. |

#### Gr.2 Alarm

### A.15: The regenerative resistance is damaged

| Possible causes                                                                        | Confirm the method                                                                                       | Action                                                                                                   |
|----------------------------------------------------------------------------------------|----------------------------------------------------------------------------------------------------|----------------------------------------------------------------------------------------------------|
| The drive<br>requires an<br>external<br>braking<br>resistor                            | Confirm the connection of the external regenerative resistor and check the setpoints of Pn535 and Pn536. | Aft Connell Tinte<br>Externard Brakin<br>Recisto, Setben<br>535 Anderben<br>536 Tot Aproprit<br>Valluet. |
| When an external braking resistor is not used, the short wiring of B2 and B3 falls off | Confirm the connection of the short wires of B2 and B3.                                                  | Properly wire the short wiring.                                                                          |
| External regenerative resistors are poorly wired, detached, or disconnected            | Confirm the wiring of the external regenerative resistor.                                                | Properly wired external regenerative resistors.                                                          |
| Drive failure                                                                          | Power on the drive. When an alert still occurs, it may be a drive failure.                               | Replace the<br>drive.                                                                                    |

### A.1A: The charging resistance is overloaded

| Possible<br>causes                                    | Confirm the method                                        | Action                                                                                    |
|-------------------------------------------------------|-----------------------------------------------------------|-------------------------------------------------------------------------------------------|
| The input<br>power<br>supply is<br>unstable           | Measure and confirm the status of the input power supply. | Ensure that the input power supply is stable.                                             |
| Power is<br>turned on<br>and off<br>too<br>frequently | -                                                         | Extend the interval between power on and off or reduce the frequency of power on and off. |

### A.1B: The DB braking circuit is damaged

| Possible causes                                         | Confirm the method                                                                  | Action                                          |
|---------------------------------------------------------|-------------------------------------------------------------------------------------|-------------------------------------------------|
| The<br>motor is<br>driven by<br>an<br>external<br>force | Confirm the health status。                                                          | Do not drive the<br>motor by external<br>force. |
| The rotational                                          |                                                                                     | Try the following measures.                     |
| or<br>running<br>energy at<br>the time                  | The DB usage<br>frequency is                                                        | Reduce the command speed of the motor.          |
| the DB is<br>stopped<br>exceeds<br>the                  | confirmed by the<br>DB resistor power<br>dissipation.                               | Adjust the moment of inertia or mass ratio.     |
| capacity<br>of the DB<br>resistance                     |                                                                                     | Reduce the number of DB stops.                  |
| Drive<br>failure                                        | Power on the drive.<br>When an alert still<br>occurs, it may be a<br>drive failure. | Replace the drive.                              |

### A.20: The main loop power line is out of phase

| Possible<br>causes                                      | Confirm the method                                               | Action                                                        |
|---------------------------------------------------------|------------------------------------------------------------------|---------------------------------------------------------------|
| Poor wiring of three-phase wires                        | Confirm the power wiring.                                        | Confirm if there is a problem with the power wiring.          |
| The three-<br>phase<br>power<br>supply is<br>unbalanced | Measure the voltage of each phase of a three-phase power supply. | Corrects the imbalance of the power supply (reversing phase). |

| Possible<br>causes                                                                                         | Confirm the method                                                         | Action                                       |
|----------------------------------------------------------------------------------------------------|----------------------------------------------------------------------------|----------------------------------------------|
| A single- phase AC power supply input (Pn007.1 = 0) is not set and a single- phase power supply is entered | Confirm power<br>and parameter<br>settings.                                | Set the correct power inputs and parameters. |
| Drive<br>failure                                                                                           | Power on the drive. When an alert still occurs, it may be a drive failure. | Replace the drive.                           |

### A.33: USB Power Supply Exceptions

| Cause                | Way of confirmation                                                               | Solution              |
|----------------------|-----------------------------------------------------------------------------------|-----------------------|
| USB cable is damaged | Confirm USB cable                                                                 | Replace the USB drive |
| Drive failure        | If the alarm still occurs when the USB cable is replaced, the drive may be faulty | Replace the drive     |

### A.49: Multi-turn or Single-turn Data Exception Detected

| Cause                                     | Way of confirmation                                                              | Solution                                                                                             |
|-------------------------------------------|----------------------------------------------------------------------------------|----------------------------------------------------------------------------------------------------|
| Poor battery connection, or not connected | Confirm battery installation                                                     | Install the battery correctly                                                                        |
| Battery voltage<br>below 3.0V             | Measure the battery voltage                                                      | • Replace the battery and clear<br>the alarm. See "3.5.3<br>Installing or Replacing the<br>Battery". |
| Drive failure                             | Re-apply power to the drive. If the alarm still occurs, the drive may be faulty. | Replace the drive.                                                                                   |

#### A.4A: Excessive Encoder Temperature

| Cause                                 | Way of confirmation                           | Solution                                                   |
|---------------------------------------|-----------------------------------------------|------------------------------------------------------------|
| High ambient temperature of the motor | Measure the ambient temperature of the motor. | Adjust the ambient temperature of the motor to below 40°C. |

| Cause                                                | Way of confirmation                                                                                                  | Solution                                                                       |
|------------------------------------------------------|----------------------------------------------------------------------------------------------------|--------------------------------------------------------------------------------|
| Motor running at a load in excess of the rated value | Confirm load by cumulative load factor.                                                                              | Adjust the load of the motor before running to a value within the rated value. |
| Encoder failure                                      | Re-apply power to the drive. If the alarm still occurs, it is possible that the motor or absolute encoder is faulty. | Replace the motor or absolute encoder.                                         |
| Drive failure                                        | Re-apply power to the drive. If the alarm still occurs, the drive may be faulty.                                     | Replace the drive.                                                             |

## 10.2.2 Warnings

### A.4B: Absolute Encoder Battery Undervoltage (Tamagawa)

| Cause                                     | Way of confirmation                                                              | Solution                                                                                        |
|-------------------------------------------|----------------------------------------------------------------------------------|-------------------------------------------------------------------------------------------------|
| Poor battery connection, or not connected | Confirm battery installation                                                     | Install the battery correctly                                                                   |
| Battery voltage<br>below 3.0V             | Measure the battery voltage                                                      | Replace the battery and clear<br>the alarm. See "3.5.3 Installing<br>or Replacing the Battery". |
| Drive failure                             | Re-apply power to the drive. If the alarm still occurs, the drive may be faulty. | Replace the drive.                                                                              |

### A.D5: Fan Disconnection Warning

| Cause               | Way of confirmation                         | Solution                                       |  |  |
|---------------------|---------------------------------------------|------------------------------------------------|--|--|
| Fan is disconnected | Confirm if the fan is working               | Confirm if the internal fan is wired correctly |  |  |
| Fan is damaged      | Fan does not work even after correct wiring | • Replace the drive                            |  |  |

# **Chapter 11 Parameters**

### 11.1 Interpreting the Parameter Lists

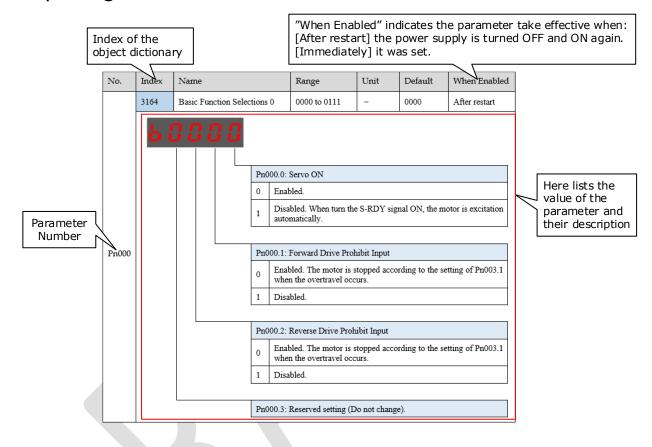

# 11.2 Parameters Detailed

| No.   | Index                                      | Name                  |                                           | Range                                                                                                    | Unit                                                                        | Default          | When<br>Enabled  |  |  |  |
|-------|--------------------------------------------|-----------------------|-------------------------------------------|----------------------------------------------------------------------------------------------------|-----------------------------------------------------------------------------|------------------|------------------|--|--|--|
|       | 3164                                       | Basic Function Select | tions 0                                   | 0000 to 0111                                                                                                    | _                                                                           | 0000             | After<br>restart |  |  |  |
| Pn000 |                                            |                       | Pn000.1: Disa Pn000.2: Disa Pn000.1: Disa | Servo ON  oled.  bled. When turn tation automatical  Forward Drive Probled. The Motor in the overse Drive Probled.  Reverse Drive Probled. The Motor in the overse Drive Probled.  Oled. The Motor in the overse Died. The Motor in the overse Died. | ohibit Input s stopped a ertravel occ ohibit Input s stopped a ertravel occ | according to the | e setting of     |  |  |  |
|       | Pn000.3: Reserved setting (Do not change). |                       |                                           |                                                                                                    |                                                                             |                  |                  |  |  |  |

| No.   | Index      | Name                              | Range                                                                                                    | Unit        | Default      | When<br>Enabled  |  |  |  |  |  |
|-------|------------|-----------------------------------|----------------------------------------------------------------------------------------------------|-------------|--------------|------------------|--|--|--|--|--|
|       | 3165       | Basic Function Selections 1       | 0000 to 0001                                                                                                    | _           | 0000         | After<br>restart |  |  |  |  |  |
| Pn001 | <b>5 1</b> | 0 Us<br>1 Us<br>Pn001.2           | e: CCW, CW e: CCW as the forwar e: CW as the forwar e: Reserved setting e: Reserved setting e: Reserved setting | (Do not ch  | ange).       |                  |  |  |  |  |  |
|       | 3166       | Application Function Selections 2 | 0000 to 0100                                                                                                    | -           | 0000         | After<br>restart |  |  |  |  |  |
|       |            | Pn002.                            | : Reserved setting                                                                                              | (Do not ch  | ange).       |                  |  |  |  |  |  |
| Pn002 |            |                                   |                                                                                                    | •           | <b>3</b> /   |                  |  |  |  |  |  |
|       |            | Pn002.                            | : Reserved setting                                                                                              | (Do not ch  | ange).       |                  |  |  |  |  |  |
|       |            | Pn002.2                           | : Usage of Absolut                                                                                              | e Encoder   |              |                  |  |  |  |  |  |
|       |            |                                   | e the encoder as a                                                                                              |             |              |                  |  |  |  |  |  |
|       |            | 1 Us                              | e the encoder as a                                                                                              | n increment | tal encoder. |                  |  |  |  |  |  |
|       |            | Pn002.3                           | Pn002.3: Reserved setting (Do not change).                                                                      |             |              |                  |  |  |  |  |  |

| No.   | Index      | Name                  |                    |                                        | Range                                                                               | Unit                                                                                                    | Default                                                                                                    | When<br>Enabled                                   |
|-------|------------|-----------------------|--------------------|----------------------------------------|-------------------------------------------------------------------------------------|----------------------------------------------------------------------------------------------------|----------------------------------------------------------------------------------------------------|---------------------------------------------------|
|       | 3167       | Application Selection | on Function<br>s 3 |                                        | 0000 to 1032                                                                        | _                                                                                                    | 0000                                                                                                    | After<br>restart                                  |
| Pn003 | <b>H</b> ! |                       | Pr ST 0 1 2 3      | Apple state Coas Apple Coas Apple clan | Motor Stopping Maying the dynamic st the Motor to a saying the reverse being state. | brake and brake and stop.  Dethod for Control brake and the brake and the brake and th | then let the Mother place the Divertravel then let the Mother place the Mother let the Mother let the Mother le | tor coast.  Motor in DB  tor coast.  otor in zero |
|       |            |                       | Pr                 | 1003.2:                                | Reserved setting                                                                    | (Do not cha                                                                                                    | ange).                                                                                                    |                                                   |
|       |            |                       | Pr                 | 1003.3:                                | Overload Enhance                                                                    | ement                                                                                                    |                                                                                                    |                                                   |
|       |            |                       | 0                  | Disa                                   | bled.                                                                               |                                                                                                    |                                                                                                    |                                                   |
|       |            |                       |                    |                                        | oled. This function that the contract of the conditions setting is unavail          | han 2 times<br>that requi                                                                                                    | s rated load, w<br>re frequent star                                                                                                    | hich can be                                       |

| No.   | Index | Name                             |         | Range                                                    | Unit                                                  | Default          | When<br>Enabled  |  |  |
|-------|-------|----------------------------------|---------|----------------------------------------------------------|-------------------------------------------------------|------------------|------------------|--|--|
|       | 3168  | Application Func<br>Selections 4 | tion    | 0000 to 0025                                             | _                                                     | 0000             | After<br>restart |  |  |
|       | H     | 3000                             |         |                                                          |                                                       |                  |                  |  |  |
|       |       |                                  | Pn004.0 | : Motor Stopping A                                       | Nethods for                                           | Gr.2 Alarms      |                  |  |  |
|       |       |                                  | 0 Арј   | olying the dynamic                                       | brake and                                             | then let the Mo  | otor coast.      |  |  |
|       |       |                                  | 1 App   | olying the dynamic                                       | brake and                                             | then place the   | Motor in DB      |  |  |
|       |       |                                  | 2 Coa   | ast the Motor to a                                       | stop.                                                 |                  |                  |  |  |
|       |       |                                  | 3 App   | -                                                        | ying the reverse brake and then place the Motor in DB |                  |                  |  |  |
| Pn004 |       |                                  | 4 App   | Applying the reverse brake and then let the Motor coast. |                                                       |                  |                  |  |  |
|       |       |                                  |         | gards Gr.2 Alarms a<br>stopped.                          | as the Warn                                           | ings, and the Mo | otor will not    |  |  |
|       |       |                                  |         |                                                          |                                                       |                  |                  |  |  |
|       |       |                                  | Pn004.1 | : Deviation Counte                                       | er Clear in L                                         | ocal Control Mo  | ode              |  |  |
|       |       |                                  | 0 Res   | set to zero when So                                      | ervo is OFF                                           | or STO is availa | ıble.            |  |  |
|       |       |                                  | 1 Res   | served setting (Do                                       | not change                                            | ).               |                  |  |  |
|       |       |                                  |         | set to zero when ertravel is occurred                    |                                                       | FF, or STO is a  | vailable, or     |  |  |
|       |       |                                  |         |                                                          |                                                       |                  |                  |  |  |
|       |       |                                  | Pn004.2 | : Reserved setting                                       | (Do not ch                                            | ange).           |                  |  |  |
|       |       |                                  |         |                                                          |                                                       |                  |                  |  |  |
|       |       |                                  | Pn004.3 | Pn004.3: Reserved setting (Do not change).               |                                                       |                  |                  |  |  |

| No. Index | Name                              | Name                                                                                                    |                                                                                                    | Unit                                                                                                    | Default                                                                                                    | When<br>Enabled                                                                                                    |
|-----------|-----------------------------------|----------------------------------------------------------------------------------------------------|----------------------------------------------------------------------------------------------------|----------------------------------------------------------------------------------------------------|----------------------------------------------------------------------------------------------------|----------------------------------------------------------------------------------------------------|
| 3169      | Application Function Selections 5 | on                                                                                                    | 00d0 to 33d3                                                                                                    | _                                                                                                    | 00d0                                                                                                    | After<br>restart                                                                                                    |
| Pn005     |                                   | 0 Use 1 Res 2 Use 3 Res  Pn005.1 d Use 1 Use 1 Sis (Pr 2 Use 3 Use 1 Use 1 Sis (Pr 2 Use 2 Use 1 Use 1 Use 1 Use 1 Use 1 Use 2 Use 2 Use 1 Use 1 Use 1 Use 1 Use 1 Use 1 Use 1 Use 1 Use 1 Use 1 Use 1 Use 1 Use 1 Use 1 Use 1 Use 1 Use | 2: Internal Torque of the general interserved setting (Do to the high-speed in served setting (Do to the high-speed in served setting (Do to the parameter reserved setting (Do to the parameter reserved setting (Do to the internal torque to the internal torque to the internal torque expolation algorithm (Doh is set to Cubic to the internal speed the internal speed the internal speed the internal speed the internal speed the speed feedforward available when in 150.0) is enabled. The speed feedforward in the bus contained the speed feedforward in the speed feedforward in the speed feedforward | nal torque<br>not use.) Internal tor<br>not use.) Internal tor<br>not use.) Internal tor<br>not use.) Internal tor<br>ward Method<br>use feedforward secontrol and<br>feedforward secontrol and<br>d feedforward secontrol and<br>d feedforward secontrol and | e feedforward.  Inque feedforward.  Insulation and generated is available which algorithm is a speed feedfoollowing. Contact by the control of the control of the control o | orward, which rol Selection by Cubic en the object n bus control.  orward, which rol Selection orward, which rol Selection bler, which is ject 60B1h. |

| No.   | Index      | Name                                 |                              | Range                                                                                                | Unit                 | Default | When<br>Enabled  |
|-------|------------|--------------------------------------|------------------------------|----------------------------------------------------------------------------------------------------|----------------------|---------|------------------|
|       | 316A       | Application Function<br>Selections 6 |                              | 0000 to 0001                                                                                         | _                    | 0001    | After<br>restart |
| Pn006 | <b>H</b> 1 | Pn00                                 | Do no of Pr<br>Use  <br>6.1: | Bus Selection ot use the Bus. Sen005.1. EtherCAT. Reserved setting Reserved setting Reserved setting | (Do not cha          | ange).  | the setting      |
|       | 316B       | Application Function<br>Selections 7 |                              | 0000 to 1120                                                                                         | -                    | 0010    | After<br>restart |
| Pn007 | H          | Pn00 0 1 Pn00 0 1 1                  | 7.1: Single Thre 7.2: Disale | Reserved setting  Power Supply Sel le-phase AC re-phase AC Torque Limit Act bled. oled.              | ection<br>ion When U |         | curs             |
|       |            |                                      | 7.3:<br>50 H                 | AC Supply Freque                                                                                     | ency                 |         |                  |
|       |            | 1                                    | 60 H                         | Z                                                                                                    |                      |         |                  |

| No.   | Index | Name                                       |                                                                   | Range            | Unit       | Default         | When<br>Enabled  |
|-------|-------|--------------------------------------------|-------------------------------------------------------------------|------------------|------------|-----------------|------------------|
| D 000 | 316C  | Initial Display Selection<br>When Power On |                                                                   | 0 to 9999        | _          | 0010            | After<br>restart |
| Pn008 |       | displayed Un Number who                    | -                                                                 |                  |            | wering on the d | evice.           |
|       | 316D  | Application Function<br>Selections 9       |                                                                   | 0000 to 0001     | _          | 0000            | After<br>restart |
| Pn009 |       | Pn0                                        | Shared DC Bus Fundbled.  bled.  Reserved setting Reserved setting | (Do not ch       | ange).     |                 |                  |
|       |       | PnC                                        | 09.3:                                                             | Reserved setting | (Do not ch | ange).          |                  |

| No.   | Index                                                      | Name                                  |                                                                                            | Range                                                                                                    | Unit                                                                               | Default                                                  | When<br>Enabled  |
|-------|------------------------------------------------------------|---------------------------------------|--------------------------------------------------------------------------------------------|----------------------------------------------------------------------------------------------------|------------------------------------------------------------------------------------|----------------------------------------------------------|------------------|
|       | 31C8                                                       | Tuning Function                       |                                                                                            | 0001 to 1105                                                                                                    | _                                                                                  | 0001                                                     | After<br>restart |
| Pn100 |                                                            |                                       | 1 Tun 2 Rese 3 One 4 Rese 5 Man  Pn100.1:  Pn100.2: 0 Disa 1 Ena  Pn100.3: the One- 0 Star | Tuning Mode ing-less erved setting (Do -parameter auto- erved setting (Do aual tuning Reserved setting Automatic Vibrat abled. bled. Damping Selecti parameter auto- andard: Short positione: Stable position | tuning not change  (Do not change)  tion Suppresion (This pauning functioning time | ange).  ssion Selection  arameter is avaion is selected. | overshoot.       |
| Pn101 | 31C9                                                       | Servo Rigidity                        |                                                                                            | 0 to 500                                                                                                    | Hz                                                                                 | 40                                                       | Immediatel<br>y  |
| PILLO | · -                                                        | ameter determines formance can be imp |                                                                                            |                                                                                                    |                                                                                    | -                                                        | on occurs.       |
| Pn102 | 31CA                                                       | Speed Loop Gain                       |                                                                                            | 1 to 10000                                                                                                    | rad/s                                                                              | 500                                                      | Immediatel<br>y  |
|       | This parameter determines the bandwidth of the speed loop. |                                       |                                                                                            |                                                                                                    |                                                                                    |                                                          |                  |
| Pn103 | 31CB                                                       | Speed Loop Integra                    | al Time                                                                                    | 1 to 5000                                                                                                    | 0.1ms                                                                              | 125                                                      | Immediatel<br>y  |
|       | Reduce                                                     | this value can shorte                 | en position                                                                                | ing time and spee                                                                                                    | ed response                                                                        | time.                                                    |                  |

| No.   | Index                                                                                                    | Name                                                             | Range      | Unit   | Default          | When<br>Enabled |  |  |  |
|-------|----------------------------------------------------------------------------------------------------|------------------------------------------------------------------|------------|--------|------------------|-----------------|--|--|--|
|       | 31CC                                                                                                    | Position Loop Gain                                               | 0 to 1000  | 1/s    | 40               | Immediatel<br>y |  |  |  |
| Pn104 | This parameter determines the bandwidth of position loop.  Increase this value can improve the stiffness of positioning, decrease if the system vibrates. |                                                                  |            |        |                  |                 |  |  |  |
| D-405 | 31CD                                                                                                    | Torque Reference Filter<br>Time                                  | 0 to 2500  | 50     | 0.01ms           | Immediatel<br>y |  |  |  |
| Pn105 | This parameter determines the bandwidth of torque reference filter, the filter is used to filter out the noise in torque reference.                       |                                                                  |            |        |                  |                 |  |  |  |
| Pn106 | 31CE                                                                                                    | Load Inertia Percentage                                          | 0 to 9999  | %      | 0                | Immediatel<br>y |  |  |  |
|       | This value should be set to the percentage of load inertia and Motor inertia.                                                                             |                                                                  |            |        |                  |                 |  |  |  |
| Pn107 | 31CF                                                                                                    | Second Speed Loop Gain                                           | 1 to 10000 | rad/s  | 250              | Immediatel<br>y |  |  |  |
|       | -                                                                                                    |                                                                  |            |        |                  |                 |  |  |  |
| Pn108 | 31D0                                                                                                    | Second Speed Loop Integral<br>Time                               | 1 to 5000  | rad/s  | 200              | Immediatel<br>y |  |  |  |
|       | -                                                                                                    |                                                                  |            |        |                  |                 |  |  |  |
| Pn109 | 31D1                                                                                                    | Second Position Loop Gain                                        | 0 to 1000  | 1/s    | 40               | Immediatel<br>y |  |  |  |
|       |                                                                                                    |                                                                  |            |        |                  |                 |  |  |  |
| Pn110 | 31D2                                                                                                    | Second Torque Reference<br>Filter Time                           | 0 to 2500  | 0.01ms | 100              | Immediatel<br>y |  |  |  |
|       | -                                                                                                    |                                                                  |            |        |                  |                 |  |  |  |
|       | 31D4                                                                                                    | Speed Feedforward                                                | 0 to 100   | %      | 0                | Immediatel<br>y |  |  |  |
| Pn112 | This value is a percentage of the internal speed feedforward.  This value is available when the internal speed feedforward is selected (Pn005.3=0).       |                                                                  |            |        |                  |                 |  |  |  |
|       | 31D5                                                                                                    | Speed Feedforward Filter<br>Time                                 | 0 to 640   | 0.1ms  | 0                | Immediatel<br>y |  |  |  |
| Pn113 |                                                                                                    | ameter determines the bandwi<br>filter out the noise in internal |            |        | rward filter. Th | e filter is     |  |  |  |

| No.    | Index                                                                                                    | Name                                                             | Range              | Unit        | Default           | When<br>Enabled  |  |  |
|--------|----------------------------------------------------------------------------------------------------|------------------------------------------------------------------|--------------------|-------------|-------------------|------------------|--|--|
|        | 31D6                                                                                                    | Torque Feedforward                                               | 0 to 100           | %           | 0                 | Immediatel<br>y  |  |  |
| Pn114  |                                                                                                    | ue is a percentage of the internue is available when the intern  | •                  |             | ected (Pn005.2=   | 0).              |  |  |
| Pn115  | 31D7                                                                                                    | Torque Feedforward Filter<br>Time                                | 0 to 640           | 0.1ms       | 0                 | Immediatel<br>y  |  |  |
| PILLIS |                                                                                                    | ameter determines the bandwi<br>filter out the noise in internal |                    |             | orward filter. TI | he filter is     |  |  |
|        | 31D8                                                                                                    | P/PI Switch Mode                                                 | 0 to 4             |             | 0                 | After<br>restart |  |  |
| Pn116  | <ul> <li>[0] Use torque reference as the condition (threshold setting: Pn117).</li> <li>[1] Use position deviation counter as the condition (threshold setting: Pn118).</li> <li>[2] Use acceleration reference as the condition (threshold setting: Pn119).</li> <li>[3] Use the speed reference as the condition (threshold setting: Pn120).</li> <li>[4] Fixed to PI Control.</li> </ul> |                                                                  |                    |             |                   |                  |  |  |
| D. 447 | 31D9                                                                                                    | Torque Reference<br>Threshold for P/PI Switch                    | 0 to 300           | %           | 200               | Immediatel<br>y  |  |  |
| Pn117  | The threshold is used to switch speed controller from PI to P. This value is a percentage of torque reference.                                                                                                    |                                                                  |                    |             |                   |                  |  |  |
| Pn118  | 31DA                                                                                                    | Deviation Counter<br>Threshold for P/PI Switch                   | 0 to 10000         | 1 pulse     | 0                 | Immediatel<br>y  |  |  |
|        | The threshold is used to switch speed controller from PI to P. This value is a pulse number.                                                                                                    |                                                                  |                    |             |                   |                  |  |  |
| Pn119  | 31DB                                                                                                    | Acceleration Reference<br>Threshold for P/PI Switch              | 0 to 3000          | 10<br>rpm/s | 0                 | Immediatel<br>y  |  |  |
| FILLIA | The threshold is used to switch speed controller from PI to P. This value is an acceleration reference.                                                                                                    |                                                                  |                    |             |                   |                  |  |  |
| Pn120  | 31DC                                                                                                    | Speed Reference Threshold for P/PI Switch                        | 0 to 10000         | rpm         | 0                 | Immediatel<br>y  |  |  |
|        | The thre                                                                                                    | shold is used to switch speed (                                  | controller from PI | to P. This  | value is a speed  | reference.       |  |  |

| No.   | Index                                                                                                    | Name                                                                          | Range      | Unit    | Default | When<br>Enabled  |  |  |
|-------|----------------------------------------------------------------------------------------------------|-------------------------------------------------------------------------------|------------|---------|---------|------------------|--|--|
|       | 31DD                                                                                                    | Gain Switch Mode                                                              | 0 to 10    | _       | 0       | After<br>restart |  |  |
| Pn121 | <ul> <li>[0] Fixed to first group gains.</li> <li>[1] Use external signal (G-SEL) as the condition.</li> <li>[2] Use torque reference as the condition (threshold setting: Pn117).</li> <li>[3] Use position deviation counter as the condition (threshold setting: Pn118).</li> <li>[4] Use acceleration as the condition (threshold setting: Pn119).</li> <li>[5] Use speed reference as the condition (threshold setting: Pn120).</li> <li>[6] Use position reference as the condition (threshold setting: Pn123).</li> <li>[7] Use actual speed as the condition (threshold setting: Pn124).</li> <li>[8] Use position reference (Pn123) and actual speed (Pn124) as the condition.</li> <li>[9] Fixed to second group gains.</li> <li>[10] Use positioning completed flag as the condition.</li> </ul> |                                                                               |            |         |         |                  |  |  |
| Pn122 | 31DE                                                                                                    | Delay Time for Gain Switch                                                    | 0 to 20000 | 0.1 ms  | 0       | Immediatel<br>y  |  |  |
|       | The delay time for gain switching after the condition has satisfied.                                                                                                    |                                                                               |            |         |         |                  |  |  |
| Pn123 | 31DF                                                                                                    | Threshold for Gain Switch                                                     | 0 to 20000 | -       | 0       | Immediatel<br>y  |  |  |
|       | The threshold of speed reference for gain switching.                                                                                                    |                                                                               |            |         |         |                  |  |  |
| D 424 | 31E0                                                                                                    | Speed Threshold for Gain<br>Switch                                            | 0 to 2000  | rpm     | 0       | Immediatel<br>y  |  |  |
| Pn124 | This parameter is available only when using position reference and actual speed as the condition (Pn121=8).                                                                                                    |                                                                               |            |         |         |                  |  |  |
| Pn125 | 31E1                                                                                                    | Ramp Time for Position<br>Loop Gain Switch                                    | 0 to 20000 | 0.1 ms  | 0       | Immediatel<br>y  |  |  |
|       | Ramp time for gain switching, it is only available to position loop gain.                                                                                                    |                                                                               |            |         |         |                  |  |  |
| Pn126 | 31E2                                                                                                    | Hysteresis for Gain Switch                                                    | 0 to 20000 | _       | 0       | Immediatel<br>y  |  |  |
|       | Hysteresis of gain switching conditions. It is used to prevent gain switching frequently.                                                                                                    |                                                                               |            |         |         |                  |  |  |
|       | 31E3                                                                                                    | Low Speed Filter                                                              | 0 to 100   | 1 cycle | 0       | Immediatel<br>y  |  |  |
| Pn127 |                                                                                                    | ameter determines the perforr<br>Il filter out the noise in low spo<br>large. |            |         |         |                  |  |  |

| No.    | Index                                                                                                    | Name                                                    | Range                                                                                                    | Unit                               | Default         | When<br>Enabled  |  |  |
|--------|----------------------------------------------------------------------------------------------------|---------------------------------------------------------|----------------------------------------------------------------------------------------------------|------------------------------------|-----------------|------------------|--|--|
| Pn130  | 31E6                                                                                                    | Coulomb Friction<br>Compensation                        | 0 to 3000                                                                                                    | 0.1%Tn                             | 0               | Immediatel<br>y  |  |  |
| P11130 | This parameter is used to compensate coulomb friction. The value is the permillage of coulomb friction and Motor rated torque.                                                                  |                                                         |                                                                                                    |                                    |                 |                  |  |  |
| Pn131  | 31E7                                                                                                    | Speed Dead Band for<br>Coulomb Friction<br>Compensation | 0 to 100                                                                                                    | rpm                                | 0               | Immediatel<br>y  |  |  |
|        | To set a zero spe                                                                                                    | dead band to disable coulomb<br>ed.                     | friction compens                                                                                                    | ation. It is                       | used to prevent | vibration at     |  |  |
| Pn132  | 31E8                                                                                                    | Viscous Friction<br>Compensation                        | 0 to 1000                                                                                                    | 0.1%Tn/<br>1000rpm                 | 0               | Immediatel<br>y  |  |  |
|        | _                                                                                                    |                                                         |                                                                                                    |                                    |                 |                  |  |  |
|        | 31EB                                                                                                    | Encoder Speed Filter Time                               | 0 to 30000                                                                                                    | 0.01ms                             | 4               | Immediatel<br>y  |  |  |
| Pn135  | To set a proper time for smoothing the changes in the feedback speed to reduce vibration. This parameter is available when the instantaneous speed is not used as the speed feedback (Pn162=0). |                                                         |                                                                                                    |                                    |                 |                  |  |  |
|        | 31FA                                                                                                    | Model Following Control<br>Function                     | 0000 to 0002                                                                                                    | -                                  | 0000            | After<br>restart |  |  |
| Pn150  | 7                                                                                                    | 0 Do n 1 Use 2 Use supp Pn150.1:                        | Model Following not use. the model following the model followers on the model followers of the model followers of the model followers.  Reserved setting  Reserved setting | ing control. owing con  (Do not ch | ange).          | oscillation      |  |  |

| No.    | Index                                                                                                    | Name                                                                                                    | Range             | Unit        | Default         | When<br>Enabled |  |  |  |
|--------|----------------------------------------------------------------------------------------------------|----------------------------------------------------------------------------------------------------|-------------------|-------------|-----------------|-----------------|--|--|--|
|        | 31FB                                                                                                    | Model Following Control<br>Gain                                                                                                    | 10 to 1000        | 1/s         | 50              | Immediatel<br>y |  |  |  |
| Pn151  | This parameter determines the response characteristic of the servo system. If you increase the setting of the model following control gain, the response characteristic will improve and the positioning time will be shortened.    |                                                                                                    |                   |             |                 |                 |  |  |  |
| Pn152  | 31FC                                                                                                    | Model Following Control<br>Gain Correction                                                                                                    | 20 to 500         | %           | 100             | Immediatel<br>y |  |  |  |
|        | This para                                                                                                    | ameter is used for correcting t                                                                                                    | he setting of the | model follo | wing control ga | in.             |  |  |  |
|        | 31FD                                                                                                    | Model Following Control<br>Speed Feedforward                                                                                                    | 0 to 200          | %           | 100             | Immediatel<br>y |  |  |  |
| Pn153  | This parameter is used for fine tuning the speed feedforward value output by the model following control gain. If you increase this setting, the bias can be reduced but overshooting will be likely to occur.                      |                                                                                                    |                   |             |                 |                 |  |  |  |
|        | 31FE                                                                                                    | Model Following Control<br>Torque Feedforward                                                                                                    | 0 to 200          | %           | 100             | Immediatel<br>y |  |  |  |
| Pn154  | This parameter is used for fine-tuning the torque feedforward value output by the model following control gain. If you increase this setting, the response characteristic can be improved but overshooting will be likely to occur. |                                                                                                    |                   |             |                 |                 |  |  |  |
| Pn155  | 31FF                                                                                                    | Load Oscillation Frequency                                                                                                    | 50 to 500         | 0.1 Hz      | 100             | Immediatel<br>y |  |  |  |
|        | In general, this setting is the anti-resonance frequency of the two-mass servo system.                                                                                                    |                                                                                                    |                   |             |                 |                 |  |  |  |
| D. 454 | 3200                                                                                                    | Filter Time for Load<br>Oscillation Suppression                                                                                                    | 2 to 500          | 0.1 ms      | 10              | Immediatel<br>y |  |  |  |
| Pn156  | If you increase this setting, the response characteristic can be softer but the effect of vibration suppression will be worse.                                                                                                    |                                                                                                    |                   |             |                 |                 |  |  |  |
|        | 3201                                                                                                    | Limit for Load Oscillation Suppression                                                                                                    | 0 to 1000         | rpm         | 100             | Immediatel<br>y |  |  |  |
| Pn157  | To set a compensation limiting for the jitter suppression at speed feedforward.  If you decrease this setting, the response characteristic can be softer but the effect of vibration suppression will be worse.                     |                                                                                                    |                   |             |                 |                 |  |  |  |
|        | 3204                                                                                                    | Load Torque Compensation                                                                                                    | 0 to 100          | %           | 0               | Immediatel<br>y |  |  |  |
| Pn160  | Increase                                                                                                    | This parameter is a coefficient (percentage) to compensate load torque.  Increase this value can improve load disturbance rejection performance but may cause vibration. |                   |             |                 |                 |  |  |  |

| No.   | Index                                                                                      | Name                      | Range        | Unit     | Default | When<br>Enabled  |  |  |  |
|-------|--------------------------------------------------------------------------------------------|---------------------------|--------------|----------|---------|------------------|--|--|--|
| Pn161 | 3205                                                                                       | Load Torque Observer Gain | 0 to 1000    | Hz       | 200     | Immediatel<br>y  |  |  |  |
|       | This parameter is used to adjust the response characteristic of the load observer.         |                           |              |          |         |                  |  |  |  |
|       | 3206                                                                                       | Feedback Speed Selection  | 0 to 1       | _        | 0       | After<br>restart |  |  |  |
| Pn162 | [0] Use encoder speed as the feedback speed. [1] Use observed speed as the feedback speed. |                           |              |          |         |                  |  |  |  |
| Pn164 | 3208                                                                                       | Turns for PJOG0           | -50 to 50    | rotation | 5       | Immediatel<br>y  |  |  |  |
| -     | -                                                                                          |                           |              |          |         |                  |  |  |  |
| Pn165 | 3209                                                                                       | Max Speed for PJOG0       | 100 to 3000  | rpm      | 1000    | Immediatel<br>y  |  |  |  |
|       |                                                                                            |                           |              |          |         |                  |  |  |  |
| Pn166 | 320A                                                                                       | Acc./Dec. Time for PJOG0  | 50 to 2000   | ms       | 500     | Immediatel<br>y  |  |  |  |
|       | -                                                                                          |                           |              |          |         |                  |  |  |  |
| Pn167 | 320B                                                                                       | Stop Time for PJOG0       | 100 to 10000 | ms       | 1000    | Immediatel<br>y  |  |  |  |
|       |                                                                                            |                           |              |          |         |                  |  |  |  |
| Pn168 | 320C                                                                                       | Turns for PJOG1           | -50 to 50    | rotation | 5       | Immediatel<br>y  |  |  |  |
|       | -                                                                                          |                           |              |          |         |                  |  |  |  |
| Pn169 | 320D                                                                                       | Max Speed for PJOG1       | 100 to 3000  | rpm      | 1000    | Immediatel<br>y  |  |  |  |
|       | -                                                                                          |                           |              |          |         |                  |  |  |  |
| Pn170 | 320E                                                                                       | Acc./Dec. Time for PJOG1  | 50 to 2000   | ms       | 500     | Immediatel<br>y  |  |  |  |
|       | _                                                                                          |                           |              |          |         |                  |  |  |  |
| Pn171 | 320F                                                                                       | Stop Time for PJOG1       | 100 to 10000 | ms       | 1000    | Immediatel<br>y  |  |  |  |
|       | -                                                                                          |                           |              |          |         |                  |  |  |  |

| No.   | Index                                                                                                    | Name                                                | Range              | Unit  | Default | When<br>Enabled |  |  |  |
|-------|----------------------------------------------------------------------------------------------------|-----------------------------------------------------|--------------------|-------|---------|-----------------|--|--|--|
|       | 3210                                                                                                    | Turns for Inertia<br>Identification                 | 0 to 1             | _     | 0       | Immediatel<br>y |  |  |  |
| Pn172 | To set the turns towards the forward direction in Inertia Identification operation.  [0] 8 rotations.  [1] 4 rotations.  The number of turns the motor runs in the positive direction when offline inertia is identified |                                                     |                    |       |         |                 |  |  |  |
| Pn173 | 3211                                                                                                    | Frequency of Vibration<br>Suppression Filter        | 100 to 2000        | Hz    | 2000    | Immediatel<br>y |  |  |  |
| _     | ı                                                                                                    |                                                     |                    |       |         |                 |  |  |  |
| Pn174 | 3212                                                                                                    | Adjust Bandwidth of<br>Vibration Suppression Filter | 1 to 100           | -     | 30      | Immediatel<br>y |  |  |  |
|       | ı                                                                                                    |                                                     |                    |       |         |                 |  |  |  |
| Pn175 | 3213                                                                                                    | Vibration Suppression                               | 0 to 500           | -     | 100     | Immediatel<br>y |  |  |  |
|       | ı                                                                                                    |                                                     |                    |       |         |                 |  |  |  |
| Pn176 | 3214                                                                                                    | Lowpass Filter Time for Vibration Suppression       | 0 to 50            | 0.1ms | 0       | Immediatel<br>y |  |  |  |
|       | ı                                                                                                    |                                                     |                    |       |         |                 |  |  |  |
| Pn177 | 3215                                                                                                    | Highpass Filter Time for Vibration Suppression      | 0 to 1000          | 0.1ms | 1000    | Immediatel<br>y |  |  |  |
|       |                                                                                                    |                                                     |                    |       |         |                 |  |  |  |
| Pn178 | 3216                                                                                                    | Damping of Vibration<br>Suppression Filter          | 0 to 500           | _     | 100     | Immediatel<br>y |  |  |  |
| _     | ı                                                                                                    |                                                     |                    |       |         |                 |  |  |  |
| Pn179 | 3217                                                                                                    | Amplitude Threshold for Vibration Detection         | 5 to 500           | _     | 100     | Immediatel<br>y |  |  |  |
|       | This parameter is used for automatic vibration suppression.                                                                                                    |                                                     |                    |       |         |                 |  |  |  |
| Pn180 | 3218                                                                                                    | Frequency Threshold for Vibration Detection         | 0 to 100           | Hz    | 100     | Immediatel<br>y |  |  |  |
|       | This para                                                                                                    | ameter is used for automatic v                      | ibration suppressi | ion.  |         |                 |  |  |  |

| No.   | Index | Name                                                          | Range      | Unit  | Default | When<br>Enabled |  |  |  |
|-------|-------|---------------------------------------------------------------|------------|-------|---------|-----------------|--|--|--|
| Pn181 | 3219  | Frequency of Notch Filter 1                                   | 50 to 5000 | Hz    | 5000    | Immediatel<br>y |  |  |  |
|       | ı     |                                                               |            |       |         |                 |  |  |  |
| Pn182 | 321A  | Depth of Notch Filter 1                                       | 0 to 23    | _     | 0       | Immediatel<br>y |  |  |  |
|       | ı     |                                                               |            |       |         |                 |  |  |  |
| Pn183 | 321B  | Width of Notch Filter 1                                       | 0 to 15    | -     | 2       | Immediatel<br>y |  |  |  |
|       | -     |                                                               |            |       |         |                 |  |  |  |
| Pn184 | 321C  | Frequency of Notch Filter 2                                   | 50 to 5000 | Hz    | 5000    | Immediatel<br>y |  |  |  |
|       | Ι     |                                                               |            |       |         |                 |  |  |  |
| Pn185 | 321D  | Depth of Notch Filter 2                                       | 0 to 23    | -     | 0       | Immediatel<br>y |  |  |  |
|       | ı     |                                                               |            |       |         |                 |  |  |  |
| Pn186 | 321E  | Width of Notch Filter 2                                       | 0 to 15    | -     | 2       | Immediatel<br>y |  |  |  |
|       | -     |                                                               |            |       |         |                 |  |  |  |
| Pn187 | 321F  | Frequency of Notch Filter 3                                   | 50 to 5000 | Hz    | 5000    | Immediatel<br>y |  |  |  |
|       | -     |                                                               |            |       |         |                 |  |  |  |
| Pn188 | 3220  | Depth of Notch Filter 3                                       | 0 to 23    | _     | 0       | Immediatel<br>y |  |  |  |
|       | ı     |                                                               |            |       |         |                 |  |  |  |
| Pn189 | 3221  | Width of Notch Filter 3                                       | 0 to 15    | _     | 2       | Immediatel<br>y |  |  |  |
|       | -     |                                                               |            |       |         |                 |  |  |  |
| D=200 | 322C  | PG Frequency Division                                         | 16 ~ 16384 | pulse | 16384   | Immediatel<br>y |  |  |  |
| Pn200 |       | oder outputs orthogonal differoutput by the analog encoder fo |            |       |         | quadrature      |  |  |  |

| No.   | Index                                                                                                    | Name                                     | Range         | Unit  | Default | When<br>Enabled  |  |  |  |
|-------|----------------------------------------------------------------------------------------------------|------------------------------------------|---------------|-------|---------|------------------|--|--|--|
| Pn228 | 30A9                                                                                                    | Multiturn limit                          | 0 to 65535    | 1 rev | 100     | After<br>restart |  |  |  |
|       | The value of Pn228 minus 1 is the setting for the multiturn limit setting.                                                                  |                                          |               |       |         |                  |  |  |  |
|       | 3294                                                                                                    | Inner Speed Reference                    | -6000 to 6000 | rpm   | 500     | Immediatel<br>y  |  |  |  |
| Pn304 | To set the inner Motor speed reference.  This setting is available when servo is in inner speed control mode (Pn006.0 = 0 and Pn005.1 = 1). |                                          |               |       |         |                  |  |  |  |
|       | 3295                                                                                                    | Jogging Speed                            | 0 to 6000     | rpm   | 500     | Immediatel<br>y  |  |  |  |
| Pn305 | To set a speed for the Motor in JOG operation, and the rotation direction is determined by the reference.                                   |                                          |               |       |         |                  |  |  |  |
| Pn306 | 3296                                                                                                    | Soft Start Acceleration<br>Time          | 0 to 10000    | ms    | 0       | Immediatel<br>y  |  |  |  |
|       | To set ramp acceleration time per 1000 rpm.                                                                                                 |                                          |               |       |         |                  |  |  |  |
| Pn307 | 3297                                                                                                    | Soft Start Deceleration<br>Time          | 0 to 10000    | ms    | 0       | Immediatel<br>y  |  |  |  |
|       | To set ramp deceleration time per 1000 rpm.                                                                                                 |                                          |               |       |         |                  |  |  |  |
| Pn308 | 3298                                                                                                    | Speed Reference Filter<br>Time           | 0 to 10000    | ms    | 0       | Immediatel<br>y  |  |  |  |
|       | To set speed reference filter time.                                                                                                    |                                          |               |       |         |                  |  |  |  |
| Pn309 | 3299                                                                                                    | S-Curve Rise Time                        | 0 to 10000    | ms    | 0       | Immediatel<br>y  |  |  |  |
|       | To set a rise time for transiting from one speed point to another speed point in the S-curve.                                               |                                          |               |       |         |                  |  |  |  |
|       | 329A                                                                                                    | Speed Reference Smooth<br>Mode Selection | 0 to 3        | _     | 0       | After<br>restart |  |  |  |
| Pn310 | [0] Ramp [1] S-Curve [2] Primary filtering [3] Secondary filtering                                                                          |                                          |               |       |         |                  |  |  |  |
| Pn311 | 329B                                                                                                    | S-Curve Selection                        | 0 to 3        | _     | 0       | After<br>restart |  |  |  |
|       | To set th                                                                                                    | ne transition form of the S-cur          | ve.           |       |         |                  |  |  |  |

| No.    | Index                                                          | Name                                                             | Range     | Unit | Default | When<br>Enabled |  |  |  |
|--------|----------------------------------------------------------------|------------------------------------------------------------------|-----------|------|---------|-----------------|--|--|--|
| Pn323  | 32A7                                                           | Overspeed Detection<br>Threshold                                 | 1 to 8000 | _    | 8000    | Immediatel<br>y |  |  |  |
|        | A03 alarm occurs if the Motor velocity exceeds this threshold. |                                                                  |           |      |         |                 |  |  |  |
| Pn332  | 32B0                                                           | Touch Probe Digital Input<br>Filtering Time                      | 0 to 1000 | 10ns | 0       | Immediatel<br>y |  |  |  |
|        | -                                                              |                                                                  |           |      |         |                 |  |  |  |
| Pn401  | 32F5                                                           | Forward Internal Torque<br>Limit                                 | 0 to 350  | %    | 350     | Immediatel<br>y |  |  |  |
|        | -                                                              |                                                                  |           |      |         |                 |  |  |  |
| Pn402  | 32F6                                                           | Reverse Internal Torque<br>Limit                                 | 0 to 350  | %    | 350     | Immediatel<br>y |  |  |  |
|        | _                                                              |                                                                  |           |      |         |                 |  |  |  |
| Pn403  | 32F7                                                           | Forward External Torque<br>Limit                                 | 0 to 350  | %    | 100     | Immediatel<br>y |  |  |  |
|        | _                                                              |                                                                  |           |      |         |                 |  |  |  |
| Pn404  | 32F8                                                           | Reverse External Torque<br>Limit                                 | 0 to 350  | %    | 100     | Immediatel<br>y |  |  |  |
|        |                                                                |                                                                  |           |      |         |                 |  |  |  |
| Pn405  | 32F9                                                           | Reverse Brake Torque Limit                                       | 0 to 350  | %    | 300     | Immediatel<br>y |  |  |  |
|        | -                                                              |                                                                  |           |      |         |                 |  |  |  |
| Pn406  | 32FA                                                           | Torque Limit at Main<br>Circuit Voltage Drop                     | 0 to 100  | %    | 50      | Immediatel<br>y |  |  |  |
| 111100 | _                                                              |                                                                  |           |      |         |                 |  |  |  |
| Pn407  | 32FB                                                           | Release Time for Torque<br>Limit at Main Circuit<br>Voltage Drop | 0 to 1000 | ms   | 100     | Immediatel<br>y |  |  |  |
|        | _                                                              |                                                                  |           |      |         |                 |  |  |  |
| Pn408  | 32FC                                                           | Speed Limit during Torque<br>Control                             | 0 to 6000 | rpm  | 1500    | Immediatel<br>y |  |  |  |
|        | _                                                              |                                                                  |           |      |         |                 |  |  |  |

| No.    | Index                                                                                                    | Name                                                         | Range               | Unit        | Default           | When<br>Enabled |  |  |
|--------|----------------------------------------------------------------------------------------------------|--------------------------------------------------------------|---------------------|-------------|-------------------|-----------------|--|--|
| DE00   | 3358                                                                                                    | Position Arrival Tolerance                                   | 0 to 50000          | 1 pulse     | 10                | Immediatel<br>y |  |  |
| Pn500  |                                                                                                    | IN (Positioning Completion) ou<br>this setting.              | tput signal will tu | ırn ON whe  | n the deviation   | counter is      |  |  |
|        | 3359                                                                                                    | Speed Arrival Tolerance                                      | 0 to 100            | rpm         | 10                | Immediatel<br>y |  |  |
| Pn501  |                                                                                                    | MP (Speed Coincidence Detect<br>the speed reference and spee |                     |             |                   | riation         |  |  |
|        | 335B                                                                                                    | Rotation Status Detection<br>Threshold                       | 0 to 3000           | rpm         | 20                | Immediatel<br>y |  |  |
| Pn503  | It is considered the Motor has been rotated stably and the /TGON (Rotation Detection) output signal turns ON when the Motor speed exceeds this setting.                                                                                                    |                                                              |                     |             |                   |                 |  |  |
|        | 335C                                                                                                    | Position Deviation Counter<br>Overflow Threshold             | 1 to 83886080       | 1 pulse     | 41943040          | Immediatel<br>y |  |  |
| Pn504  | It is considered the deviation counter has been overflowed and an alarm signal outputs when the deviation counter exceeds this setting.  NOTE: the default setting depends on the encoder resolution.                                                                                                    |                                                              |                     |             |                   |                 |  |  |
|        | 335D                                                                                                    | Servo ON Waiting Time                                        | -2000 to 2000       | ms          | 0                 | Immediatel<br>y |  |  |
| Pn505  | Parameters from Pn505 to Pn508 are available only when the /BK (Brake Output) signal turns ON.  They are used for controlling the holding brake, so that the moving part of the machine cannot move due to gravity or an external force.  • If this setting is a positive number, when the servo is ON, the /BK signal will turn ON firstly, and wait for this setting time, then excite the Motor.  • If the setting is a negative number, when the servo is ON, the Motor can be excited immediately, and wait for this setting time, then the /BK signal will turn ON. |                                                              |                     |             |                   |                 |  |  |
| Pn506  | 335E                                                                                                    | Servo OFF Waiting Time                                       | 0 to 500            | 10 ms       | 0                 | Immediatel<br>y |  |  |
| PIIJUU | When the Motor is stopped, the /BK signal turns OFF as soon as the Servo is OFF. Use this setting to change the timing to turn OFF power supply to the Motor after the Servo is OFF.                                                                                                    |                                                              |                     |             |                   |                 |  |  |
| Pn507  | 335F                                                                                                    | Brake Enable Speed<br>Threshold                              | 10 to 100           | rpm         | 100               | Immediatel<br>y |  |  |
| FIIDU/ | The /BK<br>OFF.                                                                                                    | signal will turn ON when the A                               | Notor speed is low  | er than thi | s setting after t | he Servo is     |  |  |

| Pn508  The /BK signal will turn ON when the delay exceeds this setting after the Servo is OFF. The /BK signal tunes ON as long as one of the conditions, Brake Reference Waiting Speed ar Brake Reference Waiting Time, is satisfied.  3361  Digital Input Signal Allocations 1  Pn509.0: Allocate signal to CN1-14  O S-ON  1 P-OT  2 N-OT  3 P-CL  4 N-CL  5 G-SEL  6 HmRef  7 Remote  Pn509.1: Allocate signal to CN1-15  O to 7: same as the allocation of CN1-14.  Pn509.2: Allocate signal to CN1-16  O to 7: same as the allocation of CN1-14. | No.   | Index   | Name                                                                                        |                                                                                             | Range                                   | Unit                                               | Default | When<br>Enabled |  |
|----------------------------------------------------------------------------------------------------|-------|---------|---------------------------------------------------------------------------------------------|---------------------------------------------------------------------------------------------|-----------------------------------------|----------------------------------------------------|---------|-----------------|--|
| Pn509  Pn509  Pn509  Pn509  Pn509  Pn509  Pn509.1: Allocate signal to CN1-15  O to 7: same as the allocation of CN1-14.  Pn509.3: Allocate signal to CN1-14  Pn509.3: Allocate signal to CN1-14  Pn509.3: Allocate signal to CN1-14  Pn509.3: Allocate signal to CN1-14  Pn509.3: Allocate signal to CN1-14  Pn509.3: Allocate signal to CN1-14                                                                                                    |       | 3360    | Brake Enable Waitir                                                                         | ng Time                                                                                     | 10 ~ 100                                | 10 ms                                              | 50      | Immediatel<br>y |  |
| Pn509.0: Allocate signal to CN1-14  O S-ON  1 P-OT  2 N-OT  3 P-CL  4 N-CL  5 G-SEL  6 HmRef  7 Remote  Pn509.1: Allocate signal to CN1-15  O to 7: same as the allocation of CN1-14.  Pn509.2: Allocate signal to CN1-16  O to 7: same as the allocation of CN1-14.                                                                                                    | Pn508 | The /BK | The /BK signal tunes ON as long as one of the conditions, Brake Reference Waiting Speed and |                                                                                             |                                         |                                                    |         |                 |  |
| Pn509.0: Allocate signal to CN1-14  0 S-ON 1 P-OT 2 N-OT 3 P-CL 4 N-CL 5 G-SEL 6 HmRef 7 Remote  Pn509.1: Allocate signal to CN1-15 0 to 7: same as the allocation of CN1-14.  Pn509.2: Allocate signal to CN1-16 0 to 7: same as the allocation of CN1-14.                                                                                                    |       | 3361    |                                                                                             |                                                                                             | 0000 to 7777                            | _                                                  | 3210    |                 |  |
| I I I I I I I I I I I I I I I I I I I                                                                                                    | Pn509 |         |                                                                                             | 0 S-ON 1 P-O 2 N-O 3 P-CI 4 N-CI 5 G-SI 6 HmF 7 Rem Pn509.1: 0 to 7: sa Pn509.3: 0 to 7: sa | T T T C C C C C C C C C C C C C C C C C | o CN1-15<br>tion of CN1<br>o CN1-16<br>tion of CN1 | -14.    |                 |  |
| 8 EXT1 9 EXT2                                                                                                    |       |         |                                                                                             |                                                                                             |                                         |                                                    |         |                 |  |

| No.   | Index | Name                              |                         | Range                                                                                                    | Unit             | Default    | When<br>Enabled |                  |
|-------|-------|-----------------------------------|-------------------------|----------------------------------------------------------------------------------------------------|------------------|------------|-----------------|------------------|
|       | 3362  | Digital Input Si<br>Allocations 2 | gnal                    |                                                                                                    | 0000 to 0007     | _          | 0004            | After<br>restart |
| Pn510 | H     |                                   | Pn5 0 1 2 3 4 5 6 7 8 9 | S-ON<br>P-O <sup>-</sup><br>N-O <sup>-</sup><br>P-CL<br>N-CI<br>G-SE<br>HmF<br>EXT <sup>-</sup><br>EXT <sup>-</sup> | T T EL Ref note  | (Do not ch |                 |                  |
|       |       |                                   | Pn5                     | 10.3:                                                                                                    | Reserved setting | (Do not ch | ange).          |                  |

| No.    | Index                                                                                                    | Name                                                                      | Range                                                                                                    | Unit                      | Default          | When<br>Enabled  |  |  |
|--------|----------------------------------------------------------------------------------------------------|---------------------------------------------------------------------------|----------------------------------------------------------------------------------------------------|---------------------------|------------------|------------------|--|--|
|        | 3363                                                                                                    | Digital Output Signal<br>Allocations                                      | 0000 to 0bbb                                                                                                    | _                         | 0210             | After<br>restart |  |  |
| Pn511  |                                                                                                    | 0 0 1 1 1 1 2 5 3 6 4 E 5 F 6 0 7 F 8 1 8 1 8 1 8 1 8 1 8 1 8 1 8 1 8 1 8 | .0: Allocate signal to OIN/VCMP GON -RDY LT K GC T D CR emote0 emote1  .1: Allocate signal to same as the allocate setting contents. | to CN1-10, 1 ation of CN1 | -6, 7.<br>ange). |                  |  |  |
| Pn512  | 3364                                                                                                    | Digital Input Signals (Low<br>Bits) from Bus Master                       | 0000 to 1111                                                                                                    | _                         | 0000             | After<br>restart |  |  |
|        | Use the bit-16 to bit-23 in the sub-index 01 of the object 0x60FE in CiA402 as the inputs, corresponding to CN1-14 to CN1-17. |                                                                           |                                                                                                    |                           |                  |                  |  |  |
| Pn513  | 3365                                                                                                    | Digital Input Signals (High<br>Bits) from Bus Master                      | 0000 to 1111                                                                                                    | _                         | 0000             | After<br>restart |  |  |
| LII313 | Use the bit-24 in the sub-index 01 of the object 0x60FE in CiA402 as the input, corresponding to CN1-18.                      |                                                                           |                                                                                                    |                           |                  |                  |  |  |

| No.    | Index                                                                                                    | Name                                              |                                                 | Range                                                                                                    | Unit                         | Default | When<br>Enabled  |  |  |
|--------|----------------------------------------------------------------------------------------------------|---------------------------------------------------|-------------------------------------------------|----------------------------------------------------------------------------------------------------|------------------------------|---------|------------------|--|--|
| Pn514  | 3366                                                                                                    | Digital Input Signals<br>Time                     | Filter                                          | 0 to 1000                                                                                                    | 1 cycle                      | 1       | Immediatel<br>y  |  |  |
| PIIST4 | To set a filtering time for the input signals. If you increase this setting, the signal changes on the input port will be delayed. |                                                   |                                                 |                                                                                                    |                              |         |                  |  |  |
|        | 3367                                                                                                    | Alarm Output Signal<br>Time                       | l Filter                                        | 0 to 3                                                                                                    | 2 cycle                      | 1       | Immediatel<br>y  |  |  |
| Pn515  |                                                                                                    | filtering time for the<br>crease this setting, th |                                                 |                                                                                                    |                              |         |                  |  |  |
|        | 3368                                                                                                    | Digital Input Signal I<br>1                       | Inverts                                         | 0000 to 1111                                                                                                    | _                            | 0000    | After<br>restart |  |  |
| Pn516  |                                                                                                    |                                                   | 0 The 1 The Pn516.1: 0 The 1 The Pn516.2: 0 The | CN1-14 inverse so signal is not inverse so signal is inverted  CN1-15 inverse so signal is not inverse so signal is inverted  CN1-16 inverse so signal is not inverse so signal is not inverse so signal is not inverse so signal is inverted | election rted election rted. |         |                  |  |  |
|        |                                                                                                    |                                                   | <u> </u>                                        | CN1-17 inverse so                                                                                                    |                              |         |                  |  |  |
|        |                                                                                                    |                                                   |                                                 | signal is inverted                                                                                                    |                              |         |                  |  |  |

| No.   | Index                                                                                                   | Name                                     |                                  | Range        | Unit    | Default | When<br>Enabled  |  |
|-------|----------------------------------------------------------------------------------------------------|------------------------------------------|----------------------------------|--------------|---------|---------|------------------|--|
|       | 3369                                                                                                    | Digital Input<br>2                       | Signal Inverts                   | 0000 to 0001 | _       | 0000    | After<br>restart |  |
| Pn517 | <b>&amp;</b> !                                                                                          |                                          | Pn517.0:  0 The  1 The  Pn517.1: |              |         |         |                  |  |
| Pn518 | 336A                                                                                                    | Dynamic Bra                              | king Time                        | 50 ~ 20000   | 0.5ms   | 20000   | Immediatel<br>y  |  |
|       | The time required for dynamic braking of the motor.                                                     |                                          |                                  |              |         |         |                  |  |
| Pn519 | 336B                                                                                                    | Serial Encode<br>Communicat<br>Tolerance |                                  | 0 to 10000   | 1 cycle | 3       | Immediatel<br>y  |  |
|       | The warning of serial encoder related alarms can be ignored if the alarms occurred within this setting. |                                          |                                  |              |         |         | d within this    |  |
| Pn520 | 336C                                                                                                    | Position Arriv<br>Detection Ti           | val Status<br>me Threshold       | 0 to 60000   | 0.1 ms  | 500     | Immediatel<br>y  |  |
|       | To set a required time for completing the positioning.                                                  |                                          |                                  |              |         |         |                  |  |

| No.   | Index | Name        | Range        | Unit | Default                                                                                                    | When<br>Enabled  |
|-------|-------|-------------|--------------|------|----------------------------------------------------------------------------------------------------|------------------|
| Pn521 | 336D  | Alarm Masks | 0000 to 0011 |      | 0<br>0<br>1<br>1<br>(4<br>0<br>0<br>W<br>a<br>n<br>d<br>b<br>e<br>l<br>o<br>W<br>)<br>0<br>0<br>1<br>0<br>(<br>o<br>t<br>h<br>e<br>r<br>p<br>o<br>w<br>e<br>r<br>) | After<br>restart |

| No.   | Index             | Name                                                                                                   |          | Range                                                        | Unit        | Default         | When<br>Enabled |  |
|-------|-------------------|----------------------------------------------------------------------------------------------------|----------|--------------------------------------------------------------|-------------|-----------------|-----------------|--|
|       | <b>5</b> <i>l</i> |                                                                                                    | and A.1  | : A15 alarm mask b<br>6 use the same a<br>d above, A.15 uses | larm mask   | bit Pn521.0; fo | or drives of    |  |
|       |                   |                                                                                                    | 0 Do     | not mask.                                                    |             |                 |                 |  |
|       |                   | 1 Mask (when A15 is masked, the bleeder resistor will not work even if a bleeder battery is connected) |          |                                                              |             |                 |                 |  |
|       |                   |                                                                                                    |          |                                                              |             |                 |                 |  |
|       |                   |                                                                                                    | Pn521.1  | : A06 Mask                                                   |             |                 |                 |  |
|       |                   |                                                                                                    | 0 Do     | not mask.                                                    |             |                 |                 |  |
|       |                   |                                                                                                    | 1 Ign    | ore the alarm.                                               |             |                 |                 |  |
|       |                   |                                                                                                    |          |                                                              |             |                 |                 |  |
|       |                   |                                                                                                    | Pn521.2  | : Reserved setting                                           | (Do not cha | ange).          |                 |  |
|       |                   |                                                                                                    |          |                                                              |             |                 |                 |  |
|       |                   |                                                                                                    | Pn521.3  | : Reserved setting                                           | (Do not cha | ange).          |                 |  |
|       | 3371              | Motor Overload De<br>Start Threshold                                                                   | etection | 100 to 150                                                   | %           | 100             | Immediatel<br>y |  |
| Pn525 | 7                 |                                                                                                    |          |                                                              |             |                 |                 |  |

| No.    | Index                                                                                                    | Name                                   |                                  | Range                                                                                                    | Unit               | Default | When<br>Enabled  |  |  |
|--------|----------------------------------------------------------------------------------------------------|----------------------------------------|----------------------------------|----------------------------------------------------------------------------------------------------|--------------------|---------|------------------|--|--|
|        | 3374                                                                                                    | Digital Output Signal Inverts          |                                  | 0000 to 1111                                                                                                    | _                  | 0000    | Immediatel<br>y  |  |  |
| Pn528  | <b>5</b> 1                                                                                                    |                                        | 0 The 1 The Pn516.1: 0 The 1 The | CN1-6, 7 inverse signal is not inverse contact and is inverted.  CN1-8, 9 inverse signal is not inverse signal is inverted.  Reserved setting | selection<br>rted. | ange).  |                  |  |  |
|        | Pn516.3: CN1-12, 13 inverse selection                                                                                                    |                                        |                                  |                                                                                                    |                    |         |                  |  |  |
|        |                                                                                                    |                                        |                                  | Not inverted                                                                                                    |                    |         |                  |  |  |
|        |                                                                                                    |                                        | 1 Inve                           | 1 Inverted                                                                                                    |                    |         |                  |  |  |
| Pn529  | Torque Reaches Status Detection Torque Threshold                                                                                                    |                                        |                                  | 3 to 300                                                                                                    | %                  | 100     | Immediatel<br>y  |  |  |
| FIIJZ9 | When the torque output exceeds the setting of Pn529 and the time is greater than the setting of Pn530, the /TCR (Torque Limit Detection Output) signal turns ON. |                                        |                                  |                                                                                                    |                    |         |                  |  |  |
| Pn530  | 3376                                                                                                    | Torque Reaches St<br>Detection Time Th |                                  | 1 to 1000                                                                                                    | ms                 | 10      | Immediatel<br>y  |  |  |
| FIIDOU | When the torque output exceeds the setting of Pn529 and the time is greater than the settin of Pn530, the /TCR (Torque Limit Detection Output) signal turns ON.  |                                        |                                  |                                                                                                    |                    |         |                  |  |  |
| D. 535 | 337B                                                                                                    | Discharging Resisto<br>Resistance      | or                               | 10 to 300                                                                                                    | Ω                  | _       | After<br>restart |  |  |
| Pn535  | To set the resistance value for the braking. This setting is not reset when the default setting is restored.                                                     |                                        |                                  |                                                                                                    |                    |         |                  |  |  |
|        | 337C                                                                                                    | Discharging Resisto                    | or Power                         | 0 to 2000                                                                                                    | w                  | -       | After<br>restart |  |  |
| Pn536  | To set the power value for the braking resistor. This setting is not reset when the default setting is restored.                                                 |                                        |                                  |                                                                                                    |                    |         |                  |  |  |

| No.   | Index                                                                                                    | Name                                                          | Range     | Unit    | Default | When<br>Enabled  |  |  |  |
|-------|----------------------------------------------------------------------------------------------------|---------------------------------------------------------------|-----------|---------|---------|------------------|--|--|--|
|       | 337E                                                                                                    | Momentary Power<br>Interruption Hold Time                     | 0 to 50   | 1 cycle | 1       | Immediatel<br>y  |  |  |  |
| Pn538 | Even if the main power supply to the Drive is interrupted momentarily, power supply to the Motor (servo ON status) will be maintained for the time set by this parameter.  The setting is a number of periods, and the time of one period depends on the setting of Pn007.3:  • Pn007.3=0, the time of one period is 1/50s.  • Pn007.3=1, the time of one period is 1/60s. |                                                               |           |         |         |                  |  |  |  |
| Pn541 | 3381                                                                                                    | Current Threshold for<br>Detecting Abnormal<br>Operation      | 0 to 400  | % In    | 200     | Immediatel<br>y  |  |  |  |
|       | Set a percentage threshold for the current to detect that the Motor has been operating abnormally.                                                                                                    |                                                               |           |         |         |                  |  |  |  |
| Pn542 | 3382                                                                                                    | Acceleration Threshold for<br>Detecting Abnormal<br>Operation | 0 to 1000 | krpm/s  | 50      | Immediatel<br>y  |  |  |  |
|       | Set a threshold for the acceleration to detect that the Motor has been operating abnormally.                                                                                                    |                                                               |           |         |         |                  |  |  |  |
| Pn600 | 33BC                                                                                                    | PSO Position Value<br>Resolution                              | 0 ~ 10    | -       | 7       | After<br>restart |  |  |  |
|       | The number of pulses accumulated by the PSO position value for one revolution of the motor                                                                                                    |                                                               |           |         |         |                  |  |  |  |

| No.   | Index                                                                                                    | Name             |          | Range                                                                                                  | Unit | Default | When<br>Enabled  |  |
|-------|----------------------------------------------------------------------------------------------------|------------------|----------|----------------------------------------------------------------------------------------------------|------|---------|------------------|--|
|       | 33BD                                                                                                    | PSO Mode Setting |          | b0000 ~ b0011                                                                                          | _    | 0       | Immediatel<br>y  |  |
| Pn601 |                                                                                                    |                  | 0 Absort | Incremental PSO  n601.1: Number of PSO  Single comparison  Cyclic comparison  n601.2: Reserved eserved |      |         |                  |  |
|       | 33BE                                                                                                    | PSO Output Polar | ity      | 0 ~ 1                                                                                                  | _    | 0       | After<br>restart |  |
| Pn602 | PSO output polarity 0: Initial level is low, while active level is high 1: Initial level is high, while active level is low |                  |          |                                                                                                    |      |         |                  |  |
|       | 33BF                                                                                                    | PSO Output Form  |          | 0 ~ 1                                                                                                  | _    | 0       | After<br>restart |  |
| Pn603 | PSO Output Form 0: Pulse output 1: Level output                                                                             |                  |          |                                                                                                    |      |         |                  |  |
|       | 33C0                                                                                                    | PSO Output Pulse | Width    | 0 ~ 10000                                                                                              | us   | 100     | Immediatel<br>y  |  |
| Pn604 | Pulse output width Ranged from 1 to 10,000, in 100us.                                                                       |                  |          |                                                                                                    |      |         |                  |  |

| No.    | Index                                                                                                    | Name                                                        | Range                       | Unit       | Default          | When<br>Enabled |  |  |  |  |
|--------|----------------------------------------------------------------------------------------------------|-------------------------------------------------------------|-----------------------------|------------|------------------|-----------------|--|--|--|--|
|        | 33C1                                                                                                    | Delay Compensation Time                                     | 0 ~ 200                     | us         | 0                | Immediatel<br>y |  |  |  |  |
| Pn605  | -                                                                                                    | Delay compensation time Ranged from 0 to 200, in 1us.       |                             |            |                  |                 |  |  |  |  |
| Pn606  | 33C2                                                                                                    | PSO Origin Bias                                             | -2147483648 ~<br>2147483647 | pulse      | 0                | Immediatel<br>y |  |  |  |  |
| PIIOUO |                                                                                                    | ting the Origin, the current poron -2147483648 to 214748364 |                             | is updated | to the Origin Bi | as value,       |  |  |  |  |
| Pn607  | 33C3                                                                                                    | PSO Starting Point                                          | 1~8                         | -          | 1                | Immediatel<br>y |  |  |  |  |
|        | The star                                                                                                    | ting comparison point of PSO                                |                             |            |                  |                 |  |  |  |  |
| Pn608  | 33C4                                                                                                    | PSO Ending Point                                            | 1~20                        | _          | 8                | Immediatel<br>y |  |  |  |  |
|        | The endi                                                                                                    | ng comparison point of PSO                                  |                             |            |                  |                 |  |  |  |  |
|        | 33C5                                                                                                    | Attribute of PSO1<br>Comparison Point 1                     | 0~6                         | -          | 0                | Immediatel<br>y |  |  |  |  |
| Pn609  | ①When the output mode is pulse output  0: Comparison logic skips the point  1: Traverses forward the comparison point and outputs  2: Traverses backward the comparison point and outputs  3: Reverses the comparison point forward and backward and outputs  4-6: Comparison logic skips the point  ②When the output mode is level output  0: Comparison logic skips the point  1: Traverses forward the comparison point and outputs; the output level is active  2: Traverses backward the comparison point and outputs; the output level is active  3: Forward and reverse crossing of the comparison point and outputs; the output level is active  4: Traverses forward the comparison point and outputs; output level is initial one  5: Traverses backward the comparison point and outputs; the output level is the initial one  6: Traverses the comparison point forward and backward and outputs; the output level is the |                                                             |                             |            |                  |                 |  |  |  |  |
| Pn610  | 33C6                                                                                                    | Target Position of PSO1<br>Comparison Point 1               | -2147483648 ~<br>2147483647 | -          | 0                | Immediatel<br>y |  |  |  |  |
|        | The target position of PSO1 Comparison Point 1                                                                                                    |                                                             |                             |            |                  |                 |  |  |  |  |
| Pn611  | 33C7                                                                                                    | Attribute of PSO1<br>Comparison Point 2                     | 0~6                         | _          | 0                | Immediatel<br>y |  |  |  |  |
|        | The same as Pn609                                                                                                    |                                                             |                             |            |                  |                 |  |  |  |  |

| No.   | Index                                          | Name                                          | Range                       | Unit | Default | When<br>Enabled |  |  |  |
|-------|------------------------------------------------|-----------------------------------------------|-----------------------------|------|---------|-----------------|--|--|--|
| Pn612 | 33C8                                           | Target Position of PSO1<br>Comparison Point 2 | -2147483648 ~<br>2147483647 | _    | 0       | Immediatel<br>y |  |  |  |
|       | The target position of PSO1 Comparison Point 2 |                                               |                             |      |         |                 |  |  |  |
| Pn613 | 33C9                                           | Attribute of PSO1<br>Comparison Point 3       | 0~6                         | _    | 0       | Immediatel<br>y |  |  |  |
|       | The sam                                        | e as Pn609                                    |                             |      |         |                 |  |  |  |
| Pn614 | 33CA                                           | Target Position of PSO1<br>Comparison Point 3 | -2147483648 ~<br>2147483647 |      | 0       | Immediatel<br>y |  |  |  |
|       | The targ                                       | et position of PSO1 Compariso                 | n Point 3                   |      |         |                 |  |  |  |
| Pn615 | 33CB                                           | Attribute of PSO1<br>Comparison Point 4       | 0~6                         | -    | 0       | Immediatel<br>y |  |  |  |
|       | The same as Pn609                              |                                               |                             |      |         |                 |  |  |  |
| Pn616 | 33CC                                           | Target Position of PSO1<br>Comparison Point 4 | -2147483648 ~<br>2147483647 | _    | 0       | Immediatel<br>y |  |  |  |
|       | The target position of PSO1 Comparison Point 4 |                                               |                             |      |         |                 |  |  |  |
| Pn617 | 33CD                                           | Attribute of PSO1<br>Comparison Point 5       | 0~6                         | -    | 0       | Immediatel<br>y |  |  |  |
|       | The same as Pn609                              |                                               |                             |      |         |                 |  |  |  |
| Pn618 | 33CE                                           | Target Position of PSO1<br>Comparison Point 5 | -2147483648 ~<br>2147483647 | _    | 00      | Immediatel<br>y |  |  |  |
|       | The target position of PSO1 Comparison Point 5 |                                               |                             |      |         |                 |  |  |  |
| Pn619 | 33CF                                           | Attribute of PSO1<br>Comparison Point 6       | 0~6                         | _    | 0       | Immediatel<br>y |  |  |  |
|       | The sam                                        | e as Pn609                                    |                             |      |         |                 |  |  |  |
| Pn620 | 33D0                                           | Target Position of PSO1<br>Comparison Point 6 | -2147483648 ~<br>2147483647 | _    | 0       | Immediatel<br>y |  |  |  |
|       | The targ                                       | et position of PSO1 Compariso                 | n Point 6                   |      |         |                 |  |  |  |
| Pn621 | 33D1                                           | Attribute of PSO1<br>Comparison Point 7       | 0~6                         | -    | 0       | Immediatel<br>y |  |  |  |
|       | The same as Pn609                              |                                               |                             |      |         |                 |  |  |  |

| No.   | Index                                                    | Name                                          | Range                        | Unit         | Default | When<br>Enabled  |  |  |  |
|-------|----------------------------------------------------------|-----------------------------------------------|------------------------------|--------------|---------|------------------|--|--|--|
| Pn622 | 33D2                                                     | Target Position of PSO1<br>Comparison Point 7 | -2147483648 ~<br>2147483647  | _            | 0       | Immediatel<br>y  |  |  |  |
|       | The target position of PSO1 Comparison Point 7           |                                               |                              |              |         |                  |  |  |  |
| Pn623 | 33D3                                                     | Attribute of PSO1<br>Comparison Point 8       | 0~6                          | _            | 0       | Immediatel<br>y  |  |  |  |
|       | The sam                                                  | e as Pn609                                    |                              |              |         |                  |  |  |  |
| Pn624 | 33D4                                                     | Target Position of PSO1<br>Comparison Point 8 | -2147483648 ~<br>2147483647  |              |         | Immediatel<br>y  |  |  |  |
|       | The targ                                                 | et position of PSO1 Compariso                 | n Point 8                    |              |         |                  |  |  |  |
| Pn704 | 3424                                                     | Device Node Number                            | 0 to 127                     | -            | 1       | After<br>restart |  |  |  |
|       | To set the device node number in EtherCAT communication. |                                               |                              |              |         |                  |  |  |  |
| Pn720 | 3434                                                     | Homing Method                                 | 1 to 35                      | _            | 1       | Immediatel<br>y  |  |  |  |
|       | Mapping to the object 6098h in CiA402.                   |                                               |                              |              |         |                  |  |  |  |
| Pn721 | 3435                                                     | Speed during Search for<br>Switch             | 1 to<br>2147483647           | 0.1 rpm      | 5000    | Immediatel<br>y  |  |  |  |
|       | Mapping to the object 6099-01h in CiA402.                |                                               |                              |              |         |                  |  |  |  |
| Pn722 | 3436                                                     | Speed during Search for Zero                  | 1 to<br>2147483647           | 0.1 rpm      | 100     | Immediatel<br>y  |  |  |  |
|       | Mapping to the object 6099-02h in CiA402.                |                                               |                              |              |         |                  |  |  |  |
| Pn723 | 3437                                                     | Homing Acceleration                           | 1 to<br>2147483647           | 0.1<br>rpm/s | 1000000 | Immediatel<br>y  |  |  |  |
|       | Mapping                                                  | to the object 609Ah in CiA402                 |                              |              |         |                  |  |  |  |
| Pn724 | 3438                                                     | Home Offset                                   | -2147483648<br>to 2147483647 | 1 pulse      | 0       | Immediatel<br>y  |  |  |  |
|       | Mapping                                                  | to the object 607Ch in CiA402                 |                              |              |         |                  |  |  |  |
| Pn725 | 3439                                                     | Electronic Gear Ratio<br>(Numerator)          | 1 to<br>1073741824           | _            | 1       | Immediatel<br>y  |  |  |  |
|       | Mapping to the object 6093-01h in CiA402.                |                                               |                              |              |         |                  |  |  |  |

| No.   | Index   | Name                                   | Range              | Unit | Default | When<br>Enabled |
|-------|---------|----------------------------------------|--------------------|------|---------|-----------------|
| Pn726 | 343A    | Electronic Gear Ratio<br>(Denominator) | 1 to<br>1073741824 | _    | 1       | Immediatel<br>y |
|       | Mapping | to the object 6093-02h in CiA          | 402.               |      |         |                 |

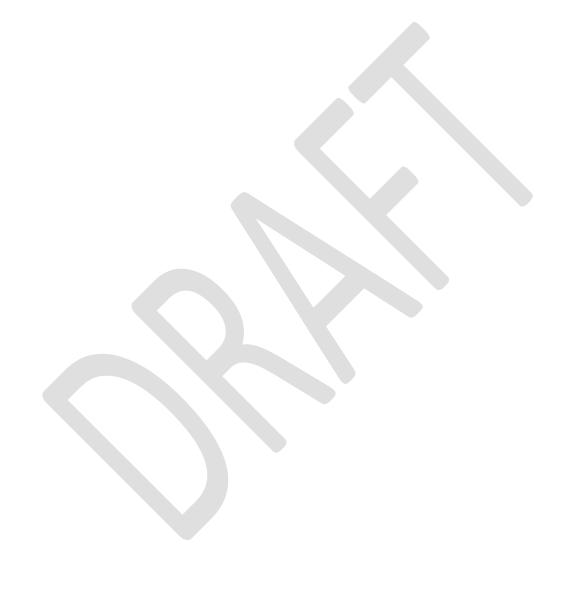

# **Chapter 12 Object Dictionary**

# 12.1 General Objects

# Device Type (1000h)

| Index | Subindex | Name        | Data<br>Type | Access | PDO Mapping | Value      |
|-------|----------|-------------|--------------|--------|-------------|------------|
| 1000h | 0        | Device Type | UINT32       | RO     | No          | 0x00020192 |

# The data description is as following.

| Bit      | Data                   | Description       |
|----------|------------------------|-------------------|
| 0 to 15  | Device profile number  | 0192 (DS402)      |
| 16 to 31 | Additional information | 0002 (Servodrive) |

# Error Register (1001h)

| Index | Subindex | Name           | Data Type | Access | PDO Mapping | Value      | Ì |
|-------|----------|----------------|-----------|--------|-------------|------------|---|
| 1001h | 0        | Error Register | UINT8     | RO     | No          | 0x00000000 | ĺ |

# The data description is as following.

| Bit | Data                                         | M / O |
|-----|----------------------------------------------|-------|
| 0   | Generic error                                | М     |
| 1   | Current.                                     | 0     |
| 2   | Voltage.                                     | 0     |
| 3   | Temperature.                                 | 0     |
| 4   | Communication error (timeout, error status). | 0     |
| 5   | Device specification specified.              | 0     |
| 6   | Reserved (always 0b).                        | 0     |
| 7   | Manufacturer specified.                      | 0     |

# Pre-defined error field (1003h)

| Inde | ex | Subindex | Name              | Data Type | Access | PDO Mapping | Value |
|------|----|----------|-------------------|-----------|--------|-------------|-------|
| 100  | 3h | 0        | Number of entries | USINT     | RO     | No          | _ (1) |

| Index | Subindex | Name          | Data Type | Access | PDO Mapping | Value |
|-------|----------|---------------|-----------|--------|-------------|-------|
|       | 1        | Error field 1 | UDINT     | RO     | No          | _     |
|       | 2        | Error field 2 | UDINT     | RO     | No          | _     |
|       | 3        | Error field 3 | UDINT     | RO     | No          | -     |
|       | 4        | Error field 4 | UDINT     | RO     | No          | _     |
|       | 5        | Error field 5 | UDINT     | RO     | No          | -     |
|       | 6        | Error field 6 | UDINT     | RO     | No          | -     |
|       | 7        | Error field 7 | UDINT     | RO     | No          | -     |
|       | 8        | Error field 8 | UDINT     | RO     | No          | _     |

<sup>(1):</sup> This value indicates the maximum number of times the alarm occurs when the servo is turned on, and the maximum value is 8.

The data description is as following.

| Bit      | Data                   | Description                                         |
|----------|------------------------|-----------------------------------------------------|
| 0 to 15  | Error code             | Alarm No.                                           |
| 16 to 31 | Additional information | Emergency code which is relative to the error code. |

# Store parameters (1010h)

| Index | Subindex | Name                        | Data Type | Access | PDO Mapping | Value |
|-------|----------|-----------------------------|-----------|--------|-------------|-------|
|       | 0        | Highest subindex supported  | UINT8     | RO     | NO          | ı     |
| 1010b | 1        | Reserved                    | UINT32    | RO     | NO          | -     |
| 1010h | 2        | Reserved                    | UINT32    | RO     | NO          | _     |
|       | 3        | Save application parameters | UINT32    | RW     | NO          | ı     |

Save the value of the object into the relevant parameter by writing a specific signature to 1010-03h. So that, the servo can load the value of the parameter to the relevant object as an initial value.

The signature is save.

|           | LSB |     |     |     |
|-----------|-----|-----|-----|-----|
| character | е   | v   | a   | s   |
| hex       | 65h | 76h | 61h | 73h |

The relationship between Index and Parameter State by saving is described as below.

| Index    | Data                           | Relevant Parameter |
|----------|--------------------------------|--------------------|
| 607C-00h | Home offset                    | Pn724              |
| 6093-01h | numerator                      | Pn725              |
| 6093-02h | divisor                        | Pn726              |
| 6098-00h | Homing method                  | Pn720              |
| 6099-01h | Speed during search for switch | Pn721              |
| 6099-02h | Speed during search for zero   | Pn722              |
| 609A-00h | Homing acceleration            | Pn723              |

In the case of 1010-03h, the data description is as following.

| Bit     | Data     | Description                                              |
|---------|----------|----------------------------------------------------------|
| 0       | Cmd      | Ob: CANopen device does not save parameters autonomously |
| U       | Cmd      | 1b: CANopen device saves parameters autonomously         |
| 4       | Auto     | Ob: CANopen device does not save parameters on command   |
| 1       | Auto     | 1b: CANopen device saves parameters on command           |
| 2 to 31 | Reserved | 00 0000 0000 0000 0000 0000 0000                         |

NOTE: Commands that save objects to FRAM can only be executed when it is not in Servo ON state. Save Autonomously means you don't need to write save to the object when the slave saves the object value to FRAM.

#### Identity Object (1018h)

| Index | Subindex | Name                | Data Type | Access | PDO Mapping | Value      |
|-------|----------|---------------------|-----------|--------|-------------|------------|
|       | 0        | Number of entries   | USINT     | RO     | NO          | 4          |
|       | 1        | Vendor ID           | UDINT     | RO     | NO          | 0x0000060A |
| 1018h | 2        | Product code        | UDINT     | RO     | NO          | 0x0000ED31 |
|       | 3        | Revision number (1) | UDINT     | RO     | NO          | -          |
|       | 4        | Serial number (2)   | UDINT     | RO     | NO          | 0x00000000 |

<sup>(1):</sup> The revision number is stored as follows:

The major version identifies a specific CANopen over EtherCAT (CoE) behavior. If the CoE functionality is expanded, the major version has to be increased. The minor version number identifies different versions with the same behavior.

(2): Serial number is not used (always 0).

# 12.2 PDO Mapping Objects

The CANopen over EtherCAT (CoE) protocol allows the user to map objects to process data objects (PDOs) in order to use the PDOs for real-time data transfer.

Objects can be combined in PDO data via PDO Mapping and PDO Assignment.

The data description of PDO Mapping Objects is as following.

| Bit      | Data         | Description |
|----------|--------------|-------------|
| 0 to 7   | Length       | -           |
| 8 to 15  | Sub-Index    | -           |
| 16 to 31 | Object index | -           |

The objects mapped to PDOs can be changed only when the EtherCAT (CoE) Network Module is in the Pre-Operational state.

There are 4 receiving PDOs (RxPDOs) and 4 transmit PDOs (TxPDOs). Each PDO Mapping can be assigned up to 8 objects, and the total assignment is not more than 32 bytes.

The procedure of PDO mapping is as following:

- 1. Disable the assignments between the Sync Manager and PDOs: Set subindex 00h in objects 1C12h and 1C13h to 0.
- 2. Disable the assignments of PDOs: Set subindex 00h in objects (1600h to 1603h) and (1A00h to 1A03h) to 0.
- 3. Set all of the mapping entries for the PDO mapping objects: Set objects (1600h to 1603h) and (1A00h to 1A03h).
- 4. Set the number of mapping entries for the PDO mapping objects: Set subindex 00h in objects (1600h to 1603h) and (1A00h to 1A03h).
- 5. Set the assignments between the Sync Manager and PDOs: Set subindex 01h in objects 1C12h and 1C13h.
- 6. Enable the assignments between the Sync Manager and PDOs: Set subindex 00h in objects 1C12h and 1C13h to 1.

#### 1st Receive PDO Mapping

| Index | Subindex | Name              | Data Type | Access | PDO Mapping | Value      |
|-------|----------|-------------------|-----------|--------|-------------|------------|
|       | 0        | Number of entries | USINT     | RW     | NO          | 2          |
|       | 1        | Mapping entry 1   | UDINT     | RW     | NO          | 0x60400010 |
|       | 2        | Mapping entry 2   | UDINT     | RW     | NO          | 0x60FF0020 |
|       | 3        | Mapping entry 3   | UDINT     | RW     | NO          | _          |
| 1600h | 4        | Mapping entry 4   | UDINT     | RW     | NO          | _          |
|       | 5        | Mapping entry 5   | UDINT     | RW     | NO          | _          |
|       | 6        | Mapping entry 6   | UDINT     | RW     | NO          | _          |
|       | 7        | Mapping entry 7   | UDINT     | RW     | NO          | _          |
|       | 8        | Mapping entry 8   | UDINT     | RW     | NO          | _          |

# 2nd Receive PDO Mapping

| Index | Subindex | Name              | Data Type | Access | PDO Mapping | Value      |
|-------|----------|-------------------|-----------|--------|-------------|------------|
|       | 0        | Number of entries | USINT     | RW     | NO          | 2          |
|       | 1        | Mapping entry 1   | UDINT     | RW     | NO          | 0x60400010 |
|       | 2        | Mapping entry 2   | UDINT     | RW     | NO          | 0x60FF0020 |
|       | 3        | Mapping entry 3   | UDINT     | RW     | NO          | _          |
| 1601h | 4        | Mapping entry 4   | UDINT     | RW     | NO          | _          |
|       | 5        | Mapping entry 5   | UDINT     | RW     | NO          | _          |
|       | 6        | Mapping entry 6   | UDINT     | RW     | NO          | -          |
|       | 7        | Mapping entry 7   | UDINT     | RW     | NO          | _          |
|       | 8        | Mapping entry 8   | UDINT     | RW     | NO          | _          |

# 3rd Receive PDO Mapping

| Index | Subindex | Name              | Data Type | Access | PDO Mapping | Value      |
|-------|----------|-------------------|-----------|--------|-------------|------------|
|       | 0        | Number of entries | USINT     | RW     | NO          | 4          |
|       | 1        | Mapping entry 1   | UDINT     | RW     | NO          | 0x60400010 |
|       | 2        | Mapping entry 2   | UDINT     | RW     | NO          | 0x60FF0020 |
|       | 3        | Mapping entry 3   | UDINT     | RW     | NO          | 0x60B80010 |
| 1602h | 4        | Mapping entry 4   | UDINT     | RW     | NO          | 0x60FE0120 |
|       | 5        | Mapping entry 5   | UDINT     | RW     | NO          | _          |
|       | 6        | Mapping entry 6   | UDINT     | RW     | NO          | _          |
|       | 7        | Mapping entry 7   | UDINT     | RW     | NO          | _          |
|       | 8        | Mapping entry 8   | UDINT     | RW     | NO          | _          |

# 4th Receive PDO Mapping

| Index | Subindex | Name              | Data Type | Access | PDO Mapping | Value      |
|-------|----------|-------------------|-----------|--------|-------------|------------|
|       | 0        | Number of entries | USINT     | RW     | NO          | 1          |
|       | 1        | Mapping entry 1   | UDINT     | RW     | NO          | 0x60400010 |
| 1603h | 2        | Mapping entry 2   | UDINT     | RW     | NO          | _          |
|       | 3        | Mapping entry 3   | UDINT     | RW     | NO          | _          |
|       | 4        | Mapping entry 4   | UDINT     | RW     | NO          | _          |

| Index | Subindex | Name            | Data Type | Access | PDO Mapping | Value |
|-------|----------|-----------------|-----------|--------|-------------|-------|
|       | 5        | Mapping entry 5 | UDINT     | RW     | NO          | _     |
|       | 6        | Mapping entry 6 | UDINT     | RW     | NO          | _     |
|       | 7        | Mapping entry 7 | UDINT     | RW     | NO          | _     |
|       | 8        | Mapping entry 8 | UDINT     | RW     | NO          | _     |

# 1st Transmit PDO Mapping

| Index | Subindex | Name              | Data Type | Access | PDO Mapping | Value      |
|-------|----------|-------------------|-----------|--------|-------------|------------|
|       | 0        | Number of entries | USINT     | RW     | NO          | 3          |
|       | 1        | Mapping entry 1   | UDINT     | RW     | NO          | 0x60410010 |
|       | 2        | Mapping entry 2   | UDINT     | RW     | NO          | 0x606C0020 |
|       | 3        | Mapping entry 3   | UDINT     | RW     | NO          | 0x60770010 |
| 1A00h | 4        | Mapping entry 4   | UDINT     | RW     | NO          | _          |
|       | 5        | Mapping entry 5   | UDINT     | RW     | NO          | _          |
|       | 6        | Mapping entry 6   | UDINT     | RW     | NO          | -          |
|       | 7        | Mapping entry 7   | UDINT     | RW     | NO          | _          |
|       | 8        | Mapping entry 8   | UDINT     | RW     | NO          | _          |

# 2nd Transmit PDO Mapping

| Index | Subindex | Name              | Data Type | Access | PDO Mapping | Value      |
|-------|----------|-------------------|-----------|--------|-------------|------------|
|       | 0        | Number of entries | USINT     | RW     | NO          | 3          |
|       | 1        | Mapping entry 1   | UDINT     | RW     | NO          | 0x60410010 |
|       | 2        | Mapping entry 2   | UDINT     | RW     | NO          | 0x606C0020 |
|       | 3        | Mapping entry 3   | UDINT     | RW     | NO          | 0x60770010 |
| 1A01h | 4        | Mapping entry 4   | UDINT     | RW     | NO          | _          |
|       | 5        | Mapping entry 5   | UDINT     | RW     | NO          | _          |
|       | 6        | Mapping entry 6   | UDINT     | RW     | NO          | _          |
|       | 7        | Mapping entry 7   | UDINT     | RW     | NO          | _          |
|       | 8        | Mapping entry 8   | UDINT     | RW     | NO          | _          |

# 3rd Transmit PDO Mapping

| Index | Subindex | Name              | Data<br>Type | Access | PDO Mapping | Value      |
|-------|----------|-------------------|--------------|--------|-------------|------------|
|       | 0        | Number of entries | USINT        | RW     | NO          | 8          |
|       | 1        | Mapping entry 1   | UDINT        | RW     | NO          | 0x60410010 |
|       | 2        | Mapping entry 2   | UDINT        | RW     | NO          | 0x60640020 |
|       | 3        | Mapping entry 3   | UDINT        | RW     | NO          | 0x60770010 |
| 1A02h | 4        | Mapping entry 4   | UDINT        | RW     | NO          | 0x60F40020 |
|       | 5        | Mapping entry 5   | UDINT        | RW     | NO          | 0x60B90010 |
|       | 6        | Mapping entry 6   | UDINT        | RW     | NO          | 0x60BA0020 |
|       | 7        | Mapping entry 7   | UDINT        | RW     | NO          | 0x60BC0020 |
|       | 8        | Mapping entry 8   | UDINT        | RW     | NO          | 0x60FD0020 |

# 4th Transmit PDO Mapping

| Index | Subindex | Name              | Data Type | Access | PDO Mapping | Value      |
|-------|----------|-------------------|-----------|--------|-------------|------------|
|       | 0        | Number of entries | USINT     | RW     | NO          | 1          |
|       | 1        | Mapping entry 1   | UDINT     | RW     | NO          | 0x60410010 |
| (     | 2        | Mapping entry 2   | UDINT     | RW     | NO          | _          |
|       | 3        | Mapping entry 3   | UDINT     | RW     | NO          | _          |
| 1A03h | 4        | Mapping entry 4   | UDINT     | RW     | NO          | _          |
|       | 5        | Mapping entry 5   | UDINT     | RW     | NO          | _          |
|       | 6        | Mapping entry 6   | UDINT     | RW     | NO          | _          |
|       | 7        | Mapping entry 7   | UDINT     | RW     | NO          | _          |
|       | 8        | Mapping entry 8   | UDINT     | RW     | NO          | _          |

# Sync Manage2 PDO Assignment

| Index | Subindex | Name                            | Data Type | Access | PDO Mapping | Value  |
|-------|----------|---------------------------------|-----------|--------|-------------|--------|
|       | 0        | Number of assigned PDOs         | USINT     | RW     | NO          | 1      |
| 1C12h | 1        | Index of<br>assigned RxPDO<br>1 | UINT16    | RW     | NO          | 0x1602 |
|       | 2        | Index of assigned RxPDO2        | UINT16    | RW     | NO          | 0x0000 |

# Sync Manage3 PDO Assignment

| Index | Subindex | Name                      | Data Type | Access | PDO Mapping | Value  |
|-------|----------|---------------------------|-----------|--------|-------------|--------|
|       | 0        | Number of assigned PDOs   | USINT     | RW     | NO          | 1      |
| 1C13h | 1        | Index of assigned TxPDO   | UINT16    | RW     | NO          | 0x1A02 |
|       | 2        | Index of assigned TxPDO 2 | UINT16    | RW     | NO          | 0x0000 |

# 12.3 Parameters Table

# SinglePos (30A5h)

| Index | Subindex    | ubindex Name I |        | Access | PDO Mapping | Value  |
|-------|-------------|----------------|--------|--------|-------------|--------|
| 30A5h | 0 SinglePos |                | UINT32 | RO     | TxPDO       | 0x0000 |

# MultiPos (30A6h)

| Index | Subindex | Name     | Data Type | Access | PDO Mapping | Value  |
|-------|----------|----------|-----------|--------|-------------|--------|
| 30A6h | 0        | MultiPos | UINT32    | RO     | TxPDO       | 0x0000 |

# Pn000 Basic Function Selections 0 (3164h)

| Index | Subindex | Name                                    | Data Type | Access | PDO Mapping | Value  |
|-------|----------|-----------------------------------------|-----------|--------|-------------|--------|
| 3164h | 0        | Pn000<br>Basic Function<br>Selections 0 | INT32     | RW     | No          | 0x0000 |

NOTE: Other parameters are the same as 3164h, refers to Chapter 11Parameters.

# 12.4 Device Control

# Error Code (603Fh)

| Index | Subindex | Name       | Data Type | Access | PDO Mapping | Value  |
|-------|----------|------------|-----------|--------|-------------|--------|
| 603Fh | 0        | Error Code | UINT16    | RO     | TxPDO       | 0x0000 |

| Bit        | Data     | Description                                    |
|------------|----------|------------------------------------------------|
| 0 to 7     | Alarm No | The alarm number that corresponds to the axis. |
| 8 to<br>15 | Axis No  | The axis number of the Servo, sorted from 0.   |

# Controlword (6040h)

This object controls the device and operation mode.

| Index | Subindex | Name        | Data Type | Access | PDO Mapping |  | Value  |
|-------|----------|-------------|-----------|--------|-------------|--|--------|
| 6040h | 0        | Controlword | UINT16    | RW     | Yes         |  | 0x0000 |

| Bit      | Data                    | Description |
|----------|-------------------------|-------------|
| 0        | Switch on               | -           |
| 1        | Enable voltage          | _           |
| 2        | Quick stop              | -           |
| 3        | Enable operation        | -           |
| 4 to 6   | Operation mode specific | _           |
| 7        | Fault reset             | _           |
| 8        | halt                    | _           |
| 9, 10    | Reserved                | _           |
| 11 to 15 | Manufacture specific    | _           |

Bit0 to Bit3, and Bit7: These bits function as the control command for the Servo Drive's state.

| Command   | Bit of the controlword |      |      |      |      |             |
|-----------|------------------------|------|------|------|------|-------------|
| Command   | Bit7                   | Bit3 | Bit2 | Bit1 | Bit0 | Transitions |
| Shutdown  | 0                      | _    | 1    | 1    | 0    | 2, 6, 8     |
| Switch on | 0                      | 0    | 1    | 1    | 1    | 3*          |

| Command           | Bit of the controlword |      |      |      |      |              |  |  |
|-------------------|------------------------|------|------|------|------|--------------|--|--|
| Command           | Bit7                   | Bit3 | Bit2 | Bit1 | Bit0 | Transitions  |  |  |
| Switch on         | 0                      | 1    | 1    | 1    | 1    | 3**          |  |  |
| Disable voltage   | 0                      | 1    | _    | 0    | 1    | 7, 9, 10, 12 |  |  |
| Quick stop        | 0                      | _    | 0    | 1    | _    | 7, 9, 10, 11 |  |  |
| Disable operation | 0                      | 0    | 1    | 1    | 1    | 5            |  |  |
| Enable operation  | 0                      | 1    | 1    | 1    | 1    | 4, 16        |  |  |
| Fault reset       |                        | _    | _    | -    | 5    | 15           |  |  |

The description of Bit4 and Bit5 in PP mode is as following.

| Bit5 | Bit4  | Description                                                                         |
|------|-------|-------------------------------------------------------------------------------------|
| 0    | 0 → 1 | Start the next positioning after the current positioning completes (target reached) |
| 1    | 0 → 1 | Start the next positioning immediately                                              |

The description of Bit6 and Bit8 in PP mode is as following.

| Bit         | Data      | Value | Description                                          |  |  |
|-------------|-----------|-------|------------------------------------------------------|--|--|
| 6 Abs / rel |           | 0     | Regards the target position as an absolute value     |  |  |
| 6           | ADS 7 Tel | 1     | Regards the target position as a relative value      |  |  |
| 0           | 8 Halt    | 0     | Executes or continues positioning                    |  |  |
| 8 H         |           | 1     | Stops the axis according to Halt Option Code (605Dh) |  |  |

The description of Bit4, Bit5, Bit6 and Bit8 in HM mode is as following.

| Bit | Data                | Value | Description                                          |  |  |  |  |
|-----|---------------------|-------|------------------------------------------------------|--|--|--|--|
| _   | Homing              | 0     | Does not start homing                                |  |  |  |  |
| 4   | 4 operation start 1 |       | Starts or continues homing                           |  |  |  |  |
| 5   | -                   | 0     | Reserved                                             |  |  |  |  |
| 8   | _                   | 0     | Reserved                                             |  |  |  |  |
| 8   | 8 Halt              |       | Enables Bit4                                         |  |  |  |  |
| O   | Halt                | 1     | Stops the axis according to Halt Option Code (605Dh) |  |  |  |  |

The description of Bit4, Bit5, Bit6 and Bit8 in CSP, CSV or CST mode is as following.

| Bit    | Data | Value                            | Description                                          |
|--------|------|----------------------------------|------------------------------------------------------|
| 4      | _    | 0                                | Reserved                                             |
| 5      | _    | 0                                | Reserved                                             |
| 6      | _    | 0                                | Reserved                                             |
| 8 Halt | 0    | Executes or continues operation. |                                                      |
| 0      | Halt | 1                                | Stops the axis according to Halt Option Code (605Dh) |

The description of Bit4, Bit5, Bit6 and Bit8 in IP mode is as following.

| Bit | Data          | Value | Description                                          |
|-----|---------------|-------|------------------------------------------------------|
| 4   | ∡ Enable      |       | Disables interpolation                               |
| 4   | interpolation | 1     | Enables interpolation                                |
| 5   | -             | 0     | Reserved                                             |
| 8   | _             | 0     | Reserved                                             |
| Q   | 8 Halt        |       | Enables Bit4                                         |
| 0   | Παιι          | 1     | Stops the axis according to Halt Option Code (605Dh) |

The description of Bit4, Bit5, Bit6 and Bit8 in PV mode is as following.

| Bit    | Data   | Value                            | Description                                          |  |  |  |
|--------|--------|----------------------------------|------------------------------------------------------|--|--|--|
| 4      | -      | 0                                | Reserved                                             |  |  |  |
| 5      | -      | 0                                | Reserved                                             |  |  |  |
| 6      | -      | 0                                | Reserved                                             |  |  |  |
| 8 Halt | 0      | Executes or continues operation. |                                                      |  |  |  |
| 0      | 8 Halt |                                  | Stops the axis according to Halt Option Code (605Dh) |  |  |  |

# Statusword (6041h)

| Index | Subindex | Name       | Data Type | Access | PDO Mapping | Value  |  |
|-------|----------|------------|-----------|--------|-------------|--------|--|
| 6041h | 0        | Statusword | UINT16    | RO     | TxPDO       | 0x0000 |  |

| Bit | Data        | Description |
|-----|-------------|-------------|
| 0   | Ready       | -           |
| 1   | Switched on | -           |
| 2   | Running     | -           |

| Bit    | Data                    | Description |
|--------|-------------------------|-------------|
| 3      | Fault                   | -           |
| 4      | Voltage enabled         | -           |
| 5      | Quick stop              | -           |
| 6      | No Fault                | -           |
| 7      | Warning                 | -           |
| 8      | Reserved                | -           |
| 9      | Remote                  | -           |
| 10     | Target reached          | -           |
| 11     | Internal limit active   | -           |
| 12, 13 | Operation mode specific | -           |
| 14     | Reserved                | -           |
| 15     | Homeflag                | -           |

# Bit0 to Bit7: Current State of Servo Drive:

| Bit7 | Bit6 | Bit5 | Bit4 | Bit3 | Bit2 | Bit1 | Bit0 | Servo State    |
|------|------|------|------|------|------|------|------|----------------|
| _    | 0    | 1    | Í.   | 0    | 0    | 0    | 0    | Initialization |
| _    | 1    | 1    | -    | 0    | 0    | 0    | 0    | No Fault       |
| -    | 0    | 1    | И    | 0    | 0    | 0    | 1    | Ready          |
| -    | 0    | 1    | 1    | 0    | 0    | 1    | 1    | Switched on    |
| -    | 0    | 1    | 1    | 0    | 1    | 1    | 1    | Running        |
| -    | 0    | 0    |      | 0    | 1    | 1    | 1    | Quick Stop     |
| -    | 0    | ı    | +    | 1    | 1    | 1    | 1    | Stop at Fault  |
| _    | 0    | 1    | -    | 1    | 0    | 0    | 0    | Fault          |
| _    | -    | -    | 1    | _    | _    | _    | _    | Main Power On  |
| 1    | -    | -    | _    | _    | _    | _    | _    | Warning occurs |

Bit11: The internal limit is activated (set to 1) when the N-OT or P-OT signal was activated. The description of Bit10, Bit12 and Bit13 in PP mode is as following.

| Bit | Data              | Value | Description                                                                                                    |
|-----|-------------------|-------|----------------------------------------------------------------------------------------------------|
| 10  | Target<br>reached | 0     | Halt (Bit 8 in Controlword) = 0: Target position not reached<br>Halt (Bit 8 in Controlword) = 1: Axis decelerates |

| Bit | Data                     | Value | Description                                                                                                    |  |
|-----|--------------------------|-------|----------------------------------------------------------------------------------------------------|--|
|     | 1                        |       | Halt (Bit 8 in Controlword) = 0: Target position reached<br>Halt (Bit 8 in Controlword) = 1: Velocity of axis is 0 |  |
| 12  | Set-point<br>acknowledge | 0     | Previous set-point already processed, waiting for new set-point                                                    |  |
| 12  |                          | 1     | Previous set-point still in process, set-point overwriting shall be accepted                                       |  |
| 13  | Following error          | 0     | No following error                                                                                                 |  |
|     |                          | 1     | Following error                                                                                                    |  |

The description of Bit10, Bit12 and Bit13 in HM mode is as following.

| Bit13        | Bit12           | Bit10          |                                                |  |  |
|--------------|-----------------|----------------|------------------------------------------------|--|--|
| Homing error | Homing attained | Target reached | Description                                    |  |  |
| 0            | 0               | 0              | Homing procedure is in progress                |  |  |
| 0            | 0               | 1              | Homing procedure is interrupted or not started |  |  |
| 0            | 1               | 0              | Homing is attained, but target is not reached  |  |  |
| 0            | 1               | 1              | Homing procedure is completed successfully     |  |  |
| 1            | 0               | 0              | Homing error occurred, velocity is not 0       |  |  |
| 1            | 0               | 1              | Homing error occurred, velocity is 0           |  |  |

The description of Bit10, Bit12 and Bit13 in CSP, CSV or CST mode is as following.

| Bit | Data                                  | Value | Description                                                           |  |
|-----|---------------------------------------|-------|-----------------------------------------------------------------------|--|
| 10  | Target reached                        | 0     | Reserved                                                              |  |
| 12  | Drive follows<br>the command<br>value | 0     | Drive does not follow the target value (position, velocity or torque) |  |
|     |                                       | 1     | Drive follows the target value (position, velocity or torque)         |  |
| 13  | Following arror                       | 0     | No following error                                                    |  |
| 13  | Following error                       | 1     | Following error                                                       |  |

The description of Bit10, Bit12 and Bit13 in IP mode is as following.

| Bit | Data              | Value | Description                                                                                                    |  |
|-----|-------------------|-------|----------------------------------------------------------------------------------------------------|--|
| 10  | 10 Target reached | 0     | Halt (Bit 8 in Controlword) = 0: Target position not reached<br>Halt (Bit 8 in Controlword) = 1: Axis decelerates  |  |
| 10  |                   | 1     | Halt (Bit 8 in Controlword) = 0: Target position reached<br>Halt (Bit 8 in Controlword) = 1: Velocity of axis is 0 |  |

| Bit | Data      | Value | Description            |  |
|-----|-----------|-------|------------------------|--|
| 12  | IP mode   | 0     | Interpolation inactive |  |
| 12  | active    | 1     | Interpolation active   |  |
| 13  | Following | 0     | No following error     |  |
| 13  | error     | 1     | Following error        |  |

The description of Bit10, Bit12 and Bit13 in PV mode is as following.

| Bit | Data              | Value | Description                                                                                                    |  |
|-----|-------------------|-------|----------------------------------------------------------------------------------------------------|--|
| 10  | Target<br>reached | 0     | Halt (Bit 8 in Controlword) = 0: Target position not reached<br>Halt (Bit 8 in Controlword) = 1: Axis decelerates  |  |
| 10  |                   | 1     | Halt (Bit 8 in Controlword) = 0: Target position reached<br>Halt (Bit 8 in Controlword) = 1: Velocity of axis is 0 |  |
| 12  | 42 6              |       | Speed is not equal 0                                                                                               |  |
| 12  | Speed             | 1     | Speed is equal 0                                                                                                   |  |
| 13  | _                 | 0     | Reserved                                                                                                    |  |

The description of Bit10, Bit12 and Bit13 in PT mode is as following.

| Bit               | Data   | Value | Description                                                                                                    |  |  |
|-------------------|--------|-------|----------------------------------------------------------------------------------------------------|--|--|
| 10 Target reached | Target | 0     | Halt (Bit 8 in Controlword) = 0: Target position not reached<br>Halt (Bit 8 in Controlword) = 1: Axis decelerates |  |  |
|                   |        | 1     | Halt (Bit 8 in Controlword) = 0: Target position reached Halt (Bit 8 in Controlword) = 1: Velocity of axis is 0   |  |  |
| 12                | -      | 0     | Reserved                                                                                                    |  |  |
| 13                | -      | 0     | Reserved                                                                                                    |  |  |

# Quick Stop Option Code (605Ah)

This object determines what operation will be performed if a Quick Stop is executed.

| Index | Subindex | Name                      | Data Type | Access | PDO Mapping | Value                         |
|-------|----------|---------------------------|-----------|--------|-------------|-------------------------------|
| 605Ah | 0        | Quick Stop<br>Option Code | INT16     | RW     | No          | 0, 1, 2, 5,<br>6<br>Default:2 |

| Value | Description                                                                            |
|-------|----------------------------------------------------------------------------------------|
| 0     | Disables the Servo (Servo OFF, and stops the axis according to the setting of Pn003.0) |

| Value | Description                                                                                                    |
|-------|----------------------------------------------------------------------------------------------------|
| 1     | Decelerates according to <i>Profile Deceleration</i> (6084h) for decelerating to a stop and moves to the No Fault state     |
| 2     | Decelerates according to <i>Quick Stop Deceleration</i> (6085h) for decelerating to a stop and moves to the No Fault state  |
| 5     | Decelerates according to <i>Profile Deceleration</i> (6084h) for decelerating to a stop and stays at the QuickStop state    |
| 6     | Decelerates according to <i>Quick Stop Deceleration</i> (6085h) for decelerating to a stop and stays at the QuickStop state |

# Shutdown Option Code (605Bh)

This object defines the operation that is performed if there is a move from Operation Enable state to Ready state.

| Index | Subindex | Name                    | Data Type | Access | PDO Mapping | Value              |
|-------|----------|-------------------------|-----------|--------|-------------|--------------------|
| 605Bh | 0        | Shutdown<br>Option Code | INT16     | RW     | No          | 0, 1<br>Default: 0 |

| Value | Description                                                                                                    |
|-------|----------------------------------------------------------------------------------------------------|
| 0     | Disables the Servo (Servo OFF, and stops the axis according to the setting of Pn003.0)                                  |
| 1     | Decelerates according to <i>Profile Deceleration</i> (6084h) for decelerating to a stop and moves to the No Fault state |

# Disable Operation Option Code (605Ch)

This object defines the operation that is performed if there is a move from Operation Enable state to Switched ON state.

| Index | Subindex | Name                    | Data Type | Access | PDO Mapping | Value              |
|-------|----------|-------------------------|-----------|--------|-------------|--------------------|
| 605Ch | 0        | Shutdown<br>Option Code | INT16     | RW     | No          | 0, 1<br>Default: 0 |

| Value | Description                                                                                                    |
|-------|----------------------------------------------------------------------------------------------------|
| 0     | Disables the Servo (Servo OFF, and stops the axis according to the setting of Pn004.0)                                  |
| 1     | Decelerates according to <i>Profile Deceleration</i> (6084h) for decelerating to a stop and moves to the No Fault state |

# Halt Option Code (605Dh)

This object defines the operation that is performed if bit 8 (Halt) in Controlword is active.

| Index | Subindex | Name                | Data Type | Access | PDO Mapping | Value              |
|-------|----------|---------------------|-----------|--------|-------------|--------------------|
| 605Dh | 0        | Halt Option<br>Code | INT16     | RW     | No          | 1, 2<br>Default: 1 |

| Value | Description                                                                                |
|-------|--------------------------------------------------------------------------------------------|
| 1     | Decelerates according to Profile Deceleration (6084h) for decelerating to a stop           |
| 2     | Decelerates according to <i>Quick Stop Deceleration</i> (6085h) for decelerating to a stop |

# 605Eh (Fault Reaction Option Code)

This object defines the operation that is performed when an alarm is detected in the Servo System.

| Index | Subindex | Name                | Data Type | Access | PDO Mapping | Value |
|-------|----------|---------------------|-----------|--------|-------------|-------|
| 605Eh | 0        | Halt Option<br>Code | INT16     | RW     | No          | 0     |

| Value | Description                                                                            |
|-------|----------------------------------------------------------------------------------------|
| 0     | Disables the Servo (Servo OFF, and stops the axis according to the setting of Pn003.0) |

# Modes of Operation (6060h)

This object is used to select the operation mode. The Servo System gives the actual operation mode in the *Modes of Operation Display* object.

| Index | Subindex | Name                  | Data Type | Access | PDO Mapping | Value                 |
|-------|----------|-----------------------|-----------|--------|-------------|-----------------------|
| 6060h | 0        | Modes of<br>Operation | UINT8     | RW     | Yes         | 0 to 10<br>Default: 0 |

| Value | Description                                 |  |  |
|-------|---------------------------------------------|--|--|
| 0     | There is no mode change or no mode assigned |  |  |
| 1     | Profile Position Mode                       |  |  |
| 2     | -                                           |  |  |
| 3     | Profile Velocity Mode                       |  |  |
| 4     | Profile Torque Mode                         |  |  |

| Value | Description                |
|-------|----------------------------|
| 5     | -                          |
| 6     | Homing Mode                |
| 7     | Interpolated Position Mode |
| 8     | Cyclic Sync Position Mode  |
| 9     | Cyclic Sync Velocity Mode  |
| 10    | Cyclic Sync Torque Mode    |

# Modes of Operation Display (6061h)

This object gives the current mode of operation.

| Index | Subindex | Name                             | Data Type | Access | PDO Mapping | Value      |
|-------|----------|----------------------------------|-----------|--------|-------------|------------|
| 6061h | 0        | Modes of<br>Operation<br>Display | UINT8     | RO     | Yes         | Default: 0 |

# Supported Drive Modes (6502h)

This object gives the operation modes that are supported by the device.

| Index | Subindex | Name                     | Data Type | Access | PDO Mapping | Value  |
|-------|----------|--------------------------|-----------|--------|-------------|--------|
| 6502h | 0        | Supported Drive<br>Modes | UINT32    | RO     | No          | 0x03ED |

| Bit      | Supported mode                  | Definition       |
|----------|---------------------------------|------------------|
| 0        | Profile Position                | 1: Supported     |
| 1        | Vl (Velocity mode)              | 0: Not supported |
| 2        | PV (Profile Velocity mode)      | 1: Supported     |
| 3        | TQ (Torque Profile mode)        | 1: Supported     |
| 4        | Reserved                        | 0                |
| 5        | HM (Homing mode)                | 1: Supported     |
| 6        | IP (Interpolated Position mode) | 1: Supported     |
| 7        | CSP (Cyclic Sync Position mode) | 1: Supported     |
| 8        | CSV (Cyclic Sync Velocity mode) | 1: Supported     |
| 9        | CST (Cyclic Sync Torque mode)   | 1: Supported     |
| 10 to 31 | Reserved                        | 0                |

# 12.5 Profile Position Mode

#### Target Position (607Ah)

This object contains the target position for the Profile Position Mode or Cyclic Sync Position Mode.

In Profile Position Mode, the value of this object is interpreted as either an absolute or relative value depending on the Abs/Rel Flag in *Controlword*. In Cyclic Sync Position Mode, the value is always interpreted as an absolute value.

| Index | Subindex | Name            | Data Type | Access | PDO Mapping | Value      |
|-------|----------|-----------------|-----------|--------|-------------|------------|
| 607Ah | 0        | Target Position | INT32     | RW     | Yes         | Default: 0 |

#### Software Position Limit (607Dh)

This object defines the absolute positions of the limits to the target position (position demand value). Every target position is checked against these limits.

The limit positions are specified in user-defined position reference units, the same as for target positions, and are always relative to the machine home position.

The limit values are corrected internally for the home offset as given below. The target positions are compared with the corrected values.

- Corrected minimum position limit = Min position limit Home offset (607Ch)
- Corrected maximum position limit = Max position limit Home offset (607Ch)

The software position limits are enabled at the following times:

- When homing is completed
- · When an absolute encoder is connected

The software limits are enabled if Min position limit < Max position limit.

| Index | Subindex | Name                    | Data<br>Type | Access | PDO Mapping | Value         |
|-------|----------|-------------------------|--------------|--------|-------------|---------------|
|       | 0        | Software position limit | UINT8        | RO     | No          | Default: 2    |
| 607Dh | 1        | Min position limit      | INT32        | RW     | No          | -2147483648   |
|       | 2        | Max position limit      | INT32        | RW     | No          | to 2147483647 |

#### Max Profile Velocity (607Fh)

This object defines the maximum speed during a Profile Mode operation.

However, the Servo will regard the minimum value between 607Fh and 6080h as the maximum speed during a Profile Mode operation.

| Index | Subindex | Name                    | Data Type | Access | PDO Mapping | Value                                               |
|-------|----------|-------------------------|-----------|--------|-------------|-----------------------------------------------------|
| 607Fh | 0        | Max Profile<br>Velocity | UINT32    | RW     | Yes         | Default: read<br>from the<br>Motor<br>Unit: 0.1 rpm |

# Max Motor Speed (6080h)

This object defines the maximum speed for protecting the Motor.

| Index | Subindex | Name               | Data Type | Access | PDO Mapping | Value                                                                    |
|-------|----------|--------------------|-----------|--------|-------------|--------------------------------------------------------------------------|
| 6080h | 0        | Max Motor<br>Speed | UINT32    | RW     | Yes         | 0 to rated<br>speed<br>Default: read<br>from the<br>Motor<br>Unit: 1 rpm |

# Profile Velocity (6081h)

This object contains the final movement speed at the end of acceleration for a Profile Mode operation.

| Index | Subindex | Name                | Data Type | Access | PDO Mapping | Value                                             |
|-------|----------|---------------------|-----------|--------|-------------|---------------------------------------------------|
| 6081h | 0        | Profile<br>Velocity | UINT32    | RW     | Yes         | 0 to 200000<br>Default:<br>10000<br>Unit: 0.1 rpm |

# Profile Acceleration (6083h)

This object specifies the acceleration rate for PP Mode and PV Mode.

| Index | Subindex | Name                    | Data Type | Access | PDO Mapping | Value                                                    |
|-------|----------|-------------------------|-----------|--------|-------------|----------------------------------------------------------|
| 6083h | 0        | Profile<br>Acceleration | UINT32    | RW     | Yes         | 0 to 4294967295<br>Default:<br>200000<br>Unit: 0.1 rpm/s |

# Profile Deceleration (6084h)

This object specifies the acceleration rate for PP Mode and PV Mode.

| Index | Subindex | Name                    | Data Type | Access | PDO Mapping | Value                                                       |
|-------|----------|-------------------------|-----------|--------|-------------|-------------------------------------------------------------|
| 6084h | 0        | Profile<br>Deceleration | UINT32    | RW     | Yes         | 0 to<br>4294967295<br>Default:<br>200000<br>Unit: 0.1 rpm/s |

# Quick Stop Deceleration (6085h)

This object contains the deceleration rate that is used to stop the Motor if the *Quick Stop Option Code* (605Ah) is set to 2 and the Quick Stop command is given, or *Halt Option Code* (605Dh) is set to 2 and the Halt command is given.

| Index | Subindex | Name                       | Data Type | Access | PDO Mapping | Value                                                       |
|-------|----------|----------------------------|-----------|--------|-------------|-------------------------------------------------------------|
| 6085h | 0        | Quick Stop<br>Deceleration | UINT32    | RW     | Yes         | 0 to<br>4294967295<br>Default:<br>200000<br>Unit: 0.1 rpm/s |

# Motion Profile Type (6086h)

This object specifies the motion profile for the trajectory generator.

| Index | Subindex | Name                      | Data Type | Access | PDO Mapping | Value              |
|-------|----------|---------------------------|-----------|--------|-------------|--------------------|
| 60861 | 0        | Motion<br>Profile<br>Type | INT16     | RW     | Yes         | 0, 2<br>Default: 0 |

| Value        | Description                      |
|--------------|----------------------------------|
| -32768 to -1 | Not supported                    |
| 0            | Speed ramp (Trapezoidal profile) |
| 1            | Not supported                    |
| 2            | S-curve                          |

#### Profile jerk (60A4h)

This object is regarded as the jerk in PP mode only if Motion Profile Type (6086h) is set to 2.

| Index | Subindex | Name                             | Data Type | Access | PDO Mapping | Value |
|-------|----------|----------------------------------|-----------|--------|-------------|-------|
| 60A4h | 0        | Highest<br>subindex<br>supported | UINT8     | RO     | No          | 1     |

| Index | Subindex | Name              | Data Type | Access | PDO Mapping | Value                                                    |
|-------|----------|-------------------|-----------|--------|-------------|----------------------------------------------------------|
|       | 1        | Profile<br>jerk 1 | UINT32    | RW     | No          | 0 to<br>4294967295<br>Default: 200000<br>Unit: 0.1 rpm/s |

# 12.6 Homing Mode

# Home Offset (607Ch)

This object contains the offset between the zero position for the application and the machine home position (found during homing).

| Index | Subindex | Name           | Data Type | Access | PDO Mapping | Value                        |
|-------|----------|----------------|-----------|--------|-------------|------------------------------|
| 607Ch | 0        | Home<br>Offset | INT32     | RW     | Yes         | -2147483648<br>to 2147483647 |

# Homing Method (6098h)

This object specifies the homing method.

| Index | Subindex | Name             | Data Type | Access | PDO Mapping | Value          |
|-------|----------|------------------|-----------|--------|-------------|----------------|
| 6098h | 0        | Homing<br>Method | INT8      | RW     | Yes         | Default: Pn720 |

| Value     | Description                                           |  |  |  |  |  |
|-----------|-------------------------------------------------------|--|--|--|--|--|
| -128 to 0 | Reserved for manufacturer                             |  |  |  |  |  |
| 1         | Homing with the negative limit switch and index pulse |  |  |  |  |  |
| 2         | Homing with the positive limit switch and index pulse |  |  |  |  |  |
| 3, 4      | Homing with positive home switch and index pulse      |  |  |  |  |  |
| 5, 6      | Homing with negative home switch and index pulse      |  |  |  |  |  |
| 7 to 14   | Homing with home switch and index pulse               |  |  |  |  |  |
| 17        | Homing with the negative limit switch                 |  |  |  |  |  |
| 18        | Homing with the positive limit switch                 |  |  |  |  |  |
| 19, 20    | Homing with positive home switch                      |  |  |  |  |  |
| 21, 22    | Homing with negative home switch                      |  |  |  |  |  |
| 23 to 30  | Homing with home switch                               |  |  |  |  |  |
| 35        | Homing on the current position                        |  |  |  |  |  |

#### Homing Speeds (6099h)

| Index | Subindex | Name                                       | Data Type | Access | PDO Mapping | Value                                              |
|-------|----------|--------------------------------------------|-----------|--------|-------------|----------------------------------------------------|
|       | 0        | Homing speeds                              | UINT8     | RO     | No          | 2                                                  |
| 6099h | 1        | Speed<br>during<br>search<br>for<br>switch | UINT32    | RW     | Yes         | 0 to 4294967295<br>Default: Pn721<br>Unit: 0.1 rpm |
|       | 2        | Speed<br>during<br>search<br>for zero      | UINT32    | RW     | Yes         | 0 to 4294967295<br>Default: Pn722<br>Unit: 0.1 rpm |

NOTE: This value is limited by 607Fh and 6080h.

# Homing Acceleration (609Ah)

| Index | Subindex | Name                 | Data Type | Access | PDO Mapping | Value                                |
|-------|----------|----------------------|-----------|--------|-------------|--------------------------------------|
| 609Ah | 0        | Home<br>Acceleration | UINT32    | RW     | Yes         | 0 to<br>4294967295<br>Default: Pn723 |

# 12.7 Position Control Function

#### Position Demand Value (6062h)

This object specifies the current reference position in user position reference units.

This value is 0 in Velocity Mode.

| Index | Subindex | Name                        | Data Type | Access | PDO Mapping | Value                        |
|-------|----------|-----------------------------|-----------|--------|-------------|------------------------------|
| 6062h | 0        | Position<br>Demand<br>Value | INT32     | RO     | Yes         | -2147483648 to<br>2147483647 |

#### Position Actual Internal Value (6063h)

This object gives the current feedback position in encoder pulse units.

- For the absolute encoder and the homing operation has been completed, this value represents the actual position value of the Motor encoder.
- For the incremental encoder or the homing operation has not been completed, this value represents the number of pulses (encoder units).

This value is 0 in Velocity Mode.

| Index | Subindex | Name                                    | Data Type | Access | PDO Mapping | Value                        |
|-------|----------|-----------------------------------------|-----------|--------|-------------|------------------------------|
| 6063h | 0        | Position<br>Actual<br>Internal<br>Value | INT32     | RO     | Yes         | -2147483648 to<br>2147483647 |

# Position Actual Value (6064h)

This object gives the current feedback position in user position reference units.

| Index | Subindex | Name                     | Data Type | Access | PDO Mapping | Value                        |
|-------|----------|--------------------------|-----------|--------|-------------|------------------------------|
| 6064h | 0        | Position<br>Actual Value | INT32     | RO     | Yes         | -2147483648 to<br>2147483647 |

# Following Error Window (6065h)

This object defines the detection range for the following error (bit 13 of statusword).

If the position deviation exceeds the following error window for the *following error time out* (6066h), bit13 in *statusword* changes to 1 to indicate following error.

| Index | Subindex | Name                      | Data Type | Access | PDO Mapping | Value                     |
|-------|----------|---------------------------|-----------|--------|-------------|---------------------------|
| 6065h | 0        | Following<br>Error Window | INT32     | RW     | Yes         | -2147483648 to 2147483647 |

# Following Error Time Out (6066h)

If the position deviation exceeds the *following error window* for the time specified in this object, bit-13 in *statusword* changes to 1 to indicate following error.

| Index | Subindex | Name                           | Data Type | Access | PDO Mapping | Value                  |
|-------|----------|--------------------------------|-----------|--------|-------------|------------------------|
| 6066h | 0        | Following<br>Error Time<br>Out | UINT16    | RW     | Yes         | 0 to 65536<br>Unit: ms |

# Following Error Actual Value (60F4h)

This object provides the current following error.

| Index | Subindex | Name               | Data Type | Access | PDO Mapping | Value                        |
|-------|----------|--------------------|-----------|--------|-------------|------------------------------|
| 60F4h | 0        | Following<br>Error | INT32     | RO     | Yes         | -2147483648<br>to 2147483647 |

#### Position Window (6067h)

This object defines the positioning completed width for the target position. When the Servo Drive has completed outputting the reference to the target position and the time specified in *position window time* (6068h) has passed after the distance between the target position and the position actual value is within the value of this object, bit-10 (target reached) in *statusword* changes to 1.

| Index | Subindex | Name               | Data Type | Access | PDO Mapping | Value              |
|-------|----------|--------------------|-----------|--------|-------------|--------------------|
| 6067h | 0        | Position<br>Window | UINT32    | RW     | Yes         | 0 to<br>4294967295 |

#### Position Window Time (6068h)

| Index | Subindex | Name                    | Data Type | Access | PDO Mapping | Value                     |
|-------|----------|-------------------------|-----------|--------|-------------|---------------------------|
| 6068h | 0        | Position Window<br>Time | UINT16    | RW     | Yes         | 0 to<br>65536<br>Unit: ms |

# Position Demand Internal Value (60FCh)

This object gives the output of the trajectory generator during position control (the position that is input to the position loop). The value is given in encoder pulses.

This value is 0 in Velocity Mode.

| Index | Subindex | Name                                 | Data Type | Access | PDO Mapping | Value                        |
|-------|----------|--------------------------------------|-----------|--------|-------------|------------------------------|
| 60FCh | 0        | Position<br>Demand<br>Internal Value | INT32     | RO     | TxPDO       | -2147483648<br>to 2147483647 |

# 12.8 Interpolated Position Mode

# Interpolation sub mode select (60C0h)

This object is used to select the submode for the Interpolated Position Mode and Cyclic Sync Position Mode.

| Index | Subindex | Name                                | Data Type | Access | PDO Mapping | Value               |
|-------|----------|-------------------------------------|-----------|--------|-------------|---------------------|
| 60C0h | 0        | Interpolation<br>sub mode<br>select | INT16     | RW     | No          | -1, 0<br>Default: 0 |

| Value | Description         |
|-------|---------------------|
| -1    | Cubic Interpolated  |
| 0     | Linear Interpolated |

# Interpolation Data Record (60C1h)

This object gives the interpolation position reference for Interpolated Position Mode.

| Index | Subindex | Name                               | Data Type | Access | PDO Mapping | Value                        |
|-------|----------|------------------------------------|-----------|--------|-------------|------------------------------|
| 60C1h | 0        | Highest sub-<br>index<br>supported | UINT8     | RO     | No          | 2                            |
|       | 1        | 1st set-point                      | INT32     | RW     | Yes         | -2147483648<br>to 2147483647 |

# Interpolation Time Period (60C2h)

The Interpolation Time Period indicates the period of updating 607Ah or 60C1-01h. In the CSP or IP mode, if the DC synchronization mode is selected, the value must be the same as the DC synchronization period; and if the SM2 Event mode is selected, the value of 1C32-02h is consistent with the interpolation period and the actual SM2 Event period, otherwise Sync Error will occur.

| Index | Subindex | Name                            | Data Type | Access | PDO Mapping | Value                   |
|-------|----------|---------------------------------|-----------|--------|-------------|-------------------------|
|       | 0        | Highest sub-<br>index supported | UINT8     | RO     | No          | 2                       |
| 60C2h | 1        | Interpolation time period value | INT32     | RW     | No          | 1 to 250<br>Default: 4  |
|       | 2        | Interpolation time index        | INT8      | RW     | No          | -6 to -3<br>Default: -3 |

**NOTE:** Interpolation time = (Interpolation time period (60C2h: 01))  $\times$  10<sup>Interpolation time index (60C2h: 02)</sup> [s] The interpolation period must be an integer multiple of 125us and greater than 125us.

# 12.9 Cyclic Synchronous Position Mode

#### Velocity Offset (60B1h)

In Cyclic Synchronous Position Mode, this object contains the speed feedforward value.

| Index | Subindex | Name               | Data Type | Access | PDO Mapping | Value                                      |
|-------|----------|--------------------|-----------|--------|-------------|--------------------------------------------|
| 60B1h | 0        | Velocity<br>Offset | INT32     | RW     | Yes         | -2147483648<br>to 2147483647<br>Default: 0 |

#### Torque Offset (60B2h)

In Cyclic Synchronous Position Mode or Cyclic Synchronous Velocity Mode, this object contains the torque feedforward value.

In Cyclic Synchronous Torque Mode, this object contains the offset value to add to the torque reference.

| Index | Subindex | Name          | Data Type | Access | PDO Mapping | Value                                |
|-------|----------|---------------|-----------|--------|-------------|--------------------------------------|
| 60B2h | 0        | Torque Offset | INT16     | RW     | Yes         | -32768 to 32767<br>Default: 0 [0.1%] |

# 12.10 Profile Velocity/Cyclic Synchronous Velocity Mode

#### Velocity sensor actual value (6069h)

This object contains the current speed from encoder.

| Index | Subindex | Name                         | Data Type | Access | PDO Mapping | Value |
|-------|----------|------------------------------|-----------|--------|-------------|-------|
| 6069h | 0        | Velocity sensor actual value | INT32     | RO     | Yes         | -     |

# Velocity Demand Value (606Bh)

This object contains the output value from the velocity trajectory generator or the output value from the position control function (i.e., the input reference for the speed loop).

| Index | Subindex | Name                  | Data Type | Access | PDO Mapping | Value |
|-------|----------|-----------------------|-----------|--------|-------------|-------|
| 606Bh | 0        | Velocity Demand value | INT32     | RO     | Yes         | -     |

#### Velocity Actual Value (606Ch)

This object contains the Motor speed.

| Inde | ex | Subindex | Name                     | Data Type | Access | PDO Mapping | Value |
|------|----|----------|--------------------------|-----------|--------|-------------|-------|
| 606  | Ch | 0        | Velocity Actual<br>value | INT32     | RO     | Yes         | _     |

### Velocity Window (606Dh)

This object sets the speed coincidence detection width.

When the time specified in *Velocity Window Time* (606Eh) has passed after the difference between the target speed and the *Velocity Actual Value* is within the setting of the *Velocity Window*, Bit10 in *Statusword* is set to 1.

| Index | Subindex | Name               | Data Type | Access | PDO Mapping | Value                       |
|-------|----------|--------------------|-----------|--------|-------------|-----------------------------|
| 606Dh | 0        | Velocity<br>Window | UINT16    | RW     | Yes         | 0 to<br>65535<br>Default: 0 |

#### Velocity Window Time (606Eh)

When the time specified in *Velocity Window Time* (606Eh) has passed after the difference between the target speed and the *Velocity Actual Value* is within the setting of the *Velocity Window*, Bit10 in *Statusword* is set to 1.

| Index | Subindex | Name                    | Data Type | Access | PDO Mapping | Value                       |
|-------|----------|-------------------------|-----------|--------|-------------|-----------------------------|
| 606Eh | 0        | Velocity<br>Window Time | UINT16    | RW     | Yes         | 0 to<br>65535<br>Default: 0 |

#### Velocity Threshold (606Fh)

When the time specified in Velocity Threshold Time (6070h) has passed after the *Velocity Actual Value* is greater than *Velocity Threshold* (606F), Bit12 in *Statusword* is set to 1.

| Index | Subindex | Name                  | Data Type | Access | PDO Mapping | Value                       |
|-------|----------|-----------------------|-----------|--------|-------------|-----------------------------|
| 606Fh | 0        | Velocity<br>Threshold | UINT16    | RW     | Yes         | 0 to<br>65535<br>Default: 0 |

#### Velocity Threshold Time (6070h)

When the time specified in Velocity Threshold Time (6070h) has passed after the *Velocity Actual Value* is greater than *Velocity Threshold* (606F), Bit12 in *Statusword* is set to 1.

| Index | Subindex | Name                       | Data Type | Access | PDO Mapping | Value                       |
|-------|----------|----------------------------|-----------|--------|-------------|-----------------------------|
| 6070h | 0        | Velocity<br>threshold time | UINT16    | RW     | Yes         | 0 to<br>65535<br>Default: 0 |

#### Target Velocity (60FFh)

This object specifies the target speed for Profile Velocity Mode or Cyclic Synchronous Velocity Mode in user defined speed reference units.

| Index | Subindex | Name               | Data Type | Access | PDO Mapping | Value                                      |
|-------|----------|--------------------|-----------|--------|-------------|--------------------------------------------|
| 60FFh | 0        | Target<br>Velocity | INT32     | RW     | Yes         | -2147483648<br>to 2147483647<br>Default: 0 |

# 12.11 Profile Torque / Cyclic Synchronous Torque Mode

# Target Torque (6071h)

This object specifies the input torque reference value for Torque Control Mode. Set the value in units of 0.1% of the Motor rated torque.

| Index | Subindex | Name             | Data Type | Access | PDO Mapping | Value                                   |
|-------|----------|------------------|-----------|--------|-------------|-----------------------------------------|
| 6071h | 0        | Target<br>Torque | INT16     | RW     | Yes         | -32768 to 32768<br>Default: 0<br>[0.1%] |

# Torque Demand Value (6074h)

This object gives the currently output torque reference value. The value is given in units of 0.1% of the Motor rated torque.

| Index | Subindex | Name                | Data Type | Access | PDO Mapping | Value |
|-------|----------|---------------------|-----------|--------|-------------|-------|
| 6074h | 0        | Target Demand Value | INT16     | RO     | Yes         | -     |

# Torque Slope (6087h)

This object sets the torque output slope to use in Profile Torque Mode. Set the value as the rate of change per second (0.1%/s) in respect to the Motor rated torque.

| Index | Subindex | Name         | Data Type | Access | PDO Mapping | Value                           |
|-------|----------|--------------|-----------|--------|-------------|---------------------------------|
| 6087h | 0        | Target Slope | UINT32    | RW     | Yes         | 0 to 4294967295<br>Default: 100 |

#### Torque Actual Value (6077h)

This object contains the torque reference output value.

| Index | Subindex | Name                | Data<br>Type | Access | PDO<br>Mapping | Value |
|-------|----------|---------------------|--------------|--------|----------------|-------|
| 6077h | 0        | Torque actual value | INT16        | RO     | Yes            | -     |

# 12.12 Torque Limit Function

# Max. Torque (6072h)

This object sets the maximum output torque for the Motor in PT mode. Set the value in units of 0.1% of the Motor rated torque.

| Index | Subindex | Name       | Data Type | Access | PDO Mapping | Value                       |
|-------|----------|------------|-----------|--------|-------------|-----------------------------|
| 6072h | 0        | Max Torque | UINT16    | RW     | Yes         | 0 to 65535<br>Default: 3000 |

# Positive Torque Limit Value (60E0h)

This object sets the positive torque limit. Set the value in units of 0.1% of the Motor rated torque.

The positive torque limit value is the smaller of 6072h and 60E0h.

| Index | Subindex | Name                              | Data Type | Access | PDO Mapping | Value      |
|-------|----------|-----------------------------------|-----------|--------|-------------|------------|
| 60E0h | 0        | Positive<br>Torque Limit<br>Value | UINT16    | RW     | Yes         | 0 to 65535 |

# Negative Torque Limit Value (60E1h)

This object sets the negative torque limit. Set the value in units of 0.1% of the Motor rated torque.

The negative torque limit value is the smaller of 6072h and 60E1h.

| Index | Subindex | Name                              | Data Type | Access | PDO Mapping | Value      |
|-------|----------|-----------------------------------|-----------|--------|-------------|------------|
| 60E1h | 0        | Negative<br>Torque Limit<br>Value | UINT16    | RW     | Yes         | 0 to 65535 |

# 12.13 Digital Inputs/Outputs

# Digital Inputs (60FDh)

| Index | Subindex | Name           | Data Type | Access | PDO Mapping | Value |
|-------|----------|----------------|-----------|--------|-------------|-------|
| 60FDh | 0        | Digital Inputs | UINT32    | RO     | Yes         | _     |

| Bit     | Signal      | Description                                         |  |
|---------|-------------|-----------------------------------------------------|--|
| 0       | NOT         | 0: Switched off; 1: Switched on                     |  |
| 1       | POT         | 0: Switched off; 1: Switched on                     |  |
| 2       | Home switch | 0: Switched off; 1: Switched on                     |  |
| 3 to 15 | _           | Reserved                                            |  |
| 16      | CN1-14      | 0: Switched off (Active); 1: Switched on (Inactive) |  |
| 17      | CN1-15      | 0: Switched off (Active); 1: Switched on (Inactive) |  |

| Bit         | Signal | Description                                         |
|-------------|--------|-----------------------------------------------------|
| 18          | CN1-16 | 0: Switched off (Active); 1: Switched on (Inactive) |
| 19          | CN1-17 | 0: Switched off (Active); 1: Switched on (Inactive) |
| 20          | CN1-18 | 0: Switched off (Active); 1: Switched on (Inactive) |
| 21 to<br>35 | _      | Reserved                                            |

If the corresponding bit of Pn509 and Pn510 has been set to **Remote**, the input signal on CN1 terminal is only used as remote input IO, and the Drive will ignore its status.

#### Digital Outputs (60FEh)

This object controls the status of both general-purpose output signals and remote output signals from CN1 on the Drive. 60FE-01h is used to control the status of the output signals. 60FE-02h determines which output signals in subindex 1 are enabled.

The Bit16 to Bit19 in 60FE-01h can only assign to the general-purpose output signals on CN1, and set the *Bit mask* (60EF-02h) to 1 for enabling them. And then, according to the settings of Pn509 and Pn510 to allocate the desired signals, also you can choose whether to reverse them by the setting of Pn516 and Pn517.

For the bits transmitted on the bus, you also need to set Pn512 and Pn513 to enable it.

The Bit24 to Bit27 in 60FE-01h can assign to the remote output signals on CN1, and according to the setting of Pn511 to allocate the desired signals, using as a remote IO for the master station.

| Index | Subindex | Name             | Data<br>Type | Access | PDO<br>Mapping | Value                            |
|-------|----------|------------------|--------------|--------|----------------|----------------------------------|
|       | 0        | Digital outputs  | UINT8        | RO     | No             | 2                                |
| 60FEh | 1        | Physical outputs | UINT32       | RW     | Yes            | 0 to<br>0xFFFFFFFF<br>Default: 0 |
|       | 2        | Bit mask         | UINT32       | RW     | Yes            | 0 to<br>0xFFFFFFF<br>Default: 0  |

| Bit         | Signal | Description                                         |
|-------------|--------|-----------------------------------------------------|
| 0 to 15     | -      | Reserved                                            |
| 16          | CN1-14 | 0: Switched off (Active), 1: Switched on (Inactive) |
| 17          | CN1-15 | 0: Switched off (Active), 1: Switched on (Inactive) |
| 18          | CN1-16 | 0: Switched off (Active), 1: Switched on (Inactive) |
| 19          | CN1-17 | 0: Switched off (Active), 1: Switched on (Inactive) |
| 20          | CN1-18 | 0: Switched off (Active), 1: Switched on (Inactive) |
| 21 to<br>23 | _      | Reserved                                            |

| Bit         | Signal  | Description                                         |
|-------------|---------|-----------------------------------------------------|
| 24          | Remote0 | 0: Switched off (Active), 1: Switched on (Inactive) |
| 25          | Remote1 | 0: Switched off (Active), 1: Switched on (Inactive) |
| 26 to<br>31 | _       | Reserved                                            |

# 12.14 Object Dictionary List

# Group 1000h

| Index | Subindex                                      | Name                                           | Data<br>Type | Access | PDO<br>Mapping | Unit | Range | Default                       |  |
|-------|-----------------------------------------------|------------------------------------------------|--------------|--------|----------------|------|-------|-------------------------------|--|
|       | Pre-defined error field                       |                                                |              |        |                |      |       |                               |  |
|       | 00                                            | Number of entries                              | UINT8        | RO     | No             | -    | -     | _                             |  |
|       | 01                                            | Standard error field 1                         | UINT32       | RO     | No             | _    | -     | -                             |  |
|       | 02                                            | Standard error field 2                         | UINT32       | RO     | No             | _    | -     | _                             |  |
|       | 03                                            | Standard error field 3                         | UINT32       | RO     | No             | -    | -     | _                             |  |
| 1003  | 04                                            | Standard error field 4                         | UINT32       | RO     | No             | -    | _     | _                             |  |
|       | 05                                            | Standard error field 5                         | UINT32       | RO     | No             | ı    | 1     | _                             |  |
|       | 06                                            | Standard error field 6                         | UINT32       | RO     | No             | ı    | 1     | _                             |  |
|       | 07                                            | Standard error field 7                         | UINT32       | RO     | No             | _    | -     | _                             |  |
|       | 08                                            | Standard error field 8                         | UINT32       | RO     | No             | -    | -     | _                             |  |
| 1009  |                                               |                                                |              |        |                |      |       | Dependent on hardware version |  |
|       |                                               | Indicates the manufacturer's hardware version. |              |        |                |      |       |                               |  |
| 100A  |                                               |                                                |              |        |                |      |       | Dependent on software version |  |
|       |                                               | Indicates the manufacturer's software version. |              |        |                |      |       |                               |  |
| 1010  | Store parameters Indicates storage parameters |                                                |              |        |                |      |       |                               |  |
| 1010  | 00                                            | Highest sub-index supported                    | UINT8        | RO     | No             | _    | -     | _                             |  |

| Index | Subindex                                                     | Name                                            | Data<br>Type                                | Access     | PDO<br>Mapping | Unit | Range | Default                     |  |  |
|-------|--------------------------------------------------------------|-------------------------------------------------|---------------------------------------------|------------|----------------|------|-------|-----------------------------|--|--|
|       | 0.4                                                          | Reserved                                        | UINT32                                      | RO         | No             | _    | _     | -                           |  |  |
|       | 01                                                           | Indicates to save all parameters.               |                                             |            |                |      |       |                             |  |  |
|       | 02                                                           | Reserved                                        | UINT32                                      | RO         | No             | _    | _     | _                           |  |  |
|       | 02                                                           | Indicates to save cor                           | Indicates to save communication parameters. |            |                |      |       |                             |  |  |
|       | 03                                                           | save application parameters                     | UINT32                                      | RW         | No             | _    | _     | _                           |  |  |
|       | Identity Object Indicates information concerning the device. |                                                 |                                             |            |                |      |       |                             |  |  |
|       | 00                                                           | Number of entries                               | UINT8                                       | RO         | No             | _    | _     | _                           |  |  |
| 1018  | 01                                                           | Vender ID                                       | UINT32                                      | RO         | No             | -    | _     | -                           |  |  |
|       | 02                                                           | Product code                                    | UINT32                                      | RO         | No             | -    | _     | _                           |  |  |
|       | 03                                                           | Revision number                                 | UINT32                                      | RO         | No             | -    | -     | -                           |  |  |
|       | 04                                                           | Serial number                                   | UINT32                                      | RO         | No             | -    | -     | -                           |  |  |
|       | The error                                                    | settings.                                       |                                             |            |                | l    |       |                             |  |  |
|       | 00                                                           |                                                 |                                             |            |                |      |       |                             |  |  |
|       | 00                                                           | Indicates the number of entries for the object. |                                             |            |                |      |       |                             |  |  |
| 10F1  | 01                                                           |                                                 |                                             |            |                |      |       |                             |  |  |
|       |                                                              | The local error reaction.                       |                                             |            |                |      |       |                             |  |  |
|       | 02                                                           |                                                 |                                             |            |                |      |       |                             |  |  |
|       |                                                              | Indicates a synchron                            | ous error co                                | ounter lim | nit.<br>       |      |       |                             |  |  |
| 10F8  |                                                              |                                                 |                                             |            |                |      |       | Dependant on<br>system time |  |  |
|       |                                                              | Indicates the system                            | time.                                       |            |                |      |       |                             |  |  |
|       | 1st Receive PDO Mapping                                      |                                                 |                                             |            |                |      |       |                             |  |  |
|       | 00                                                           | Number of entries                               | UINT8                                       | RW         | No             | _    | _     | _                           |  |  |
|       | 01                                                           | Mapping entry 1                                 | UINT32                                      | RW         | No             | _    | _     | _                           |  |  |
|       | 02                                                           | Mapping entry 2                                 | UINT32                                      | RW         | No             | _    | _     | _                           |  |  |
| 1600  | 03                                                           | Mapping entry 3                                 | UINT32                                      | RW         | No             | _    | _     | _                           |  |  |
|       | 04                                                           | Mapping entry 4                                 | UINT32                                      | RW         | No             | _    | _     | _                           |  |  |
|       | 05                                                           | Mapping entry 5                                 | UINT32                                      | RW         | No             | _    | _     | _                           |  |  |
|       | 06                                                           | Mapping entry 6                                 | UwINT32                                     | RW         | No             | _    | _     | -                           |  |  |
|       | 07                                                           | Mapping entry 7                                 | UINT32                                      | RW         | No             | _    | _     | _                           |  |  |
|       | 08                                                           | Mapping entry 8                                 | UINT32                                      | RW         | No             | _    | _     | -                           |  |  |

| Index | Subindex                | Name                             | Data<br>Type | Access     | PDO<br>Mapping | Unit   | Range    | Default      |  |  |  |
|-------|-------------------------|----------------------------------|--------------|------------|----------------|--------|----------|--------------|--|--|--|
|       |                         |                                  |              |            |                |        |          |              |  |  |  |
|       | 09                      | Sets the 9th mapping 1600h:01h.  | g object. Th | ne setting | instructions   | are th | ne same  | as those for |  |  |  |
|       |                         |                                  |              |            |                |        |          |              |  |  |  |
|       | 0A                      | Sets the 10th mapping 1600h:01h. | ng object. T | he settin  | g instructio   | ns are | the same | as those for |  |  |  |
|       | 2nd Recei               | ve PDO Mapping                   |              |            |                |        |          |              |  |  |  |
|       | 00                      | Number of entries                | UINT8        | RW         | No             | -      | _        | _            |  |  |  |
|       | 01                      | Mapping entry 1                  | UINT32       | RW         | No             | _      | _        | -            |  |  |  |
|       | 02                      | Mapping entry 2                  | UINT32       | RW         | No             | -      | _        | -            |  |  |  |
| 1601  | 03                      | Mapping entry 3                  | UINT32       | RW         | No             | -      | -        | -            |  |  |  |
| 1601  | 04                      | Mapping entry 4                  | UINT32       | RW         | No             | -      | -        | -            |  |  |  |
|       | 05                      | Mapping entry 5                  | UINT32       | RW         | No             | _      | -        | -            |  |  |  |
|       | 06                      | Mapping entry 6                  | UINT32       | RW         | No             | _      | -        | _            |  |  |  |
|       | 07                      | Mapping entry 7                  | UINT32       | RW         | No             | _      | _        | _            |  |  |  |
|       | 08                      | Mapping entry 8                  | UINT32       | RW         | No             | -      | _        | -            |  |  |  |
|       | 3rd Receive PDO Mapping |                                  |              |            |                |        |          |              |  |  |  |
|       | 00                      | Number of entries                | UINT8        | RW         | No             | _      | -        | -            |  |  |  |
|       | 01                      | Mapping entry 1                  | UINT32       | RW         | No             | _      | _        | -            |  |  |  |
|       | 02                      | Mapping entry 2                  | UINT32       | RW         | No             | _      | _        | -            |  |  |  |
| 4702  | 03                      | Mapping entry 3                  | UINT32       | RW         | No             | _      | _        | -            |  |  |  |
| 1602  | 04                      | Mapping entry 4                  | UINT32       | RW         | No             | _      | _        | -            |  |  |  |
|       | 05                      | Mapping entry 5                  | UINT32       | RW         | No             | _      | _        | _            |  |  |  |
|       | 06                      | Mapping entry 6                  | UINT32       | RW         | No             | _      | _        | _            |  |  |  |
|       | 07                      | Mapping entry 7                  | UINT32       | RW         | No             | _      | _        | -            |  |  |  |
|       | 08                      | Mapping entry 8                  | UINT32       | RW         | No             | _      | _        | -            |  |  |  |
|       | 4th Receiv              | e PDO Mapping                    | I            |            |                |        |          |              |  |  |  |
|       | 00                      | Number of entries                | UINT8        | RW         | No             | _      | _        | -            |  |  |  |
| 1403  | 01                      | Mapping entry 1                  | UINT32       | RW         | No             | _      | _        | -            |  |  |  |
| 1603  | 02                      | Mapping entry 2                  | UINT32       | RW         | No             | _      | _        | _            |  |  |  |
|       | 03                      | Mapping entry 3                  | UINT32       | RW         | No             | _      | _        | -            |  |  |  |
|       | 04                      | Mapping entry 4                  | UINT32       | RW         | No             | _      | _        | _            |  |  |  |

| Index | Subindex   | Name              | Data<br>Type | Access | PDO<br>Mapping | Unit | Range | Default |
|-------|------------|-------------------|--------------|--------|----------------|------|-------|---------|
|       | 05         | Mapping entry 5   | UINT32       | RW     | No             | _    | _     | -       |
|       | 06         | Mapping entry 6   | UINT32       | RW     | No             | _    | _     | _       |
|       | 07         | Mapping entry 7   | UINT32       | RW     | No             | _    | -     | _       |
|       | 08         | Mapping entry 8   | UINT32       | RW     | No             | _    | -     | _       |
|       | 1st Receiv | e PDO Mapping     |              | •      |                | 1    |       |         |
|       | 00         | Number of entries | UINT8        | RW     | No             | _    | ı     | _       |
|       | 01         | Mapping entry 1   | UINT32       | RW     | No             | -    | -     | _       |
|       | 02         | Mapping entry 2   | UINT32       | RW     | No             | _    | _     | _       |
| 1400  | 03         | Mapping entry 3   | UINT32       | RW     | No             | -    | _     | -       |
| 1A00  | 04         | Mapping entry 4   | UINT32       | RW     | No             | -    | -     | _       |
|       | 05         | Mapping entry 5   | UINT32       | RW     | No             | -    | -     | -       |
|       | 06         | Mapping entry 6   | UINT32       | RW     | No             | _    | -     | -       |
|       | 07         | Mapping entry 7   | UINT32       | RW     | No             | _    | -     | -       |
|       | 08         | Mapping entry 8   | UINT32       | RW     | No             | _    | -     | -       |
|       | 2nd Transı | mit PDO Mapping   |              |        |                |      |       |         |
|       | 00         | Number of entries | UINT8        | RW     | No             | -    | ı     | 1       |
|       | 01         | Mapping entry 1   | UINT32       | RW     | No             | _    | _     | _       |
|       | 02         | Mapping entry 2   | UINT32       | RW     | No             | _    | _     | _       |
| 1A01  | 03         | Mapping entry 3   | UINT32       | RW     | No             | _    | _     | _       |
| IAUI  | 04         | Mapping entry 4   | UINT32       | RW     | No             | _    | _     | -       |
|       | 05         | Mapping entry 5   | UINT32       | RW     | No             | _    | _     | _       |
|       | 06         | Mapping entry 6   | UINT32       | RW     | No             | _    | -     | _       |
|       | 07         | Mapping entry 7   | UINT32       | RW     | No             | _    | _     | _       |
|       | 08         | Mapping entry 8   | UINT32       | RW     | No             | _    | -     | _       |
|       | 3rd Transr | nit PDO Mapping   |              |        |                |      |       |         |
|       | 00         | Number of entries | UINT8        | RW     | No             | _    | _     | _       |
| 1A02  | 01         | Mapping entry 1   | UINT32       | RW     | No             | -    | -     | _       |
| IAUZ  | 02         | Mapping entry 2   | UINT32       | RW     | No             | _    | -     | _       |
|       | 03         | Mapping entry 3   | UINT32       | RW     | No             | _    | -     | _       |
|       | 04         | Mapping entry 4   | UINT32       | RW     | No             | _    | _     | _       |

| Index | Subindex   | Name                         | Data<br>Type | Access    | PDO<br>Mapping | Unit | Range | Default |
|-------|------------|------------------------------|--------------|-----------|----------------|------|-------|---------|
|       | 05         | Mapping entry 5              | UINT32       | RW        | No             | _    | -     | _       |
|       | 06         | Mapping entry 6              | UINT32       | RW        | No             | _    | -     | -       |
|       | 07         | Mapping entry 7              | UINT32       | RW        | No             | _    | _     | _       |
|       | 08         | Mapping entry 8              | UINT32       | RW        | No             | _    | _     | -       |
|       | 4thTransm  | nit PDO Mapping              |              |           |                |      |       |         |
|       | 00         | Number of entries            | UINT8        | RW        | No             | _    | ı     | _       |
|       | 01         | Mapping entry 1              | UINT32       | RW        | No             | -    | -     | -       |
|       | 02         | Mapping entry 2              | UINT32       | RW        | No             | _    | -     | _       |
| 4402  | 03         | Mapping entry 3              | UINT32       | RW        | No             | -    | -     | -       |
| 1A03  | 04         | Mapping entry 4              | UINT32       | RW        | No             | -    | -     | _       |
|       | 05         | Mapping entry 5              | UINT32       | RW        | No             | -    | -     | _       |
|       | 06         | Mapping entry 6              | UINT32       | RW        | No             | _    | -     | -       |
|       | 07         | Mapping entry 7              | UINT32       | RW        | No             | _    | -     | -       |
|       | 08         | Mapping entry 8              | UINT32       | RW        | No             | _    | _     | -       |
|       | Sync Mana  | ger PDO assignment 2         |              |           |                |      |       |         |
|       | 00         | Number of assigned PDOs      | UINT8        | RW        | No             | -    | -     | _       |
| 1C12  | 01         | Index of assigned<br>RxPDO 1 | UINT16       | RW        | No             | _    | -     | _       |
|       | 02         | Index of assigned RxPDO 2    | UINT16       | RW        | No             | _    | -     | _       |
|       | Sync Mana  | ger PDO assignment 3         |              |           |                |      |       |         |
|       | 00         | Number of assigned PDOs      | UINT8        | RW        | No             | -    | ı     | _       |
| 1C13  | 01         | Index of assigned TxPDO 1    | UINT16       | RW        | No             | _    | -     | _       |
|       | 02         | Index of assigned TxPDO 2    | UINT16       | RW        | No             | _    | -     | _       |
|       | _          | 2 Synchronization            |              |           |                |      |       |         |
|       | The sync p | parameters of Sync Ma        | nagement 2   | 2.<br>I   |                |      |       |         |
| 1C32  | 00         | Number of elements           | UINT8        | RO        | No             | _    | -     | _       |
| 1032  |            | Indicates the numbe          | r of entries | of the ob | oject.         | T    |       |         |
|       | 01         | Synchronization type         | UINT16       | RW        | No             | _    | _     | _       |
|       |            | Indicates the synchr         | onization ty | pe.       |                |      |       |         |

| Index | Subindex | Name                                     | Data<br>Type | Access    | PDO<br>Mapping | Unit | Range | Default |  |  |  |  |
|-------|----------|------------------------------------------|--------------|-----------|----------------|------|-------|---------|--|--|--|--|
|       | 02       | Cycle time/ns                            | UINT16       | RW        | No             | _    | _     | _       |  |  |  |  |
|       | UZ       | Indicates the cycle t                    | ime.         |           |                |      |       |         |  |  |  |  |
|       | 0.3      |                                          |              |           |                |      |       |         |  |  |  |  |
|       | 03       | Indicates the shift ti                   | me.          |           |                |      |       |         |  |  |  |  |
|       | 04       |                                          |              |           |                |      |       |         |  |  |  |  |
|       | 04       | Indicates the synchro                    | onization ty | pe suppo  | rted.          |      |       |         |  |  |  |  |
|       | 05       |                                          |              |           |                |      |       |         |  |  |  |  |
|       | 03       | Indicates the minimu                     | um cycle tin | ne.       |                |      |       |         |  |  |  |  |
|       | 06       |                                          |              |           |                |      |       |         |  |  |  |  |
|       | 00       | Indicates the calculation and copy time. |              |           |                |      |       |         |  |  |  |  |
|       | 08       |                                          |              |           |                |      |       |         |  |  |  |  |
|       | 00       | Indicates the Get Cy                     | cle Time.    |           |                |      |       |         |  |  |  |  |
|       | 09       |                                          |              |           |                |      |       |         |  |  |  |  |
|       | 07       | Indicates the delay t                    | ime.         |           |                |      |       |         |  |  |  |  |
|       | 0Ah      |                                          |              |           |                |      |       |         |  |  |  |  |
|       | 0711     | Indicates the Sync0                      | cycle time.  |           |                |      | T     |         |  |  |  |  |
|       | 0Bh      |                                          |              |           |                |      |       |         |  |  |  |  |
|       | 0511     | Indicates the missed SM events.          |              |           |                |      |       |         |  |  |  |  |
|       | 0Ch      |                                          |              |           |                |      |       |         |  |  |  |  |
|       | oc.,     | The cycle time is too                    | short.       |           |                | T    | T     |         |  |  |  |  |
|       | 20h      |                                          |              |           |                |      |       |         |  |  |  |  |
|       | 2011     | Indicates the synchro                    | onization er | ror.      |                |      |       |         |  |  |  |  |
|       |          | 3 Synchronization parameters of Sync Ma  | ınagement 3  | 3.        |                |      |       |         |  |  |  |  |
|       | 00       | Number of elements                       | UINT8        | RO        | No             | _    | _     | _       |  |  |  |  |
|       |          | Indicates the numbe                      | r of entries | of the ob | ject.          |      |       |         |  |  |  |  |
| 1C33  | 01       | Synchronization type                     | UINT16       | RW        | No             | _    | _     | _       |  |  |  |  |
|       |          | Indicates the synchro                    | onization ty | pe.       |                |      |       |         |  |  |  |  |
|       | 02       | Cycle time/ns                            | UINT16       | RW        | No             | -    | _     | _       |  |  |  |  |
|       | 02       | Indicates the cycle t                    | ime.         |           | •              |      | •     |         |  |  |  |  |
|       | 0.3      |                                          |              |           |                |      |       |         |  |  |  |  |
|       | 03       | Indicates the shift ti                   | me.          |           | •              |      |       |         |  |  |  |  |

| Index | Subindex | Name                              | Data<br>Type                           | Access   | PDO<br>Mapping | Unit | Range | Default |  |  |  |  |  |
|-------|----------|-----------------------------------|----------------------------------------|----------|----------------|------|-------|---------|--|--|--|--|--|
|       | 04h      |                                   |                                        |          |                |      |       |         |  |  |  |  |  |
|       | 0411     | Indicates the synchro             | onization ty                           | pe suppo | rted.          |      |       |         |  |  |  |  |  |
|       | 05h      |                                   |                                        |          |                |      |       |         |  |  |  |  |  |
|       | USII     | Indicates the minimum cycle time. |                                        |          |                |      |       |         |  |  |  |  |  |
|       | 06h      |                                   |                                        |          |                |      |       |         |  |  |  |  |  |
|       | OOH      | Indicates the calcula             | dicates the calculation and copy time. |          |                |      |       |         |  |  |  |  |  |
|       | 08h      |                                   |                                        |          |                |      |       |         |  |  |  |  |  |
|       | 0011     | Indicates the Get Cy              | cle Time.                              | T        |                | r    | T     |         |  |  |  |  |  |
|       | 09h      |                                   |                                        |          |                |      |       |         |  |  |  |  |  |
|       | 0711     | Indicates the delay time.         |                                        |          |                |      |       |         |  |  |  |  |  |
|       | 0Ah      |                                   |                                        |          |                |      |       |         |  |  |  |  |  |
|       | UAI1     | Indicates the Sync0               | cycle time.                            |          |                |      |       |         |  |  |  |  |  |
|       | 0Bh      |                                   |                                        |          |                |      |       |         |  |  |  |  |  |
|       | 0511     | Indicates the missed              | SM events.                             |          |                | T    |       |         |  |  |  |  |  |
|       | 0Ch      |                                   |                                        |          |                |      |       |         |  |  |  |  |  |
|       | 0011     | The cycle time is too             | short.                                 |          |                |      | T     |         |  |  |  |  |  |
|       | 20h      |                                   |                                        |          |                |      |       |         |  |  |  |  |  |
|       | 2011     | Indicates the synchro             | onization er                           | ror.     |                |      |       |         |  |  |  |  |  |

## Group 3000h

| Inde<br>x | Paramet<br>er | Name                                    | Data<br>Type | Acces<br>s | PDO<br>Mappin<br>g | Unit    | Range                     | Defau<br>lt |
|-----------|---------------|-----------------------------------------|--------------|------------|--------------------|---------|---------------------------|-------------|
| 30A5      | _             | SinglePos                               | DINT         | RO         | No                 | _       | _                         | _           |
| 30A6      | _             | MultiPos                                | UDIN<br>T    | RO         | No                 | _       | -                         | -           |
| 30A8      | -             | ExtEncoderPositi on                     | INT3<br>2    | RO         | Yes                | 1 pulse | $-2^{31} \sim (2^{31}-1)$ | _           |
| 3164      | Pn000         | Basic Function<br>Selections 0          | INT3<br>2    | RW         | No                 | _       | 0000 to 0111              | 0000        |
| 3165      | Pn001         | Basic Function<br>Selections 1          | INT3<br>2    | RW         | No                 | _       | 0000 to 0001              | 0000        |
| 3166      | Pn002         | Application<br>Function<br>Selections 2 | INT3<br>2    | RW         | No                 | -       | 0000 to 0100              | 0000        |

| Inde<br>x | Paramet<br>er | Name                                          | Data<br>Type | Acces<br>s | PDO<br>Mappin<br>g | Unit   | Range        | Defau<br>lt |
|-----------|---------------|-----------------------------------------------|--------------|------------|--------------------|--------|--------------|-------------|
| 3167      | Pn003         | Application<br>Function<br>Selections 3       | INT3<br>2    | RW         | No                 | -      | 0000 to 1032 | 0000        |
| 3168      | Pn004         | Application<br>Function<br>Selections 4       | INT3<br>2    | RW         | No                 | _      | 0000 to 0025 | 0000        |
| 3169      | Pn005         | Application<br>Function<br>Selections 5       | INT3<br>2    | RW         | No                 | -      | 00d0 to 33d3 | 00d0        |
| 316A      | Pn006         | Application<br>Function<br>Selections 6       | INT3<br>2    | RW         | No                 |        | 0000 to 0001 | 0001        |
| 316B      | Pn007         | Application<br>Function<br>Selections 7       | INT3<br>2    | RW         | No                 | -      | 0000 to 1120 | 0010        |
| 316C      | Pn008         | Initial Display<br>Selection When<br>Power On | INT3<br>2    | RW         | No                 | -      | 0 to 9999    | 0010        |
| 316D      | Pn009         | Application<br>Function<br>Selections 9       | INT3<br>2    | RW         | No                 | -      | 0000 to 0001 | 0000        |
| 31C8      | Pn100         | Tuning Function                               | INT3<br>2    | RW         | No                 | -      | 0001 to 1105 | 0001        |
| 31C9      | Pn101         | Servo Rigidity                                | INT3<br>2    | RW         | No                 | Hz     | 0 to 500     | 40          |
| 31CA      | Pn102         | Speed Loop Gain                               | INT3<br>2    | RW         | No                 | rad/s  | 1 to 10000   | 500         |
| 31CB      | Pn103         | Speed Loop<br>Integral Time                   | INT3<br>2    | RW         | No                 | 0.1ms  | 1 to 5000    | 125         |
| 31CC      | Pn104         | Position Loop<br>Gain                         | INT3<br>2    | RW         | No                 | 1/s    | 0 to 1000    | 40          |
| 31CD      | Pn105         | Torque<br>Command Filter<br>Time              | INT3<br>2    | RW         | No                 | 0.01ms | 0 to 2500    | 50          |
| 31CE      | Pn106         | Load Inertia<br>Percentage                    | INT3<br>2    | RW         | No                 | %      | 0 to 9999    | 0           |
| 31CF      | Pn107         | Second Speed<br>Loop Gain                     | INT3<br>2    | RW         | No                 | rad/s  | 1 to 10000   | 250         |
| 31D0      | Pn108         | Second Speed<br>Loop Integral<br>Time         | INT3<br>2    | RW         | No                 | rad/s  | 1 to 5000    | 200         |
| 31D1      | Pn109         | Second Position<br>Loop Gain                  | INT3<br>2    | RW         | No                 | 1/s    | 0 to 1000    | 40          |

| Inde<br>x | Paramet<br>er | Name                                                      | Data<br>Type | Acces<br>s | PDO<br>Mappin<br>g | Unit     | Range      | Defau<br>lt |
|-----------|---------------|-----------------------------------------------------------|--------------|------------|--------------------|----------|------------|-------------|
| 31D2      | Pn110         | Second Torque<br>Reference Filter<br>Time                 | INT3<br>2    | RW         | No                 | 0.01ms   | 0 to 2500  | 100         |
| 31D4      | Pn112         | Speed<br>Feedforward                                      | INT3<br>2    | RW         | No                 | %        | 0 to 100   | 0           |
| 31D5      | Pn113         | Speed<br>Feedforward<br>Filter Time                       | INT3<br>2    | RW         | No                 | 0.1ms    | 0 to 640   | 0           |
| 31D6      | Pn114         | Torque<br>Feedforward                                     | INT3<br>2    | RW         | No                 | %        | 0 to 100   | 0           |
| 31D7      | Pn115         | Torque<br>Feedforward<br>Filter Time                      | INT3<br>2    | RW         | No                 | 0.1ms    | 0 to 640   | 0           |
| 31D8      | Pn116         | P/PI Switch<br>Mode                                       | INT3<br>2    | RW         | No                 | -        | 0 to 4     | 0           |
| 31D9      | Pn117         | Torque<br>Reference<br>Threshold for<br>P/PI Switch       | INT3         | RW         | No                 | %        | 0 to 300   | 200         |
| 31DA      | Pn118         | Deviation<br>Counter<br>Threshold for<br>P/PI Switch      | INT3<br>2    | RW         | No                 | 1 pulse  | 0 to 10000 | 0           |
| 31DB      | Pn119         | Acceleration<br>Reference<br>Threshold for<br>P/PI Switch | INT3<br>2    | RW         | No                 | 10 rpm/s | 0 to 3000  | 0           |
| 31DC      | Pn120         | Speed Reference<br>Threshold for<br>P/PI Switch           | INT3<br>2    | RW         | No                 | rpm      | 0 to 10000 | 0           |
| 31DD      | Pn121         | Gain Switch<br>Mode                                       | INT3<br>2    | RW         | No                 | -        | 0 to 10    | 0           |
| 31DE      | Pn122         | Delay Time for<br>Gain Switch                             | INT3<br>2    | RW         | No                 | 0.1 ms   | 0 to 20000 | 0           |
| 31DF      | Pn123         | Threshold for Gain Switch                                 | INT3<br>2    | RW         | No                 | -        | 0 to 20000 | 0           |
| 31E0      | Pn124         | Speed Threshold<br>for Gain Switch                        | INT3<br>2    | RW         | No                 | rpm      | 0 to 2000  | 0           |
| 31E1      | Pn125         | Ramp Time for<br>Position Loop<br>Gain Switch             | INT3<br>2    | RW         | No                 | 0.1 ms   | 0 to 20000 | 0           |
| 31E2      | Pn126         | Hysteresis for<br>Gain Switch                             | INT3<br>2    | RW         | No                 | -        | 0 to 20000 | 0           |
| 31E3      | Pn127         | Low Speed Filter                                          | INT3<br>2    | RW         | No                 | 1 cycle  | 0 to 100   | 0           |

| Inde<br>x | Paramet<br>er | Name                                                       | Data<br>Type | Acces<br>s | PDO<br>Mappin<br>g | Unit               | Range        | Defau<br>lt |
|-----------|---------------|------------------------------------------------------------|--------------|------------|--------------------|--------------------|--------------|-------------|
| 31E6      | Pn130         | Coulomb Friction<br>Compensation                           | INT3<br>2    | RW         | No                 | 0.1%Tn             | 0 to 3000    | 0           |
| 31E7      | Pn131         | Speed Dead Band<br>for Coulomb<br>Friction<br>Compensation | INT3<br>2    | RW         | No                 | rpm                | 0 to 100     | 0           |
| 31E8      | Pn132         | Viscous Friction<br>Compensation                           | INT3<br>2    | RW         | No                 | 0.1%Tn/1000r<br>pm | 0 to 1000    | 0           |
| 31EB      | Pn135         | Encoder Speed<br>Filter Time                               | INT3<br>2    | RW         | No                 | 0.01ms             | 0 to 30000   | 4           |
| 31FA      | Pn150         | Model Following<br>Control Function                        | INT3<br>2    | RW         | No                 | _                  | 0000 to 0002 | 0000        |
| 31FB      | Pn151         | Model Following<br>Control Gain                            | INT3<br>2    | RW         | No                 | 1/s                | 10 to 1000   | 50          |
| 31FC      | Pn152         | Model Following<br>Control Gain<br>Correction              | INT3<br>2    | RW         | No                 | %                  | 20 to 500    | 100         |
| 31FD      | Pn153         | Model Following<br>Control Speed<br>Feedforward            | INT3<br>2    | RW         | No                 | %                  | 0 to 200     | 100         |
| 31FE      | Pn154         | Model Following<br>Control Torque<br>Feedforward           | INT3<br>2    | RW         | No                 | %                  | 0 to 200     | 100         |
| 31FF      | Pn155         | Load Oscillation<br>Frequency                              | INT3<br>2    | RW         | No                 | 0.1 Hz             | 50 to 500    | 100         |
| 3200      | Pn156         | Filter Time for<br>Load Oscillation<br>Suppression         | INT3<br>2    | RW         | No                 | 0.1 ms             | 2 to 500     | 10          |
| 3201      | Pn157         | Limit for Load<br>Oscillation<br>Suppression               | INT3<br>2    | RW         | No                 | rpm                | 0 to 1000    | 100         |
| 3204      | Pn160         | Load Torque<br>Compensation                                | INT3<br>2    | RW         | No                 | %                  | 0 to 100     | 0           |
| 3205      | Pn161         | Load Torque<br>Observer Gain                               | INT3<br>2    | RW         | No                 | Hz                 | 0 to 1000    | 200         |
| 3206      | Pn162         | Feedback Speed<br>Selection                                | INT3<br>2    | RW         | No                 | -                  | 0 to 1       | 0           |
| 3208      | Pn164         | Turns for PJOG0                                            | INT3<br>2    | RW         | No                 | rotation           | -50 to 50    | 5           |
| 3209      | Pn165         | Max Speed for<br>PJOG0                                     | INT3<br>2    | RW         | No                 | rpm                | 100 to 3000  | 1000        |
| 320A      | Pn166         | Acc./Dec. Time for PJOG0                                   | INT3<br>2    | RW         | No                 | ms                 | 50 to 2000   | 500         |

| Inde<br>x | Paramet<br>er | Name                                                    | Data<br>Type | Acces<br>s | PDO<br>Mappin<br>g | Unit     | Range        | Defau<br>lt |
|-----------|---------------|---------------------------------------------------------|--------------|------------|--------------------|----------|--------------|-------------|
| 320B      | Pn167         | Stop Time for PJOG0                                     | INT3<br>2    | RW         | No                 | ms       | 100 to 10000 | 1000        |
| 320C      | Pn168         | Turns for PJOG1                                         | INT3<br>2    | RW         | No                 | rotation | -50 to 50    | 5           |
| 320D      | Pn169         | Max Speed for<br>PJOG1                                  | INT3<br>2    | RW         | No                 | rpm      | 100 to 3000  | 1000        |
| 320E      | Pn170         | Acc./Dec. Time for PJOG1                                | INT3<br>2    | RW         | No                 | ms       | 50 to 2000   | 500         |
| 320F      | Pn171         | Stop Time for PJOG1                                     | INT3<br>2    | RW         | No                 | ms       | 100 to 10000 | 1000        |
| 3210      | Pn172         | Turns for Inertia<br>Identification                     | INT3<br>2    | RW         | No                 | -        | 0 to 1       | 0           |
| 3211      | Pn173         | Frequency of<br>Vibration<br>Suppression<br>Filter      | INT3<br>2    | RW         | No                 | Hz       | 100 to 2000  | 2000        |
| 3212      | Pn174         | Adjust Bandwidth of Vibration Suppression Filter        | INT3<br>2    | RW         | No                 | -        | 1 to 100     | 30          |
| 3213      | Pn175         | Vibration<br>Suppression                                | INT3<br>2    | RW         | No                 | -        | 0 to 500     | 100         |
| 3214      | Pn176         | Lowpass Filter<br>Time for<br>Vibration<br>Suppression  | INT3<br>2    | RW         | No                 | 0.1 ms   | 0 to 50      | 0           |
| 3215      | Pn177         | Highpass Filter<br>Time for<br>Vibration<br>Suppression | INT3<br>2    | RW         | No                 | 0.1 ms   | 0 to 1000    | 1000        |
| 3216      | Pn178         | Damping of<br>Vibration<br>Suppression<br>Filter        | INT3<br>2    | RW         | No                 | -        | 0 to 500     | 100         |
| 3217      | Pn179         | Amplitude<br>Threshold for<br>Vibration<br>Detection    | INT3<br>2    | RW         | No                 | _        | 5 to 500     | 100         |
| 3218      | Pn180         | Frequency<br>Threshold for<br>Vibration<br>Detection    | INT3<br>2    | RW         | No                 | _        | 0 to 100     | 100         |
| 3219      | Pn181         | Frequency of<br>Notch Filter 1                          | INT3<br>2    | RW         | No                 | Hz       | 50 to 5000   | 5000        |

| Inde<br>x | Paramet<br>er | Name                                                              | Data<br>Type | Acces<br>s | PDO<br>Mappin<br>g | Unit    | Range                | Defau<br>lt |
|-----------|---------------|-------------------------------------------------------------------|--------------|------------|--------------------|---------|----------------------|-------------|
| 321A      | Pn182         | Depth of Notch<br>Filter 1                                        | INT3<br>2    | RW         | No                 | -       | 0 to 23              | 0           |
| 321B      | Pn183         | Width of Notch<br>Filter 1                                        | INT3<br>2    | RW         | No                 | -       | 0 to 15              | 2           |
| 321C      | Pn184         | Frequency of<br>Notch Filter 2                                    | INT3<br>2    | RW         | No                 | Hz      | 50 to 5000           | 5000        |
| 321D      | Pn185         | Depth of Notch<br>Filter 2                                        | INT3<br>2    | RW         | No                 | -       | 0 to 23              | 0           |
| 321E      | Pn186         | Width of Notch<br>Filter 2                                        | INT3<br>2    | RW         | No                 | -       | 0 to 15              | 2           |
| 321F      | Pn187         | Frequency of<br>Notch Filter 3                                    | INT3<br>2    | RW         | No                 | Hz      | 50 to 5000           | 5000        |
| 3220      | Pn188         | Depth of Notch<br>Filter 3                                        | INT3<br>2    | RW         | No                 | -       | 0 to 23              | 0           |
| 3221      | Pn189         | Width of Notch<br>Filter 3                                        | INT3<br>2    | RW         | No                 |         | 0 to 15              | 2           |
| 322C      | Pn200         | Pulse Numbers<br>for PG<br>Frequency<br>Division                  | INT3<br>2    | RW         | No                 | 1 pulse | 16 to 16384          | 16384       |
| 3236      | Pn210         | External Encoder<br>Setting 1                                     | INT3<br>2    | RW         | No                 | -       | 0000 to 1111         | 0000        |
| 3237      | Pn211         | External Encoder<br>Setting 2                                     | INT3<br>2    | RW         | No                 | -       | 0000 to 0001         | 0001        |
| 3238      | Pn212         | Resolution of External Encoder                                    | INT3<br>2    | RW         | No                 | 1 pulse | 1 to 2 <sup>20</sup> | 10000       |
| 3239      | Pn213         | Position Deviation Threshold between Encoder and External Encoder | INT3<br>2    | RW         | No                 | 1 pulse | 0 to 2 <sup>27</sup> | 1000        |
| 323A      | Pn214         | Position Deviation Clear between Encoder and External Encoder     | INT3<br>2    | RW         | No                 | %       | 0 to 100             | 0           |
| 3294      | Pn304         | Inner Speed<br>Reference                                          | INT3<br>2    | RW         | No                 | rpm     | -6000 to 6000        | 500         |
| 3295      | Pn305         | Jogging Speed                                                     | INT3<br>2    | RW         | No                 | rpm     | 0 to 6000            | 500         |
| 3296      | Pn306         | Soft Start<br>Acceleration<br>Time                                | INT3<br>2    | RW         | No                 | ms      | 0 to 10000           | 0           |

| Inde<br>x | Paramet<br>er | Name                                                                | Data<br>Type | Acces<br>s | PDO<br>Mappin<br>g | Unit    | Range        | Defau<br>lt |
|-----------|---------------|---------------------------------------------------------------------|--------------|------------|--------------------|---------|--------------|-------------|
| 3297      | Pn307         | Soft Start<br>Deceleration<br>Time                                  | INT3<br>2    | RW         | No                 | ms      | 0 to 10000   | 0           |
| 3298      | Pn308         | Speed Reference<br>Filter Time                                      | INT3<br>2    | RW         | No                 | ms      | 0 to 10000   | 0           |
| 3299      | Pn309         | S-Curve Rise<br>Time                                                | INT3<br>2    | RW         | No                 | ms      | 0 to 10000   | 0           |
| 329A      | Pn310         | Speed Reference<br>Smooth Mode<br>Selection                         | INT3<br>2    | RW         | No                 | -       | 0 to 3       | 0           |
| 329B      | Pn311         | S-Curve<br>Selection                                                | INT3<br>2    | RW         | No                 | _       | 0 to 3       | 0           |
| 32A7      | Pn323         | Overspeed<br>Detection<br>Threshold                                 | INT3<br>2    | RW         | No                 | -       | 1 to 8000    | 8000        |
| 32AF      | Pn331         | Touch Probe<br>Signal Allocation                                    | INT3<br>2    | RW         | No                 |         | 0000 to 0022 | 0010        |
| 32B0      | Pn332         | Touch Probe<br>Digital Input<br>Filtering Time                      | INT3<br>2    | RW         | No                 | 10ns    | 0 to 1000    | 0           |
| 32B1      | Pn333         | Touch probe<br>Signal Inverts                                       | INT3<br>2    | RW         | No                 | -       | 0000 to 0011 | 0000        |
| 32F5      | Pn401         | Forward Internal<br>Torque Limit                                    | INT3<br>2    | RW         | No                 | %       | 0 to 350     | 350         |
| 32F6      | Pn402         | Reverse Internal<br>Torque Limit                                    | INT3<br>2    | RW         | No                 | %       | 0 to 350     | 350         |
| 32F7      | Pn403         | Forward External<br>Torque Limit                                    | INT3<br>2    | RW         | No                 | %       | 0 to 350     | 100         |
| 32F8      | Pn404         | Reverse External<br>Torque Limit                                    | INT3<br>2    | RW         | No                 | %       | 0 to 350     | 100         |
| 32F9      | Pn405         | Reverse Brake<br>Torque Limit                                       | INT3<br>2    | RW         | No                 | %       | 0 to 350     | 300         |
| 32FA      | Pn406         | Torque Limit at<br>Main Circuit<br>Voltage Drop                     | INT3<br>2    | RW         | No                 | %       | 0 to 100     | 50          |
| 32FB      | Pn407         | Release Time for<br>Torque Limit at<br>Main Circuit<br>Voltage Drop | INT3<br>2    | RW         | No                 | ms      | 0 to 1000    | 100         |
| 32FC      | Pn408         | Speed Limit<br>during Torque<br>Control                             | INT3<br>2    | RW         | No                 | rpm     | 0 to 6000    | 1500        |
| 3358      | Pn500         | Position Arrival<br>Tolerance                                       | INT3<br>2    | RW         | No                 | 1 pulse | 0 to 50000   | 10          |

| Inde<br>x | Paramet<br>er | Name                                                       | Data<br>Type | Acces<br>s | PDO<br>Mappin<br>g | Unit    | Range                   | Defau<br>lt |
|-----------|---------------|------------------------------------------------------------|--------------|------------|--------------------|---------|-------------------------|-------------|
| 3359      | Pn501         | Speed Arrival<br>Tolerance                                 | INT3<br>2    | RW         | No                 | rpm     | 0 to 100                | 0           |
| 335B      | Pn503         | Rotation Status<br>Detection<br>Threshold                  | INT3<br>2    | RW         | No                 | rpm     | 0 to 3000               | 20          |
| 335C      | Pn504         | Position Deviation Counter Overflow Threshold              | INT3<br>2    | RW         | No                 | 1 pulse | 1 to 10*2 <sup>23</sup> | -           |
| 335D      | Pn505         | Servo ON Waiting<br>Time                                   | INT3<br>2    | RW         | No                 | ms      | -2000 to 2000           | 0           |
| 335E      | Pn506         | Servo OFF<br>Waiting Time                                  | INT3<br>2    | RW         | No                 | 10 ms   | 0 to 500                | 0           |
| 335F      | Pn507         | Brake Enable<br>Speed Threshold                            | INT3<br>2    | RW         | No                 | rpm     | 10 to 100               | 100         |
| 3360      | Pn508         | Brake Enable<br>Waiting Time                               | INT3<br>2    | RW         | No                 | 10 ms   | 10 to 100               | 50          |
| 3361      | Pn509         | Digital Input<br>Signal<br>Allocations 1                   | INT3<br>2    | RW         | No                 | _       | 0000 to 7777            | 3210        |
| 3362      | Pn510         | Digital Input<br>Signal<br>Allocations 2                   | INT3<br>2    | RW         | No                 | -       | 0000 to 0007            | 0004        |
| 3363      | Pn511         | Digital Output<br>Signal<br>Allocations                    | INT3<br>2    | RW         | No                 | _       | 0000 to 0bbb            | 0210        |
| 3364      | Pn512         | Digital Input<br>Signals (Low<br>Bits) from Bus<br>Master  | INT3<br>2    | RW         | No                 | _       | 0000 to 1111            | 0000        |
| 3365      | Pn513         | Digital Input<br>Signals (High<br>Bits) from Bus<br>Master | INT3<br>2    | RW         | No                 | _       | 0000 to 1111            | 0000        |
| 3366      | Pn514         | Digital Input<br>Signals Filter<br>Time                    | INT3<br>2    | RW         | No                 | 1 cycle | 0 to 1000               | 1           |
| 3367      | Pn515         | Alarm Output<br>Signal Filter<br>Time                      | INT3<br>2    | RW         | No                 | 2 cycle | 0 to 3                  | 1           |
| 3368      | Pn516         | Digital Input<br>Signal Inverts 1                          | INT3<br>2    | RW         | No                 | -       | 0000 to 1111            | 0000        |
| 3369      | Pn517         | Digital Input<br>Signal Inverts 2                          | INT3<br>2    | RW         | No                 | -       | 0000 to 0001            | 0000        |

| Inde<br>x | Paramet<br>er | Name                                                                      | Data<br>Type | Acces<br>s | PDO<br>Mappin<br>g | Unit    | Range              | Defau<br>lt |
|-----------|---------------|---------------------------------------------------------------------------|--------------|------------|--------------------|---------|--------------------|-------------|
| 336A      | Pn518         | Dynamic Braking<br>Time                                                   | INT3<br>2    | RW         | No                 | 0.5ms   | 50 ~ 20000         | 20000       |
| 336B      | Pn519         | Serial Encoder<br>Communication<br>Error Tolerance                        | INT3<br>2    | RW         | No                 | 1 cycle | 0 to 10000         | 3           |
| 336C      | Pn520         | Position Arrival<br>Status Detection<br>Time Threshold                    | INT3<br>2    | RW         | No                 | 0.1 ms  | 0 to 60000         | 500         |
| 336D      | Pn521         | Alarm Masks                                                               | INT3<br>2    | RW         | No                 | -       | 0000 to 0011       | 0000        |
| 3371      | Pn525         | Motor Overload<br>Detection Start<br>Threshold                            | INT3<br>2    | RW         | No                 | %       | 100 to 150         | 100         |
| 3374      | Pn528         | Digital Output<br>Signal Inverts                                          | INT3<br>2    | RW         | No                 | -       | 0000 to 1111       | 0000        |
| 3375      | Pn529         | Torque Reaches<br>Status Detection<br>Torque<br>Threshold                 | INT3<br>2    | RW         | No                 | %       | 3 to 300           | 100         |
| 3376      | Pn530         | Torque Reaches<br>Status Detection<br>Time Threshold                      | INT3<br>2    | RW         | No                 | ms      | 1 to 1000          | 10          |
| 3379      | Pn533         | Current<br>Threshold when<br>DB Brake Circuit<br>is Damaged               | INT3<br>2    | RW         | No                 | m<br>A  | 1<br>~<br>99<br>99 | 300         |
| 337A      | Pn534         | Alarm Threshold<br>in case of<br>Excessive IPM<br>Junction<br>Temperature | INT3<br>2    | RW         | No                 | °C      | 1<br>-<br>20<br>0  | 135         |
| 337B      | Pn535         | Discharging<br>Resistor<br>Resistance                                     | INT3<br>2    | RW         | No                 | Ω       | 10 to 300          | -           |
| 337C      | Pn536         | Discharging<br>Resistor Power                                             | INT3<br>2    | RW         | No                 | w       | 0 to 2000          | _           |
| 337E      | Pn538         | Momentary<br>Power<br>Interruption<br>Hold Time                           | INT3<br>2    | RW         | No                 | 1 cycle | 0 to 50            | 1           |
| 337F      | Pn539         | Pump-up<br>Opening Delay<br>Time                                          | INT3<br>2    | RW         | No                 | ms      | 0 ~ 100            | 4           |

| Inde<br>x | Paramet<br>er | Name                                                | Data<br>Type | Acces<br>s | PDO<br>Mappin<br>g | Unit  | Range                       | Defau<br>lt |
|-----------|---------------|-----------------------------------------------------|--------------|------------|--------------------|-------|-----------------------------|-------------|
| 3380      | Pn540         | Pump-up Closing<br>Delay Time                       | INT3<br>2    | RW         | No                 | ms    | 0 ~ 100                     | 4           |
| 33BC      | Pn600         | PSO Position<br>Value Resolution                    | INT3<br>2    | RW         | No                 | _     | 0 ~ 10                      | 7           |
| 33BD      | Pn601         | PSO Mode<br>Comparison                              | INT3<br>2    | RW         | No                 | _     | b0000 ~ b0011               | 0           |
| 33BE      | Pn602         | PSO Output<br>Polarity                              | INT3<br>2    | RW         | No                 | _     | 0 ~ 1                       | 0           |
| 33BF      | Pn603         | PSO Output Form                                     | INT3<br>2    | RW         | No                 | -     | 0 ~ 1                       | 0           |
| 33C0      | Pn604         | PSO Output<br>Pulse Width                           | INT3<br>2    | RW         | No                 |       | 0 ~ 10000                   | 100         |
| 33C1      | Pn605         | Delay<br>Compensation<br>Time                       | INT3<br>2    | RW         | No                 | us    | 0 ~ 200                     | 0           |
| 33C2      | Pn606         | PSO Origin Bias                                     | INT3<br>2    | RW         | No                 | us    | -2147483648 ~<br>2147483647 | 0           |
| 33C3      | Pn607         | PSO Starting<br>Point                               | INT3<br>2    | RW         | No                 | pulse | 1~8                         | 1           |
| 33C4      | Pn608         | PSO Ending Point                                    | INT3<br>2    | RW         | No                 | -     | 1~20                        | 8           |
| 33C5      | Pn609         | Attribute of PSO1 Comparison Point 1                | INT3<br>2    | RW         | No                 |       | 0~6                         | 0           |
| 33C6      | Pn610         | Target Position<br>of PSO1<br>Comparison<br>Point 1 | INT3<br>2    | RW         | No                 | _     | -2147483648 ~<br>2147483647 | 0           |
| 33C7      | Pn611         | Attribute of PSO1 Comparison Point 2                | INT3<br>2    | RW         | No                 | _     | 0~6                         | 0           |
| 33C8      | Pn612         | Target Position<br>of PSO1<br>Comparison<br>Point 2 | INT3<br>2    | RW         | No                 | _     | -2147483648 ~<br>2147483647 | 0           |
| 33C9      | Pn613         | Attribute of PSO1 Comparison Point 3                | INT3<br>2    | RW         | No                 | _     | 0~6                         | 0           |
| 33CA      | Pn614         | Target Position<br>of PSO1<br>Comparison<br>Point 3 | INT3<br>2    | RW         | No                 | _     | -2147483648 ~<br>2147483647 | 0           |
| 33CB      | Pn615         | Attribute of<br>PSO1 Comparison<br>Point 4          | INT3<br>2    | RW         | No                 | _     | 0~6                         | 0           |

| Inde<br>x | Paramet<br>er | Name                                                | Data<br>Type | Acces<br>s | PDO<br>Mappin<br>g | Unit      | Range                        | Defau<br>lt |
|-----------|---------------|-----------------------------------------------------|--------------|------------|--------------------|-----------|------------------------------|-------------|
| 33CC      | Pn616         | Target Position<br>of PSO1<br>Comparison<br>Point 4 | INT3<br>2    | RW         | No                 |           |                              | 0           |
| 33CD      | Pn617         | Attribute of PSO1 Comparison Point 5                | INT3<br>2    | RW         | No                 | _         | 0~6                          | 0           |
| 33CE      | Pn618         | Target Position<br>of PSO1<br>Comparison<br>Point 5 | INT3<br>2    | RW         | No                 | _         | -2147483648 ~<br>2147483647  | 00          |
| 33CF      | Pn619         | Attribute of PSO1 Comparison Point 6                | INT3<br>2    | RW         | No                 |           | 0~6                          | 0           |
| 33D0      | Pn620         | Target Position<br>of PSO1<br>Comparison<br>Point 6 | INT3<br>2    | RW         | No                 | _         | -2147483648 ~<br>2147483647  | 0           |
| 33D1      | Pn621         | Attribute of PSO1 Comparison Point 7                | INT3<br>2    | RW         | No                 |           | 0-6                          | 0           |
| 33D2      | Pn622         | Target Position<br>of PSO1<br>Comparison<br>Point 7 | INT3<br>2    | RW         | No                 |           | -2147483648 ~<br>2147483647  | 0           |
| 33D3      | Pn623         | Attribute of PSO1 Comparison Point 8                | INT3<br>2    | RW         | No                 | _         | 0~6                          | 0           |
| 33D4      | Pn624         | Target Position<br>of PSO1<br>Comparison<br>Point 8 | INT3<br>2    | RW         | No                 | _         | -2147483648 ~<br>2147483647  | 0           |
| 3424      | Pn704         | Device Node<br>Number                               | INT3<br>2    | RW         | No                 | -         | 0 to 127                     | 1           |
| 3434      | Pn720         | Homing Method                                       | INT3<br>2    | RW         | No                 | -         | 1 to 35                      | 1           |
| 3435      | Pn721         | Speed during<br>Search for<br>Switch                | INT3<br>2    | RW         | No                 | 0.1 rpm   | 1 to<br>2147483647           | 5000        |
| 3436      | Pn722         | Speed during<br>Search for Zero                     | INT3<br>2    | RW         | No                 | 0.1 rpm   | 1 to<br>2147483647           | 100         |
| 3437      | Pn723         | Homing<br>Acceleration                              | INT3<br>2    | RW         | No                 | 0.1 rpm/s | 1 to<br>2147483647           | 100         |
| 3438      | Pn724         | Home Offset                                         | INT3<br>2    | RW         | No                 | 1 pulse   | -2147483648<br>to 2147483647 | 0           |

| Inde<br>x | Paramet<br>er | Name                                                   | Data<br>Type | Acces<br>s | PDO<br>Mappin<br>g | Unit   | Range              | Defau<br>lt |  |
|-----------|---------------|--------------------------------------------------------|--------------|------------|--------------------|--------|--------------------|-------------|--|
| 3439      | Pn725         | Electronic Gear<br>Ratio<br>(Numerator)                | INT3<br>2    | RW         | No                 | -      | 1 to<br>1073741824 | 1           |  |
| 343A      | Pn726         | Electronic Gear<br>Ratio<br>(Numerator)                | INT3<br>2    | RW         | No                 | -      | 1 to<br>1073741824 | 1           |  |
|           | Clear the     | encoder alarm.                                         |              |            |                    |        |                    |             |  |
|           | 001-          |                                                        |              |            |                    |        |                    |             |  |
|           | 00h           | The number of entr                                     | ries of t    | the obje   | ct.                |        |                    |             |  |
| 3685<br>h | 01h           |                                                        |              |            |                    |        |                    |             |  |
|           | OIII          | Clear all encoder a                                    | larms.       |            |                    |        |                    |             |  |
|           | 02h           |                                                        |              |            |                    |        |                    |             |  |
|           | 02            | Clear the multi-tur                                    | n alarm      | 1.         |                    |        |                    |             |  |
| 2000      |               |                                                        |              |            |                    |        |                    |             |  |
|           |               | bit Description                                        |              |            |                    |        |                    |             |  |
| 30B0<br>h |               | 0 Compare ou                                           | utput e      | nable      |                    |        |                    |             |  |
|           |               | 1 Set the origin                                       |              |            |                    |        |                    |             |  |
|           |               | 2 Adjust current position in a single time             |              |            |                    |        |                    |             |  |
| 30B1<br>h |               | PSO1 Current<br>Position<br>Adjusting Value            |              |            |                    |        |                    |             |  |
|           |               | The adjusting value of current position value of PSO1. |              |            |                    |        |                    |             |  |
|           |               |                                                        |              |            |                    |        |                    |             |  |
|           |               | bit Description                                        |              | l          | l                  |        |                    | 1           |  |
| 30C0<br>h |               | 0 Comparisor                                           | outpu        | t in prog  | ress               |        |                    |             |  |
|           |               | 1 Origin setti                                         | ng done      | e          |                    |        |                    |             |  |
|           |               | 2 Single adju                                          | stment       | of curre   | ent positio        | n done |                    |             |  |
| 30C1<br>h |               | PSO1 Current Satus Target Comparison Point             |              |            |                    |        |                    |             |  |
| 30C2<br>h |               | The current position of PSO1                           |              |            |                    |        |                    |             |  |

## Group 6000h

| Group |          |                                                                                                    |              |             | 1              |                   |              |         |  |  |  |
|-------|----------|----------------------------------------------------------------------------------------------------|--------------|-------------|----------------|-------------------|--------------|---------|--|--|--|
| Index | Subindex | Name                                                                                                    | Data<br>Type | Access      | PDO<br>Mapping | Unit              | Range        | Default |  |  |  |
|       |          | Error code                                                                                                    | UINT16       | RW          | Yes            | _                 | _            | _       |  |  |  |
| 603F  | 00       | Indicates the alar<br>0x0050 is display                                                                          |              | of the driv | e. For yje e   | ncoder disconn    | ection aları | m,      |  |  |  |
|       |          | Control word                                                                                                    | UINT16       | RW          | Yes            | _                 | _            | _       |  |  |  |
| 6040  | 00       | Each bit of the Controlword in CST mode is defined by default.                                                   |              |             |                |                   |              |         |  |  |  |
|       |          | See the description of Controlword in "7.2 Device Control" for details.                                          |              |             |                |                   |              |         |  |  |  |
|       |          | Status word                                                                                                    | UINT16       | RO          | Yes            | -                 | _            | _       |  |  |  |
| 6041  | 00       | bit13、bit12、bit10 (operation mode specific): The definitions differ in the following control modes.              |              |             |                |                   |              |         |  |  |  |
| 605A  | 00       | Quick stop<br>option code                                                                                        | INT16        | RW          | No             | -                 | _            | _       |  |  |  |
| 605B  | 00       | Shutdown option code                                                                                             | INT16        | RW          | No             | -                 | -            | -       |  |  |  |
| 605C  | 00       | Disable<br>operation<br>option code                                                                              | INT16        | RW          | No             | -                 |              | -       |  |  |  |
| 605D  | 00       | Stop option code                                                                                                 | INT16        | RW          | No             | -                 | _            | _       |  |  |  |
| 605E  | 00       | Fault reaction option code                                                                                       | UINT16       | RW          | No             | -                 | _            | -       |  |  |  |
| 6060  | 00       | Modes of operation                                                                                               | INT8         | RW          | Yes            | _                 | _            | _       |  |  |  |
| 6061  | 00       | Modes of operation display                                                                                       | INT8         | RO          | Yes            | _                 | _            | _       |  |  |  |
| 6062  | 00       | Position demand value                                                                                            | INT32        | RO          | Yes            | position<br>units | _            | _       |  |  |  |
| 6063  | 00       | Position actual value                                                                                            | INT32        | RO          | Yes            | inc               | -            | _       |  |  |  |
| 0003  | 00       | Indicates the actual position of the motor upon conversion by the position command unit (electronic gear ratio). |              |             |                |                   |              |         |  |  |  |
| 6064  | 00       | Position actual value                                                                                            | INT32        | RO          | Yes            | position<br>units | _            | -       |  |  |  |
| 6065  | 00       | Following error window                                                                                           | UINT32       | RW          | Yes            | position<br>units | _            | -       |  |  |  |
| 0003  | 00       | If the value of the judgement will b                                                                             |              |             |                |                   |              |         |  |  |  |
| 6066  | 00       | Following error time out                                                                                         | UINT16       | RW          | Yes            | ms                | _            | _       |  |  |  |
| 6067  | 00       | Position window                                                                                                  | UINT32       | RW          | Yes            | position<br>units |              | _       |  |  |  |
|       |          |                                                                                                    |              |             |                |                   |              |         |  |  |  |

| Index | Subindex   | Name                                              | Data<br>Type | Access      | PDO<br>Mapping | Unit              | Range   | Default  |  |
|-------|------------|---------------------------------------------------|--------------|-------------|----------------|-------------------|---------|----------|--|
|       |            | If the value of th judgement will b               |              |             |                |                   |         | letion   |  |
| 6068  | 00         | Position window time                              | UINT16       | RW          | Yes            | ms                | _       | _        |  |
| 6069  | 00         | Velocity sensor actual value                      | UINT16       | RW          | Yes            | speed units       | -       | _        |  |
| 606B  | 00         | Velocity<br>demand value                          | INT32        | RO          | Yes            | speed units       | _       | _        |  |
| 606C  | 00         | Velocity actual value                             | INT32        | RO          | Yes            | speed units       | _       | _        |  |
| 606D  | 00         | Velocity<br>window                                | UINT16       | RW          | Yes            | speed units       | -       | _        |  |
| 606E  | 00         | Velocity<br>window time                           | UINT16       | RW          | Yes            | ms                | -       | _        |  |
| 606F  | 00         | Velocity<br>threshold                             | UINT16       | RW          | Yes            | speed units       | -       | _        |  |
| 6070  | 00         | Velocity<br>threshold time                        | UINT16       | RW          | Yes            | ms                |         | -        |  |
| 6071  | 00         | Target Torque                                     | INT16        | RW          | Yes            | -                 | _       | _        |  |
| 6072  | 00         | Max Torque                                        | UINT16       | RW          | Yes            | -                 | _       | _        |  |
| 6074  |            | Indicates the tor                                 | que commai   | nd that has | been ente      | red under servo   | enable. | <u>.</u> |  |
| 6077  | 00         | Torque actual value                               | INT16        | RO          | Yes            | -                 | _       | _        |  |
| 6078  | 00         | Current actual value                              | INT16        | RO          | Yes            | -                 | -       | _        |  |
| 607A  | 00         | Target position                                   | INT32        | RW          | Yes            | _                 | _       | _        |  |
| 607C  | 00         | Home offset                                       | INT32        | RW          | Yes            | _                 | _       | _        |  |
|       | Software F | Position Limit                                    |              |             |                |                   |         |          |  |
|       | 00         | Number of entries                                 | UINT8        | RO          | No             | -                 | -       | _        |  |
| 607D  | 01         | Min position limit                                | INT32        | RW          | No             | position<br>units | -       | _        |  |
|       | 02         | Max position limit                                | INT32        | RW          | No             | position<br>units | -       | -        |  |
| 607E  | 00         | Polarity                                          | USINT        | RW          | No             | _                 | _       | _        |  |
| 607F  | 00         | Max profile velocity                              | UINT32       | RW          | Yes            | speed units       | _       | _        |  |
| 6080  |            | Sets the maximum speed to be read from the motor. |              |             |                |                   |         |          |  |
| 6081  | 00         | Profile velocity                                  | UINT32       | RW          | Yes            | speed units       | _       | _        |  |

| Index                   | Subindex    | Name                                 | Data<br>Type | Access | PDO<br>Mapping | Unit               | Range Defaul |   |
|-------------------------|-------------|--------------------------------------|--------------|--------|----------------|--------------------|--------------|---|
| 6082                    | 00          | End velocity                         | UINT32       | RW     | Yes            | speed units        | _            | - |
| 6083                    | 00          | Profile acceleration                 | UINT32       | RW     | Yes            | acceleration units | _            | - |
| 6084                    | 00          | Profile<br>deceleration              | UINT32       | RW     | Yes            | acceleration units | -            | - |
| 6085                    | 00          | Quick stop<br>deceleration           | UINT32       | RW     | Yes            | acceleration units | _            | _ |
| 6086                    | 00          | Motion profile type                  | INT16        | RO     | Yes            | -                  | -            | - |
| 6087                    | 00          | Torque Slope                         | UINT32       | RW     | Yes            | -                  | _            | - |
|                         | Position fa | ctor                                 |              |        |                |                    |              |   |
| 6093                    | 00          | Number of entries                    | UINT32       | RW     | No             | -                  | _            | _ |
|                         | 01          | numerator                            | UINT32       | RW     | No             | -                  | _            | - |
|                         | 02          | divisor                              | UINT32       | RW     | No             | -                  | -            | - |
| Velocity encoder factor |             |                                      |              |        |                |                    |              |   |
| 6094                    | 00          | Number of entries                    | UINT32       | RW     | No             | -                  | _            | _ |
|                         | 01          | numerator                            | UINT32       | RW     | No             |                    | _            | - |
|                         | 02          | divisor                              | UINT32       | RW     | No             | _                  | _            | - |
|                         | Accelerati  | on factor                            |              |        |                |                    |              |   |
| 6097                    | 00          | Number of entries                    | UINT32       | RW     | No             | -                  | _            | - |
|                         | 01          | numerator                            | UINT32       | RW     | No             | _                  | _            | _ |
|                         | 02          | divisor                              | UINT32       | RW     | No             | _                  | _            | - |
| 6098                    | 00          | Homing method                        | INT8         | RW     | Yes            | -                  | _            | _ |
|                         | Homing sp   | eeds                                 |              |        |                |                    |              |   |
|                         | 00          | Number of entries                    | UINT8        | RW     | Yes            | -                  | _            | _ |
| 6099                    | 01          | Speed during<br>search for<br>switch | UINT32       | RW     | Yes            | speed units        | _            | - |
|                         | 02          | Speed during search for zero         | UINT32       | RW     | Yes            | speed units        | _            | - |
| 60C0                    |             |                                      |              |        |                |                    |              |   |

| Index | Subindex | Name                    |                                                         | Data<br>Type | Access | PDO<br>Mapping | Unit | Range | Default |  |  |
|-------|----------|-------------------------|---------------------------------------------------------|--------------|--------|----------------|------|-------|---------|--|--|
|       |          | Indicates               | ndicates the interpolation method selection in IP mode: |              |        |                |      |       |         |  |  |
|       |          | Value                   | Defini                                                  | Definition   |        |                |      |       |         |  |  |
|       |          | 0 Linear interpolation。 |                                                         |              |        |                |      |       |         |  |  |
|       |          | 1 Cubic interpolation。  |                                                         |              |        |                |      |       |         |  |  |
| 60F4  |          |                         |                                                         |              |        |                |      |       |         |  |  |
| 00F4  |          | Indicates               | icates a real-time position following error.            |              |        |                |      |       |         |  |  |

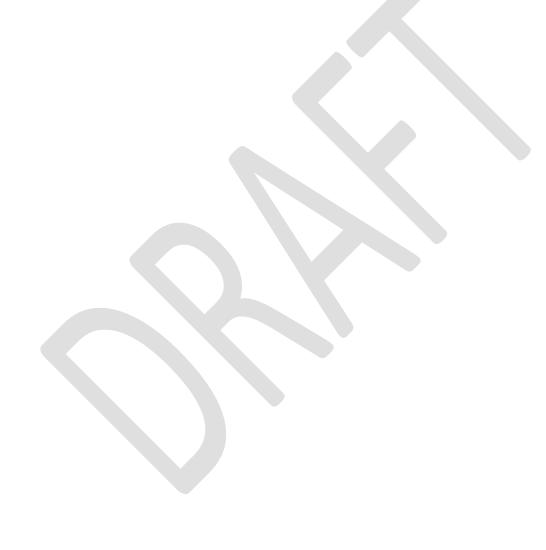

## **Revision History**

| Date     | Version | Revised Contents        |  |
|----------|---------|-------------------------|--|
| Aug 2022 | V0.01   | Initial release (DRAFT) |  |
|          |         |                         |  |

Trio Motion Technology Limited

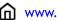

www.triomotion.uk